Proyecto de Final de Carrera **Ingeniería Industrial**

# **Ampliación y mejora del programa Cíclope, desarrollado para la realización de Análisis de Ciclo de Vida (ACV)**

**MEMORIA**

**Autor**: Cristina SERRANO MEGÍAS **Directores**: Margarita GONZÁLEZ BENÍTEZ Carlos SIERRA GARRIGA **Convocatoria**: Noviembre 2004 (plan 94)

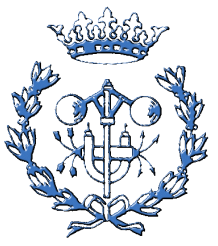

Escola Tècnica Superior d'Enginyeria Industrial de Barcelona

# **1. Resumen**

El presente proyecto desarrolla e implementa el programa Ciclope v2.0, para su utilización en la aplicación de la herramienta medioambiental Análisis de Ciclo de Vida. Ciclope v2.0 facilita la tarea de evaluar los impactos asociados a los procesos y transportes del ciclo de vida estudiado, presentando dos indicadores que valoran estos impactos: el *Eco-indicador'95* y el *Ecoperfil (según la aproximación de los volúmenes críticos)*

El objetivo de este proyecto es, a partir del planteamiento utilizado en Ciclope v1.0[1], rediseñar el programa, reinventarlo, arreglando aquellos errores que presenta la versión 1.0, ampliando sus posibilidades de cálculo y convirtiéndolo en un programa más ergonómico, de uso más intuitivo*.*

En esta memoria se presenta el proceso de desarrollo e implementación de Ciclope v2.0. Dado que Ciclope v2.0 incorpora un modelo de Depuración de Aguas Residuales y el cálculo del Eco-Indicador'95, se incluyen en la memoria un par de capítulos donde se explican las bases teóricas de estas dos incorporaciones, además de un capítulo donde se introduce al lector a la herramienta medioambiental Análisis de Ciclo de Vida. Finalmente, se presenta un ejemplo de aplicación de Cíclope v2.0 y se adjunta la documentación elaborada como soporte al programa (Manual de Instrucciones).

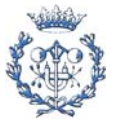

# 2. Sumario

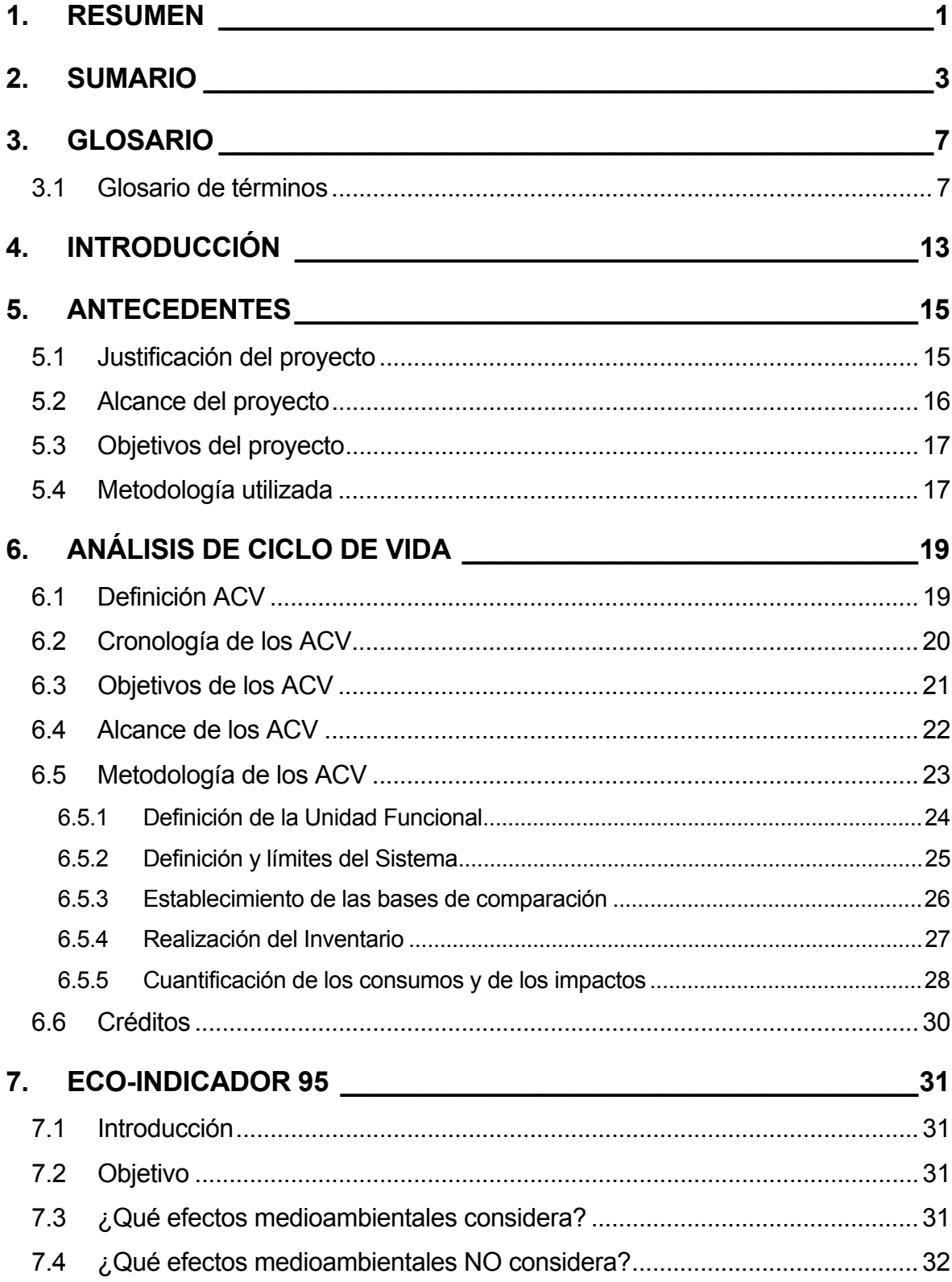

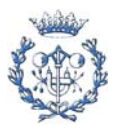

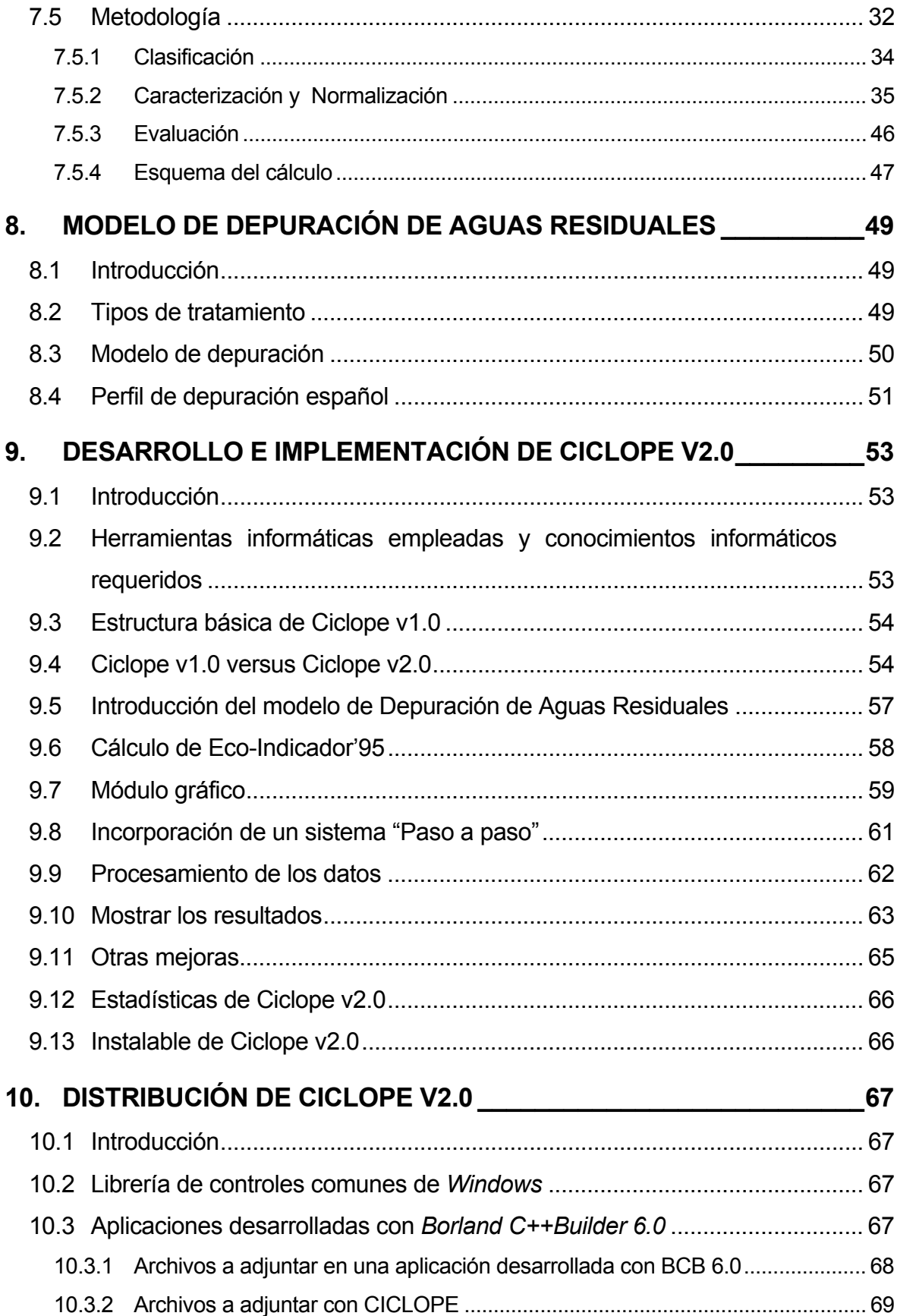

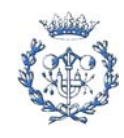

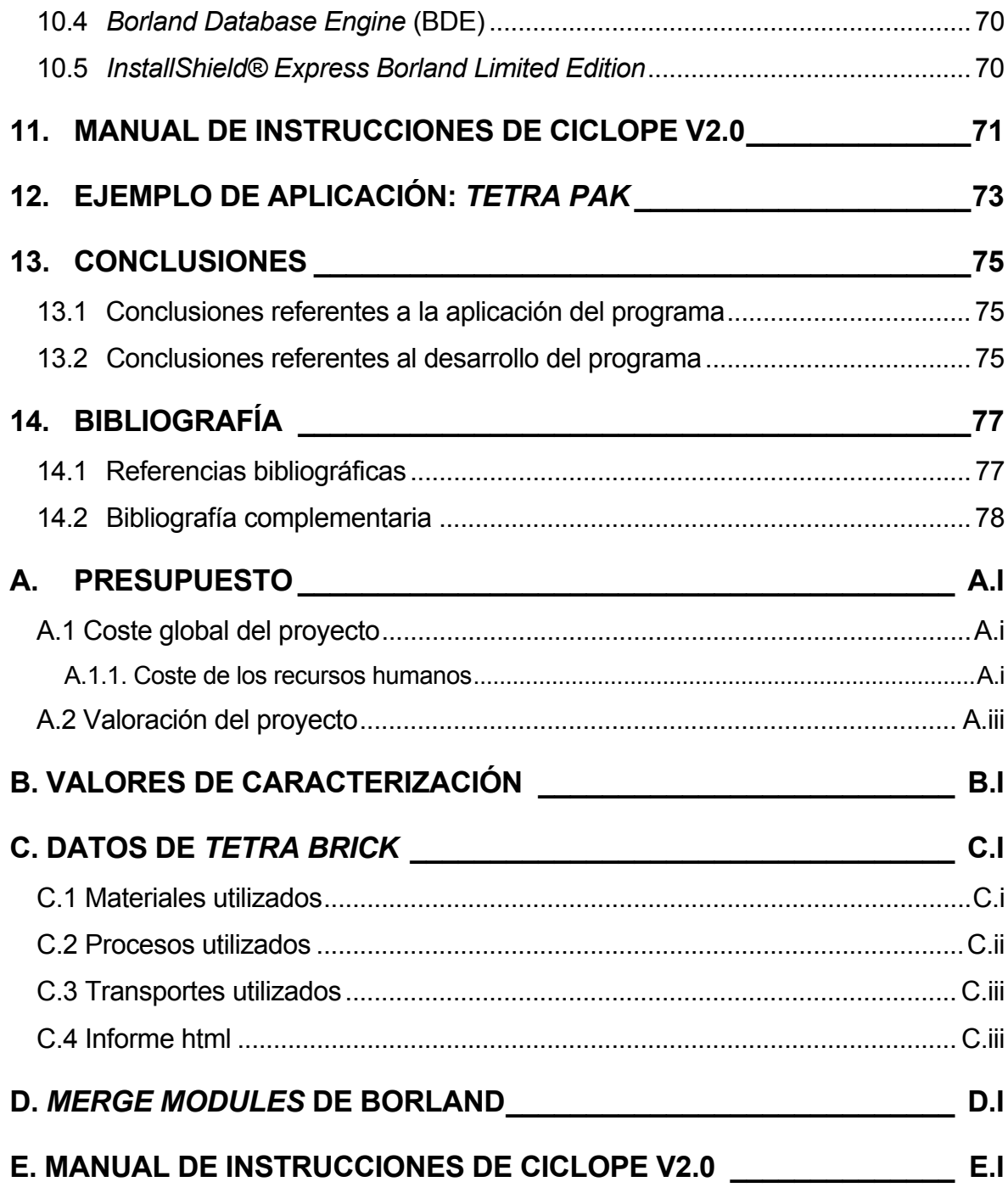

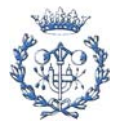

# **3. Glosario**

## **3.1 Glosario de términos**

AA: (*Air Acidification*). Efecto de Acidificación.

Acidificación: Degradación de los bosques causada, por ejemplo, por la lluvia ácida.

ACV, *Análisis de Ciclo de Vida*: Es una herramienta de gestión medioambiental que sirve para evaluar el comportamiento ambiental de un producto a lo largo de todo su ciclo de vida ("de la cuna a la tumba").

Aguas residuales: corrientes líquidas que son vertidas al medio hídrico previa depuración. Las aguas residuales pueden ser de origen urbano o industrial.

AP: (*Acidification Potential*) Valor de caracterización para el efecto de acidificación. Este índice es empleado para el cálculo de dicho efecto. Los coeficientes AP se definen como el número máximo de protones (H<sup>+</sup>) producidos por kilogramo de una determinada sustancia emitida. El potencial de referencia es el del SO<sub>2</sub>. En el cálculo de AP se asume que un mol de SO<sub>2</sub> producirá dos moles de H<sup>+</sup>, y que un mol de compuestos de óxido de nitrógeno  $(NO<sub>x</sub>)$  producirá un mol de H<sup>+</sup>.

B: *Tratamiento Biológico*. Incluye aquellas depuradoras que, tras un pretratamiento, aplican un tratamiento de aireación prolongada seguido de una decantación secundaria.

BUWAL: *Bundesamt für Unwelt, Wald und Landshaft*. También FOEFL, *Federal Office of Environment, Forest and Landscape*. Oficina federal del medio ambiente de Suiza.

C, *Carcinogenics*: Sustancias carcinogénicas.

### CFC: *Chlorine-Fluor Hydrocarbons*

Ciclo de vida: Etapas consecutivas e interrelacionadas del sistema del producto, desde la adquisición o generación de materias primas hasta su eliminación final.

CML: *Center of Environmental Science*

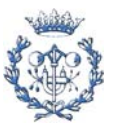

DBO: (*Demanda Bioquímica de Oxígeno*)(g·m-3) Indicador de la contaminación del agua por materia orgánica biodegradable.

DBO5: (*Demanda Bioquímica de Oxígeno a los 5 días*). El valor de DBO5 de las aguas residuales representa aproximadamente un 68% del valor de DBO total.

*De la cuna a la tumba*: Expresión que hace referencia a que el ciclo de vida de un producto debe incluir, además de la fabricación del producto, la producción de sus materias primas, su uso y mantenimiento y la gestión del residuo una vez se ha acabado su vida útil.

*Distancia al objetivo*: (*distance-to-target*) Principio escogido en el Eco-Indicador'95 para la determinación de los factores de reducción F<sub>i</sub>. Se basa en la premisa de que existe una correlación entre la seriedad de un efecto y la distancia entre el nivel actual y el nivel establecido como objetivo.

DQO: (*Demanda Química de Oxígeno*). (g·m<sup>-3</sup>) Indicador de la contaminación del agua por materia orgánica biodegradable y no biodegradable.

#### <u>E<sub>i</sub></u>: Efecto i

Eco-indicador'95: Indicador ambiental. El Eco-Indicador'95 fue desarrollado por la consultora PRé (los autores de SimaPro®) para el gobierno holandés. Se realiza una normalización con los niveles de emisión europeos (de 1990), y la valoración sigue el criterio de la distancia al objetivo.

Ecoperfil: Suma de los impactos considerados tanto para el consumo de energía como para el consumo de materias primas en cada una de las fases del ciclo de vida de un producto o actividad.

EDAR: Estación Depuradora de Aguas Residuales.

Efecto ambiental: resultado sobre la salud y el bienestar humano o sobre el medio ambiente causado por alguna de las fases del ciclo de vida de un producto o actividad.

Efecto invernadero: el aumento anticipado de temperatura como consecuencia del incremento de concentración de los gases que restringen la radiación desde la tierra.

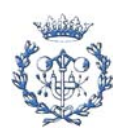

Emisiones atmosféricas: introducción en la atmósfera por el hombre, directa o indirectamente, de sustancias o energía que tengan una acción perjudicial para la salud humana o el medio ambiente.

EPA: *Environmental Protection Agency (USA)*. Agencia de Protección del medio ambiente de los Estados Unidos de América.

Eutrofización: La desaparición de plantas singulares/endémicas que crecen únicamente en suelos pobres en nutrientes, como consecuencia de la emisión de sustancias que actúan como fertilizantes y que alteran los ecosistemas acuáticos.

Evaluación de los impactos: etapa del ACV. Proceso técnico, cuantitativo y/o cualitativo para caracterizar y evaluar las cargas medioambientales identificadas en la fase de inventario de un ACV. Consta de las siguientes fases: clasificación, caracterización, normalización y evaluación.

Factor de reducción (F<sub>i</sub>): valor de gravedad relativa de un efecto medioambiental respecto a los otros efectos medioambientales considerados.

FQ: *Tratamiento Físico-químico*. Incluye aquellas depuradoras que aplican pretratamiento seguido de un tratamiento primario que combina tratamientos físicos (predesbaste, desbaste, desarenado y desengrasado...) y químicos (floculación...), finalizando con una decantación primaria de donde se obtienen los fangos primarios.

FQ+B: *Tratamiento Mixto*. Incluye aquellas depuradoras que aplican, tras un pretratamiento, un tratamiento primario físico-químico seguido de un tratamiento secundario biológico.

FTP: (*File Transfer Protocol*) Protocolo de transferencia de archivos, empleado para la transmisión de archivos a través de internet.

GREP: *Grup de Recerca d'Enginyeria de Projectes*

GW: (*Global Warming*) Efecto invernadero o Calentamiento global.

GWP: (*Global Warming Potential*) Valor de caracterización del efecto invernadero. Este índice es empleado para el cálculo de dicho efecto. Expresa la contribución integrada en el tiempo de un kilogramo de gas en relación a la contribución de un kilogramo de  $CO<sub>2</sub>$ .

HM, *Heavy Metals*: Metales pesados

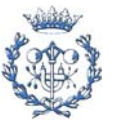

HTML: (*HyperText Markup Language*) Es el lenguaje en el que están escritas la mayor parte de las páginas web.

Impacto ambiental: alteración apreciable sobre la salud y bienestar de cualquier ser vivo o sobre el medio ambiente. Aplicado al ámbito de los ACV, se entiende como la anticipación razonable a un efecto.

IPCC: *International Panel on Climate Change*

ISO: (*International Standard Organitation*). Organización internacional de estándares.

LCA: *Life Cycle Assessment*. Siglas inglesas de Análisis de Ciclo de Vida.

Medio ambiente: conjunto de factores físico-químicos (el agua, el aire, el clima...), biológicos (la fauna, la flora y el suelo) y socioculturales (el asentamiento y la actividad humana, el uso y disfrute del territorio, las formas de vida, los valores artísticos, económicos y culturales, la salud pública...) que integran el entorno en que se desarrolla la vida del hombre y la sociedad (RD 4/1986 de 23 de enero).

Merge modules: sistema empleado por Borland para la distribución de *packages*.

<u>Ni</u>: valor normalizado para el efecto i

NOH: Programa de Investigación en Reutilización Nacional de Residuos de la agencia holandesa de energía y medio ambiente.

NP: (*Nutriphication Potential*) Valor de caracterización para el efecto de eutrofización. Este índice es empleado para el cálculo de dicho efecto. El índice NP de una sustancia expresa la equivalencia de dicha sustancia en nutrientes  $PO_4^{-3}$  (fosfatos).

OD, *Ozone Depletion*: Disminución de la capa de ozono estratosférico, responsable de la absorción de la mayor parte de las radiaciones ultravioletas que llegan a la Tierra.

ODP: (*Ozone Depletion Potential*) Valor de caracterización para la disminución de la capa de ozono. Este índice es empleado para el cálculo de dicho efecto. El índice ODP de un gas representa los kilogramos de CFC $l_3$  que provocarían el mismo efecto que 1 kilogramo de gas emitido.

#### P, *Pesticides*: Pesticidas

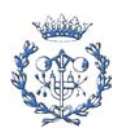

*Package*: (término informático) agrupación de clases y objetos.

PAH: (*Polycyclical Aromatic Hydrocarbons*) Valor de caracterización para las sustancias carcinogénicas. Este índice es empleado para el cálculo de dicho efecto. El índice PAH de una emisión representa los kilogramos de PAH que provocarían el mismo efecto que 1 kilogramo de esa emisión.

POC, *Photochemical Ozone Creation*: Smog provocado por hidrocarbonos.

POCP: (*Photochemical Ozone Creation Potential*) Valor de caracterización para el efecto de smog de verano. Este índice es empleado para el cálculo de dicho efecto. El índice POCP de una emisión es el ratio entre el cambio en la concentración debida al cambio en la emisión de ese COV (Compuesto Orgánico Volátil) y el cambio en la concentración de ozono debido al cambio en la emisión de etileno. El POCP de un COV se estima como la cantidad de ozono producido al emitir un gramo de ese compuesto.

PR: *Pretratamiento* en la depuración de Aguas Residuales. Incluye aquellas depuradoras que sólo realizan un predesbaste del agua residual recibida.

*Programación Orientada a Objetos* (POO): Se puede considerar como una extensión de las técnicas de programación estructurada. Permite realizar grandes programas mediante la unión de elementos más simples (objetos), que pueden ser diseñados y comprobados de manera independiente del programa que va a usarlos. Estos objetos contienen tanto datos como las funciones que actúan sobre esos datos.

Reducción de la capa de ozono: el incremento de la radiación ultravioleta que recibe la Tierra causada por la destrucción de la capa de ozono.

SETAC: (*Society for Environmental Toxicology and Chemistry*) Sociedad de Química y Toxicología Medioambiental.

Smog: Los problemas producidos en personas con vías respiratorias delicadas (aquejadas de asma) causados por las altas concentraciones de ozono en el ambiente, o por polvo y compuestos de azufre.

 $S$ mog de invierno: Smog provocado por polvo. Sólo el polvo y  $SO<sub>2</sub>$  se consideran en este efecto.

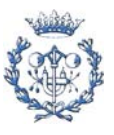

Smog de verano: Smog provocado por hidrocarbonos.

SS: Sólidos en suspensión

Sustancias carcinogénicas: sustancia que produce cáncer

Unidad funcional: aquella prestación o función que realiza un producto o productos y que permite su comparación.

Vectores ambientales: Los vectores calculados en Ciclope corresponden a las generaciones de emisiones, residuos sólidos y fangos activos y valores de consumos energéticos.

Volumen crítico: proporción entre masa y sustancia contaminante emitida al medio (agua o aire) frente al límite legal de emisión.

Volumen ocupado de vertedero: volumen crítico para los residuos sólidos generados.

WE, *Water Eutrophication*: Eutrofización.

WS, *Winter Smog*: Smog de invierno.

WHO: (*World Health Organitation*) Organización mundial de la salud.

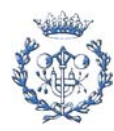

# **4. Introducción**

El presente proyecto desarrolla e implementa el programa Ciclope v2.0, para su utilización en la aplicación de la herramienta medioambiental Análisis de Ciclo de Vida.

El Análisis de Ciclo de Vida (ACV) es una herramienta de gestión que sirve para evaluar el comportamiento ambiental de un producto a lo largo de todo su ciclo de vida ("desde la cuna a la tumba"). Los estudios de ACV utilizan una metodología muy concreta, que consta de 4 fases: la *definición¸de objetivos y alcance* del estudio, la realización de un *inventario* de los consumos (de materia y energía) y las emisiones de cada una de las etapas del ciclo de vida, la *evaluación de los impactos* que estos consumos y emisiones pueden provocar sobre el medio ambiente y finalmente una *interpretación* de los resultados obtenidos. Ciclope v2.0 se ha desarrollado para ayudar al usuario en la etapa de *evaluación de impactos*, puesto que permite de una forma fácil evaluar los impactos asociados a los procesos y transportes del ciclo de vida estudiado, presentando dos indicadores que valoran estos impactos: el *Ecoindicador'95* y el *Ecoperfil (*según la *aproximación de los volúmenes críticos)*

Ciclope v2.0 se ha desarrollando apoyándose en un proyecto anterior, "*Diseño y desarrollo de un soporte informático para la realización del análisis del ciclo de vida de productos: aplicación al envase Tetra Brik*"[1], que desarrollaba una primera versión del programa. Ciclope v1.0 era incompleto y de uso difícil y complejo, pero sentó las bases para crear Ciclope v2.0 que, aprovechando el planteamiento y estructura de Ciclope v1.0, lo amplía, mejora y reinventa en parte. Ciclope v2.0 se convierte, pues, en un programa apto para su uso como herramienta medioambiental, útil para facilitar la realización de ACV's.

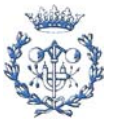

# **5. Antecedentes**

En el presente capítulo se procederá a analizar la justificación, alcance y objetivos del proyecto. Finalmente se presentará la metodología utilizada en su elaboración.

## **5.1 Justificación del proyecto**

En los últimos cinco años, la metodología de realización de Análisis de Ciclo de Vida ha ido evolucionando y sentándose bases de cálculo aceptadas por la comunidad internacional.

La voluntad de facilitar el uso del Análisis de Ciclo de Vida en la evaluación de impactos sobre el medio ambiente impulsó la creación de la versión 1.0 de Cíclope. Pero esta versión, a pesar de basarse en un buen planteamiento, es incompleta y defectuosa. Ello se debe a que:

Los cálculos que realiza Ciclope v1.0 presentan algunos errores, y como consecuencia, no son válidos los indicadores calculados. Este es un aspecto que debe corregirse.

Ciclope v1.0 tiene limitaciones muy restrictivas en cuanto a la estructura de ciclo de vida que acepta. Estas limitaciones se derivan de la metodología de cálculo utilizada y no son evidentes al usuario. Algunas de ellas son: está limitado el número de materias primas permitidas en los procesos, la estructura del ciclo de vida debe cumplir unos requisitos muy estrictos, los procesos de gestión de residuos deben componerse de un único proceso, no se permite la suma de flujos de materia, etc.. Todas estas limitaciones resultan en un error en la fase de cálculo (con aborto del proceso), sin mensaje explicativo, lo que impide al usuario detectar la causa del error. De ahí que sea necesario rediseñar la etapa de cálculo.

La introducción de los datos requeridos por la versión 1.0 resulta una tarea confusa y compleja, siendo fácil que el usuario se equivoque. Se hace necesario, pues, incorporar una entrada gráfica de datos al programa que facilite esta tarea al usuario.

El uso de Ciclope v1.0 no es intuitivo, por lo que debe rediseñarse la interfaz para que el programa sea más ergonómico.

Cíclope v1.0 calcula el indicador ambientales Ecoperfil (compuesto de *Volumen Crítico de Aire*, *Volumen Crítico de Agua, Volumen ocupado de vertedero* y *Consumo de Energía Equivalente*), pero este indicador no da una idea global, estandarizada internacionalmente,

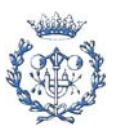

del impacto de un proceso en el medio ambiente. Es necesario incorporar el Ecoindicador'95 al programa, puesto que el Eco-Indicador'95 está pensado para su uso a nivel europeo.

El *Grup de Recerca d'Enginyeria de Projectes* desarrolló con posterioridad a la creación de Ciclope v1.0 un modelo Nacional de Depuración de Aguas Residuales que permite la evaluación de los impactos asociados a diferentes tipos de EDAR. Este modelo completará los cálculos realizados por Ciclope v1.0, por lo que debe incorporarse el modelo al programa.

Ciclope v1.0 no permite calcular el impacto asociado al consumo de una materia prima, en función de los diferentes orígenes que esta pueda tener. Esta aplicación es una importante herramienta en la toma de decisiones al diseñar un sistema de suministro de Materias Primas, de ahí que sea necesaria su incorporación en la versión 2.0 del programa.

Ciclope v1.0 no permite extraer la información generada en soporte informático, por lo que se limita el uso posterior de estos datos. Debe incorporarse la posibilidad de extraer los datos en soporte informático de formato universal (sin propietario).

La implementación de Cíclope v1.0 crea una serie de condicionantes sobre su uso, como son: limita el uso a aquellos ordenadores que tengan un disco duro "C:\", el trabajo con un ciclo de vida debe realizarse siempre en el mismo ordenador, la base de datos no se puede importar/exportar, por lo que no se puede compartir la información con otros ordenadores/usuarios, no permite actualizar la base de datos, etc. Por lo tanto deben eliminarse estas restricciones de uso inherentes al programa.

El programa de instalación de Ciclope v1.0 no realiza bien la instalación, por lo que el programa sólo funcionará en aquellos ordenadores que ya tengan instalado Borland C++Builder. Debe arreglarse este problema.

El conjunto de las razones que se acaban de exponer justifican el dedicar este PFC a la creación de la versión 2.0 de Ciclope.

### **5.2 Alcance del proyecto**

Con el presente proyecto se quiere convertir Ciclope v2.0 en un programa capaz de acercar al usuario a la herramienta Análisis de Ciclo de Vida. El programa debe ser de fácil uso, flexible con el tipo de ciclo a calcular, debe incorporar suficientes características como para

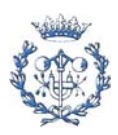

que sea útil en la toma de decisiones, debe ser actualizable, y debe permitir exportar la información obtenida a un soporte informático, para posibilitar un posterior uso de los datos.

## **5.3 Objetivos del proyecto**

El objetivo principal de este proyecto es captar la esencia de Ciclope v1.0 y rediseñarlo, mejorando y ampliando sus funciones. Para ello, se plantean los siguientes objetivos:

- Completar el cálculo de vectores ambientales (generación de residuos, consumos, etc.) mediante la incorporación del Modelo de Aguas Residuales desarrollado por el *Grup de Recerca d'Enginyeria de Projectes*.
- Incorporar el cálculo del indicador ambiental Eco-Indicador'95.
- Mejorar la entrada de datos mediante el diseño e implementación de un módulo de entrada gráfica de datos.
- Incorporar la posibilidad de actualizar la base de datos *online* , a través de una conexión a internet. Y que se pueda importar/exportar la información de la base de datos.
- Corregir todos aquellos errores detectados en el funcionamiento del programa.
- Eliminar las limitaciones inherentes al método de cálculo empleado (que el ciclo de vida pueda tener la forma y contenido que sea necesarios, sin limitaciones)
- Eliminar las limitaciones de uso derivadas de su funcionamiento interno (que se pueda trabajar en un proyecto con independencia del ordenador que se utilice).

## **5.4 Metodología utilizada**

En la elaboración de este proyecto se ha seguido el siguiente proceso:

Se desarrolló un trabajo de investigación en relación al Eco-Indicador'95 y al modelo de Depuración de Aguas Residuales.

Se procedió a ampliar los conocimientos informáticos del autor: aprendizaje de C++, html y protocolo FTP, así como uso de los programas Borland C++Builder 6.0, InstallShield® Express, y TCPview.

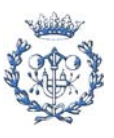

Se llevó a cabo un estudio exhaustivo de Ciclope v1.0 mediante la lectura de su código fuente. Dicho estudio sirvió para detectar errores, proponer mejoras y analizar el funcionamiento interno del programa.

Se procedió a la etapa de desarrollo e implementación de Cíclope v2.0 empleando el programa Borland C++Builder 6.0.

Se elaboró el ejemplo de aplicación *TETRA BRICK*.

Se creó la versión instalable de Ciclope v2.0 empleando el programa InstallShield®

Se elaboró el Manual de Instrucciones de Ciclope v2.0

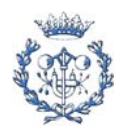

# **6. Análisis de Ciclo de Vida**

En el presente capítulo se pretende ofrecer una visión general y amplia sobre lo que es un Análisis de Ciclo de Vida (ACV) de un producto y de lo que representa en la actualidad, dando una definición del término ACV, una visión histórica del origen y la evolución de los ACV hasta nuestros días y mostrando cual es la metodología a seguir en su realización.

En el capítulo se hace un breve recorrido sobre la cronología de los ACV, el origen de la idea o el concepto de ACV, así como los principales objetivos que se persiguen con la realización de éstos.

 También se hará referencia a cuál es el alcance de un ACV, hasta dónde llega, cuáles son sus principales limitaciones y cuáles son sus límites y fronteras.

### **6.1 Definición ACV**

La Sociedad de Química y Toxicología Medioambiental *(Society for Environmental Toxicology and Chemistry* o SETAC) define el *Análisis del Ciclo de Vida* como:

"Un proceso para evaluar las cargas medioambientales asociadas a un producto, proceso o actividad mediante la identificación y cuantificación del consumo de energía y materiales y de los residuos vertidos al medio ambiente, y para identificar y evaluar las alternativas que puedan suponer mejoras medioambientales. Dicho análisis abarca la totalidad del ciclo de vida del producto, proceso o actividad a partir de la extracción y procesamiento de la materia prima, la fabricación, el transporte y la distribución, la utilización, la reutilización, el mantenimiento y el reciclado, hasta llegar a la disposición final del mismo."

Para la elaboración de un ACV es necesario llevar a cabo una recogida de datos, un inventario, el cálculo de los consumos, el cálculo de las corrientes residuales, etc., para cada fase u operación dentro del ciclo de vida. Es decir, han de identificarse todos los flujos que forman parte del sistema estudiado. Por tanto, es una herramienta de tipo cuantitativo y objetivo.

A partir de los resultados de los ACV se establece un diagnóstico de cuáles son en ese instante las repercusiones ambientales de un determinado producto sobre el medio.

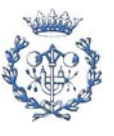

Además, estos resultados pueden utilizarse para tomar decisiones a la hora de elegir entre diferentes tecnologías, materiales, medios de distribución, tipos de embalajes o sistemas de gestión de residuos tanto para las fases de producción como para las de consumo.

### **6.2 Cronología de los ACV**

La concienciación por parte de la sociedad de la necesidad de la protección del medio ambiente y de la conservación de una serie de recursos y medios naturales que han demostrado ser limitados, contrariamente a creencias anteriores, condujo a la aparición de diferentes sistemas de gestión y control ambiental durante la segunda mitad del siglo XX.

Desde sus principios, los sistemas de gestión ambiental han ido evolucionando a medida que la conciencia por la conservación del medio ambiente y de la naturaleza y sus recursos se iba incrementando:

- Las consecuencias de la modificación del entorno medioambiental fueron el primer aspecto al cual se prestó atención, a partir de 1970, dando lugar a los llamados *Estudios de Impacto Ambiental*.
- Posteriormente, a partir de 1980, se iniciaron las *Auditorías Ambientales*, cuyos objetivos son, en primer lugar, evaluar las consecuencias que los procesos tienen sobre el medio ambiente, y en segundo lugar, vigilar el cumplimiento de la legislación vigente en la actualidad.
- Más adelante se tomó conciencia del impacto de los productos manufacturados por la industria sobre el medio (entorno - medio ambiente), apareciendo los *Estudios de Impacto de Productos*, encaminados al diseño y a la fabricación de productos cuya incidencia o impacto medioambiental sobre la calidad ambiental sea menor (productos ecológicos o ecoproductos).
- Actualmente se están desarrollando las llamadas *Auditorías de Productos*, mediante las cuales se estudia el impacto que los productos tienen sobre los diferentes elementos ambientales de nuestro entorno de una manera rigurosa, metódica y comprobada.

Los sistemas de gestión ambiental pueden clasificarse en función de si su ámbito de uso de utilización o de aplicación son procesos o productos, y de si están encaminados a pronosticar el impacto de procesos o productos que todavía no existen o bien a diagnosticar el impacto de los ya existentes, según muestra la Tabla 6.1.

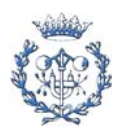

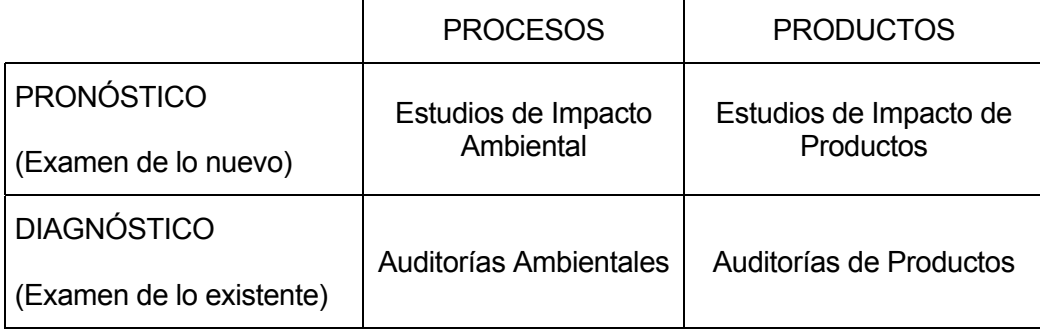

Tabla 6.1 Clasificación de los sistemas de gestión ambiental.

Los ACV de productos son herramientas que pueden emplearse tanto en los Estudios de Impacto de Productos (Fase de Proyecto) como en las Auditorías de Productos (fases de producción y de consumo).

El primer estudio conocido de ACV, llamado *Análisis de Inventario del Ciclo de Vida*, fue desarrollado en 1963 por Harold Smith. En 1969, un estudio para la empresa Coca-Cola sentó las bases de la metodología actual. El éxito de estos primeros estudios provocó que varios sectores industriales tomasen la iniciativa y se ampliase el concepto original de inventario del ciclo de vida hasta incorporar el llamado *"Análisis de la cuna a la tumba"* [3].

A principios de los años setenta, el procedimiento que permite cuantificar el consumo de recursos y las corrientes residuales vertidas al medio ambiente debidos a la fabricación, pasa a denominarse en Estados Unidos como *Análisis del Perfil Medioambiental y de recursos* ("REPA" por sus siglas inglesas o bien "*Análisis de la cuna a la tumba*") y en Europa como *Ecobalance.* En 1975 ya se habían realizado quince estudios REPA, aunque a partir de ese año la técnica entra en declive en Estados Unidos, contrariamente a lo que sucede en Europa, donde el interés por la misma se incrementa con la creación, por parte de la Comisión Europea, de una Dirección de Medio Ambiente (DG X1) [3].

## **6.3 Objetivos de los ACV**

Mediante los ACV es posible conocer los efectos sobre el medio ambiente debidos a las diferentes fases u operaciones que forman parte del ciclo de vida de un producto. Esto los convierte en una potente herramienta de toma de decisiones, muy útil para conseguir una mejor gestión y diseño de cada una de las fases en la vida de un producto.

Los principales objetivos de los ACV son los siguientes:

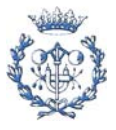

- *Comparar*, *desde el punto de vista ambiental, diferentes materiales para la fabricación de un determinado producto*. Gracias a que los ACV muestran los impactos sobre el medio (medio ambiente o entorno) de unos respecto a otros, pueden establecerse criterios para la selección de materiales y los procesos de fabricación o producción que supongan una menor incidencia o impacto sobre el medio ambiente.
- *Proporcionar criterios, desde el punto de vista medioambiental, que permitan mejorar el diseño de un producto* en cuanto a la elección de materiales, mejora de procesos, selección del tipo de embalaje, etc., e incluso en otra clase de aspectos como su utilización o el coste económico.
- *Conocer las fases del ciclo de vida cuyo impacto sobre el medio ambiente es mayor*, y así poder adoptar medidas correctoras sobre aquellas fases en las que es realmente necesario.
- Conocer *a priori*, las posibles consecuencias de un cambio en cualquier aspecto del ciclo de vida de un determinado producto (simulación).

### **6.4 Alcance de los ACV**

El balance ecológico de un sistema global incluye los siguientes aspectos:

- 1. Impacto de los procesos de producción y de disposición final del producto.
- 2. Impacto de la producción de energía, del transporte y su distribución.
- 3. Impacto de las instalaciones, plantas y edificios.
- 4. Impacto de la actividad humana.

La realización de los ACV se limita a los dos primeros puntos. Esta simplificación es debida a que, desde el punto de vista de la energía, los puntos 1 y 2 representan más de un 95% del total del balance [4], y a que los puntos  $3 \vee 4$  es difícil que puedan ser atribuidos a un solo producto. Además, respecto al punto 3 se considera que las instalaciones, plantas y edificios relacionados con la producción ya existen.

Los impactos sobre el medio ambiente de un producto a lo largo de su vida pueden clasificarse en cuantificables y difícilmente cuantificables, según se muestra en la Tabla 6.2.

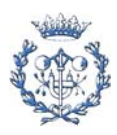

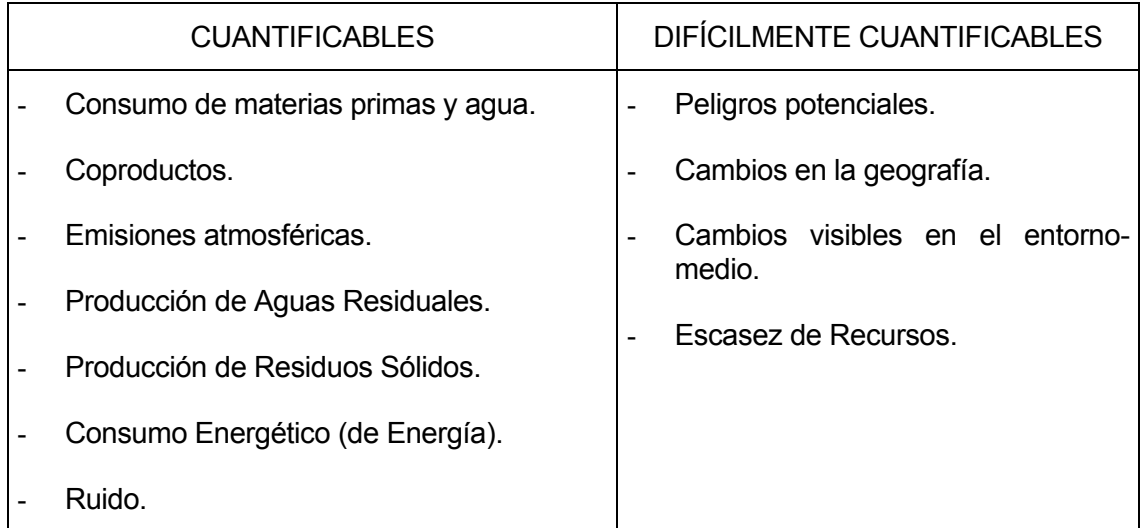

Tabla 6.2 Impactos sobre el medio ambiente del ciclo de vida de un producto

En la actualidad los ACV se realizan considerando los impactos cuantificables (exceptuando el ruido), a causa de su importancia y de que son tratables de forma cuantitativa.

Los ACV excluyen muchos factores que también representan un impacto sobre el medio ambiente. Esta exclusión está justificada debido a la naturaleza global del estudio, que abarca sectores en los cuales se incluyen una gran cantidad de empresas, cada una con sus impactos locales. Los ACV no pretenden ser un estudio exhaustivo de determinados sectores de producción, sino ofrecer datos de los impactos medios asociados a procesos de producción y de disposición final de los productos.

A causa de la diferente naturaleza de las corrientes residuales producidas a lo largo del ciclo de vida de un producto, cada uno de los impactos (aguas residuales, emisiones atmosféricas, residuos sólidos, consumo de energía, etc.) debe ser reducido a un índice o factor que permita la comparación entre ellos. Esta síntesis implica una pérdida de información, pero permite la comparación de los diferentes impactos. La cuantificación de estos factores puede realizarse utilizando diversos métodos de evaluación, que serán expuestos más adelante.

## **6.5 Metodología de los ACV**

Los ACV son una herramienta que permite la cuantificación de los impactos asociados a un producto a lo largo de toda su vida, desde la obtención de las materias primas necesarias para su fabricación, hasta su tratamiento como residuo.

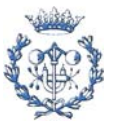

Las principales fases que se incluyen en un ACV son las siguientes:

- Fase de *Inicio*. Definición del problema y establecimiento de objetivos.
- *Fase de Inventario*. Para cada una de las fases dentro del sistema estudiado, ha de realizarse un Inventario de los flujos de entrada y salida tanto de materia (materias primas, productos, subproductos, emisiones, etc.) como de energía (eléctrica, térmica, etc.)
- *Cuantificación* de las corrientes residuales de cada fase del sistema.
- *Optimización.* Una vez analizadas las repercusiones ambientales de cada fase, deben proponerse las modificaciones necesarias para la mejora medioambiental del sistema estudiado.

En la primera fase, una vez establecidos los objetivos, debe comprobarse, en caso de que se desee comparar diferentes productos, que éstos sean realmente comparables. Además, debe establecerse el alcance del estudio, lo cual implica definir:

- Función y Unidad Funcional.
- Sistema y límites del Sistema.
- Hipótesis y simplificaciones
- Limitaciones.
- Ámbito de aplicación (geográfico, sectorial, etc. )

### **6.5.1 Definición de la Unidad Funcional**

Los impactos generados sobre el medio ambiente durante el ciclo de vida de los productos deben estar referidos al producto que se esté estudiando y concretamente a un parámetro funcional del mismo al que se denomina *unidad funcional*, y que se define como aquella prestación o función que realiza un producto o productos y que permite su comparación.

El primer paso que hay que llevar a cabo en la realización de un ACV es definir la unidad funcional del ciclo de vida del producto objeto del estudio. Dado que un ACV puede ser comparativo entre productos sustitutivos hechos con materiales y de características muy

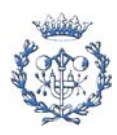

diferentes, debe hacerse y realizarse un esfuerzo para clasificar los productos según la función que realizan. De esta forma los impactos referidos a esta unidad funcional son comparables.

#### **6.5.2 Definición y límites del Sistema**

Llamaremos *sistema* al conjunto de fases u operaciones conectadas entre sí mediante un flujo de materia y/o de energía (procesos productivos, operaciones de comercialización, distribución o mantenimiento, operaciones de transporte y procesos de gestión de residuos) y que forman parte del ciclo de vida del producto estudiado.

La validez de los resultados de un ACV depende de una buena y correcta definición de cuál es el sistema objeto de estudio. El sistema debe definirse desde dos puntos de vista totalmente diferentes: el entorno donde se realiza el ACV y los aspectos del ciclo de vida considerados para cada producto.

Los *límites del sistema* definen qué operaciones se incluyen dentro del ciclo de vida, las cuales deben ser inventariadas y evaluadas, y qué parámetros ambientales deben ser considerados en el estudio. pueden omitirse aquellas entradas y/o salidas del sistema que no tengan ninguna repercusión medioambiental, debido a que o bien sean nulas o bien sean iguales para los sistemas estudiados y comparados. En el caso de un estudio "de la cuna a la tumba", lo más probable es que los límites del sistema abarquen desde la obtención de las materias primas hasta la disposición final del producto. (ver Fig. 6.1)

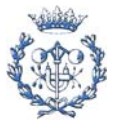

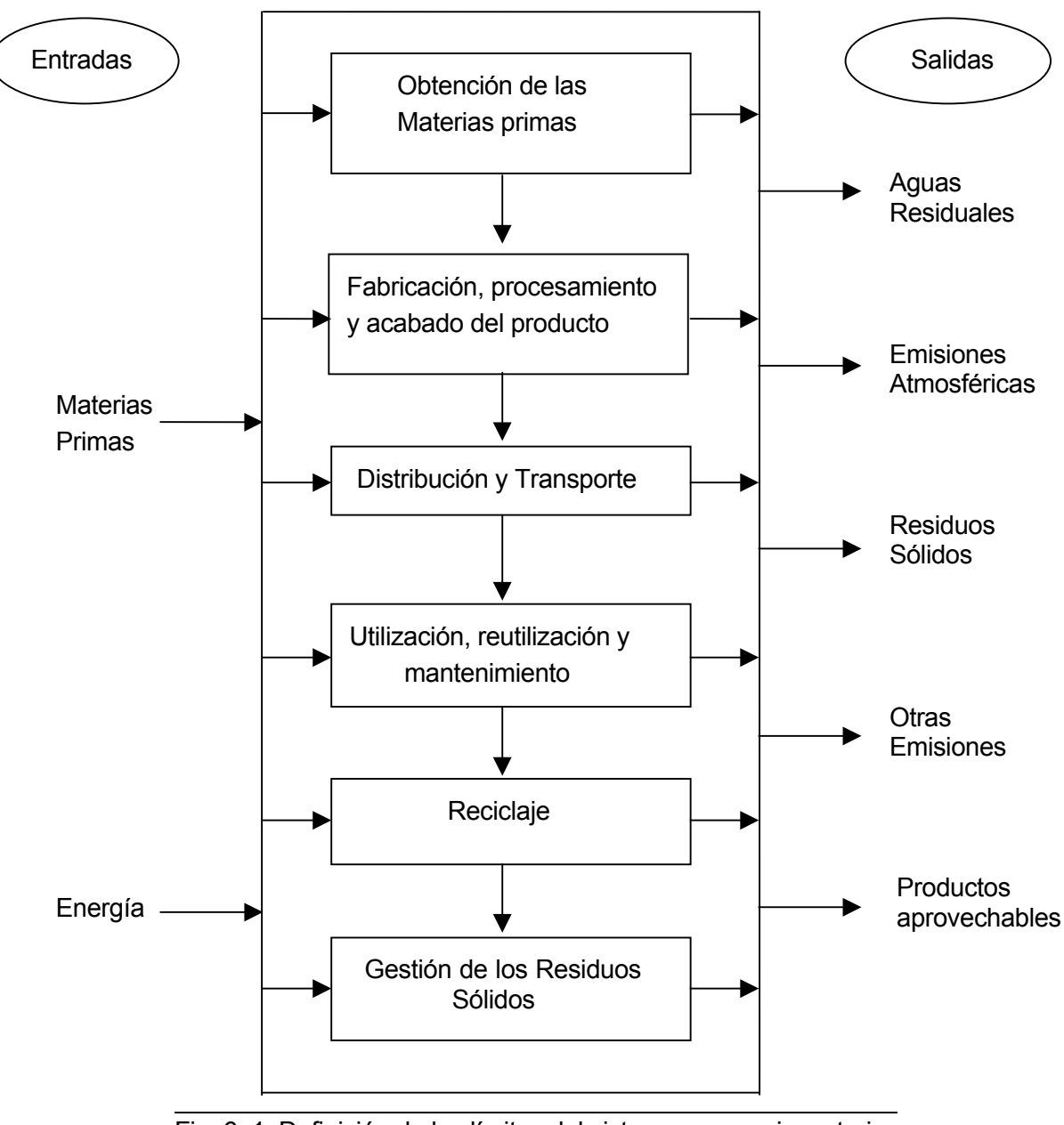

Fig. 6..1. Definición de los límites del sistema para un inventario del ciclo de vida [3].

Otros aspectos importantes que cabe destacar y que modificarán los impactos resultantes son: vida útil de cada producto, posibilidad de reciclado y número de posibles reciclados, posibilidad de reutilizado, etc.

#### **6.5.3 Establecimiento de las bases de comparación**

Debido a que los ACV pueden ser comparativos, es necesario establecer cuáles son las bases de esta comparación:

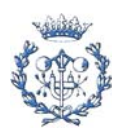

- Impactos Ambientales comparables, citados en el apartado 6.4.
- Para que los resultados del ACV sean fiables, el entorno de cada uno de los diferentes productos en comparación ha de ser el mismo. Los datos deberán obtenerse del entorno real si el estudio es de diagnóstico, y de una situación optimizada si es de pronóstico.
- Destino y tratamiento de los subproductos producidos en las diferentes fases que forman parte del ciclo de vida del producto a estudiar.

#### **6.5.4 Realización del Inventario**

La realización del inventario consiste en identificar, para cada una de las fases o etapas que forman parte del ciclo de vida de un producto, los consumos y las corrientes residuales de cada uno de los factores cuantificables definidos en el apartado 6..4.

Por lo tanto, para cada fase se han de caracterizar los siguientes factores:

- *Entradas:* materias primas, energía y materias auxiliares.
- *Salidas:* Productos, subproductos, emisiones atmosféricas, aguas residuales producidas y residuos sólidos producidos.

La gran cantidad de aspectos diferentes relacionados con el ciclo de vida de un producto hace que las fuentes de recogida y obtención de datos sean diversas y diferentes. La recogida de datos consiste, siempre que sea posible, en tomas experimentales. De no serlo, se puede recurrir a bibliografía o a los inventarios de las empresas, la administración, etc.

Los datos deben de ser objetivos, representativos y fiables. La colaboración de las empresas productoras de cada uno de los productos, a poder ser las más representativas del sector por su relevancia o importancia, es imprescindible en esta fase. Esta colaboración posibilita que el ACV sea representativo de los sistemas de producción y el nivel tecnológico del entorno estudiado.

Debido a que el origen de los datos es muy diverso, éstos necesitan ser estudiados y elaborados con posterioridad a su obtención, de tal manera que sean lo más homogéneos y completos posibles, y así permitan establecer comparaciones.

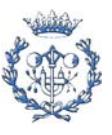

#### **6.5.5 Cuantificación de los consumos y de los impactos**

La cuantificación de los consumos se establece en referencia a la unidad funcional y teniendo en cuenta la utilización de materiales procedentes de reutilización y/o del reciclaje, la obtención de productos que se reintroducen en el sistema estudiado o en otro sistema.

La cuantificación de los impactos tiene como objetivo establecer la importancia de los diferentes efectos ambientales de las corrientes residuales identificadas en el inventario sobre el medio o entorno en referencia a la unidad funcional. Esta cuantificación se estructura en tres etapas:

#### **Clasificación de las corrientes residuales**

Las corrientes residuales deben clasificarse para cada una de las fases u operaciones del ciclo de vida en:

- Emisiones atmosféricas.
- Producción de aguas residuales.
- Producción de residuos sólidos.

#### **Caracterización de las corrientes residuales**

La composición de cada una de estas corrientes residuales debe de ser caracterizada para cada etapa o fase del ciclo de vida del producto, considerando los parámetros de composición que se considere oportunos.

#### **Evaluación**

La gran cantidad de información que proporciona un ACV debe ser sintetizada para que su análisis sea viable. Esta síntesis supone una pérdida de información, por lo que nunca hay que perder de vista la información original.

Mediante la valorización los datos procedentes de los diferentes impactos son sintetizados y ponderados, de tal manera que se obtiene un índice característico para cada uno de ellos. Estos índices son comparables entre sí.

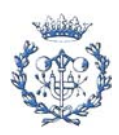

Para realizar esta síntesis de información, que permite la cuantificación de los impactos emitidos al medio, existen diversos métodos de evaluación.

En Ciclope v1.0 el método considerado *la aproximación suiza de los volúmenes críticos*, del que a continuación se incluye una breve explicación. Ciclope v2.0 incorpora también el método de *Eco-Indicador'95*, que explicado detalladamente en el *Capítulo 7. Eco-indicador 95.*

#### ECOPERFIL - APROXIMACIÓN DE LOS VOLÚMENES CRÍTICOS

Este método de trabajo fue desarrollado por la Agencia Federal Suiza del Medio Ambiente (*Bundessamt für Umwelt, Wald und Landschaft* o *BUWAL*) y se basa en los objetivos de concentraciones máximas de emisiones fijadas por cada país. Se define Volumen Crítico ( $V_c$ ) como:

$$
V_c = \frac{Cantidad total desustancia emitida (masa)}{Límite legal de emisión permitido (masa/volumen)}
$$

Las emisiones son caracterizadas mediante el método de los volúmenes críticos como el volumen de aire o de agua necesario para diluir un contaminante hasta su límite legal de emisión. Los volúmenes críticos correspondientes a cada uno de los diferentes contaminantes se suman de tal manera que se obtiene el volumen crítico total de aire o de agua asociado a cada una de las fases u operaciones dentro del ciclo de vida del producto estudiado.

El *Ecoperfil* para el producto estudiado incluye la suma de los volúmenes críticos para aire, agua y residuos sólidos, así como el consumo energético equivalente. Es decir:

- Volumen crítico de aire  $(m^3)$
- Volumen crítico de agua ( $l \rightarrow dm^3$ )
- Volumen crítico para los residuos sólidos generados (cm<sup>3</sup>)
- Consumo energético equivalente (MJ)

El método de los volúmenes críticos tiene como principales *ventajas* respecto a otros métodos de evaluación:

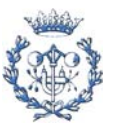

- Facilidad de utilización.
- Es real y objetivo, al aplicar estrictamente la legislación vigente.

En cambio, dicho método presenta algunos *inconvenientes*:

- Se aplica sólo a los efectos sobre la salud.
- Al ser la legislación diferente en cada país, difiere de un país a otro. Además, la emisión de muchos contaminantes no está legislada.
- Se excluyen efectos a largo plazo tales como la disminución de la capa de ozono, la lluvia ácida, etc.

### **6.6 Créditos**

Este capítulo es una adaptación del capítulo *Análisis del ciclo de vida de productos* del Proyecto de Final de Carrera *Diseño y desarrollo de un soporte informático para la realización del análisis del ciclo de vida de productos: aplicación al envase Tetra Brik*, elaborado por Javier Castillo González [1].

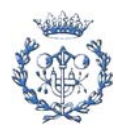

# **7. Eco-indicador 95**

El Eco-indicador'95 es el indicador incorporado a Ciclope v2.0. En el presente capítulo se presentan las principales características de este indicador. También se persigue esquematizar de forma clara y estructurada su metodología de cálculo para su posterior incorporación al programa.

## **7.1 Introducción**

El Eco-indicador'95 es un método de evaluación de los efectos sobre el medio ambiente o salud humana a escala europea. Está pensado para su uso en las etapas de normalización y de valoración del ACV.

Fue promovido y financiado por el *Programa de Investigación en Reutilización Nacional de Residuos* (NOH) de la agencia holandesa de energía y medio ambiente quien, una vez finalizado el proyecto, presentó los siguientes documentos: *The Eco-indicator 95, Final Report*, *The Eco-indicator 95, Manual for Designers* y *De Eco-indicator 95, bijlagerapport* (sólo en holandés). En ellos se recoge la metodología del Eco-indicador'95 así como una lista de 100 indicadores de materias primas y procesos habitualmente utilizados pensada para agilizar la aplicación de éste índice en la realización de un análisis de ciclo de vida.

## **7.2 Objetivo**

El eco-indicador 95 está pensado como herramienta mediante la cual incorporar fácilmente los aspectos medioambientales en las etapas de diseño de un producto, especialmente en las fases de idea, concepto y diseño detallado. Así pues, se trataría de una herramienta para el uso interno dentro de las compañías.

## **7.3 ¿Qué efectos medioambientales considera?**

En la Fig.7.1 se pueden observar qué efectos sobre el medio ambiente evalúa éste indicador [6].

 Efecto invernadero: el aumento anticipado de temperatura como consecuencia del incremento de concentración de los gases que restringen la radiación desde la Tierra.

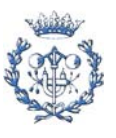

- Reducción de la capa de ozono: el incremento de la radiación ultravioleta que recibe la Tierra causada por la destrucción de la capa de ozono.
- Acidificación: Degradación de los bosques causada, por ejemplo, por la lluvia ácida.
- Eutrofización: La desaparición de plantas singulares / endémicas que crecen únicamente en suelos pobres en nutrientes, como consecuencia de la emisión de sustancias que actúan como fertilizantes y que alteran los ecosistemas acuáticos.
- Smog: Los problemas producidos en personas con vías respiratorias delicadas (aquejadas de asma) causados por las altas concentraciones de ozono en el ambiente, o por polvo y compuestos de azufre.
- Sustancias tóxicas: Otras sustancias tóxicas no incluidas en los anteriores apartados, como por ejemplo metales pesados, sustancias carcinogénicas y pesticidas.

### **7.4 ¿Qué efectos medioambientales NO considera?**

Éste indicador no evalúa los efectos siguientes:

- Sustancias tóxicas que resultan un problema únicamente en el lugar de trabajo pero raramente fuera de él, dada su rápida descomposición.
- El agotamiento de los recursos naturales (materias primas...)
- La cantidad de residuos generados (Los efectos derivados del tratamiento de residuos sí están incluidos).

### **7.5 Metodología**

En la Fig.7.1 se puede observar una representación esquemática de éste método de evaluación.

Se *clasifican* los impactos según el efecto que producen. Ejemplo: supongamos que en nuestro inventario aparecen emisiones de  $CO<sub>2</sub>$  y CH<sub>4</sub>. Dado que ambas contribuyen a aumentar el efecto invernadero, situaremos ambas en *Efecto invernadero*.

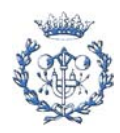

Efecto

Impacto

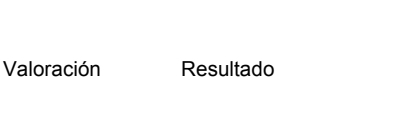

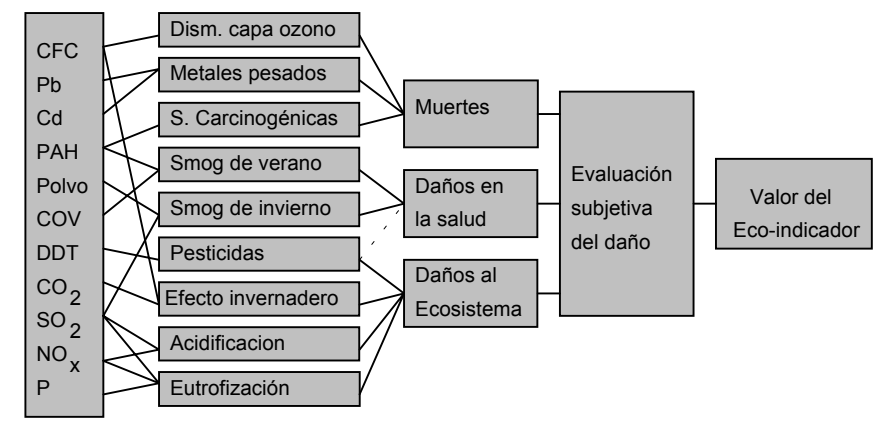

Daño

Fig.7.1. Representación esquemática del método de evaluación Eco-indicador 95.[1]

Se *caracterizan* los impactos de acuerdo con su contribución al efecto. Ejemplo: la contribución al efecto invernadero por la emisión de 1 kg de metano es 11 veces mayor que la de 1kg de CO<sub>2</sub>. Por ello se multiplica la emisión de metano por 11, quedando así expresada en kg equivalentes de CO2. Realizando éste cambio de unidades para cada emisión que contribuye al efecto podemos obtener un valor único para el efecto invernadero expresado en kg equiv  $CO<sub>2</sub>$  o GWPkg.

Los valores para cada efecto son comparados con valores referencia (o *normalizados*), lo que nos permite valorar la gravedad del efecto que tienen las emisiones asociadas al producto estudiado generadas anualmente por un europeo medio. Ejemplo: El valor obtenido para *Efecto invernadero* (en kg equiv CO2) se divide entre el valor normalizado para éste efecto (1.31E+04 GWP kg).

Se combinan los efectos ponderando su gravedad (*Evaluación*). Ejemplo: Al combinar los valores obtenidos para *Efecto invernadero* y *Disminución de la capa de ozono*, los multiplicaremos por 2.5 y 100 respectivamente (factores de reducción). Así se está indicando que la gravedad del efecto *Disminución de la capa de ozono* es unas 40 veces mayor a la del *Efecto invernadero*. Para poder obtener estos valores de reducción se ha procedido a comparar la gravedad de cada efecto empleando un método de *distancia al objetivo*, estableciendo como equivalentes los siguientes daños:

- Una muerte extra por millón de habitantes y por año. (1)
- Quejas por problemas de salud derivadas de exposición a smog (2)
- Debilitamiento de un 5 % del ecosistema a largo plazo.(3)

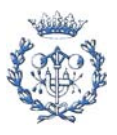

Finalmente se corrige el indicador obtenido mediante una evaluación subjetiva del daño. El método del eco-indicador es un método de *distancia al objetivo*. En esta etapa se pretende reflejar la influencia que otros factores, que no son *distancia al objetivo,* tienen sobre la gravedad del efecto. Para ello se multiplica el índice obtenido por un factor subjetivo. En el desarrollo teórico del eco-indicador 95 se demuestra que éste factor subjetivo puede sustituirse por la evaluación del daño (ya sea éste (1), (2) o (3))

#### **7.5.1 Clasificación**

Para cada impacto se busca en qué efectos debe clasificarse. Dado que un mismo impacto no puede contabilizarse doblemente, se procede a repartirlo entre los efectos que produce. Pero, ¿cómo se decide qué porcentaje del impacto se asigna al efecto 1 y qué porcentaje al efecto 2?.

Cíclope ha optado por asignar los impactos en función de la gravedad relativa de cada uno de los efectos que produce respecto a los otros efectos producidos. El factor de reducción  $F_i$ (para el efecto i) cuantifica este valor de gravedad relativa.

 Ejemplo: supóngase que se está clasificando el impacto generado por m kilogramos de NOx. Esta sustancia produce *acidificación* (F<sub>AA</sub>=10) y *eutrofización* (F<sub>WE</sub>=5). Siguiendo el criterio seleccionado, dado que la gravedad del efecto *acidificación* dobla a la gravedad del efecto *eutrofización*, se asignará 2/3 de los m kilogramos a *acidificación* y el 1/3 restante a *eutrofización.*

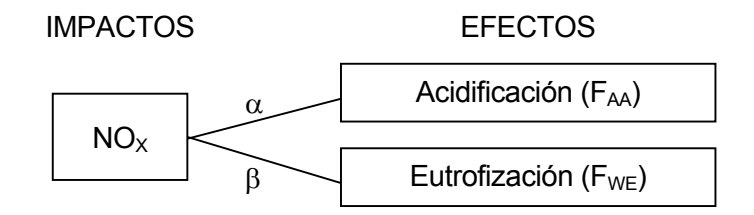

Expresándolo en fórmula:

$$
\alpha_i = \frac{F_i}{\sum F_n}
$$

Siendo n el número de efectos que provoca el impacto i y F<sub>i</sub> el factor de reducción del efecto i.

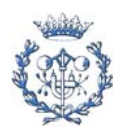
## **7.5.2 Caracterización y Normalización**

Hemos comentado que una vez distribuidos los impactos según el efecto que producen, estos se caracterizan. Es decir, que se expresan todos los impactos en una misma unidad para posteriormente poder expresar su efecto conjunto en un único índice. Éste índice se normaliza para valorar la gravedad del efecto que tienen las emisiones asociadas al producto estudiado generadas anualmente por un europeo medio.

A continuación detallamos estas etapas para cada efecto.

## **7.5.2.1 Efecto invernadero**

El aumento anticipado de temperatura como consecuencia del incremento de concentración de los gases que restringen la radiación desde la Tierra.

Una vez identificados los gases que contribuyen al efecto invernadero, pasamos a expresar su contribución en kg equivalentes de  $CO<sub>2</sub>$  (o kg GWP). Para ello empleamos la siguiente fórmula:

Efecto invernadero (kg GWP o kg equiv  $CO<sub>2</sub>$ )=GWP x Emisión al aire (kg)

Los índices GWP (*global warming potential*) expresan la contribución integrada en el tiempo de un kilogramo de gas en relación a la contribución de un kilogramo de  $CO<sub>2</sub>$ . El Ecoindicador 95 utiliza los índices publicados por IPCC (*International Panel on Climate Change*) en su *NOH LCA manual*. En el apartado B.1 del *Anexo B. Valores de caracterización* se presenta una copia de los mismos.

El efecto invernadero provocado por todos los gases ( $E<sub>GW</sub>$ ) será la suma de sus emisiones expresadas en kilogramos GWP. Es decir:

 $E_{GW}$  (kg GWP) =  $\Sigma$  GWP<sub>i</sub> x Emisión al aire<sub>i</sub> (kg)

A continuación se divide el efecto ( $E_{GW}$ ) por el valor normalizado para el efecto invernadero  $(N_{\rm GW})$ . En la siguiente tabla se recogen los valores de N<sub>GW</sub> así como los datos utilizados para su estimación[1].

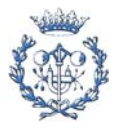

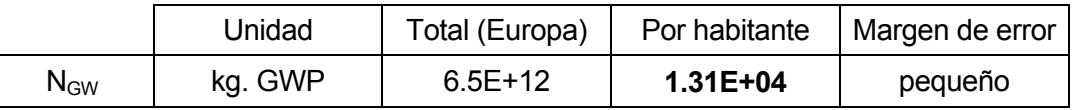

El valor obtenido al dividir  $E_{GW}$  entre  $N_{GW}$  nos da una idea del efecto relativo al efecto invernadero que tienen las emisiones asociadas a este producto generadas anualmente por un europeo medio.

#### **Limitaciones del indicador**

A continuación se presentan las principales limitaciones de este indicador [8]:

Para poder definir un GWP (potencial de calentamiento global), debe conocerse el destino del gas de efecto invernadero en la atmósfera. Generalmente no se dispone de información completa al respecto, por lo que resulta evidente la incertidumbre inherente a su cálculo.

Como resultado de esta incertidumbre, la variabilidad típica de los valores dados es relativa en un ±35% a la referencia de Dióxido de Carbono. Y el nivel de variabilidad aumenta a medida que aumenta el horizonte temporal considerado. Esto se debe a que para calcular GWPs es necesario considerar los niveles ambientales de ciertos constituyentes atmosféricos, y la predicción de dichos niveles para horizontes más lejanos está sujeto a una gran incertidumbre.

Los valores GWP asumen que el gas considerado está distribuido uniformemente en la atmósfera. Como consecuencia se deduce fácilmente que los aerosoles no se incluyen en el indicador, puesto que su distribución es típicamente desigual.

Tampoco se consideran los efectos indirectos, como por ejemplo el hecho de que la emisión de un gas de efecto invernadero pueda comportar la formación de otro efecto invernadero. Estos efectos no se han incluido debido al conocimiento insuficiente que se tiene de los procesos atmosféricos. La única excepción es el metano.

Sólo para el caso del metano se incluye un componente indirecto (que provoca cambios en los niveles de ozono troposféricos y el vapor de agua estrátosférico)

#### **7.5.2.2 Reducción de la capa de ozono**

El incremento de la radiación ultravioleta que recibe la Tierra causada por la destrucción de la capa de ozono.

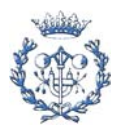

Una vez identificados los gases que contribuyen a la disminución de la capa de ozono, pasamos a expresar su contribución en kg equivalentes de CFCl<sub>3</sub> (o kg ODP). Para ello empleamos la siguiente fórmula:

Reducción capa ozono (kg ODP o kg equiv CFCl<sub>3</sub>)=ODP x Emisión al aire (kg)

El índice ODP (*Ozone Depletion Potential*) de un gas representa los kilogramos de CFCl3 que provocarían el mismo efecto que 1 kilogramo de gas emitido. El Eco-indicador 95 utiliza los índices publicados por IPCC (*International Panel on Climate Change*) en su *NOH LCA manual*. En el apartado B.2 del Anexo B. Valores de caracterización se presenta una copia de los mismos.

El efecto de disminución de la capa de ozono provocado por todos los gases ( $E_{OD}$ ) será la suma de sus emisiones expresadas en kilogramos ODP. Es decir:

$$
E_{OD}
$$
 (kg ODP) =  $\Sigma$  ODP<sub>i</sub> x Emisión al aire<sub>i</sub> (kg)

A continuación se divide el efecto  $(E<sub>OD</sub>)$  por el valor normalizado para el efecto de disminución de la capa de ozono ( $N_{OD}$ ). En la siguiente tabla se recogen los valores de  $N_{OD}$ así como los datos utilizados para su estimación[1].

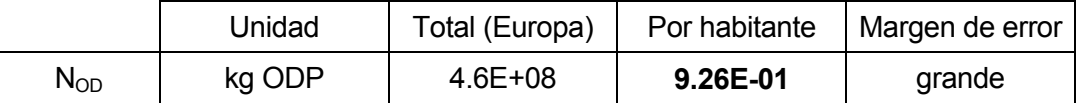

El valor obtenido al dividir  $E_{OD}$  entre N<sub>OD</sub> nos da una idea del efecto relativo a la disminución de la capa de ozono que tienen las emisiones asociadas a este producto generadas anualmente por un europeo medio.

## **Limitaciones del indicador**

A continuación se presentan las principales limitaciones de este indicador [8]:

Los ODP en los que se basa este método de evaluación están sujetos a modificaciones regulares y a una considerable incertidumbre. Debido a ello están disponibles para propósitos de evaluación los valores superiores e inferiores del rango de incertidumbre. Esta incertidumbre afecta especialmente a la comparación de los diferentes efectos (acidificación atmosférica versus disminución de la capa de ozono estratosférica). Mientras no se comparan impactos, el hecho de tener un vacío entre los valores superiores e inferiores es

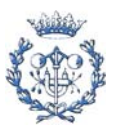

menos importante que una colocación relativa de las diversas sustancias químicas dentro de un grupo de números.

Los gases de efecto invernadero pueden afectar directamente el nivel de ozono a través de reacciones químicas o indirectamente mediante su contribución al calentamiento global. Actualmente, la influencia de este factor no se ha incorporado debido a la compleja naturaleza de las reacciones involucradas.

Las concentraciones de gases traza tales como los óxidos de nitrógeno afectan los niveles atmosféricos del radical hydroxyl (OH), que a su vez puede afectar al tiempo de vida atmosférico de los halocarbonos hidrogenados. Este proceso puede influenciar los futuros niveles de disminución del ozono y, por lo tanto, se les debe asignar un nivel establecido, que puede variar con el tiempo.

Los índices ODP se definen en un estado de equilibrio, y por lo tanto no representan efectos transitorios. En realidad los halocarbonos con menor tiempo de vida alcanzan una habilidad en "estado de equilibrio" de destruir ozono antes que otros componentes con un tiempo de vida mayor.

Los índices ODP se basan en los cambios anuales de ozono globales promedio, lo que no considera las reacciones químicas heterogéneas (por ejemplo, las que incluyen un cambio de estado) que ocurren específicamente en los casquetes polares. Como consecuencia las concentraciones derivadas de ODP tienden a disminuir el daño ocasionado al ozono causado por la presencia de chlorine y bromine en la atmósfera mediante la emisión de gases destructores de ozono.

#### **7.5.2.3 Acidificación**

La emisión de sustancias ácidas en el aire puede provocar una degradación de los medios naturales. En particular, las lluvias ácidas que prosiguen a estas emisiones constituyen una agresión para bosques y suelos (empobrecimiento de sustancias nutritivas). Los compuestos más involucrados en la acidificación son los de azufre y nitrógeno. El SO<sub>2</sub> y el NO<sub>x</sub> pueden generar respectivamente  $H_2SO_4$  y  $HNO_3$  en presencia de agua. Sus principales fuentes naturales y antropogénicas se muestran en la siguiente tabla [8]:

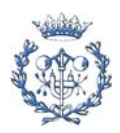

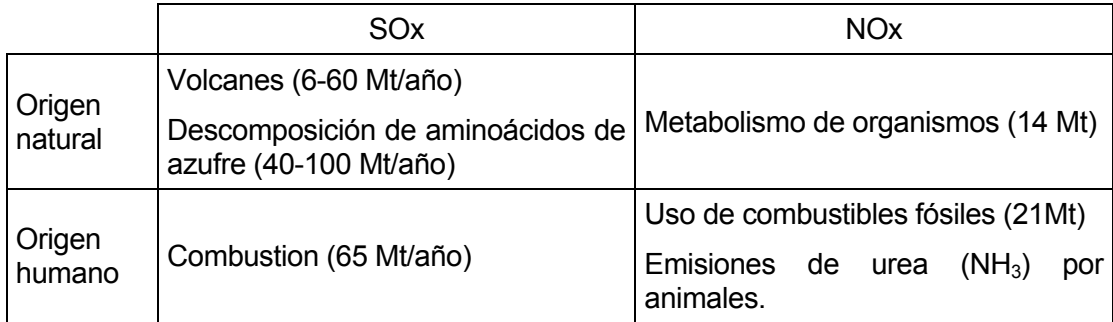

Una vez identificados los gases que contribuyen a la acidificación, pasamos a expresar su contribución en gramos AP. Para ello empleamos la siguiente fórmula:

Acidificación (kg AP)=(1/AP) x Emisión al aire (kg)

Los coeficientes AP (Acidification Potential) se definen como el número máximo de protones (H+ ) producidos por kilogramo de una determinada sustancia emitida. El potencial de referencia es el del  $SO_2$ . En el cálculo de AP se asume que un mol de  $SO_2$  producirá dos moles de H<sup>+</sup>, y que un mol de compuestos de óxido de nitrógeno (NOx) producirá un mol de H+ . . El Eco-indicador 95 utiliza los índices publicados por IPCC (*International Panel on Climate Change*) en su *NOH LCA manual*. En el apartado B.3 *del Anexo B. Valores de caracterización* se presenta una copia de los mismos, expresados como AP-1. Cabe destacar que el ecoindicador 95 no especifica valores de caracterización para sustancias como el ácido crómico (H<sub>2</sub>CrO<sub>4</sub>), sulfúrico (H<sub>2</sub>SO<sub>4</sub>), bromuro de hidrógeno (HBr), cianuro de hidrógeno (HCN) y sulfuro de hidrogeno (H<sub>2</sub>S), de claro poder acidificante.

El efecto de acidificación (Air Acidification o AA) provocado por todos los gases ( $E_{AA}$ ) será la suma de sus emisiones expresadas en gramos equivalentes de H<sup>+</sup>. Es decir:

$$
E_{AA}
$$
 (kg AP) =  $\Sigma$  (AP<sup>-1</sup><sub>i</sub>) x Emission al aire<sub>i</sub> (kg)

A continuación se divide el efecto  $(E_{AA})$  por el valor normalizado para el efecto de acidificación (NAA). En la siguiente tabla se recogen los valores de NAA así como los datos utilizados para su estimación[1].

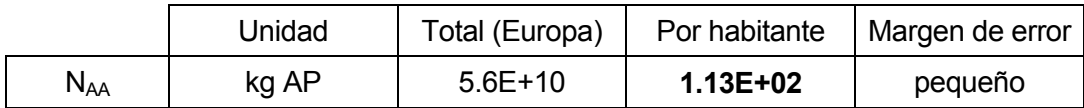

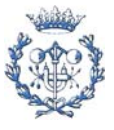

El valor obtenido al dividir  $E_{AA}$  entre  $N_{AA}$  nos da una idea del efecto relativo a la acidificación que tienen las emisiones asociadas a este producto generadas anualmente por un europeo medio.

#### **7.5.2.4 Eutrofización**

La eutrofización corresponde al enriquecimiento en nutrientes de lagos y aguas marinas mediante la liberación de sustancias específicas en los efluentes. Este enriquecimiento conlleva la alteración de los ecosistemas acuáticos, como por ejemplo la desaparición de plantas singulares / endémicas que crecen únicamente en suelos pobres en nutrientes.

La actividad humana ha acelerado dramáticamente la eutrofización al liberar compuestos de fósforo (fertilizantes, detergentes...), compuestos de nitrógeno (fertilizantes...) y materia orgánica (efluentes urbanos e industriales) en el agua.

Una vez identificadas las sustancias nutritivas, pasamos a expresar su contribución en gramos equivalentes de fosfato. Para ello empleamos la siguiente fórmula:

Eutrofización del agua (kg NP o equiv.  $PO<sub>4</sub><sup>-3</sup>$ )=NP x masa de compuesto (kg)

Los índices NP (Nutriphication Potential) expresan la equivalencia de la sustancia en nutrientes PO<sub>4</sub><sup>-3</sup> (fosfatos). Para ello se determina la contribución potencial de la sustancia a la formación de biomasa de alga "Redfield" ( $C_{106}H_{263}O_{110}N_{16}P$ ). Esta contribución se traduce en una disminución del oxígeno, teniendo en cuenta la cantidad de oxígeno empleado en la descomposición del alga. La DQO (Demanda Química de Oxígeno) ya está expresada como una cantidad de oxígeno consumido. En el apartado B.4 del *Anexo B. Valores de caracterización* se presentan los valores utilizados por el ecoindicador 95 para la caracterización de la eutrofización. Cabe destacar que, al igual que con la acidificación, la lista de valores empleados resulta un poco limitada, ya que por ejemplo no asigna un valor NP al pentaóxido de fósforo ( $P_2O_5$ ) o a los nitritos (NO<sub>2</sub><sup>-</sup>) (en los indicadores presentados por el *Center of Environmental Science (CML)[9]* se asigna un valor de 1.34 al primero y 0.13 al segundo).

 El efecto de eutrofización (WE o Water Eutrophication) provocado por todas las emisiones al agua (E<sub>WE</sub>) será la suma de sus emisiones expresadas en gramos equivalentes de PO<sub>4</sub><sup>-3</sup> (fosfato). Es decir:

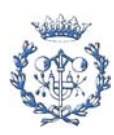

$$
E_{WE}
$$
 (kg NP) =  $\Sigma$  NP<sub>i</sub> x Emisión al agua<sub>i</sub> (kg)

A continuación se divide el efecto  $(E_{WE})$  por el valor normalizado para el efecto de eutrofización ( $N_{WE}$ ). En la siguiente tabla se recogen los valores de  $N_{WE}$  así como los datos utilizados para su estimación[1].

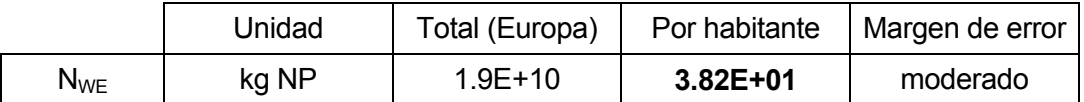

El valor obtenido al dividir  $E_{WE}$  entre  $N_{WE}$  nos da una idea del efecto relativo a la eutrofización que tienen las emisiones asociadas a este producto generadas anualmente por un europeo medio.

#### **Limitaciones del indicador**

A continuación se enumeran las principales limitaciones de este indicador [8]:

- El nitrógeno y fósforo están considerados implícitamente como nutrientes limitantes (regulan el desarrollo del ecosistema)
- Este indicador no considera los parámetros locales que influencian la eutrofización (incremento en la temperatura del agua, estratificación, estructura del ecosistema...)
- Cuando nitrógeno y fósforo son liberados en una misma área, la emisión se contabiliza doblemente.
- La DQO no refleja el oxígeno utilizado en condiciones normales.

#### **7.5.2.5 Smog**

Los problemas producidos en personas con vías respiratorias delicadas (aquejadas de asma) causados por las altas concentraciones de ozono en el ambiente, o por polvo y compuestos de azufre. Distinguimos entre el smog de verano (provocado por hidrocarbonos) y el de invierno (provocado por polvo).

Smog de invierno

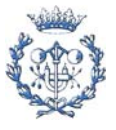

Sólo el polvo y  $SO<sub>2</sub>$  se consideran en este efecto. Una vez identificadas las emisiones de estas sustancias, se procede a expresar su contribución al smog de invierno en kg equivalentes de SO<sub>2</sub>. Para ello empleamos la siguiente fórmula:

Smog de invierno (kg. equiv.  $SO_2$ )=Valor de caracterización x Emisión al aire (kg)

Las 'Air Quality Guidelines' de la Organización Mundial de la Salud (OMS o WHO) especifican un nivel de 50µg/m<sup>3</sup> para ambas sustancias como valor aceptable de exposición de una persona en el transcurso de un año. El método de Eco-indicador 95 asigna un valor de caracterización de 1 a ambas. En el apartado B.7 del *Anexo B. Valores de caracterización* se presentan los valores en detalle.

El efecto de smog de invierno provocado por todas las emisiones ( $E_{WS}$ ) será la suma de sus emisiones expresadas en kg equivalentes de SO<sub>2</sub>. Teniendo en cuenta que los valores de caracterización considerados por Eco-indicador 95 es en todos los casos 1, el efecto total se obtiene como:

$$
E_{WS}
$$
 (kg equiv  $SO_2$ ) =  $\Sigma$  Emisión al aire<sub>i</sub> (kg)

A continuación se divide el efecto ( $E_{WS}$ ) por el valor normalizado para el efecto de eutrofización ( $N_{WS}$ ). En la siguiente tabla se recogen los valores de  $N_{WS}$  así como los datos utilizados para su estimación[1].

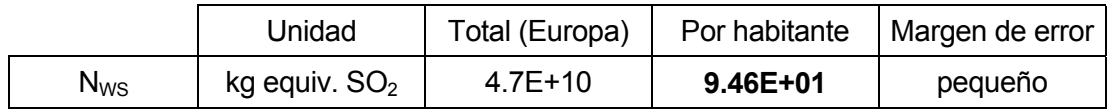

El valor obtenido al dividir  $E_{WS}$  entre  $N_{WS}$  nos da una idea del efecto relativo a la smog de invierno que tienen las emisiones asociadas a este producto generadas anualmente por un europeo medio.

Smog de verano

Una vez identificados los gases que contribuyen a la formación de smog de verano (POC o Photochemical Ozone Creation), pasamos a expresar su contribución en kg equivalentes de etileno  $(C_2H_4)$ . Para ello empleamos la siguiente fórmula:

```
Smog de verano (kg. POCP o equiv. etileno)=POCP x Emisión al aire (kg.)
```
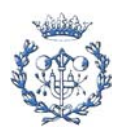

El índice POCP (Photochemical Ozone Creation Potential) de una emisión i es el ratio entre el cambio en la concentración debida al cambio en la emisión de ese COV (*Compuesto Orgánico Volátil*) y el cambio en la concentración de ozono debido al cambio en la emisión de etileno. El POCP de un compuesto orgánico volátil se estima como la cantidad de ozono producido al emitir un gramo de ese compuesto. El Eco-indicador 95 utiliza los valores de caracterización para el smog de verano presentados por el IPCC en su *NOH LCA manual*. Se pueden consultar en el apartado B.8 del *Anexo B. Valores de caracterización.*

El efecto de smog de verano provocado por todos los gases ( $E_{POC}$ ) será la suma de sus emisiones expresadas en kilogramos equivalentes de etileno o POCP. Es decir:

 $E_{POC}$  (kg. equiv. etileno o POCP) =  $\Sigma$  POCP<sub>i</sub> x Emisión al aire<sub>i</sub> (kg.)

A continuación se divide el efecto ( $E_{POC}$ ) por el valor normalizado para el efecto de smog de verano (N<sub>POC</sub>). En la siguiente tabla se recogen los valores de N<sub>POC</sub> así como los datos utilizados para su estimación[1].

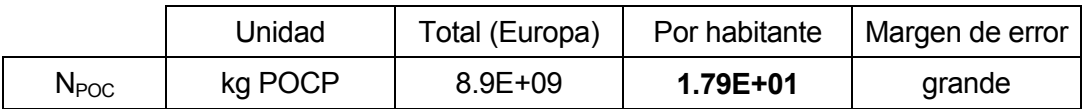

El valor obtenido al dividir  $E_{POC}$  entre N<sub>POC</sub> nos da una idea del efecto relativo a la smog de verano que tienen las emisiones asociadas a este producto generadas anualmente por un europeo medio.

## **Limitaciones del indicador** [8]

El indicador representa una aproximación muy burda al fenómeno real. Principalmente se debe a que la cantidad de ozono no se calcula como un cambio marginal en la concentración de ozono, y que no se consideran las concentraciones reales de COV. Esto se debe a que se asume que la curva de emisión-efecto es una línea recta desde el origen, cuando en realidad la creación de ozono es un fenómeno altamente no lineal. Considerar un valor cero para las concentraciones ambientales de COV no asegura que el valor obtenido en la evaluación de la cantidad de ozono creado sea un máximo.

## **7.5.2.6 Metales pesados**

La presencia de metales pesados en el aire o agua se evalúa en términos de toxicidad en humanos y en ecosistemas, asumiéndose la primera como el factor limitante más importante.

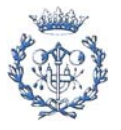

La exposición prolongada de personas a metales pesados, a niveles bajos, presenta riesgos relacionados principalmente con el sistema nervioso e hígado. En el caso del agua, además se considera el efecto acumulativo de dichos metales.

Una vez identificadas las emisiones, ya sea en aire o en agua, de metales pesados, pasamos a expresar su contribución en kg equivalentes de plomo. Para ello empleamos la siguiente fórmula:

Metales pesados (kg. equiv. Pb)=Valor caracterización x Emisión al aire o agua (kg.)

Los valores de caracterización han sido determinados por el grupo de desarrollo del Ecoindicador 95 a partir de las guías WHO *Air Quality Guidelines* y *Quality Guidelines for Drinking Water.* En el apartado B.5 del *Anexo B. Valores de caracterización* se presentan los valores en detalle.

El efecto provocado por todas las emisiones ( $E_{HM}$ ) será la suma de sus emisiones expresadas en kg equivalentes de Pb. Es decir:

 $E_{HM}$  (kg equiv Pb) =  $\Sigma$ Valor caracterización<sub>i</sub> x Emisión al aire o agua<sub>i</sub> (kg)

A continuación se divide el efecto  $(E_{HM})$  por el valor normalizado para el efecto de eutrofización (N<sub>HM</sub>). En la siguiente tabla se recogen los valores de N<sub>HM</sub> así como los datos utilizados para su estimación[1].

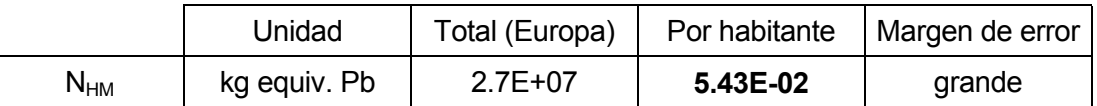

El valor obtenido al dividir  $E_{HM}$  entre  $N_{HM}$  nos da una idea del efecto relativo a metales pesados que tienen las emisiones asociadas a este producto generadas anualmente por un europeo medio.

#### **7.5.2.7 Sustancias carcinogénicas**

Son aquellas sustancias con probabilidad de generar cáncer.

Una vez identificadas las emisiones de sustancias carcinogénicas, procedemos a expresarlas en kg de PAH (*Polyciclical Aromatic Hydrocarbons*). Para ello empleamos la siguiente fórmula:

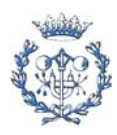

## Sustancias carcinogénicas (kg. PAH)=PAH x Emisión al aire (kg.)

El índice PAH de una emisión representa los kilogramos de PAH que provocarían el mismo efecto que 1 kilogramo de esa emisión.

Los valores de caracterización PAH, han sido determinados por el grupo de desarrollo del Eco-indicador 95 a partir de las guías WHO *Air Quality Guidelines.* En el apartado B.6 del *Anexo B. Valores de caracterización* se presentan los valores en detalle.

El efecto provocado por todas las emisiones  $(E<sub>C</sub>)$  será la suma de sus emisiones expresadas en kg de PAH. Es decir:

$$
E_C (kg PAH) = \Sigma PAH_i \times \text{Emission al aire}_i (kg)
$$

A continuación se divide el efecto  $(E<sub>c</sub>)$  por el valor normalizado para el efecto de carcinogénesis ( $N_c$ ). En la siguiente tabla se recogen los valores de  $N_c$  así como los datos utilizados para su estimación[1].

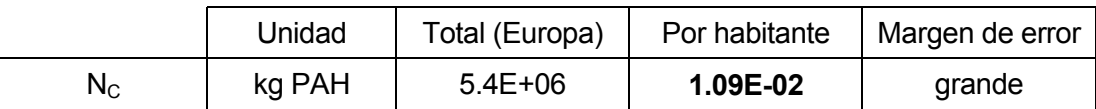

El valor obtenido al dividir  $E_c$  entre N<sub>c</sub> nos da una idea del efecto relativo a la carcinogénesis que tienen las emisiones asociadas a este producto generadas anualmente por un europeo medio.

## **7.5.2.8 Pesticidas**

El uso de pesticidas acarrea problemas de toxicidad en humanos y en ecosistemas.

Una vez identificadas las emisiones de pesticidas en el agua (distinguiendo entre desinfectantes, fungicidas, herbicidas e insecticidas) se procede a calcular su efecto en kilos de sustancia activa. El equipo de desarrollo del Eco-indicador 95 decidió que el efecto de los pesticidas se caracterizaría como cantidad de sustancia activa, sin evaluar la toxicidad sustancia a sustancia; de ahí que a todos los índices de caracterización para pesticidas presentados en el apartado B.9 del *Anexo B. Valores de caracterización* se les asigne el valor de 1. La justificación de esta decisión se presenta en el *Final Report* del Eco-indicador 95 [1].

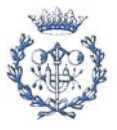

Así pues el efecto provocado por pesticidas en agua  $(E_P)$  será la cantidad total de ingrediente activo. Es decir:

 $E_P$  (kg sustancia activa) =  $\Sigma$ Emisión al agua<sub>i</sub> (kg)

A continuación se divide el efecto  $(E_P)$  por el valor normalizado para el efecto de pesticidas  $(N_P)$ . En la siguiente tabla se recogen los valores de  $N_P$  así como los datos utilizados para su estimación[1].

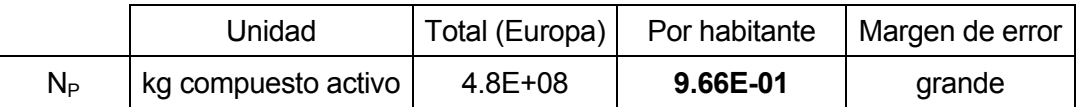

El valor obtenido al dividir  $E_P$  entre N<sub>P</sub> nos da una idea del efecto relativo a pesticidas que tienen las emisiones asociadas a este producto generadas anualmente por un europeo medio.

#### **7.5.3 Evaluación**

Una vez obtenidos los índices normalizados para cada efecto, procedemos a evaluarlos y englobarlos en un único índice. Para ello debemos tener en cuenta la gravedad relativa de cada uno de estos efectos respecto a los otros. La fórmula empleada es:

Donde: The Donde of the United States of the United States of the United States of the United States of the U

$$
\mathbf{I} = \mathbf{D}_{k} \cdot \sum \left( \frac{\mathbf{E}_{i}}{\mathbf{N}_{i}} \right) \cdot \mathbf{F}_{i}
$$

I: indicador

Dk: este D (damage) puede significar tanto el daño ocasionado por *1 muerte por millón de habitantes y año* como *un debilitamiento de un 5% en el ecosistema*.

 Es el valor normalizado para el efecto i (obtenido en los anteriores apartados.)  $\frac{H}{R}$ : factor de reducción para el efecto i.  $(\overline{\mathsf{N}})$  $\backslash$  $\mathsf{I}$ ſ i E

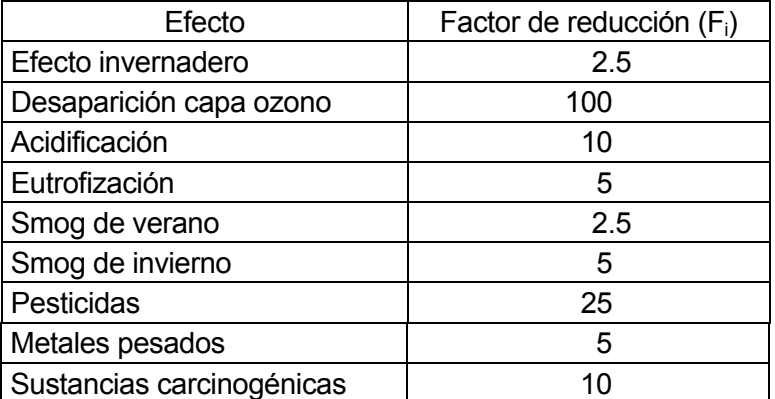

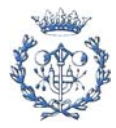

#### **7.5.4 Esquema del cálculo**

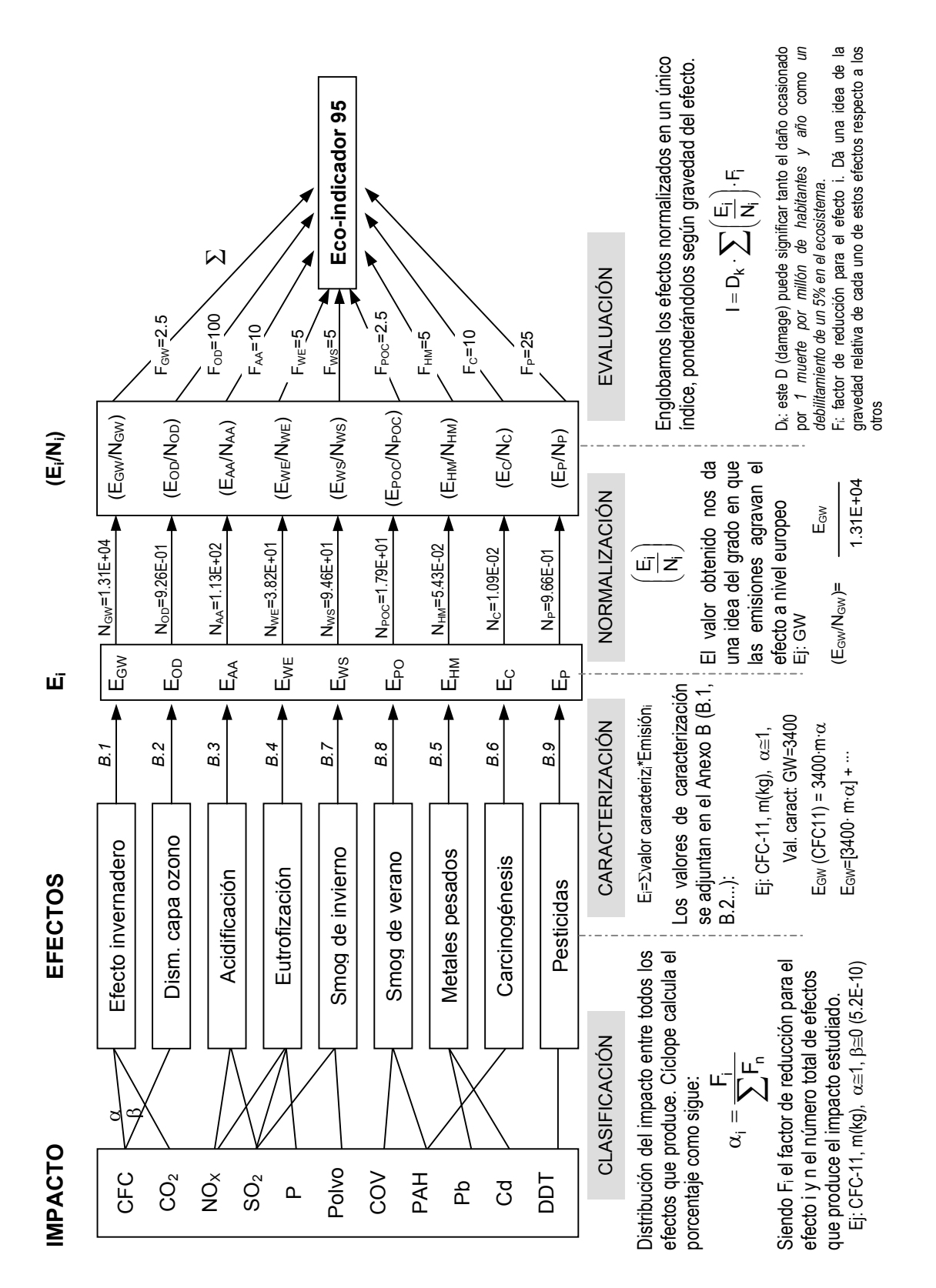

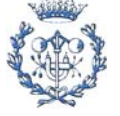

# **8. Modelo de Depuración de Aguas Residuales**

# **8.1 Introducción**

Este modelo ha sido elaborado por el GREP (*Grup de Recerca d'Enginyeria de Projectes*) de la Universitat Politècnica de Catalunya a partir de los datos de casi 1500 EDARS de todo el territorio español.

Mediante este modelo, a partir de los datos de entrada de caudal y de calidad del agua (Sólidos en Suspensión (SS), Demanda Química de Oxígeno (DQO) y Demanda Bioquímica de Oxígeno a los cinco días (DBO5)) se obtiene el consumo energético de la planta depuradora, la cantidad de fangos resultantes que se generan del proceso de depuración así como la calidad del agua a la salida (SS, DBO5 y DQO) de la EDAR. El cálculo se realiza en función del perfil de tratamiento de depuración empleado (porcentajes de pretratamiento, tratamiento físico-químico, biológico y físico-químico+biológico). En caso de desconocer el perfil de tratamiento, se deben utilizar los porcentajes correspondientes al *perfil de depuración nacional*, elaborado a partir de la base de datos empleada en el cálculo del modelo.

# **8.2 Tipos de tratamiento**

*PR: Pretratamiento*. Incluye aquellas depuradoras que sólo realizan un predesbaste del agua residual recibida.

*FQ: Tratamiento Físico-químico*. Incluye aquellas depuradoras que aplican pretratamiento seguido de un tratamiento primario que combina tratamientos físicos (predesbaste, desbaste, desarenado y desengrasado...) y químicos (floculación...), finalizando con una decantación primaria de donde se obtienen los fangos primarios.

*B: Tratamiento Biológico*. Incluye aquellas depuradoras que, tras un pretratamiento, aplican un tratamiento de aireación prolongada seguido de una decantación secundaria.

*FQ+B: Tratamiento Mixto*. Incluye aquellas depuradoras que aplican, tras un pretratamiento, un tratamiento primario físico-químico seguido de un tratamiento secundario biológico.

 NOTA: En la elaboración del modelo de depuración, las depuradoras de tratamiento terciario (FQ+B+T) se han incluido dentro de las de tratamiento Mixto (FQ+B), debido que en el

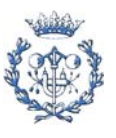

momento de elaborar el modelo, muchas de ellas estaban en fase de construcción y/o de inicio de su explotación y no se disponía aún de datos de gestión suficientes para el cálculo de un modelo separado.

# **8.3 Modelo de depuración**

Se ha modelizado el *rendimiento de eliminación de SS*, *el rendimiento de eliminación de DQO*, y por último el *rendimiento de eliminación de DBO5*, en función del caudal de agua residual a tratar, para cada uno de los posibles tratamientos de depuración.

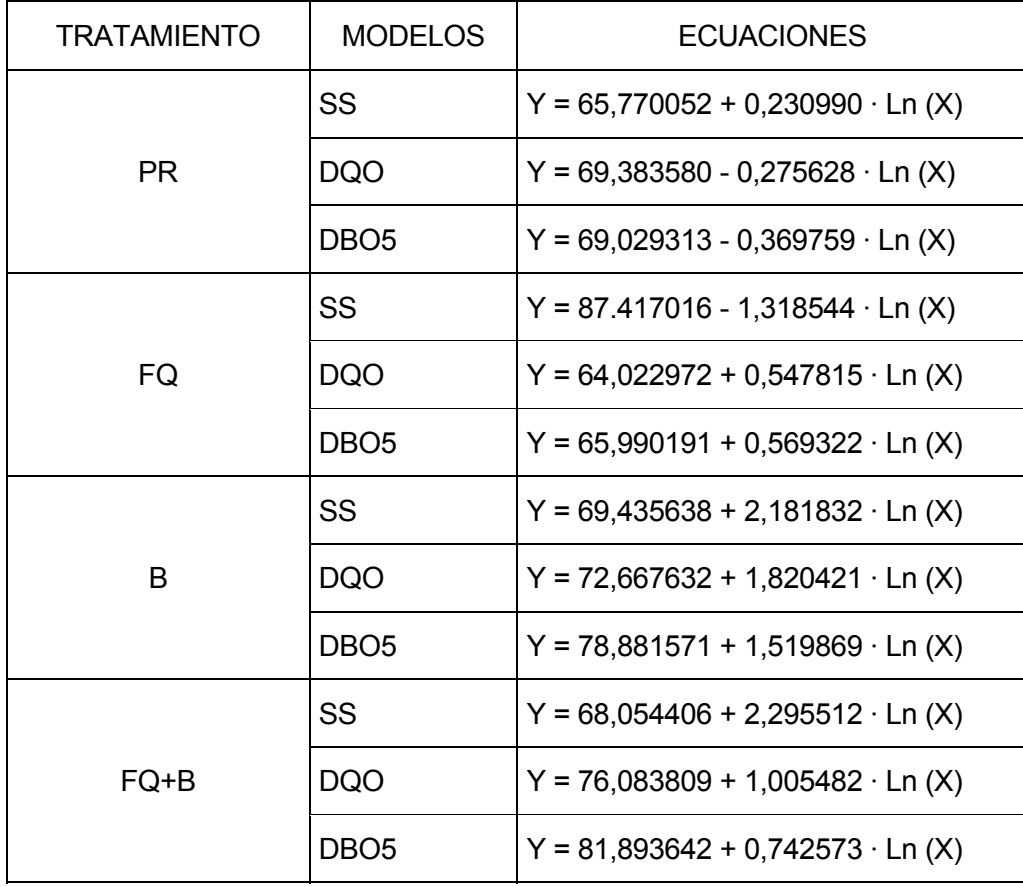

Y : Rendimiento de eliminación de S.S., DQO y DBO5 en función del caudal (X).

 $X:$  Caudal (m $3/$ día).

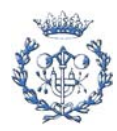

# **8.4 Perfil de depuración español**

A partir de los datos recopilados se calcula el porcentaje de los diferentes tratamientos a nivel español:

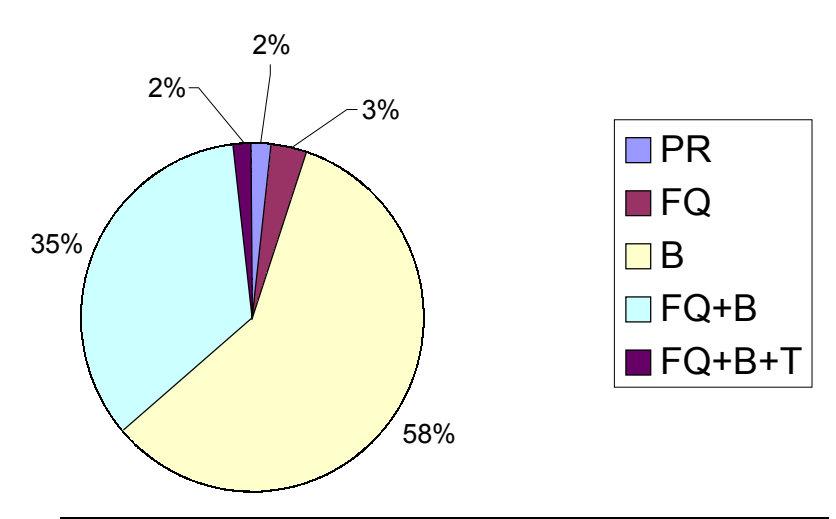

Fig.8.1. Perfil de tratamientos en depuración a nivel español

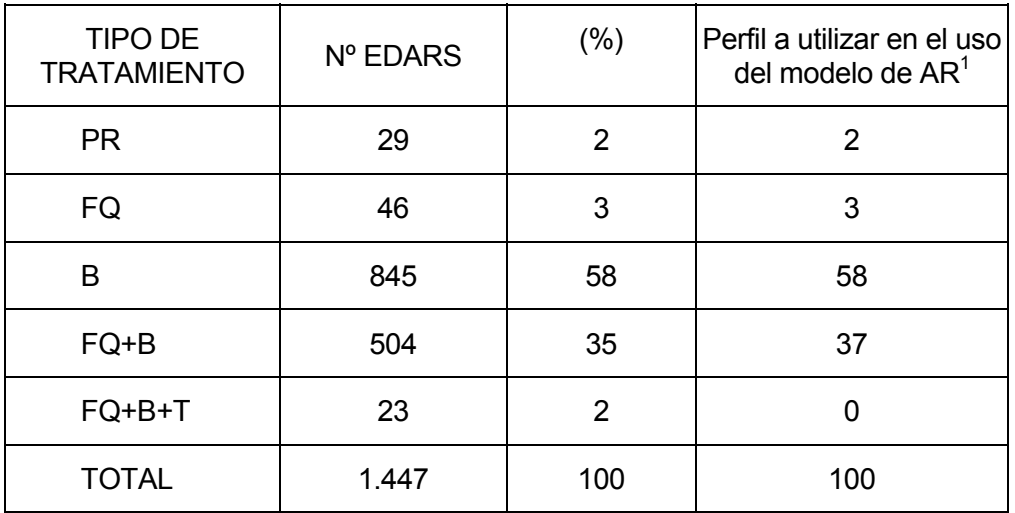

<sup>1</sup> Las depuradoras de tratamiento terciario (FQ+B+T), se han incluido dentro de las de tratamiento Mixto (FQ+B) debido a que en el momento de desarrollar el modelo de Depuración de AR, los datos correspondientes a las depuradoras de tratamiento terciario (muchas de ellas en construcción y/o inicio de explotación) eran insuficientes para desarrollar un modelo propio, y se decidió asimilar el tratamiento terciario (FQ+B+T) al tratamiento FQ+B.

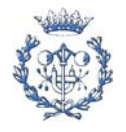

# **9. Desarrollo e implementación de Ciclope v2.0**

# **9.1 Introducción**

Al iniciar este proyecto se pensó en crear Ciclope v2.0 como una "ampliación" de Ciclope v1.0. La idea era "añadirle" un módulo de cálculo de Eco-indicador, un módulo de cálculo de depuración de Aguas Residuales y un módulo de Entrada Gráfica de Datos. Una vez incorporados a Ciclope v1.0 el cálculo con modelo de Depuración de Aguas Residuales y la capacidad de calcular el Eco-indicador'95, se hizo patente la necesidad de reescribir el resto de Ciclope v1.0. Por lo que tras incorporar el módulo de Entrada Gráfica de Datos se procedió a reescribir la mayor parte del programa. Así pues, en vez de afirmar que Ciclope v2.0 es una "mejora" de Ciclope v1.0, sería más fiel a la realidad decir que Ciclope v2.0 aprovecha el concepto de Ciclope v1.0 para reescribir el programa aprovechando parte del código de Ciclope v1.0.

En esta parte de la memoria se explicará cómo se ha desarrollado Ciclope v2.0, aclarando qué hereda de Ciclope v1.0, los conceptos y objetivos detrás de su diseño, y otros aspectos informáticos del proyecto.

# **9.2 Herramientas informáticas empleadas y conocimientos informáticos requeridos**

En la elaboración del presente proyecto se han utilizado diversas herramientas y lenguajes informáticos, que se presentan de forma sintética en la siguiente tabla:

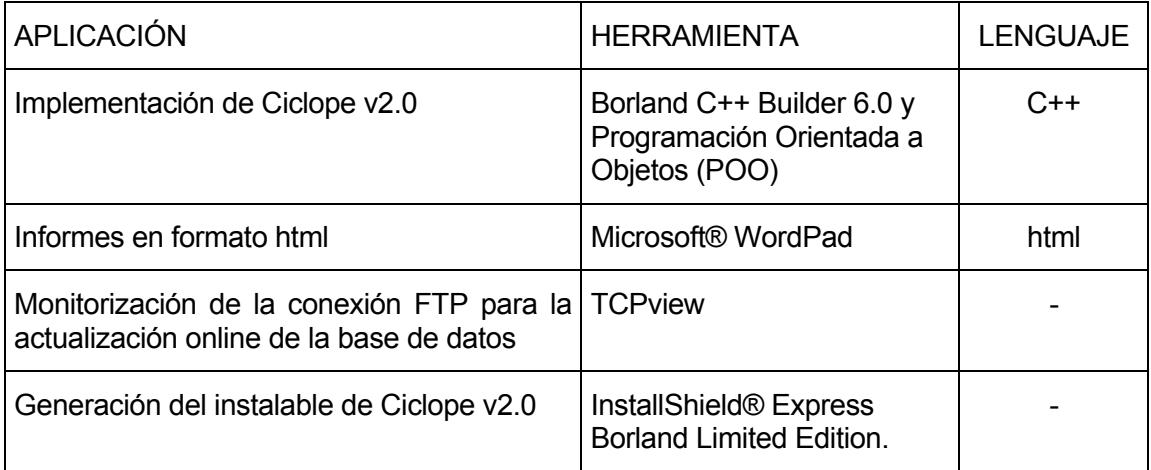

El uso lenguajes y programas informáticos ajenos al programa de estudios de *Ingeniería Industrial* ha obligado a destinar una parte del proyecto a adquirir dichos conocimientos.

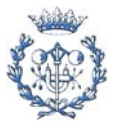

## **9.3 Estructura básica de Ciclope v1.0**

La estructura del programa se puede dividir en tres partes:

- *ENTRADA DE LOS DATOS DEL CICLO DE VIDA:* se define el ciclo de vida como un conjunto de *procesos*, *transportes* y flujos de materiales entre ambos (*vínculos*).
- *PROCESAR LOS DATOS*: el conjunto de *procesos*, *transportes* y *vínculos* se procesa recalculando las cantidades de materiales transferida en los flujos de material. A continuación se calculan los *vectores ambientales* (emisiones, generación de residuos...)
- *MOSTRAR LOS RESULTADOS*: a partir de los *vectores ambientales* se calcula el indicador ambiental *Ecoperfil*. Se muestra al usuario informes y gráficos imprimibles con información de los *vectores ambientales*, *consumos del proceso* e *indicadores ambientales (Ecoperfil)*.

## **9.4 Ciclope v1.0 versus Ciclope v2.0**

A continuación se intentará mostrar de una forma sintética qué elementos de Ciclope v1.0 se han aprovechado en Ciclope v2.0.

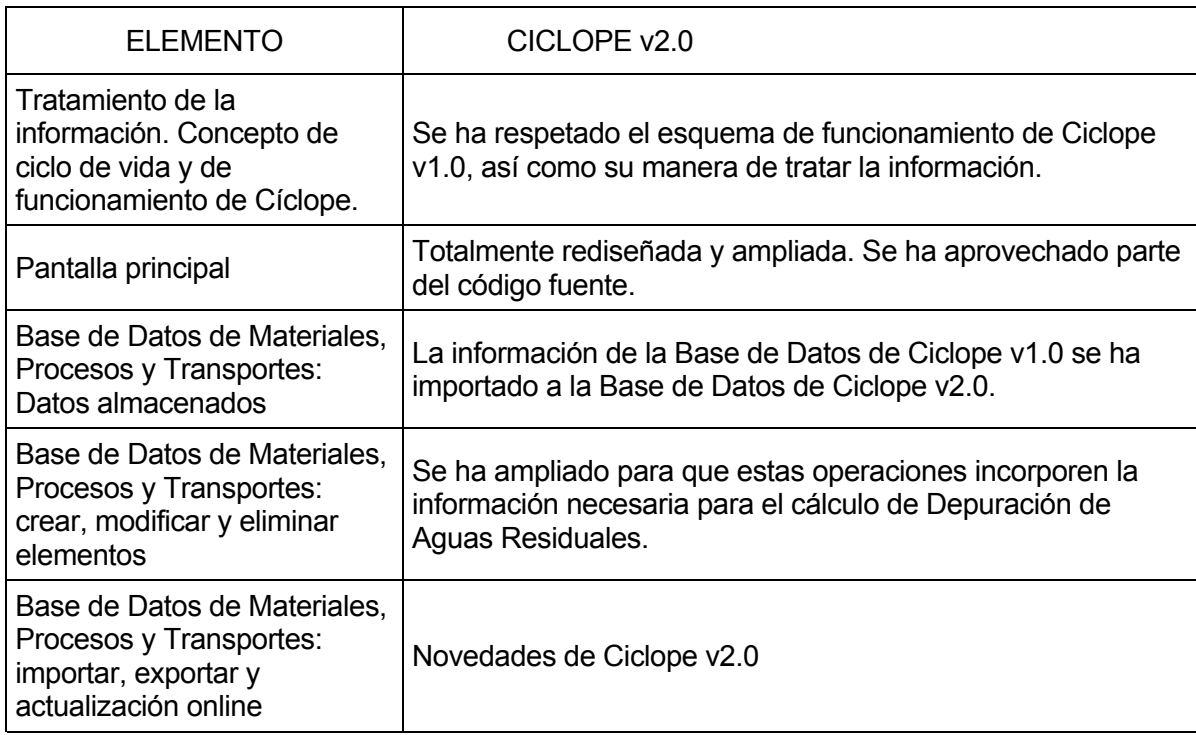

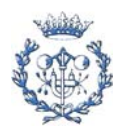

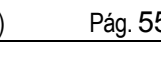

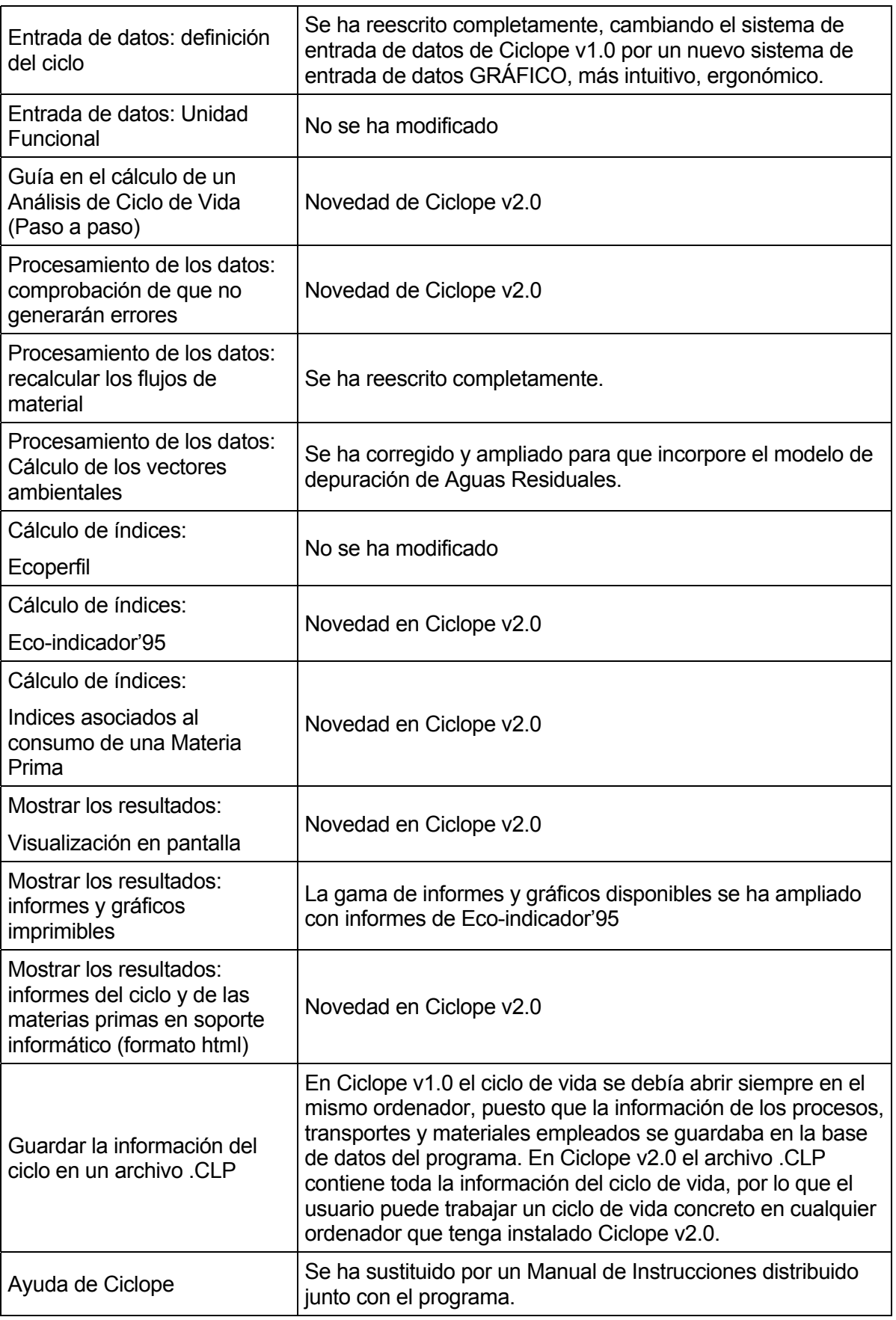

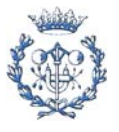

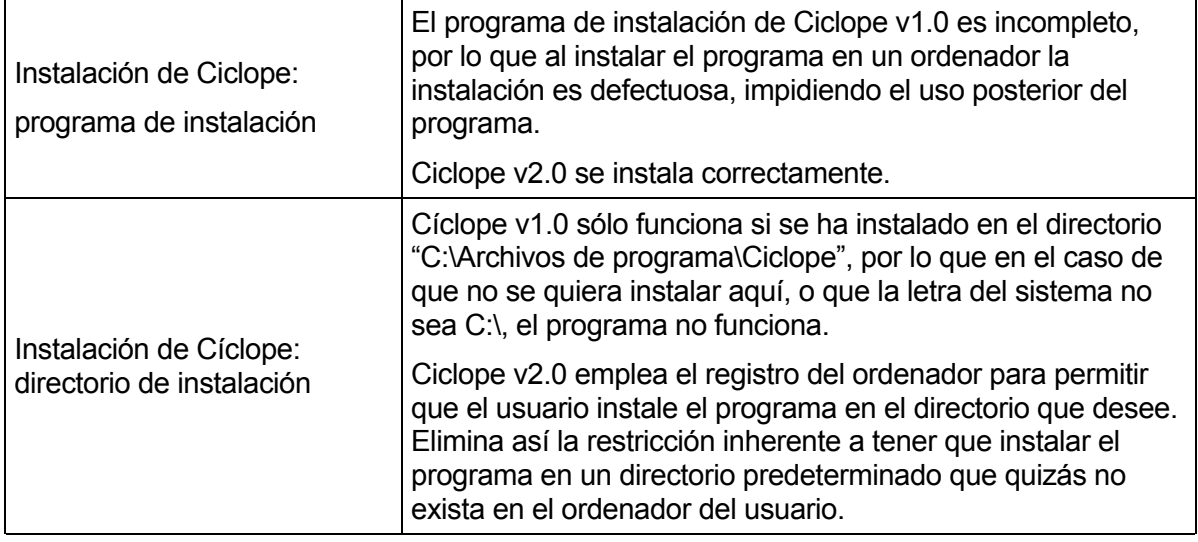

En los siguientes apartados se procederá a explicar un poco más detalladamente algunas de estas modificaciones, así como el objetivo que se perseguía al incorporarlas. El orden que se seguirá se corresponde con el adoptado al desarrollar Ciclope v2.0 y es el siguiente:

- Modelo de Depuración de Aguas Residuales: se explicará qué modificaciones se realizó sobre Ciclope v1.0 para que incorporase el modelo de Depuración de Aguas Residuales en su funcionamiento.
- Eco-indicador'95: se explicará qué modificaciones se realizó sobre Cíclope v1.0 para que calculase el Eco-indicador'95.
- Entrada Gráfica de Datos
- Guía paso a paso: se presentará el porqué de esta mejora.
- Procesamiento de los datos: se aclarará qué modificaciones se han realizado
- Mostrar los resultados: se presentará a grandes rasgos cómo se ha mejorado / ampliado / implementado este apartado
- Otras mejoras: Se presentarán las mejoras incorporadas en la base de datos, los archivos .clp y el desvincular el programa del directorio "C:\Archivos de programa\CICLOPE"
- Estadísticas de "Ciclope v2.0": se presentan algunos datos informáticos relativos al programa (número de líneas de código, tablas empleadas...)

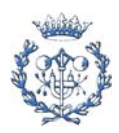

- Distribución de Ciclope v2.0: se explican todos aquellos aspectos relativos a la distribución de Ciclope v2.0 (archivos requeridos, acuerdos de licencia aplicables...)
- Instalable de Ciclope v2.0: se explicará cómo se creó el instalable, así como las acciones que lleva a cabo.

# **9.5 Introducción del modelo de Depuración de Aguas Residuales**

El primer paso en la modificación de Ciclope v1.0 fue la introducción del modelo de Depuración de Aguas Residuales. Para ello modificó la etapa *ENTRADA DE DATOS DEL CICLO DE VIDA* incorporando una ventana de cálculo en la que, para un proceso determinado y a partir de los datos introducidos por el usuario, se realizaban los cálculos asociados a la depuración de las aguas residuales generadas por ese proceso.

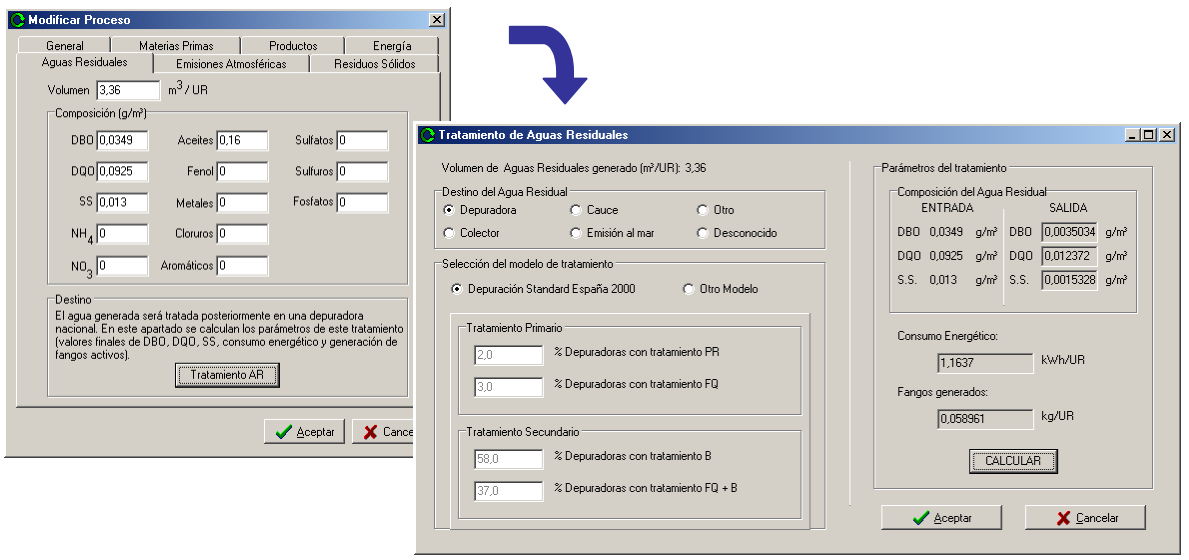

Fig.9.1. Ventana para procesar los datos de AR según el modelo de Depuración

En la incorporación del modelo se ha empleado la aproximación  $DBO_5 = 0.68 \cdot DBO$  [2].

Posteriormente se modificó la etapa *PROCESAR LOS DATOS* de Cíclope para que contemplase en el cálculo los valores de DBO, DQO, SS, generación de fangos activos y consumo energético calculados.

También se modificó la *BASE DE DATOS*, para que almacenase esta información extra.

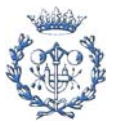

## **9.6 Cálculo de Eco-Indicador'95**

La introducción del Eco-Indicador'95 se realizó modificando las etapas de *PROCESAR LOS DATOS* (cálculo del indicador) y *MOSTRAR LOS RESULTADOS*.

 Primero se escribió el código correspondiente al cálculo numérico del Eco-Indicador'95 así como de los efectos que lo componen (GW, OD, AA...), almacenando la información obtenida. Para ello fue necesario ampliar el sistema de tablas donde se guarda la información del programa.

Posteriormente se desarrolló una ventana de visualización de los datos relativos al Ecoindicador'95 calculados.

| <b>ETAPA</b>                   | <b>NOMBRE</b>                           |                      |            | EI'95                                       | Incluir en la lista:     |
|--------------------------------|-----------------------------------------|----------------------|------------|---------------------------------------------|--------------------------|
|                                | TODO EL CICLO DE VIDA                   |                      |            | 948.75                                      | C Procesos y Transportes |
| Laminación                     | Fabricación de TETRA BRIK, Laminación   | Proceso              | 1.7431     | Sólo Procesos                               |                          |
| Papel DUPLEX (Enso)            | Fabricación de TETRA BRIK, Impresión    | Proceso              | 0.0002     | Sólo Transportes                            |                          |
| Papel DUPLEX (Enso)            | Fabricación de papel DUPLEX (ENSO)      |                      | Proceso    | 0.0011                                      |                          |
| Papel DUPLEX (Enso)            | EN-TP.T(02). Papel Azugueca - Arganda   | Transporte           | 20.497     | C Por Etapas                                |                          |
| Papel DUPLEX (Enso)            | EN-TP.TI011, Papel Finlandia - Azugueca | Transporte           | 789.48     |                                             |                          |
| Aluminio film (Inasa)          | Fabricación aluminio film (INASA)       |                      | Proceso    | 1.3405E-6                                   |                          |
| Aluminio film (Inasa)          | Extracción bauxita + moldeado (INASA)   | Proceso              | 0.0031     |                                             |                          |
| Aluminio film (Inasa)          | IN-TP.T (02). Al film, Azugueca-Arganda | Transporte           | 0.6678     |                                             |                          |
| Aluminio film (Inasa)          | IN-TP.T (01) Al Bilbao - Azuqueca       |                      | Transporte | 4.8995                                      |                          |
| Aluminio film (Pechiney)       | Fabricación aluminio film (Pechiney)    |                      | Proceso    | 1.6111E-6                                   |                          |
|                                |                                         |                      |            |                                             |                          |
| Aportación de cada efecto:     | Eco-indicador '95                       | $\frac{2}{\sqrt{2}}$ |            | 62,46%                                      |                          |
| Efecto invernadero:            | 0.0007 Pt                               | 63.64                |            |                                             |                          |
| Reducción de la capa de ozono: | 0 Pt                                    | 0.00                 |            |                                             |                          |
| Acidificación:                 | 0.0002Pt                                | 18.18                |            |                                             |                          |
| Futrofización:                 | 2 8011F-6 Pt                            | 0.25                 |            |                                             |                          |
| Smog de invierno:              | 8.6995E-6 Pt                            | 0.79                 |            |                                             | 自腹象                      |
| Smog de verano:                | 0.0002Pt                                | 18.18                |            |                                             |                          |
| Metales pesados:               | 9.2304E-6 Pt                            | 0.84                 |            |                                             | 17,85%                   |
| Sustancias carcinogénicas      | 0Pt                                     | 0.00                 |            |                                             |                          |
| Pesticidas:                    | 0Pt                                     | 0.00                 |            | 17.85%<br>Efecto invernadero Smog de verano | Acidificación            |

Fig. 9.2. Ventana de visualizacion del Eco-indicador'95

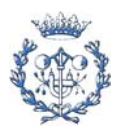

 $\overline{\mathbf{x}}$ 

Finalmente se amplió la opción de generar informes y gráficos imprimibles incorporando la posibilidad de generar informes y gráficos de los datos calculados:

**O Gráficos de evolución del Ciclo** 

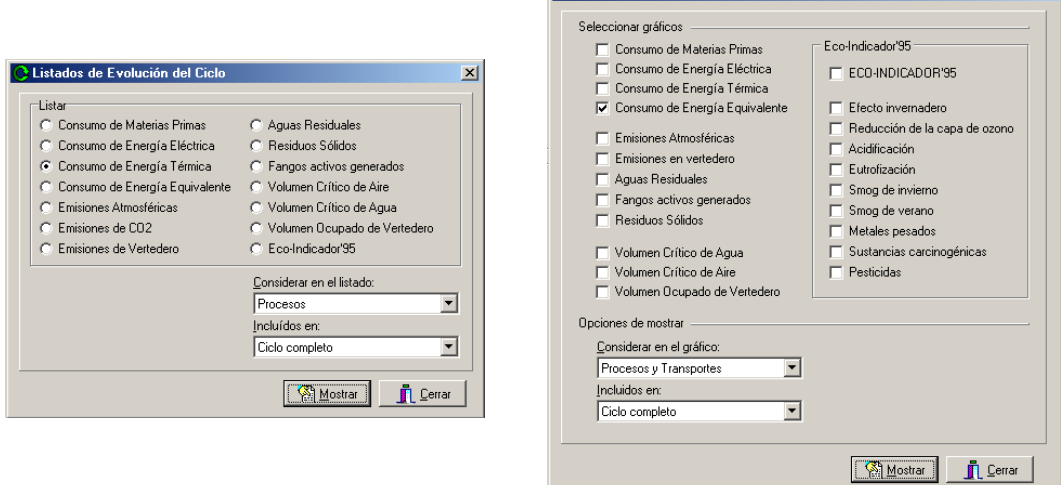

Fig. 9.3. Ventanas de generación de informes y gráficos imprimibles

# **9.7 Módulo gráfico**

El desarrollo e implementación del módulo gráfico de entrada de datos fue con mucho la etapa más compleja, larga y difícil del desarrollo e implementación de Ciclope v2.0

Este módulo debía permitir dibujar de forma intuitiva y fácil cualquier tipo de ciclo, a la vez que debía permitir al usuario asociar los elementos del diagrama con aquellos de la base de datos, y definir los flujos de material existentes entre ellos. Y todo ello de la forma más fácil posible.

Para su desarrollo fue necesario definir varias clases (TCiclo, TProceso, TVinculo y TTransporte), con sus respectivos métodos y propiedades. Estas clases utilizan los elementos básicos de dibujo (rectángulo, punto, escribir texto en punto) para dibujar los diferentes elementos que componen el ciclo, a la vez que mantienen y actualizan la relación de los diferentes elementos dibujados en el diagrama con los datos de los procesos, transportes y flujos de materiales almacenados en la base de datos.

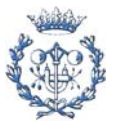

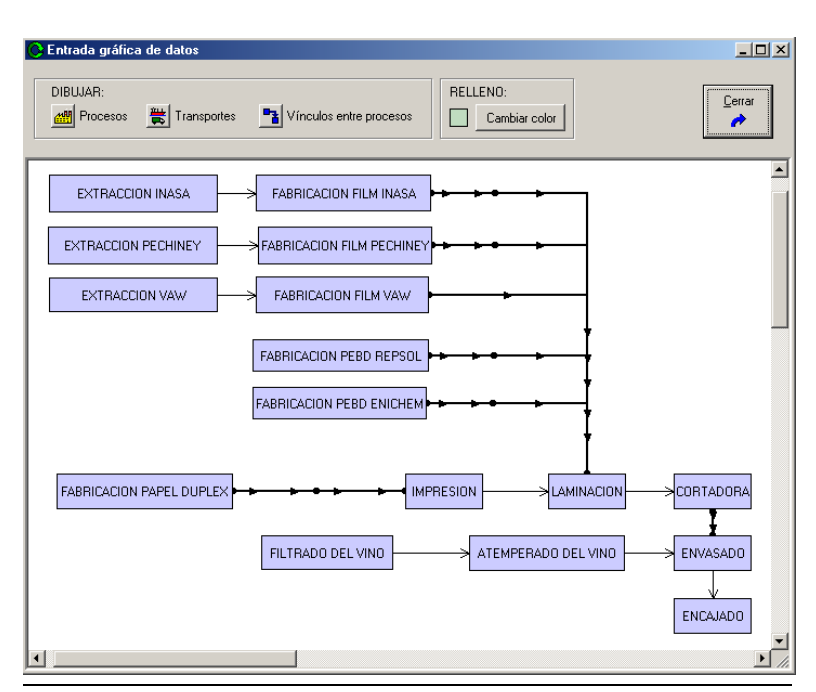

Fig. 9.4. Ventana para la entrada gráfica de datos

También fue necesaria la creación de nuevas ventanas que permitiesen al usuario definir la información del ciclo de vida. A continuación se presenta una selección de las más relevantes:

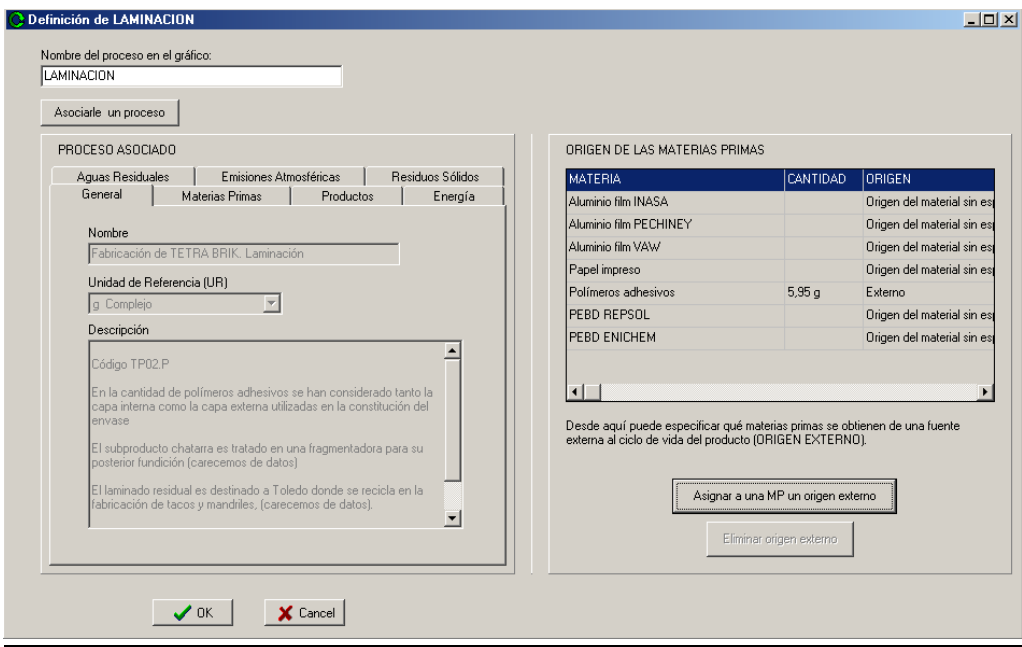

Fig. 9.5. Ventana para asociar un proceso de la base de datos a un proceso del diagrama

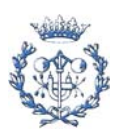

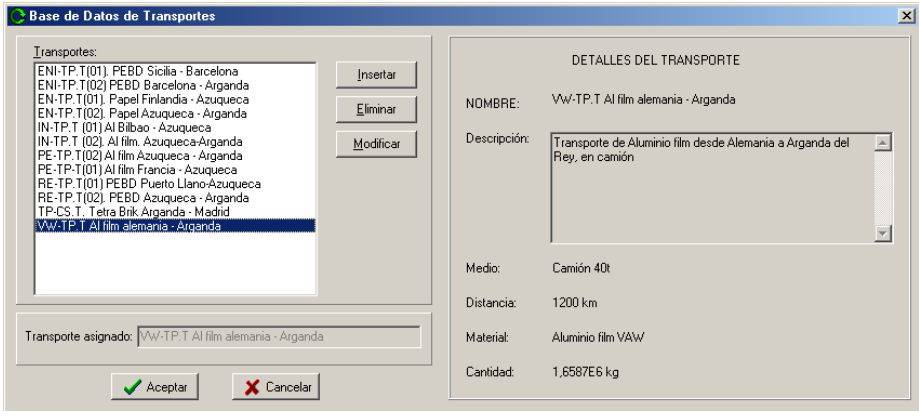

Fig. 9.6. Ventana para asociar un transporte de la base de datos a un transporte del diagrama

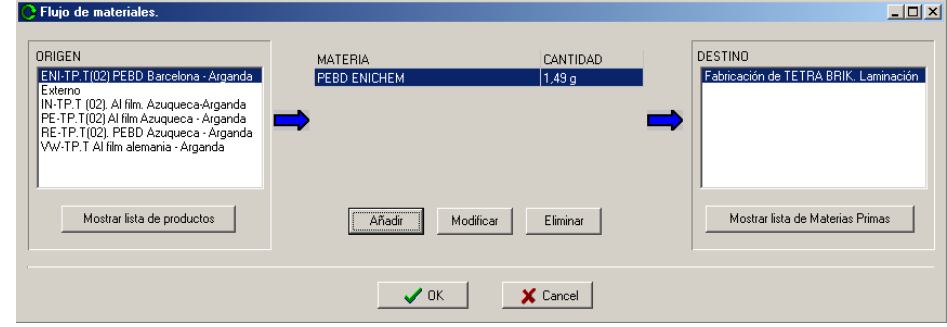

Fig. 9.7. Ventana para definir flujos de material

El proceso de desarrollo contempló la creación de diversas versiones del módulo gráfico hasta dar, a base de sucesivas transformaciones, con la versión definitiva. Esta versión se caracteriza por ser la más ergonómica, la que ofrecía al usuario un uso más sencillo e intuitivo.

A finalizar la creación del módulo de entrada gráfico, se decidió aprovechar el diagrama del ciclo para incorporar otras mejoras a Ciclope v2.0, como son la visualización en la pantalla principal del diagrama del ciclo, la posibilidad de guardar una copia del diagrama en un archivo de imagen de formato JPEG o BMP, la incorporación del diagrama a los informes creados, etc.

## **9.8 Incorporación de un sistema "Paso a paso"**

Esta característica de Ciclope v2.0 persigue guiar al usuario a través de los pasos necesarios para la definición de un ciclo de vida y su posterior análisis.

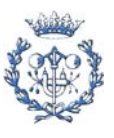

Se decidió incorporar este sistema como un panel situado en el extremo izquierdo de la pantalla principal, donde se encontrasen numerados uno a uno los pasos a seguir. Bastaría con clickar encima de uno de los puntos para que Cíclope modificara la pantalla principal para adecuarla a la etapa seleccionada.

| Ciclope 2.0 - Tetra Brick.CLP         |                                                                      |                                                                                                    |            |                                                  | $-10x$                                       |  |  |  |
|---------------------------------------|----------------------------------------------------------------------|----------------------------------------------------------------------------------------------------|------------|--------------------------------------------------|----------------------------------------------|--|--|--|
| Ciclo Edición Ver Base de Datos Ayuda |                                                                      |                                                                                                    |            |                                                  |                                              |  |  |  |
| 心白色凸                                  |                                                                      |                                                                                                    |            |                                                  |                                              |  |  |  |
|                                       |                                                                      | Datos del Ciclo   Eco-Indicador'95   Ecoperfil   Datos de las Materias Primas                                                                                                    |            |                                                  |                                              |  |  |  |
| PASOS A SEGUIR:                       |                                                                      |                                                                                                    |            |                                                  |                                              |  |  |  |
|                                       | Datos a visualizar:                                                  |                                                                                                    |            |                                                  |                                              |  |  |  |
| 0. Insertar las materias primas       | Consumo de Materias Primas<br>$\overline{\phantom{a}}$               |                                                                                                    |            |                                                  |                                              |  |  |  |
| utilizadas en la Base de Datos.       | Incluir en la tabla: Procesos y Transportes                          |                                                                                                    |            | $\vert \textbf{v} \vert$<br>Ciclo completo<br>de |                                              |  |  |  |
| 1. Dibujar el ciclo                   | <b>ETAPA</b>                                                         | <b>NOMBRE</b>                                                                                                    |            | CONSUMO TOTAL                                    | CONSUMO ORIGEN EXTI -                        |  |  |  |
|                                       |                                                                      | TODO EL CICLO DE VIDA                                                                                                    |            | 2096,1 g/Tetra Brik                              | 2096,1 g/Tetra Brik                          |  |  |  |
| 2. Definir la Unidad Funcional        | Laminación                                                           | Fabricación de TETRA BRIK, Laminación                                                                                                    | Proceso    | 33,793 g/Tetra Brik                              | 5,95 g/Tetra Brik                            |  |  |  |
|                                       | Papel DUPLEX (Enso)                                                  | Fabricación de TETRA BRIK, Impresión                                                                                                    | Proceso    | 20,574 g/Tetra Brik                              | 0,1609 g/Tetra Brik                          |  |  |  |
| 3. Procesar los datos                 | Papel DUPLEX (Enso)                                                  | EN-TP.T(02). Papel Azugueca - Arganda                                                                                                    | Transporte | 20,413 g/Tetra Brik                              | 0 a/Tetra Brik                               |  |  |  |
|                                       | Papel DUPLEX (Enso)                                                  | EN-TP.T(01). Papel Finlandia - Azugueca                                                                                                    | Transporte | 20,413 g/Tetra Brik                              | 0 a/Tetra Brik                               |  |  |  |
| 4. Mostrar los resultados             | Papel DUPLEX (Enso)                                                  | Fabricación de papel DUPLEX (ENSO)                                                                                                    | Proceso    | 787.96 g/Tetra Brik                              | 787.96 a/Tetra Brik                          |  |  |  |
|                                       | Aluminio film (Inasa)                                                | IN-TP.T (01) Al Bilbao - Azugueca                                                                                                    | Transporte | 0.36 g/Tetra Brik                                | 0 g/Tetra Brik                               |  |  |  |
| 5. Elaborar informe / Imprimir        | Aluminio film (Inasa)                                                | Fabricación aluminio film (INASA)                                                                                                    | Proceso    | 17,169 g/Tetra Brik                              | 15,653 g/Tetra Brik                          |  |  |  |
|                                       | Aluminio film (Inasa)                                                | Extracción bauxita + moldeado (INASA)                                                                                                    | Proceso    | 14,398 g/Tetra Brik                              | 14,398 g/Tetra Brik                          |  |  |  |
|                                       | Aluminio film (Pechiney)                                             | PE-TP.T(02) Al film Azugueca - Arganda                                                                                                    | Transporte | 0,43 g/Tetra Brik                                | 0 a/Tetra Brik                               |  |  |  |
| Base de Datos:                        | Aluminio film (Pechinev)                                             | PE-TP-T(01) Al film Francia - Azugueca                                                                                                    | Transporte | 0.43 g/Tetra Brik                                | 0 a/Tetra Brik                               |  |  |  |
| 鼍<br>鵇<br>綳                           | Aluminio film (Pechiney)                                             | Fabricación aluminio film (Pechinev)                                                                                                    | Proceso    | 20.507 g/Tetra Brik                              | 18,697 g/Tetra Brik                          |  |  |  |
|                                       | Aluminio film (Pechiney)                                             | Extracción bauxita + moldeado (Pechiney)                                                                                                    | Proceso    | 9,0515 g/Tetra Brik                              | 9,0515 g/Tetra Brik                          |  |  |  |
|                                       | Aluminio film (Vaw)                                                  | VW-TP.T Al film alemania - Arganda                                                                                                    | Transporte | 0,65 g/Tetra Brik                                | 0 g/Tetra Brik                               |  |  |  |
|                                       | Aluminio film [Vaw]                                                  | Fabricación aluminio film [VAW]                                                                                                    | Proceso    | 30,999 g/Tetra Brik                              | 28,262 g/Tetra Brik                          |  |  |  |
|                                       | Aluminio film [Vaw]                                                  | Extracción bauxita + moldeado (VAW)                                                                                                    | Proceso    | 25.997 a/Tetra Brik                              | 25.997 a/Tetra Brik                          |  |  |  |
|                                       | PEBD (Repsol)                                                        | RE-TP.T(02). PEBD Azugueca - Arganda                                                                                                    | Transporte | 4.36 g/Tetra Brik                                | 0 g/Tetra Brik                               |  |  |  |
|                                       | PEBD (Repsol)                                                        | RE-TP.T(01) PEBD Puerto Llano-Azugueca                                                                                                    | Transporte | 4.36 g/Tetra Brik                                | 0 g/Tetra Brik                               |  |  |  |
|                                       | $\blacksquare$                                                       |                                                                                                    |            |                                                  |                                              |  |  |  |
|                                       | Materia Prima de origen externo al ciclo.<br>Consumida por el Ciclo. | Las diferentes columnas contienen la siguiente información:<br>"CONSUMO TOTAL" indica la cantidad total de Materia Prima<br>consumida por el proceso /transporte /etapa mostrada.<br>"CONSUMO ORIGEN EXTERNO" indica la cantidad consumida de<br>"%" = (Materia Prima consumida de Origen Externo*100) / Materia Prima |            |                                                  | Visualizar los resultados en un gráfico<br>п |  |  |  |

Fig. 9.8. Ventana principal de Ciclope v2.0

La incorporación de esta guía obligó a remodelar gran parte de Cíclope y a diseñar e implementar todas y cada una de las posibles configuraciones de la pantalla principal (un total de 8).

## **9.9 Procesamiento de los datos**

La etapa *PROCESAR LOS DATOS* incluye el cálculo del consumo de materias y flujos de material para ajustarlos a las cantidades relativas a una unidad funcional, y el cálculo de vectores ambientales (consumos, generación de residuos.etc).

Se ha rediseñado y escrito completamente la fase de cálculo del consumo de materias primas y flujos de material, dado que la versión 1.0 realiza cálculos erróneos. Además, el sistema de cálculo de Ciclope v1.0 sólo puede realizar el cálculo en ciclos de vida muy

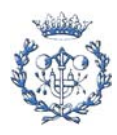

concretos, cuyos procesos no consuman más de 15 materias primas, cuyos sistemas de gestión de residuos incluyan un único proceso (no transportes...), y genera mensajes de error la mayoría de las veces.

El sistema desarrollado en Ciclope v2.0 no presenta ninguna de las limitaciones de Ciclope v1.0, a la vez que realiza los cálculos correctamente. Se basa en el uso combinado de diversas tablas que guardan la información del ciclo. Así pues, también ha sido necesaria la ampliación del sistema de tablas que guardan la información del programa.

Cabe destacar que se desarrolló una lista de comprobación que permite al usuario comprobar si existe algún error en el ciclo de vida que ha definido, antes de proceder al cálculo. En caso de detectar un error, Ciclope 2.0 informa al usuario adjuntando un mensaje explicativo.

Respecto al cálculo de los vectores ambientales, a parte de las modificaciones especificadas en los anteriores apartados, se corrigieron algunos errores detectados en el código fuente.

## **9.10 Mostrar los resultados**

Cíclope 1.0 sólo permite visualizar los resultados a través de informes y gráficos imprimibles. Ciclope 2.0 incorpora la posibilidad de visualizar esos datos en pantalla, lo que permite un análisis de los resultados mejor y más cómodo para el usuario.

Además incluye la posibilidad de visualizar los indicadores asociados a una Materia Prima. Concretamente permite visualizar los indicadores asociados al conjunto de procesos y transportes internos al ciclo asociados a la obtención de esa Materia Prima. Ésta constituye una importante herramienta en la toma de decisiones relativas al suministro de un proceso o transporte, y fue una de las principales motivaciones que llevaron al desarrollo de Ciclope  $v<sub>2</sub>$  0.

Cabe destacar que se ha cuidado con especial atención el evitar contabilizar doblemente un impacto. Este concepto se ha aplicado en el cálculo de Eco-Indicador'95 y en el cálculo de los indicadores asociados a una Materia Prima.

A continuación se presenta como muestra dos de los diferentes paneles de visualización de datos disponibles:

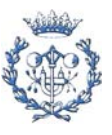

| Volumen Crítico de Aire                     | Procesos y Transportes<br>▼              |                  | $\blacktriangledown$                                                                                                    |                |  |  |  |  |
|---------------------------------------------|------------------------------------------|------------------|----------------------------------------------------------------------------------------------------|----------------|--|--|--|--|
| ETAPA                                       | NOMBRE                                   |                  | VOLUMEN                                                                                                    | $\%$           |  |  |  |  |
|                                             | TODO EL CICLO DE VIDA                    |                  | 1,4956E5 m <sup>3</sup> aire/Tetra Brik                                                                                       | 100%           |  |  |  |  |
| Laminación                                  | Fabricación de TETRA BRIK, Laminación    | Proceso          | 1.3704E5 m <sup>3</sup> aire/Tetra Brik                                                                                       | 91.63%         |  |  |  |  |
| Papel DUPLEX (Enso)                         | Fabricación de TETRA BRIK, Impresión     | Proceso          | 0.1286 m <sup>3</sup> aire/Tetra Brik                                                                                         | 0.00%<br>0.06% |  |  |  |  |
| Papel DUPLEX (Enso)                         | EN-TP.T(02). Papel Azugueca - Arganda    | Transporte       | 93.25 m <sup>3</sup> aire/Tetra Brik                                                                                          |                |  |  |  |  |
| Papel DUPLEX (Enso)                         | EN-TP.T(01), Papel Finlandia - Azugueca  | Transporte       | 190.31 m <sup>3</sup> aire/Tetra Brik                                                                                         |                |  |  |  |  |
| Papel DUPLEX (Enso)                         | Fabricación de papel DUPLEX (ENSO)       | Proceso          | 83.187 m <sup>3</sup> aire/Tetra Brik                                                                                         |                |  |  |  |  |
| Aluminio film (Inasa)                       | IN-TP.T (02). Al film. Azugueca-Arganda  | Transporte       | 93.25 m <sup>3</sup> aire/Tetra Brik                                                                                          | 0.06%          |  |  |  |  |
| Aluminio film (Inasa)                       | IN-TP.T (01) Al Bilbao - Azugueca        | Transporte       | 36.25 m <sup>3</sup> aire/Tetra Brik                                                                                          | 0.02%          |  |  |  |  |
| Aluminio film (Inasa)                       | Fabricación aluminio film (INASA)        | Proceso          | 0.0103 m <sup>3</sup> aire/Tetra Brik                                                                                         |                |  |  |  |  |
| Aluminio film (Inasa)                       | Extracción bauxita + moldeado (INASA)    | Proceso          | 244.6 m <sup>3</sup> aire/Tetra Brik                                                                                          | 0.16%          |  |  |  |  |
| Aluminio film (Pechiney)                    | PE-TP.T(02) Al film Azugueca - Arganda   | Transporte       | 1.8125 m <sup>3</sup> aire/Tetra Brik                                                                                         | 0.00%          |  |  |  |  |
| Aluminio film (Pechiney)                    | PE-TP-T(01) Al film Francia - Azugueca   | Transporte       | 72,499 m <sup>3</sup> aire/Tetra Brik                                                                                         | 0.05%          |  |  |  |  |
| Aluminio film (Pechiney)                    | Fabricación aluminio film (Pechiney)     | Proceso          | 0.0104 m <sup>3</sup> aire/Tetra Brik                                                                                         | 0.00%          |  |  |  |  |
| Aluminio film (Pechiney)                    | Extracción bauxita + moldeado (Pechiney) | Proceso          | 280.81 m <sup>3</sup> aire/Tetra Brik                                                                                         | 0,19%          |  |  |  |  |
|                                             |                                          |                  |                                                                                                    |                |  |  |  |  |
| Gráfico de procesos y transportes<br>91,63% |                                          |                  | Fabricación de TETRA BRIK, Laminación<br>VW-TP.T Al film alemania - Arganda<br>ENI-TP.T(02) PEBD Barcelona - Arganda<br>Otros |                |  |  |  |  |
|                                             |                                          | 1,36 %<br>2,34 % |                                                                                                    |                |  |  |  |  |

Fig. 9.9. Datos correspondientes a Ecoperfil

| Datos del Ciclo   Eco-Indicador'95   Ecoperfil Datos de las Materias Primas                                                                                                    |                                                               |             |        |               |  |            |                |        |           |                   |        |
|----------------------------------------------------------------------------------------------------|---------------------------------------------------------------|-------------|--------|---------------|--|------------|----------------|--------|-----------|-------------------|--------|
| Incluir:<br>Proceso / Transporte<br>C Procesos<br>C Transportes<br>Fabricación de TETRA BRIK. Laminación<br>$\blacktriangledown$                                                                               |                                                               |             |        |               |  |            |                |        |           |                   |        |
| Materias Primas:<br>Nombre del grupo:<br>Aluminio film<br>Agrupar<br>Papel impreso<br>PEBD<br>Desagrupar<br>Polímeros adhesivos<br>Aquellas Materias Primas con origen externo al ciclo aparecen desactivadas. |                                                               |             |        |               |  |            |                |        |           |                   |        |
| Eco-Indicador'95<br>Ecoperfil<br>MATERIA PRIMA                                                                                                    | ORIGEN                                                        | <b>TIPO</b> | E195   | $\frac{2}{6}$ |  | GW         | <b>OD</b>      | AA.    | WE        | WS.               | POC    |
| Aluminio film INASA                                                                                                    | IN-TP.T (02). Al film. Azugueca-Arganda Transporte            |             | 5,5704 | 13.66%        |  | 0.0021     | $\overline{0}$ | 0.0005 | 8.1422E-6 | 2,6324E-5         | 5.5678 |
|                                                                                                    | Aluminio film PECHINEY PE-TP.T(02) Al film Azuqueca - Arganda | Transporte  | 6,5457 | 16.05%        |  | $0.0024$ 0 |                | 0.0005 | 9.5664E-6 | 3,0943E-5         | 6,5427 |
| Aluminio film VAW                                                                                                    | VW-TP.T Al film alemania - Arganda                            | Transporte  | 28,662 | 70,29 %       |  | $0.0037$ 0 |                | 0,0008 | 1,4525E-5 | 4,6958E-5         | 28,658 |
| TOTAL                                                                                                    |                                                               |             | 40,779 | 100,00%       |  | $0,0082$ 0 |                | 0,0018 | 3,2233E-5 | 0,00010422 40,768 |        |
|                                                                                                    |                                                               |             |        |               |  |            |                |        |           |                   |        |
| $\blacksquare$                                                                                                    |                                                               |             |        |               |  |            |                |        |           |                   |        |

Fig. 9.10. Datos relativos a una Materia Prima

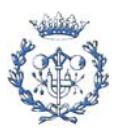

Otras de las mejoras incorporadas a Ciclope 2.0 son las relativas a la base de datos. Ciclope v2.0 permite importar, exportar y borrar los datos de la Base de Datos. Para ello se procedió a escribir código fuente que realizase esas operaciones de forma adecuada (evitando, por ejemplo, que se sobreescribiesen los datos de dos procesos de igual nombre pero diferente contenido).

También permite la actualización *online* de las bases de datos. Para ello se diseñó un módulo que utiliza una conexión FTP con un servidor remoto para ampliar la Base de Datos con los datos descargados.

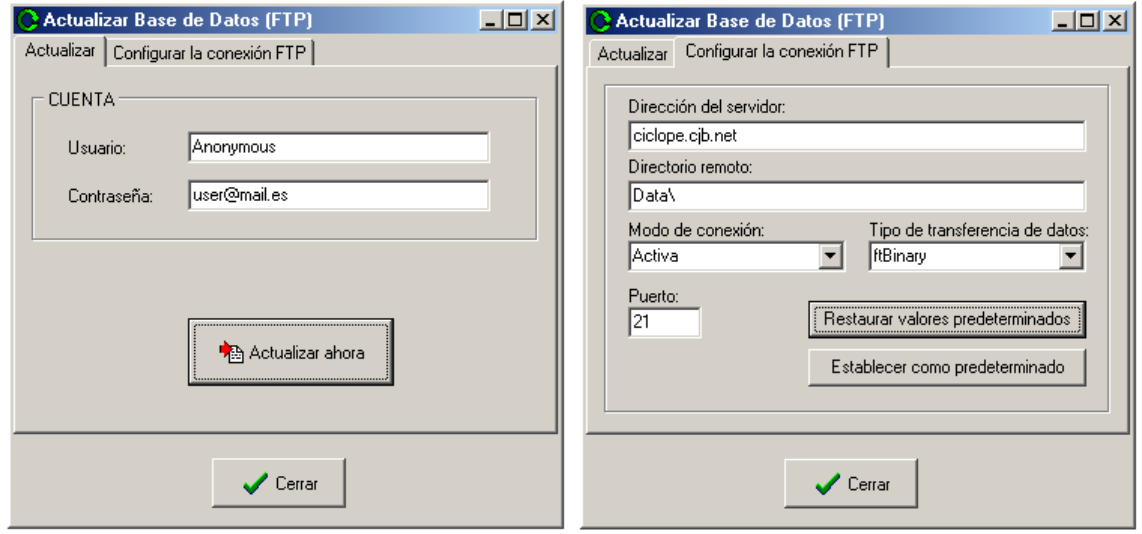

Fig. 9.11. Actualización *online* mediante conexión FTP

Además Ciclope v2.0 incorpora la posibilidad de trabajar un ciclo de vida en cualquier ordenador que tenga instalado el programa. Esto se debe a que ha mejorado el sistema de guardar la informacion en un archivo \*.clp, de tal manera que incluye TODA la información que el programa pueda necesitar para trabajar en dicho ciclo.

Y se permite la instalación del programa en un directorio diferente a "C:\Archivos de programa\CICLOPE". Para ello se ha tenido que modificar el sistema que Cíclope utiliza para guardar la información del programa, de tal manera que almacene la información en el directorio de trabajo especificado en el registro de Windows (dicho registro se crea automáticamente en el momento de la instalación del programa Ciclope v2.0).

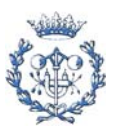

## **9.12 Estadísticas de Ciclope v2.0**

Algunos datos de Ciclope v2.0:

Líneas de Código: 9.593.606 Número de formularios: 41 Número de Tablas dBase: 44

## **9.13 Instalable de Ciclope v2.0**

El instalable e Ciclope v2.0 se ha creado empleando el programa *InstallShield® Express Borland Limited Edition*. La característica más destacable de esta operación ha sido incorporar al proceso de instalación la creación de entradas en el registro de Windows para que el programa pueda funcionar al instalarlo en un directorio diferente de "C:\Archivos de programa\Ciclope".

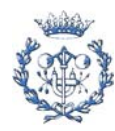

# **10. Distribución de CICLOPE v2.0**

# **10.1 Introducción**

Cíclope se ha desarrollado empleando el programa Borland C++Builder 6.0, y su instalable se ha creado empleando InstallShield® Express Borland Limited Edition. El uso de ambos programas está sujeto a aceptación de acuerdos de licencia. Además su distribución debe adjuntar aquellos recursos de Borland C++Builder 6.0 o Windows que emplee, y cuya distribución está regulada por la documentación de Borland.

En los posteriores apartados se procederá a analizar qué archivos deben distribuirse con CICLOPE V2.0, y los acuerdos de licencia a los que está sujeta su distribución.

# **10.2 Librería de controles comunes de** *Windows*

Al utilizar Cíclope en un ordenador con una versión anticuada de la librería de controles comunes de Windows (*Windows common controls library*, COMCTL32.DLL) se pueden detectar diversos problemas de visualización y comportamiento del programa. Para evitar esta situación se suministra un actualizador (50comupd.exe). Este actualizador actualizará la librería de controles comunes sin reemplazar versiones posteriores de la librería que pueden haber sido instaladas en el sistema por otros productos distribuidos con posterioridad a C++Builder 6.0 [11].

El uso de este actualizador se hace bajo las condiciones especificadas en los documentos *C++Builder6. Release Notes (*readme.txt) [11] y *Borland Software Corporation license terms* (license.txt) [12], distribuidos conjuntamente con Ciclope v2.0. También se puede obtener una copia de dichos documentos en la página we[b de documentación de Borland \[1](http://www.borland.com/techpubs/bcppbuilder/)7] o en el [sitio FTP de Borland \(](ftp://ftp.borland.com)acceso anónimo) [18].

# **10.3 Aplicaciones desarrolladas con** *Borland C++Builder 6.0*

La distribución de aplicaciones desarrolladas con C++Builder 6.0 está sujeta a las condiciones especificadas en el documento *Deploying C++ Builder Applications*, (deploy.txt*)*[13] , distribuido conjuntamente con Ciclope v2.0.

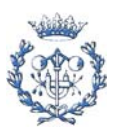

#### **10.3.1 Archivos a adjuntar en una aplicación desarrollada con BCB 6.0**

Para el correcto funcionamiento de una aplicación desarrollada con Borland C++Builder, junto con el ejecutable deben distribuirse aquellos componentes que el programa emplea. Por lo tanto se deben distribuir conjuntamente:

- Archivos de la aplicación
- *Package files*
- *Merge modules*
- Controles ActiveX

#### **Archivos de la aplicación**

El conjunto de archivos que deben distribuirse junto con una aplicación desarrollada con Borland C++Builder 6.0 se recogen en la siguiente tabla[15]:

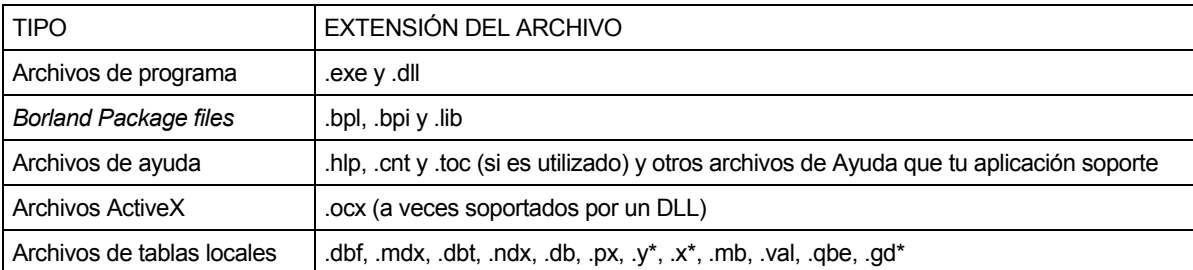

#### *Package files*

Si la aplicación utiliza *runtime packages*, los archivos de dichos *runtime packages* deben distribuirse conjuntamente con la aplicación. Solo es necesario incluir los archivos .bpl. InstallShield Express utiliza *Merge Modules* para la distribución de *runtime packages.*

#### *Merge modules*

Los *Merge modules* proporcionan un método standard utilizado para suministrar código compartido, archivos, recursos, Entradas de registro y *setup logic* como un único archivo. InstallShield® emplea los *merge modules* de Borland para distribuir los *runtime packages* empleados por la aplicación desarrollada.

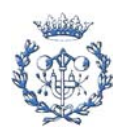

Las librerías *runtime* presentan algunas interdependencias debido al modo en que se agrupan juntas. En el *Anexo D. Merge modules de Borland* se presenta una relación de los *merge modules* de Borland junto con las interdependencias que presentan.

#### **Controles ActiveX**

Algunos componentes empleados en C++Builder son controles ActiveX. Su uso en una aplicación requiere adjuntar el archivo .ocx empleado por el control ActiveX.

## **10.3.2 Archivos a adjuntar con CICLOPE**

Para el correcto funcionamiento de Cíclope se distribuyen los siguientes archivos:

#### **Archivos de programa**

Los archivos desarrollados con la aplicación son:

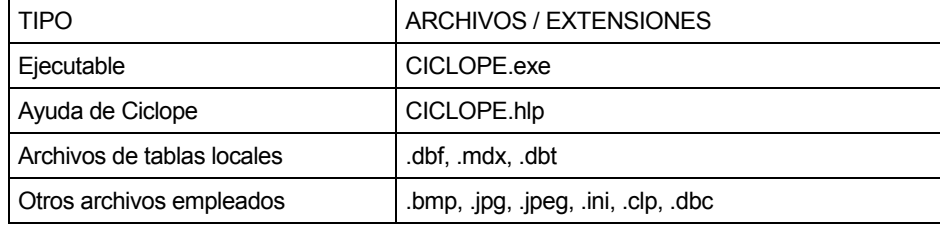

#### *Package files / Merge modules*

Dado que la instalación de Cíclope se realiza empleando InstallShield®, la distribución de los *runtime packages* se realizará empleando *merge modules*. A continuación se presenta una lista de los *merge modules* empleados por Ciclope.

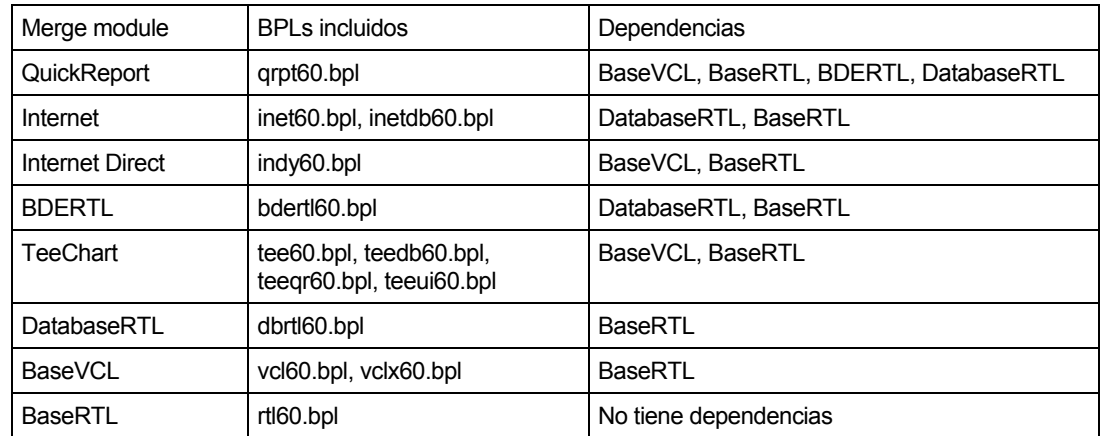

**Controles ActiveX**

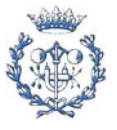

Ciclope no emplea controles ActiveX.

## **10.4** *Borland Database Engine* **(BDE)**

Dado que Cíclope emplea una base de datos, debe adjuntarse a los archivos de instalación una copia parcial del Borland Database Engine (BDE). La redistribución de BDE está sujeta a las condiciones especificadas en el documento *Borland Database Engine and SQL Links, Deployment* (*bdedeploy.txt)*[14] distribuido junto con Borland C++ Builder 6.0 . InstallShield se encarga la correcta instalación de la parte de BDE empleada por Ciclope.

## *10.5 InstallShield® Express Borland Limited Edition*

InstallShield® Express Borland Limited Edition es un *Certified installation program* o programa de instalación certificado por Borland para la instalación de programas desarrollados con Borland C++ Builder. Su uso asegura una correcta instalación de los archivos BDE requeridos por el programa.

Siguiendo la recomendación de Borland, Cíclope utiliza InstallShield® Express para su instalación. Las condiciones de uso de este programa se encuentran especificadas en el acuerdo de licencia, recogido en el archivo *InstallShieldExpress* license agreement.txt [16] adjuntos a este documento en la carpeta Docs/InstallShield/

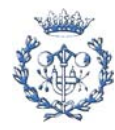
# **11. Manual de instrucciones de Ciclope v2.0**

La creación de Ciclope v2.0 estaría incompleta sin un manual de instrucciones que lo acompañase y explicase su utilización y las posibilidades de explotación que permite.

A tal efecto se ha elaborado un manual de instrucciones que acompaña al instalable de Ciclope v2.0 como documentación complementaria. Se ha elaborado teniendo como máxima prioridad que fuese fácil de entender. De ahí la gran cantidad de imágenes que incluye.

En el Anexo *E. Manual de Instrucciones de Ciclope v2.0* se adjunta una copia del mismo.

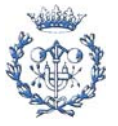

# **12. Ejemplo de Aplicación:** *TETRA BRICK*

En el presente capítulo se presenta el ACV de un producto como ejemplo de aplicación práctica de Ciclope v2.0. El único objetivo que persigue la introducción de un ejemplo práctico como una de las partes del proyecto es demostrar que el programa es 100% operativo y que funciona correctamente.

El ejemplo seleccionado corresponde al proceso de fabricación y llenado de un Tetra Brick y su ciclo de vida (denominado *TETRA BRICK)*, es el siguiente:

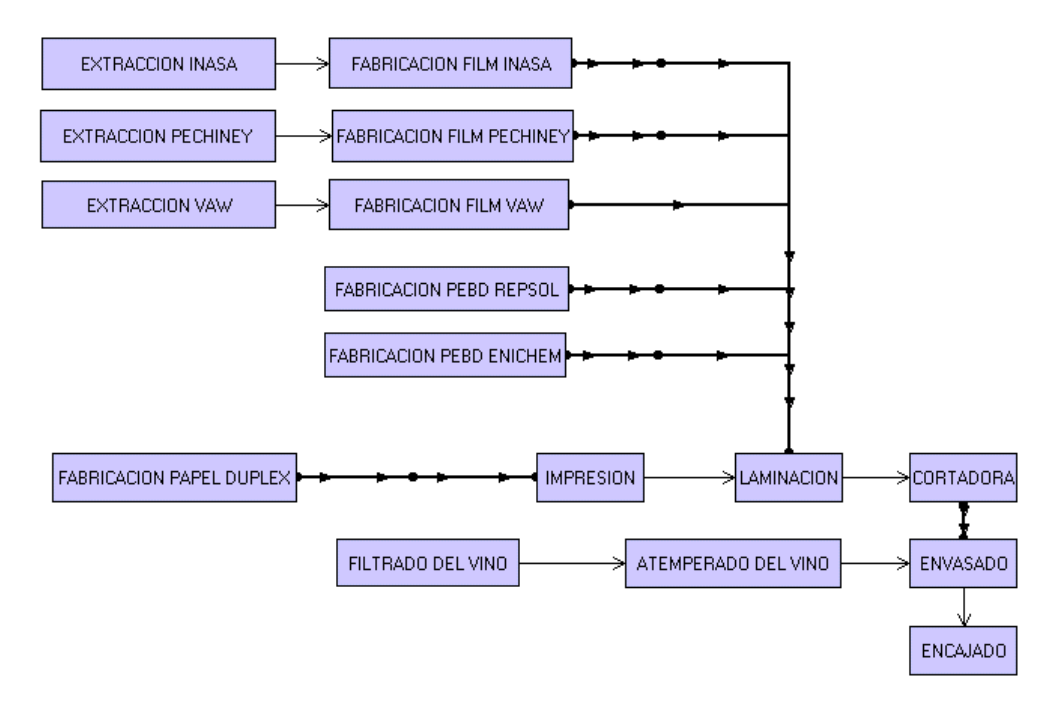

En el *Anexo C. Datos de TETRA BRICK* se incluyen los datos de este ejemplo, como son Materias primas utilizadas, procesos incluidos, datos de transportes...

La creación de este ciclo, así como el cálculo de su Análisis de Ciclo de Vida, visualización de los resultados y creación de informes se encuentra detallada en el *Anexo E. Manual de Instrucciones de Ciclope v2.0.* Esto se debe a que *TETRA BRICK* ha sido el ejemplo empleado al elaborar el Manual.

Respecto a los resultados obtenidos, se adjunta a esta memoria una copia de los informes de los resultados obtenidos, generados empleando Ciclope v2.0. Se pueden acceder a ellos mediante los siguientes enlaces:

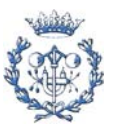

Informe del ciclo : Tetra Brick.html

Informe de las Materias Primas Tetra Brick MP.html

Los datos de este ciclo de vida se han obtenido de la base de datos de Ciclope v1.0.

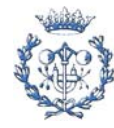

# **13. Conclusiones**

En el presente proyecto se ha desarrollado una herramienta informática altamente ergonómica que facilita la utilización de la técnica de gestión ambiental Análisis de Ciclo de Vida (ACV).

### **13.1 Conclusiones referentes a la aplicación del programa**

Mediante el uso de esta herramienta informática se pueden evaluar los impactos potenciales sobre el medio ambiente de los procesos y transportes que componen el ciclo de vida estudiado. Por lo que el uso de Ciclope es especialmente adecuado en los siguientes aspectos de un Sistema de Gestión Medioambiental para el control de los efectos sobre el medio ambiente de las actividades, productos y servicios de una empresa:

- Mejorar la toma de decisiones en la fase de diseño del proceso de producción, ya que permite comparar los efectos ambientales asociados a las alternativas estudiadas mediante la comparación de sus indicadores ambientales correspondientes.
- Evaluar los impactos sobre el medio ambiente del sistema de producción.
- Ordenar las actuaciones en mejora de procesos, priorizando aquellas que correspondan a los procesos y transportes para los que se ha obtenido un peor índice ambiental.
- Facilitar la selección de proveedores de materias primas. La comparación de los indicadores asociados a cada una de las posibles fuentes de materia prima permite seleccionar los proveedores cuyas materias primas llevan asociadas un menor impacto ambiental.

### **13.2 Conclusiones referentes al desarrollo del programa**

Respecto la realización de este PFC, se han alcanzado todos los objetivos planteados al inicio del presente trabajo, además de incorporar nuevas mejoras a medida que se desarrollaba el proyecto.

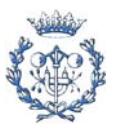

# **14. Bibliografía**

### **14.1 Referencias bibliográficas**

- **[1]** CASTILLO GONZÁLEZ, Javier. *Diseño y desarrollo de un soporte informático para la realización del análisis del ciclo de vida de productos: aplicación al envase Tetra Brik*. Proyecto de Final de Carrera dirigido por los profesores Margarita González Benítez y Carlos Sierra Garriga. ETSEIB, Mayo de 1999.
- **[2]** ARNALDO, Josep [et.al.]. *Problemes, taules, gràfics i pràctiques*. CPDA-ETSEIB, 2002.
- **[3]** LAMPRECHT, James L , "*ISO 14000. Directrices para la Implantación de un sistema de Gestión Medioambiental",* AENOR (Asociación Española de Normalización y Certificación), Madrid, 1997.
- **[4]** BOUSTEAD, I. "*Energy and Packaging*", Ed. Ellis Horwood, Reino Unido, 1981
- **[5]** GOEDKOOP, M. *The Eco-indicator 95, Final Report*. NOH report 9523.
- **[6]** GOEDKOOP, M. *The Eco-indicator 95, Manual for Designers*. NOH report 9524. Versión de Noviembre 1996.
- **[7]** IPCC, *The science of climate change, contribution of Working Group of IPCC to the second assessment report of IPCC, 95*. (Publicado en 1996)
- **[8]** EIME ECOBILAN, *Indicators Manual,* 1998.
- **[9]** Centre of Environmental Science (CML), *Environmental life cycle assessment of products. Guide and Backgrounds*., Leiden University, The Netherlands. Octubre 1992.
- **[10]** United Nations Economic Commission for Europe, *Protocol to the convention on longrange transboundary air pollution concerning the control of emissions of volatile organic compounds of the transboundary fluxes*, Geneva, 1991.
- **[11]** Borland Software Corporation, *C++Builder6. Release Notes*, (README.TXT*)*, 2002*.* Documentación adjunta a Borland C++Builder 6.0.

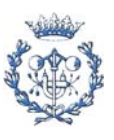

- **[12]** Borland Software Corporation, *Borland Software Corporation license terms*, (LICENSE.TXT), 2002 – Documentación adjunta a Borland C++Builder 6.0
- **[13]** Borland Software Corporation, *Deploying C++Builder Aplications* , (DEPLOY.TXT*)*, 2002*.*- Documentación adjunta a Borland C++Builder 6.0.
- **[14]** Borland Software Corporation, *Borland Database Engine and SQL Links, Deployment README File*, (BDEDEPLOY.TXT), 2002 – Documentación adjunta a Borland C++Builder 6.0.
- **[15]** Borland Software Corporation, *Developer's Guide*, (dg.pdf), 2002 Documentación adjunta a Borland C++Builder 6.0.
- **[16]** InstallShield Software Corporation, *Single developer end-user license agreement for InstallShield® or DemoShield® software*, (InstallShieldExpress\_License\_agreement.txt) – Copia del acuerdo mostrado en el programa de instalación de InstallShield®.

### **14.2 Bibliografía complementaria**

**[17]** C++ Builder documentation site:

<http://www.borland.com/techpubs/bcppbuilder/>

**[18]** Servidor FTP de Borland (acceso anónimo):

[ftp.borland.com](ftp://ftp.borland.com)

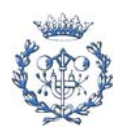

# **A. Presupuesto**

El presupuesto que a continuación se expone consta de dos partes diferenciadas. En primer lugar se calcula el coste de desarrollo del proyecto, seguidamente se valora el proyecto a partir del beneficio industrial que se desea obtener y se calculan las diferentes modalidades de explotación.

# **A.1 Coste global del proyecto**

El coste global de desarrollo del proyecto consta de las siguientes partidas:

### **A.1.1. Coste de los recursos humanos**

A lo largo del desarrollo del proyecto se pueden distinguir tres categorías de tareas diferentes: analista, programador y administrativo. Para cada una de ellas se consideran las siguientes tasas horarias:

- Analista: 58.00€/h
- Programador: 20€/h
- Administrativo: 12€/h

Suponiendo una jornada media de trabajo de cinco horas diarias e lunes a viernes, el número de horas dedicadas a cada tarea es el siguiente:

- Analista: 125h (5 semanas)
- Programador: 1475h (59 semanas)
- Administrativo: 75h (3 semanas)

Por tanto los costes derivados son los indicados en la tabla siguiente:

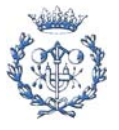

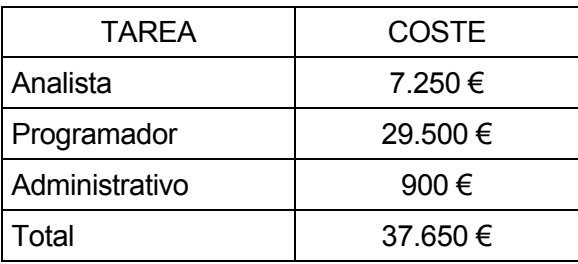

#### **A.1.2. Coste de los recursos materiales**:

Los costes de los materiales necesarios para la realización del proyecto se resumen en la siguiente tabla:

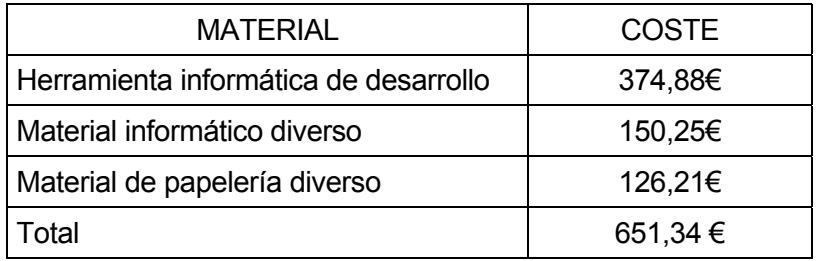

#### **A.1.3. Coste de formación**:

Los costes de los cursos de formación contratados:

- Curso de formación de 20h.: 360 €

#### **A.1.4. Coste de los imprevistos**:

Hasta el momento, el total de costes asciende a:

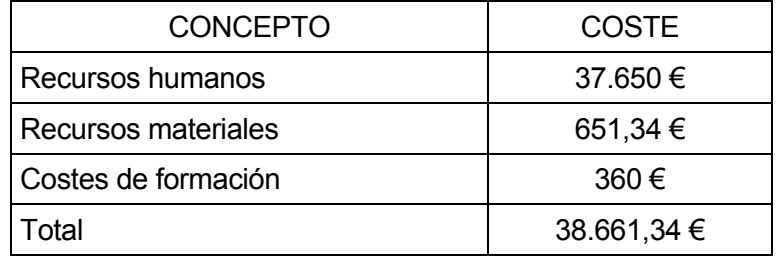

Sobre estos costes se considera un 5% adicional imputable a gastos imprevistos.

#### **A.1.5. Total**:

El coste global del proyecto, considerando cada uno de los costes anteriormente descritos, es el indicado a continuación:

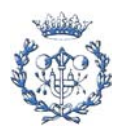

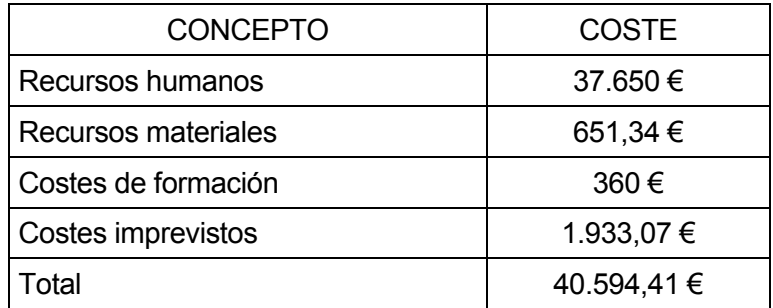

### **A.2 Valoración del proyecto**

A continuación se presentan tres modalidades de comercialización: comercializando una licencia de uso (se cobra sólo por la venta del programa), comercializando la actualización de la base de datos (se cobra sólo por actualizar la base de datos, mediante una cuota mensual que asegura acceso a las últimas versiones de la base de datos) o mediante una combinación de ambas.

### **A.2.1. Beneficio por licencia de uso**

Con la venta del proyecto se desea obtener un beneficio industrial del 25% sobre el coste global. Por lo tanto, el valor global que corresponde al proyecto es de:

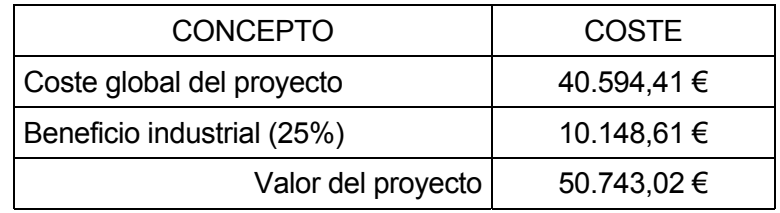

A partir de un estudio de mercado realizado por el grupo de investigación, se ha determinado que existen 19 empresas interesadas en adquirir el software. Por lo tanto, el valor de venta de cada programa corresponderá al valor global del proyecto repartido entre el número de empresas interesadas.

Es decir, el precio de venta del programa CICLOPE en el mercado será de:

Precio de venta de CICLOPE v2.0 = 2670,69 €

### **A.2.2. Beneficio por actualización de la base de datos**

Se considera que la parte del programa que presenta más interés para los usuarios (por la que estarían dispuestos a pagar más) es la base de datos de Ciclope v2.0.

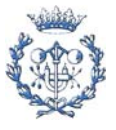

Con la venta del proyecto se desea obtener un beneficio industrial del 25% sobre el coste global. Por lo tanto, el valor global que corresponde al proyecto, tal y como se especifica en el apartado A.2.5 es de 50.743,02 €.

Se pretende explotar el programa mediante el cobro de una cuota mensual por acceder a la versión más actualizada de la base de datos. A partir de un estudio de mercado realizado por el grupo de investigación, se ha determinado que existen 19 empresas interesadas en utilizar este servicio. Por lo tanto, el valor de la cuota mensual, considerando un horizonte de 3 años, es de:

19 empresas x 12 cuotas anuales x 3 años = 684 cuotas

50.743,02 € / 684 cuotas = 74,16 €/cuota.

Es decir, el precio a cobrar por contratar el servicio de actualización online de la base de datos es de :

Cuota por acceder a la actualización de la base de datos de Ciclope v2.0 = 74,16  $\in$ 

#### **A.2.3. Explotación mixta**

En esta tercera modalidad de explotación se propone cobrar inicialmente por la licencia de uso de Ciclope v2.0 y mensualmente por contratar la actualización online de la base de datos del programa.

Con la venta del proyecto se desea obtener un beneficio industrial del 25% sobre el coste global. Por lo tanto, el valor global que corresponde al proyecto, tal y como se especifica en el apartado A.2.5 es de 50.743,02 €. Se pretende cubrir un 35% de los beneficios (17.760,06€) mediante la el cobro por la licencia de uso del programa y un 65% (32.982,96€) mediante el cobro de las cuotas mensuales. A partir de un estudio de mercado realizado por el grupo de investigación, se ha determinado que existen 19 empresas interesadas en utilizar el programa.

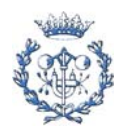

Se considera que las empresas interesadas podrían estar dispuestas a pagar una cifra de 600€ por la licencia de uso de CICLOPE v2.0, por lo que el beneficio obtenido mediante la explotación de la licencia de uso ascendería a:

19 empresas x 600€/empresa = 11400€

Lo que representa un 22,47% del valor global del proyecto.

Precio de venta de CICLOPE v2.0 = 600 €

#### **Cobro mensual por contratar el servicio de actualización de la base de datos**

Se pretende recuperar el restante 77,53% del valor global del proyecto (39.341,07€) mediante cuotas mensuales. El número de empresas interesadas es de 19, y el horizonte considerado para recuperar la cantidad especificada es de 3 años. Por lo tanto el valor de la cuota mensual a cobrar es de:

19 empresas x 12 cuotas anuales x 3 años = 684 cuotas

39.341,07€/ 684 cuotas = 57,52 €/cuota.

Es decir, el precio a cobrar por contratar el servicio de actualización online de la base de datos es de 57,52€, que se redondea a:

Cuota por acceder a la actualización de la base de datos de Ciclope v2.0 = 60  $\in$ 

#### **Resumen**

Por lo tanto esta tercera modalidad de explotación se resume:

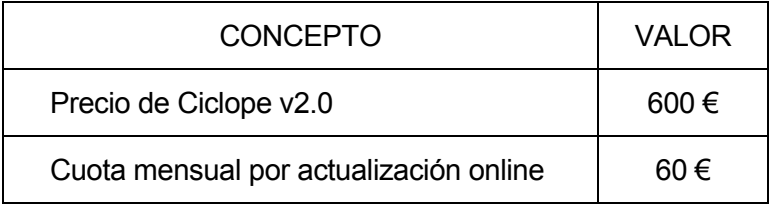

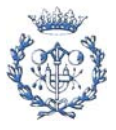

# **B. Valores de caracterización**

Este anexo contiene los valores de caracterización empleados en el cálculo de los valores de indicadores y normalización empleados por el Eco-Indicador'95 [1].

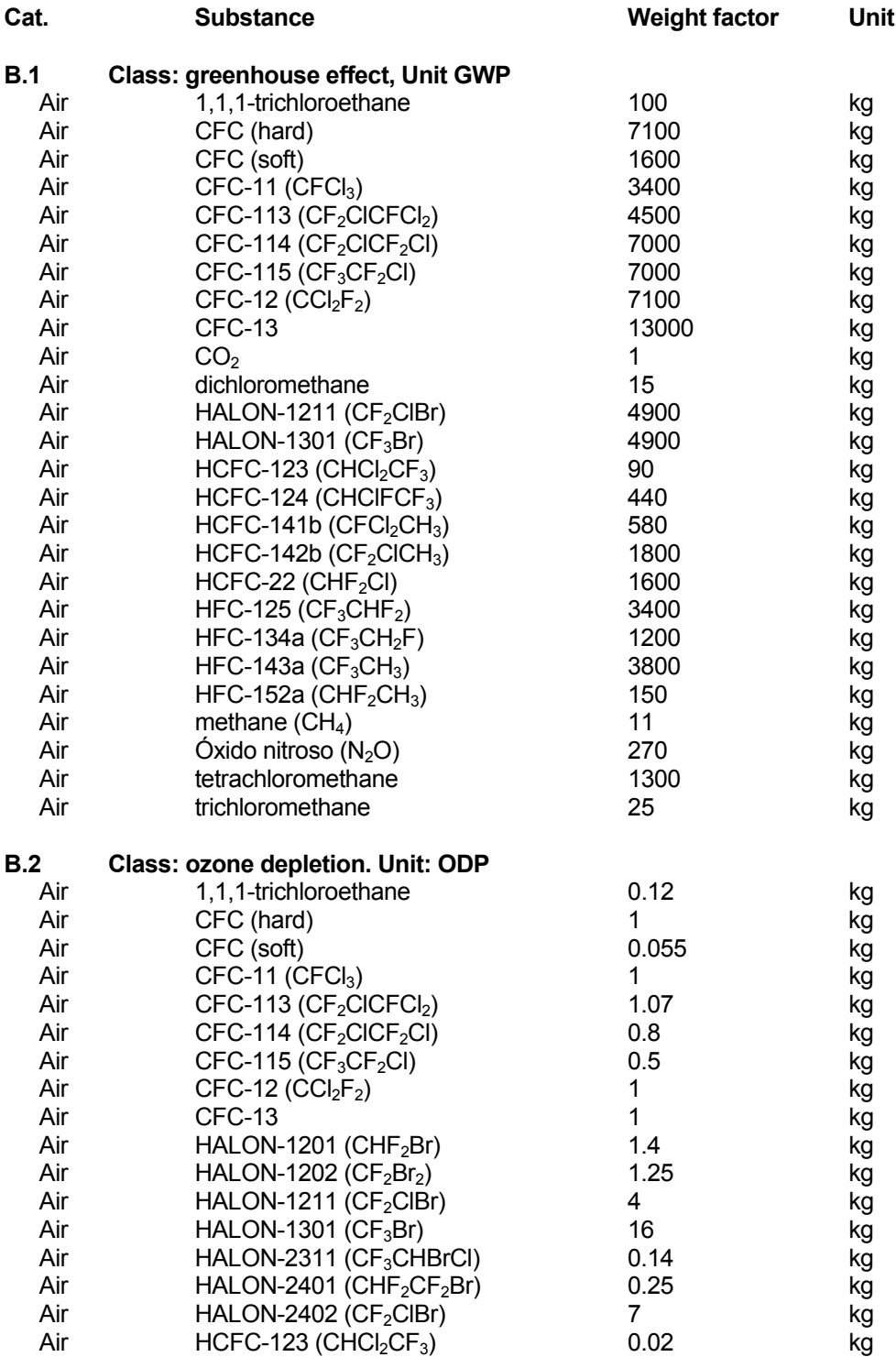

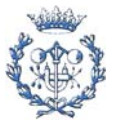

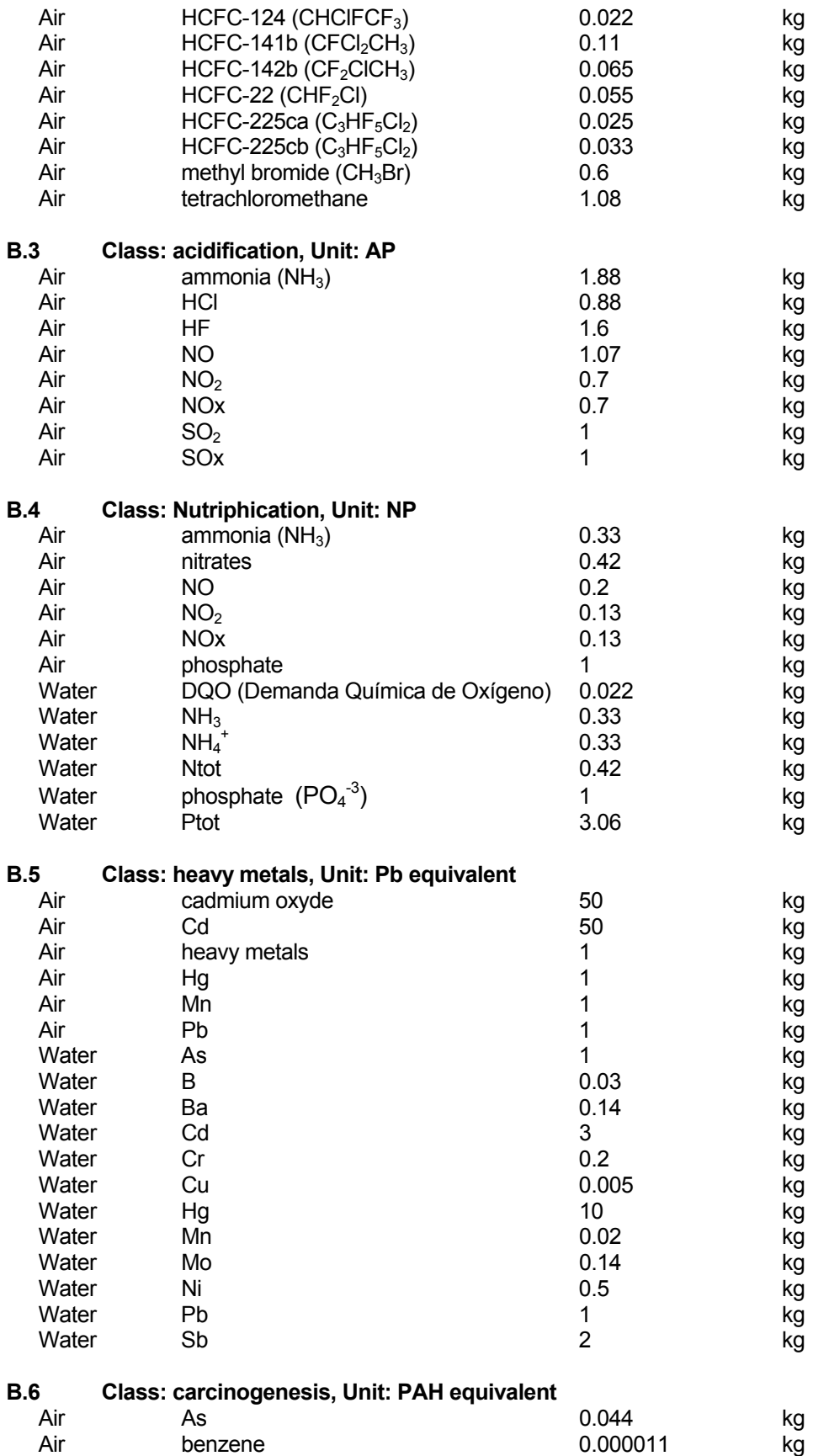

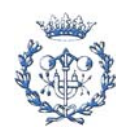

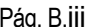

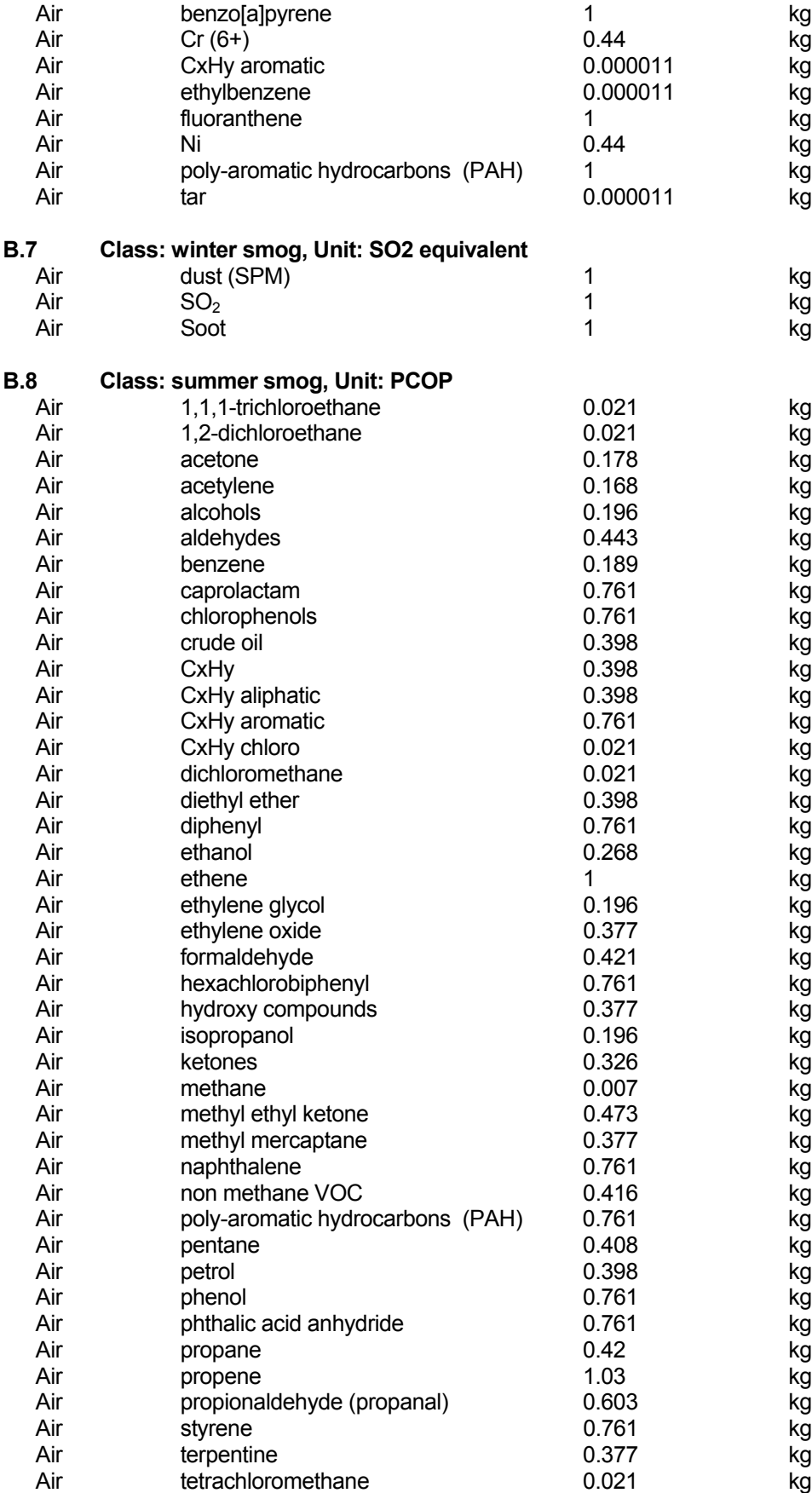

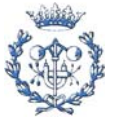

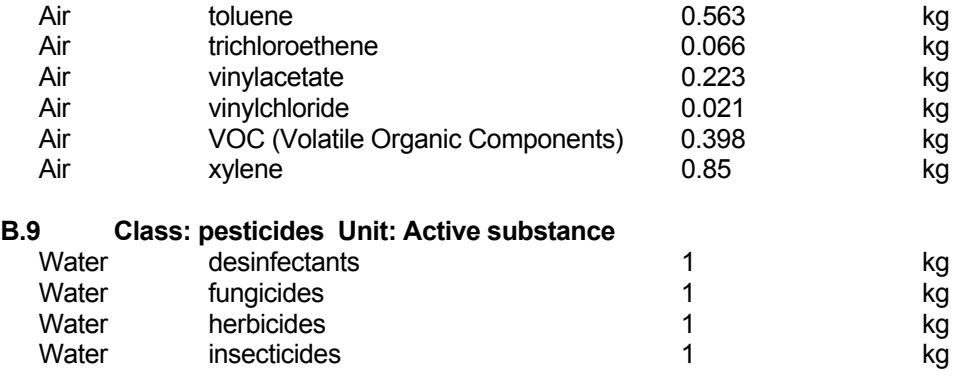

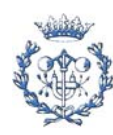

# **C. Datos de** *TETRA BRICK*

### **C.1 Materiales utilizados**

La siguiente tabla contiene una lista completa de los materiales utilizados en este ciclo.

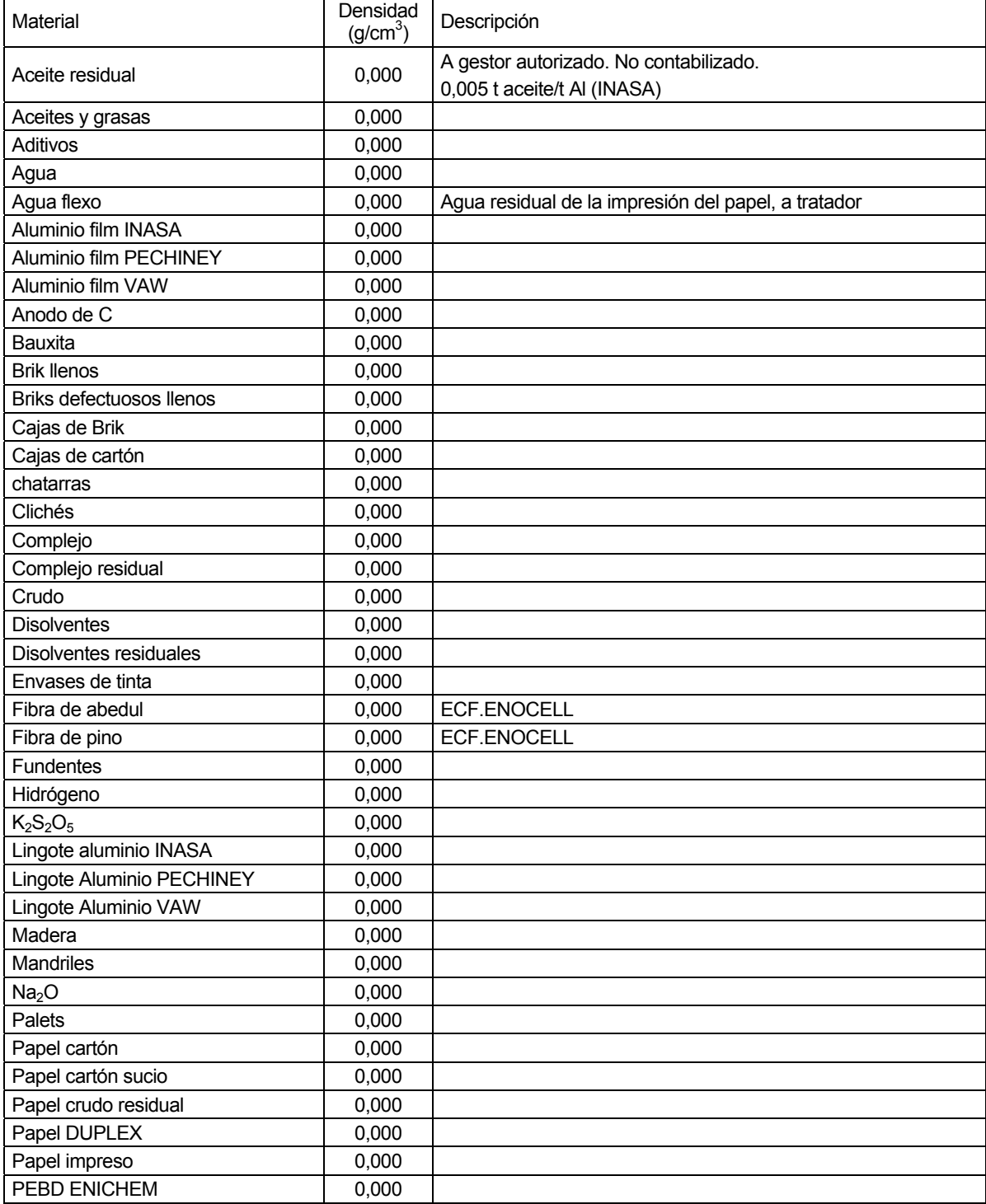

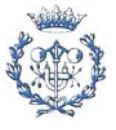

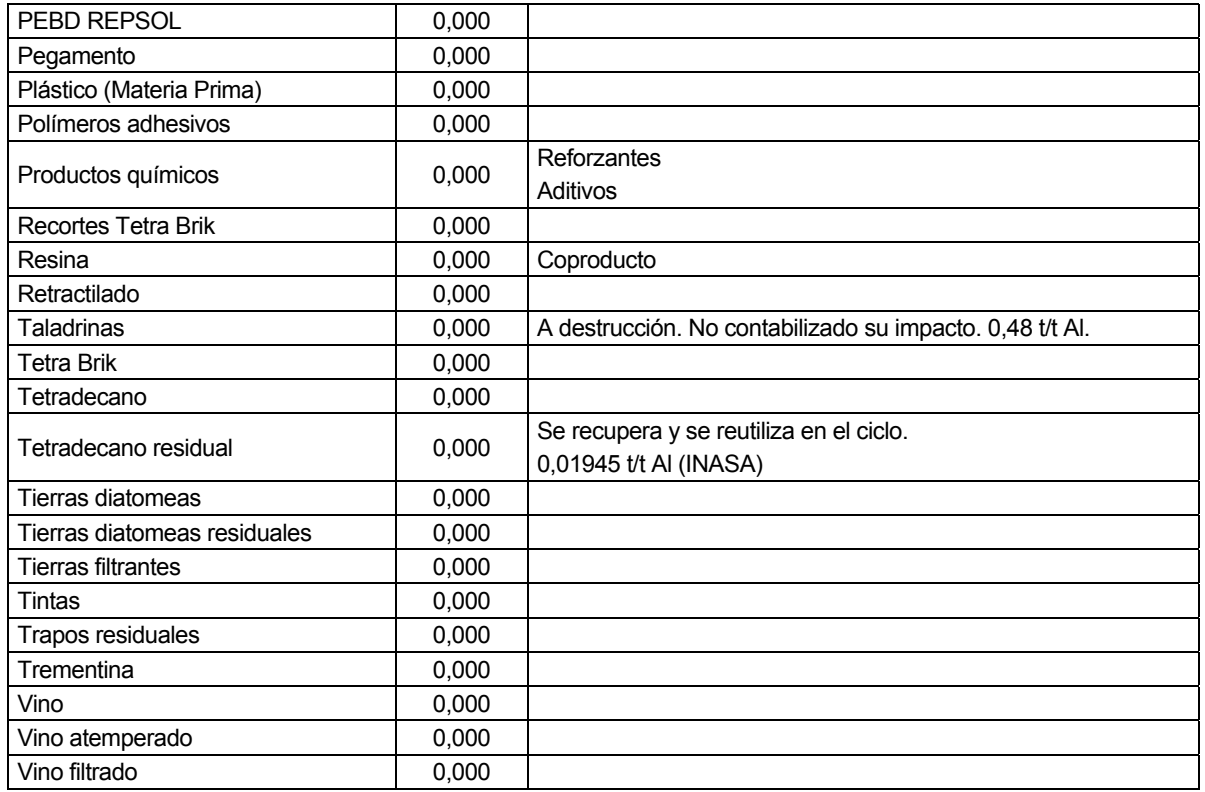

### **C.2 Procesos utilizados**

La siguiente tabla contiene una lista completa de los procesos utilizados en este ciclo, junto con el proceso del diagrama al que están asociados.

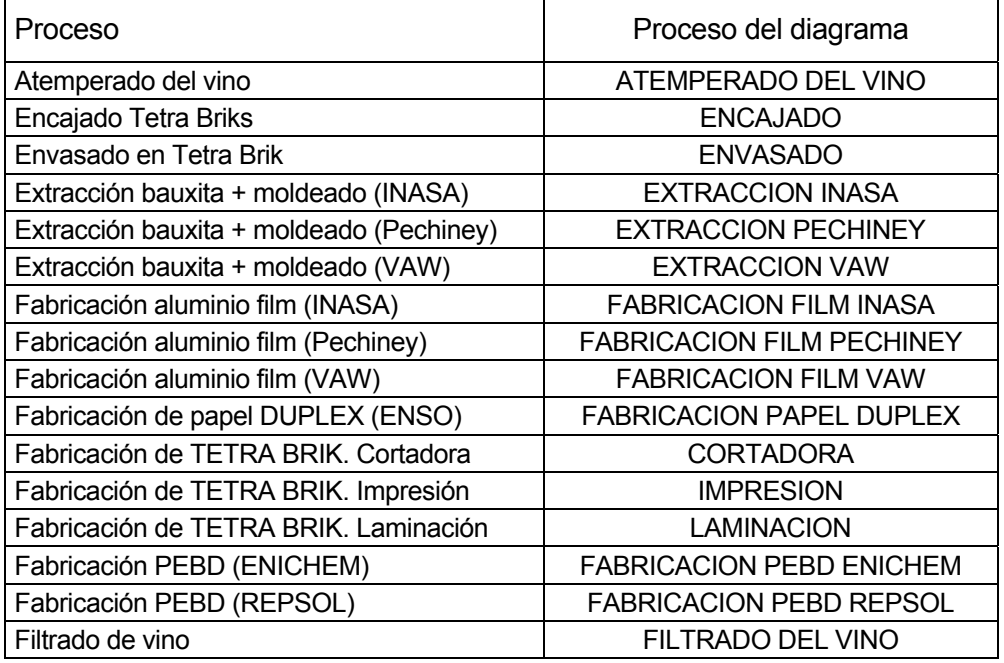

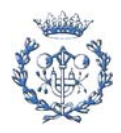

# **C.3 Transportes utilizados**

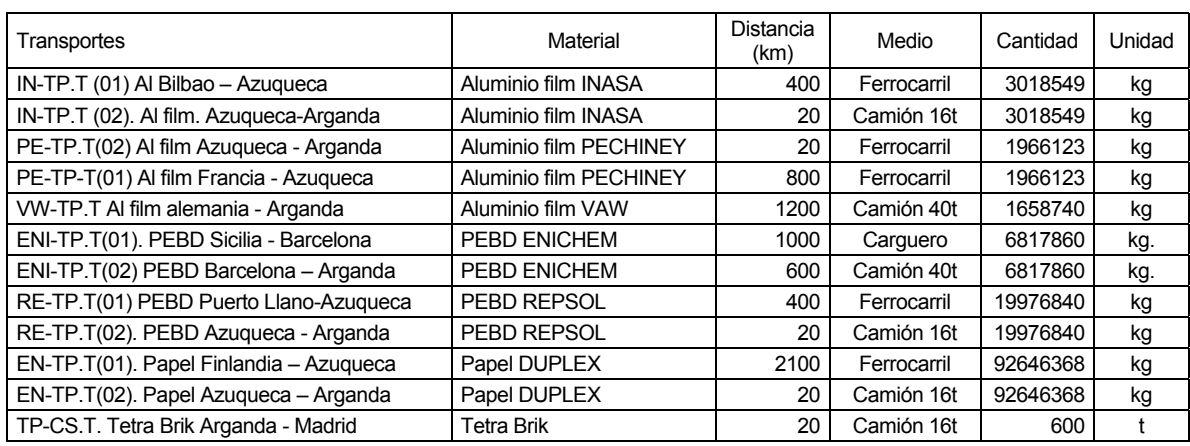

La siguiente tabla contiene una lista completa de los transportes utilizados en este ciclo.

# **C.4 Informe html**

#### **Informe del ACV**

Se adjunta a la memoria una copia del informe de ACV. Dicho informe está formado por dos elementos, que deben permanecer juntos para la correcta visualización del mismo:

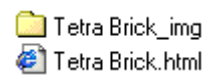

Para poder ver el informe, se puede acceder desde aquí:

Tetra Brick.html

#### **Informe de Materias Primas**

Se adjunta una copia del informe de ACV en el directorio *Ejemplo*. Dicho informe está formado por dos elementos, que deben permanecer juntos para la correcta visualización del mismo:

> Tetra Brick\_MP\_img Tetra Brick\_MP.html

Para poder ver el informe, se puede acceder desde aquí:

Tetra Brick\_MP.html

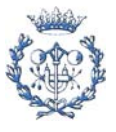

# **D.** *Merge modules* **de Borland**

Relación de los *merge modules* de Borland junto con las interdependencias que presentan[15]:

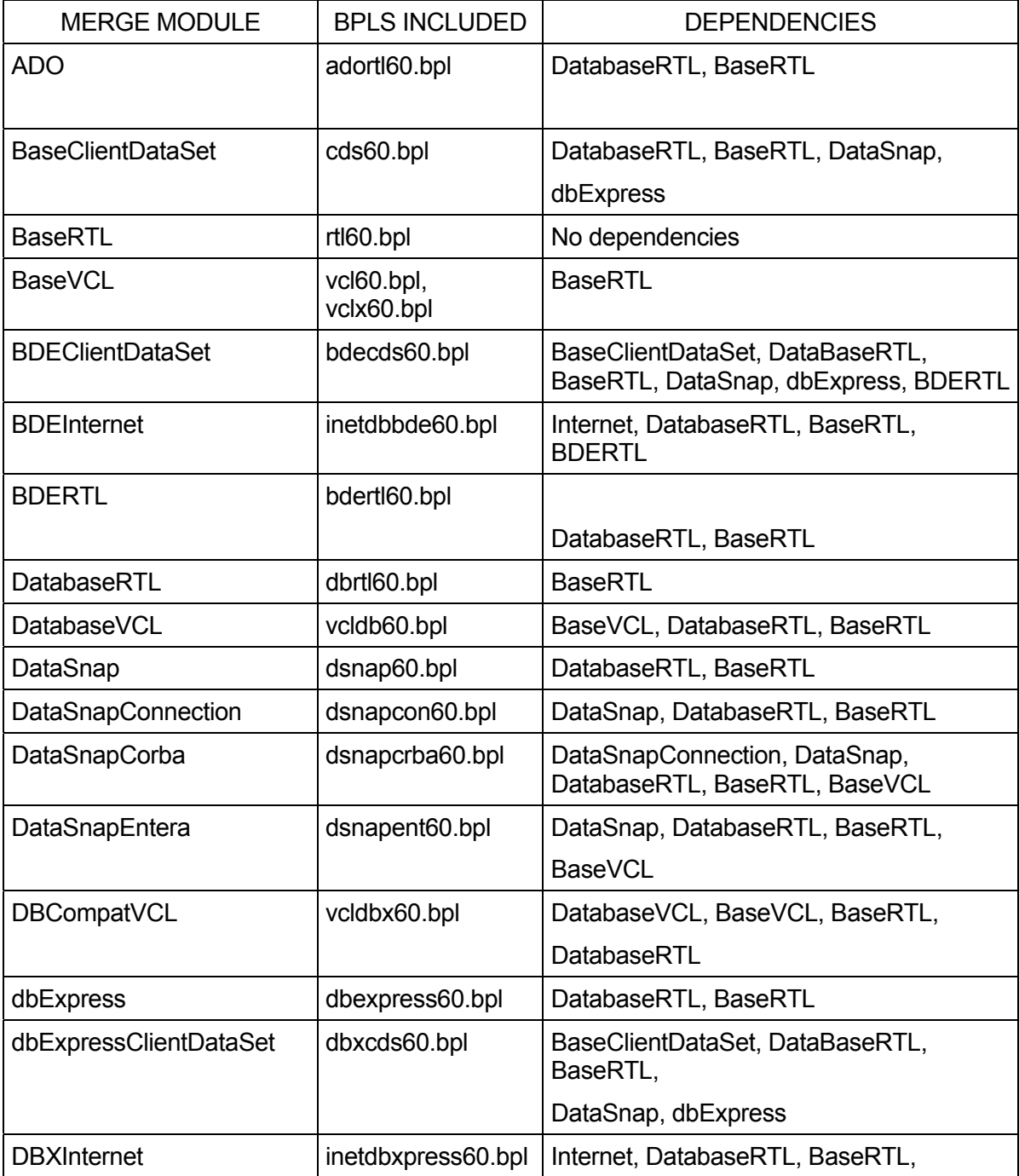

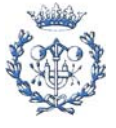

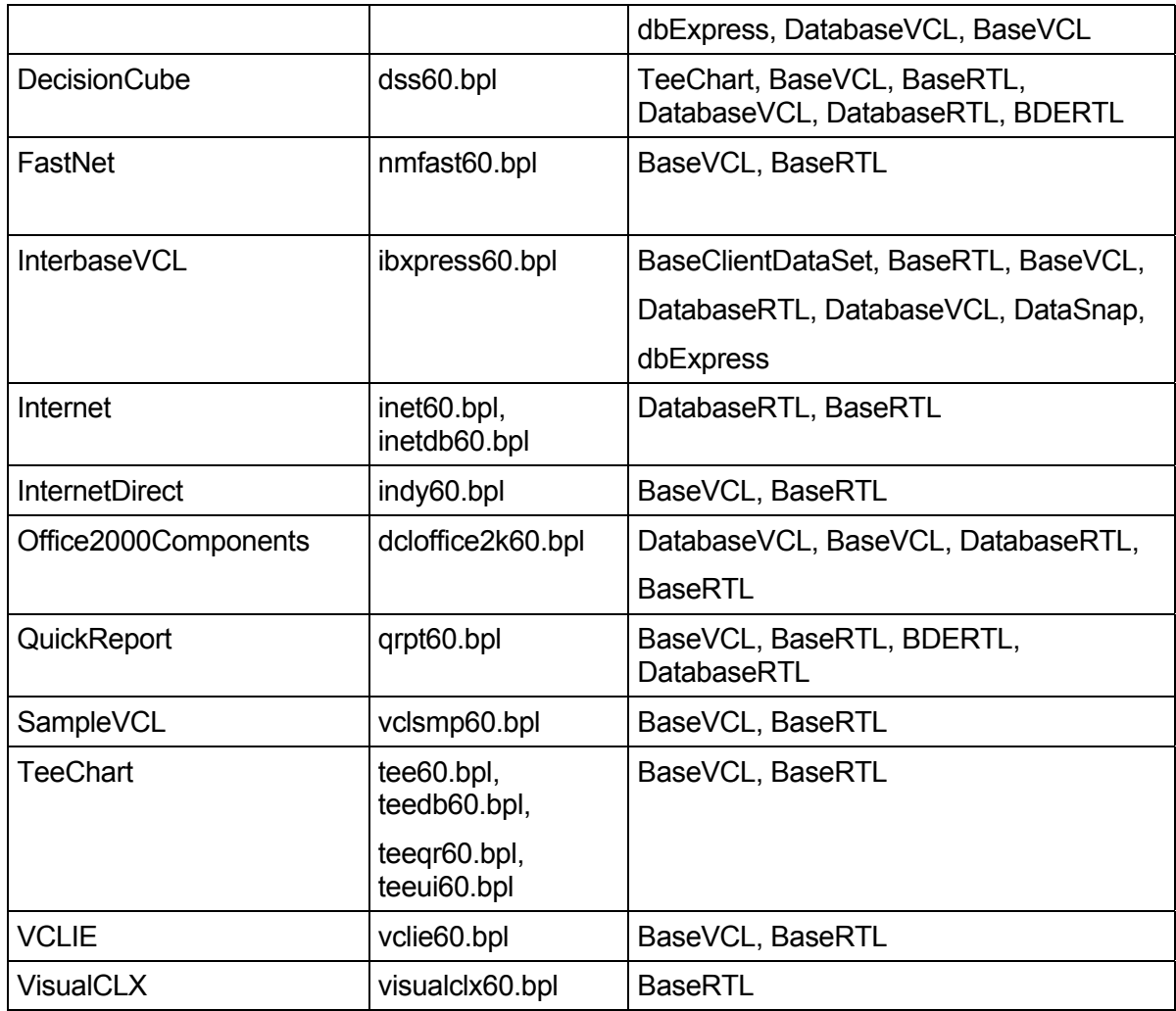

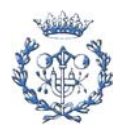

# **E. Manual de Instrucciones de Ciclope v2.0**

En este Anexo se incluye una copia del Manual de Instrucciones facilitado como documentación complementaria del programa Cíclope.2.0

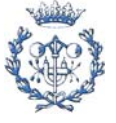

# **CICLOPE v2.0**

# **MANUAL DE INSTRUCCIONES**

**Programa elaborado por GREP-UPC Autora de este manual: Cristina Serrano Megías**

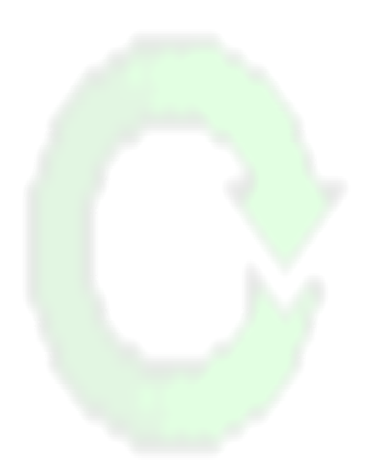

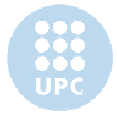

# 0. INDICE

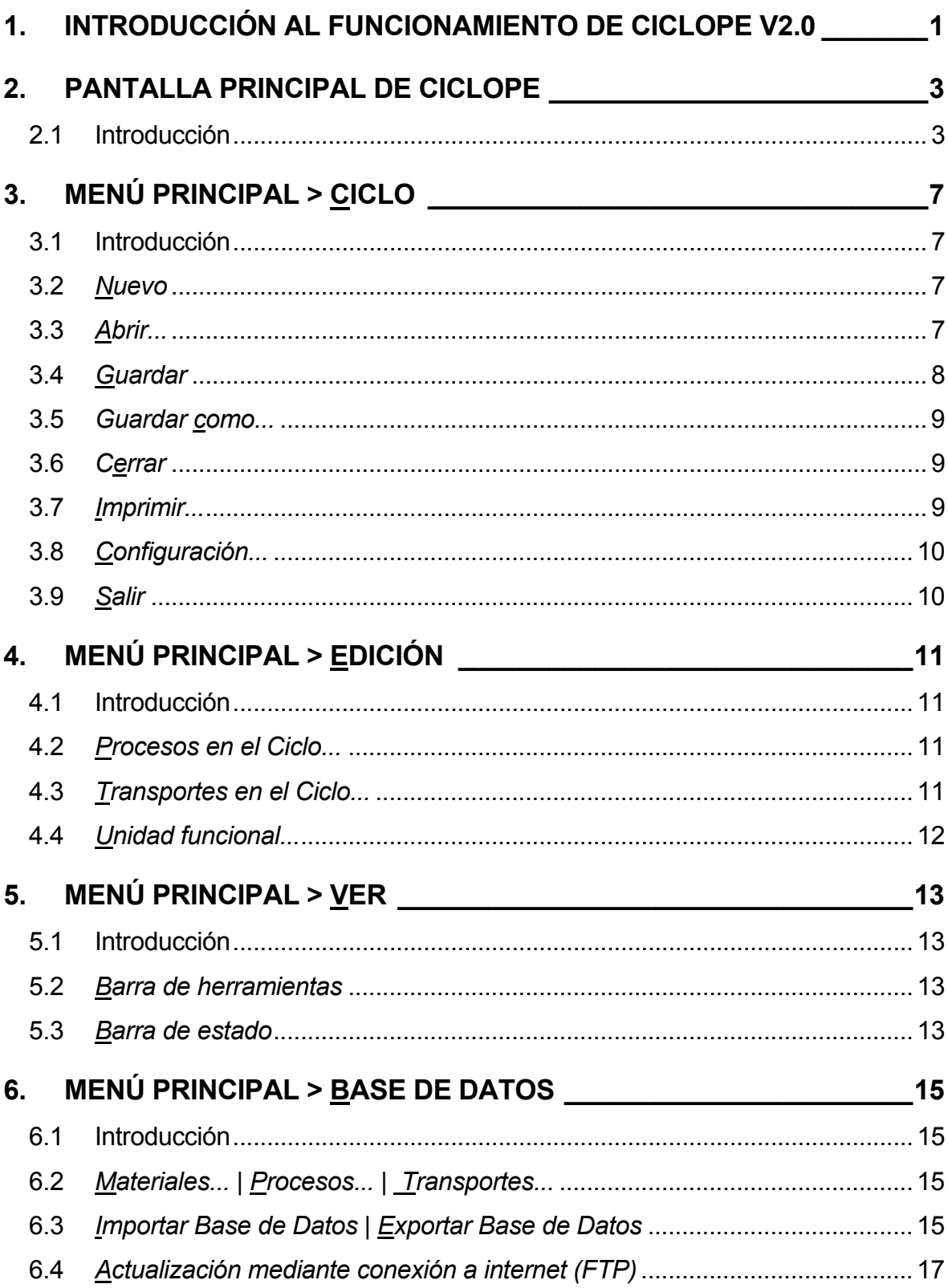

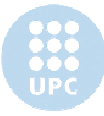

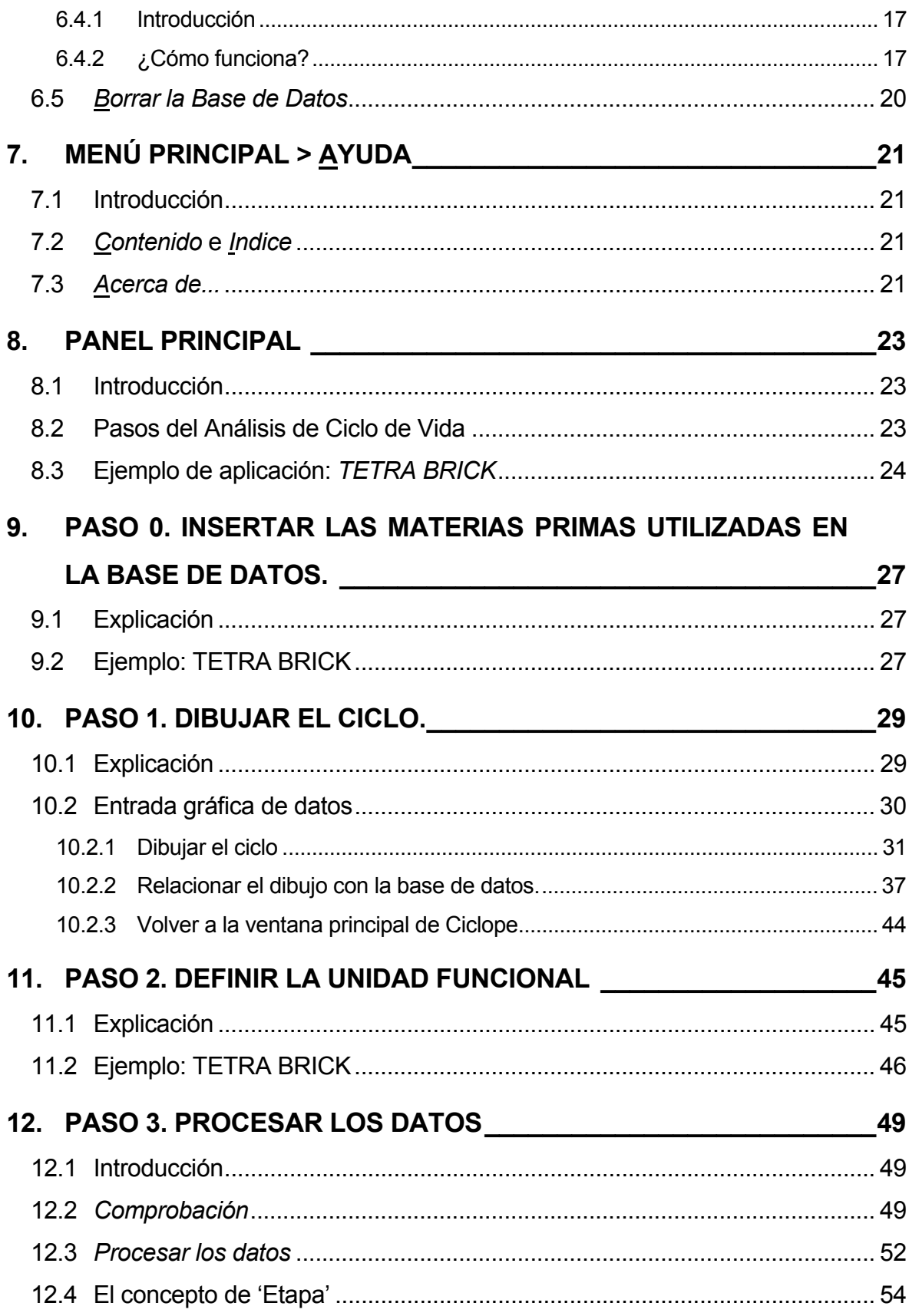

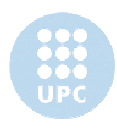

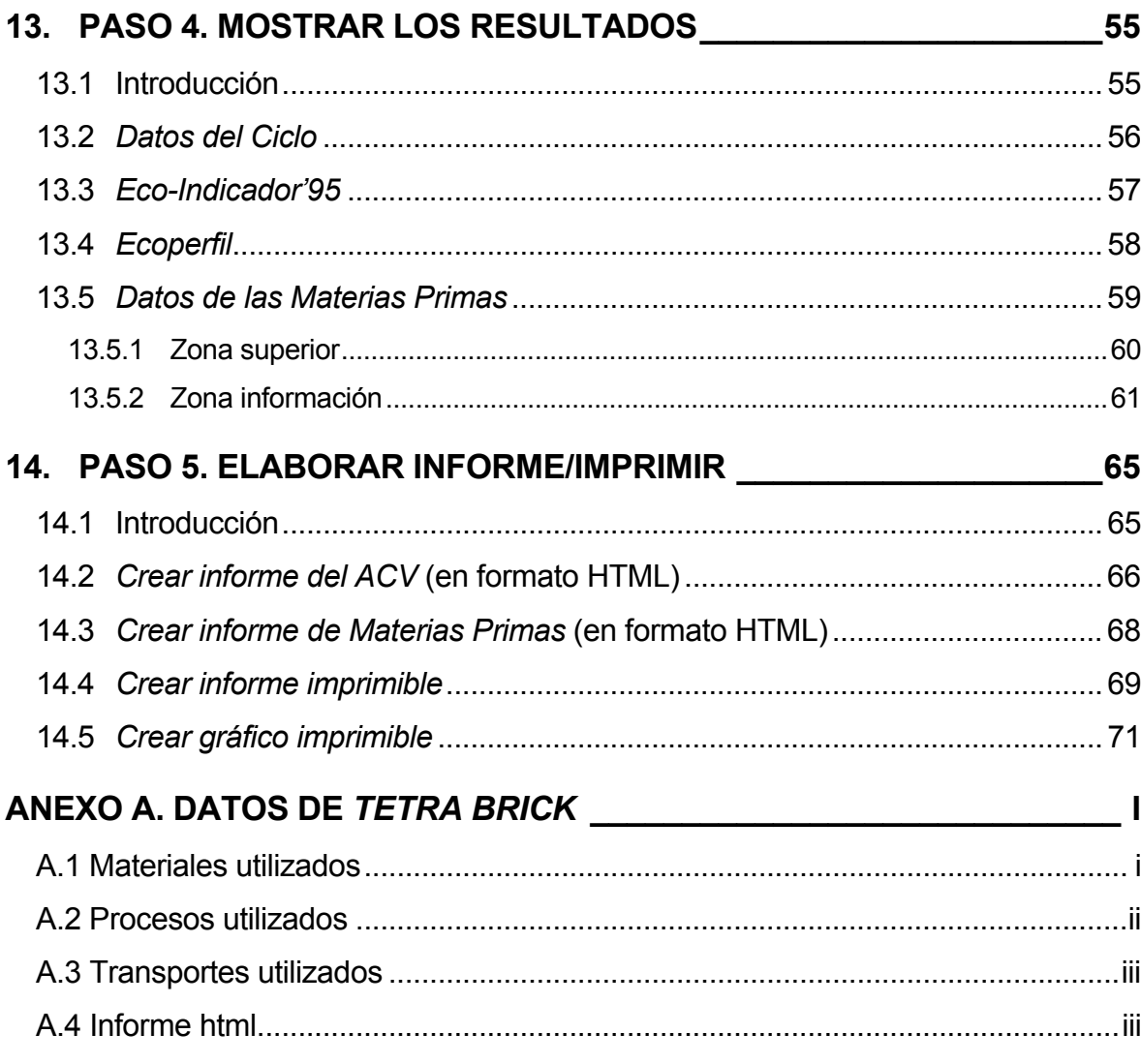

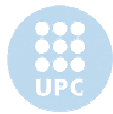

# **1. Introducción al funcionamiento de Ciclope v2.0**

En esta parte del manual se procederá a explicar el funcionamiento / utilización de Ciclope v2.0. Para ello se seguirá el siguiente esquema:

- Se presentará la pantalla principal de Cíclope, explicando los diferentes elementos que la componen y a los que se hará mención en posteriores capítulos.
- Se desarrollarán los contenidos del menú principal:
	- Menú principal  $>$  Ciclo
	- Menú principal > Edición
	- Menú principal > Ver
	- Menú principal  $>$  Base de Datos
	- Menú principal > Ayuda
- Finalmente se explicarán los diferentes "pasos" presentes en el extremo izquierdo de la pantalla principal de Ciclope v2.0. Esta explicación se realizará con la ayuda de un ejemplo, lo que permitirá explicar simultáneamente cómo se emplea Ciclope para el análisis de ciclo de vida de un producto. Los pasos mencionados son:
	- Paso 0. Insertar las materias primas utilizadas en la base de datos
	- Paso 1. Dibujar el ciclo
	- Paso 2. Definir la unidad funcional
	- Paso 3. Procesar los datos
	- Paso 4. Mostrar los resultados
	- Paso 5. Elaborar informe / imprimir.

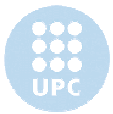

# **2. Pantalla principal de Ciclope**

## **2.1 Introducción**

En este apartado procederemos a presentar la pantalla principal de Cíclope así como los elementos que la componen.

En la Fig.2.1 se muestra una imagen de Ciclope trabajando en un ciclo.

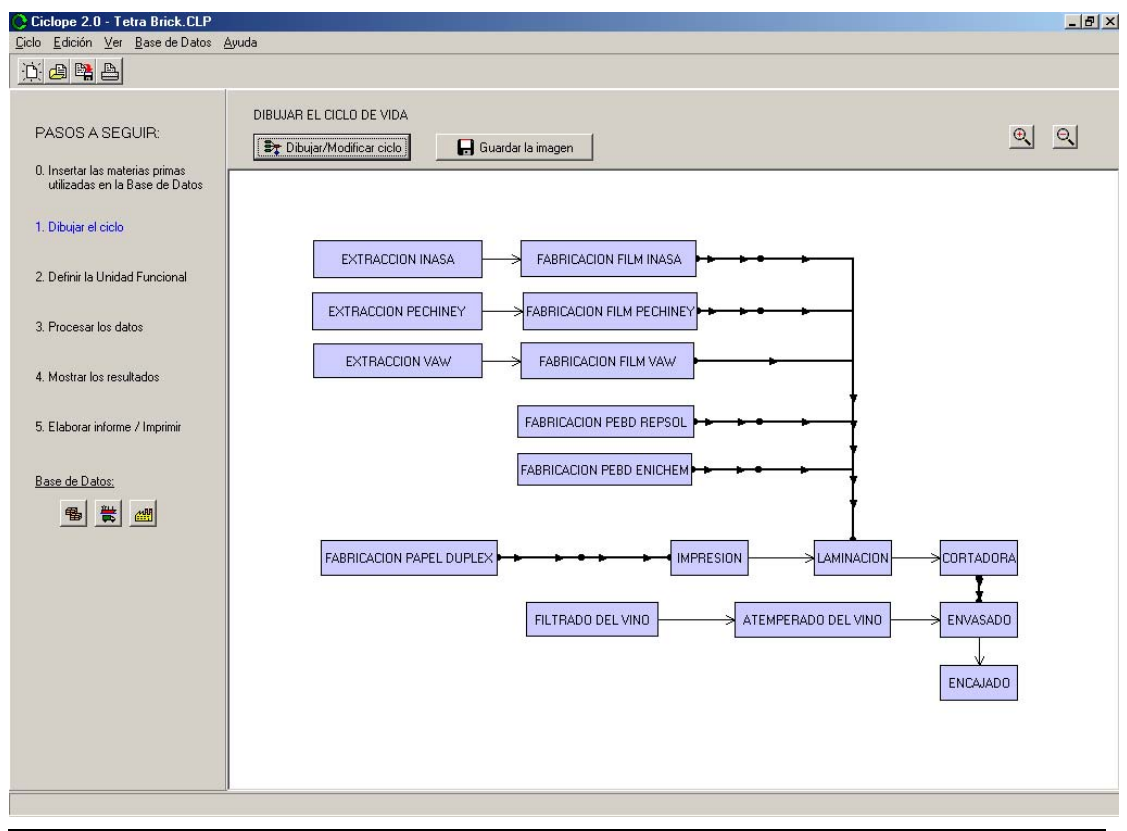

Fig. 2.1 Pantalla principal de Ciclope v2.0

Los diferentes elementos que componen esta ventana son:

- Menú principal.
- Barra de herramientas
- Panel principal
- Panel de trabajo

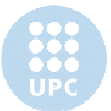

A continuación los iremos identificando:

#### **Menú principal**

El menú principal está situado en la parte superior de la pantalla:

Ciclo Edición Ver Base de Datos Ayuda

Como se puede observar, está compuesto por las opciones *Ciclo, Edición, Ver, Base de Datos* y *Ayuda*.

#### **Barra de herramientas**

La barra de herramientas está situada justo debajo del menú principal:

文画图画

Su contenido está explicado más detalladamente en el apartado *5.2 Barra de herramientas...* de este manual.

#### **Panel principal**

El panel principal contiene una relación de los "*Pasos a seguir"* en la realización de un Análisis de Ciclo de Vida y está situado en la parte izquierda de la pantalla:

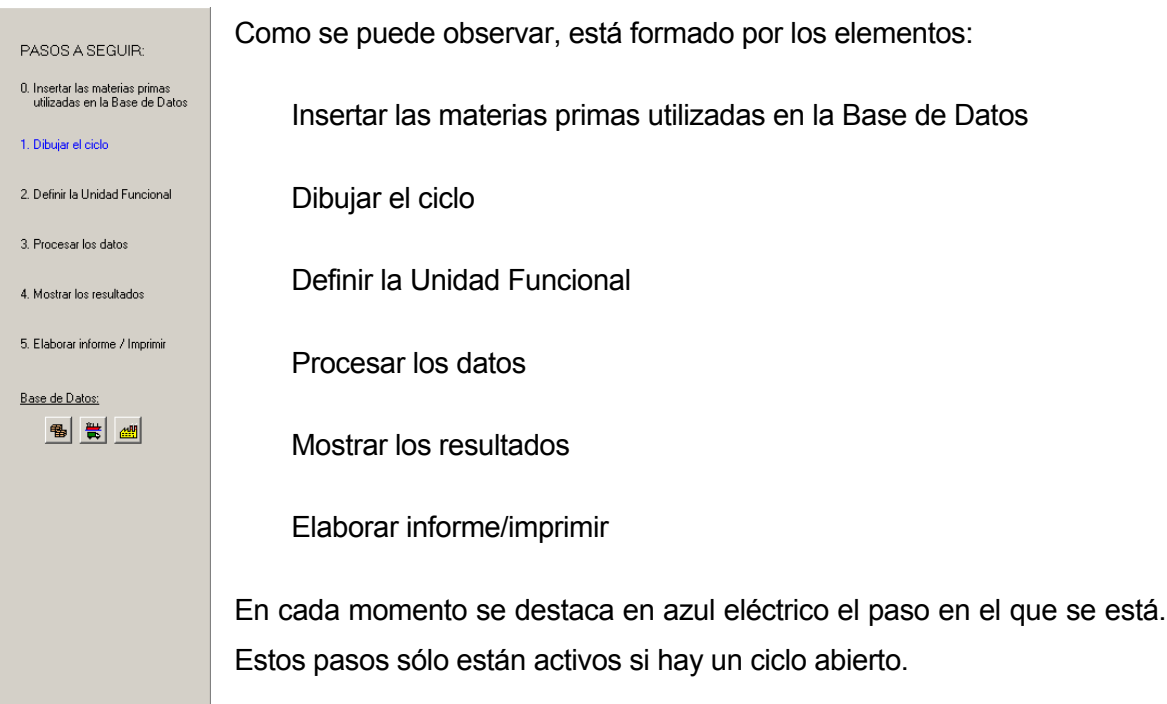

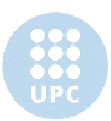
En la parte inferior hay una sección llamada *Base de Datos,* con tres iconos cuya función se explicará a continuación:

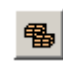

Este icono realiza la misma función que la opción *Base de Datos>Materiales...* del menú principal.

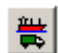

Este icono realiza la misma función que la opción *Base de Datos>Transportes...* del menú principal.

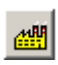

Este icono realiza la misma función que la opción *Base de Datos>Procesos...* del menú principal.

#### **Panel de trabajo**

El panel de trabajo ocupa la mayor parte de la ventana:

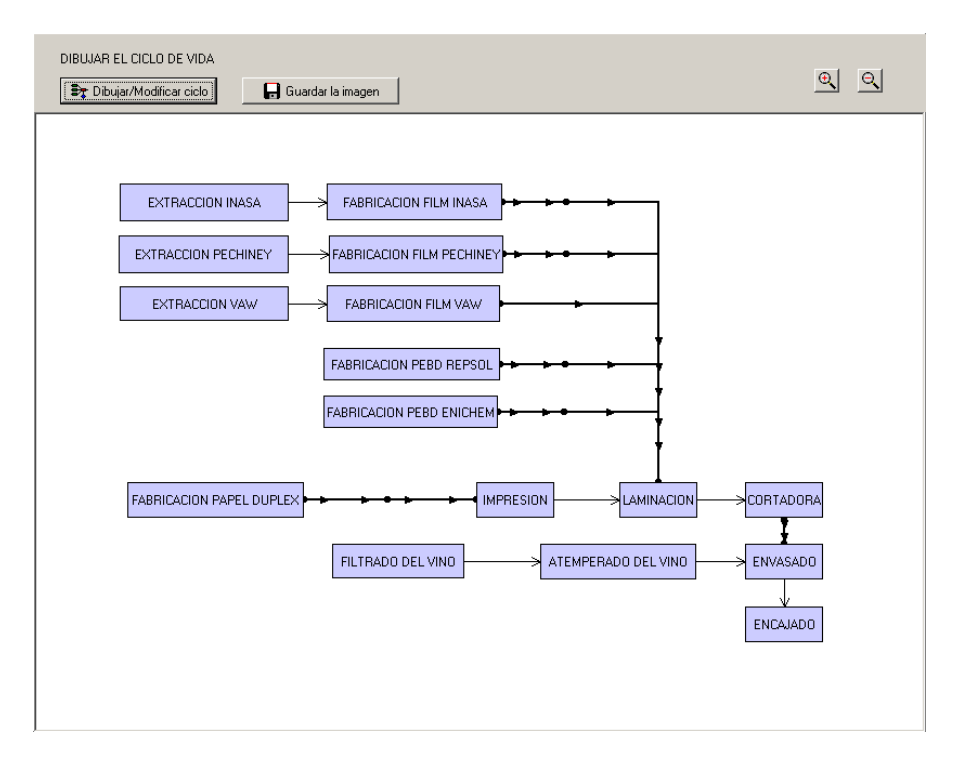

El panel de trabajo varía en función del punto seleccionado en el *panel principal*.

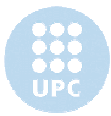

# **3. Menú principal > Ciclo**

### **3.1 Introducción**

En este apartado aparece el siguiente menú desplegable:

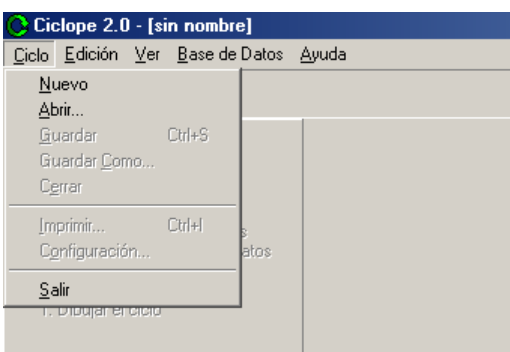

A continuación se explican una a una las diferentes opciones.

### **3.2** *Nuevo*

Abre un nuevo ciclo. Se activa el paso 1 del *panel principal*.

### **3.3** *Abrir...*

Abre un ciclo desde un archivo, siguiendo el siguiente proceso:

- Si ya hay abierto un ciclo, se pregunta si se desea guardar antes de abrir el siguiente.

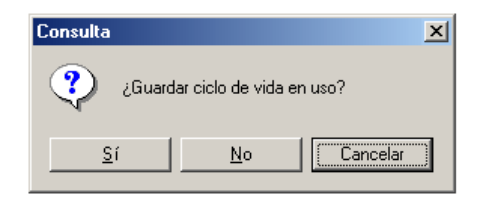

- Se pide al usuario que seleccione el archivo que contiene la información del ciclo a abrir (extensión .CLP).

Puede observarse que cada archivo .CLP lleva asociado un directorio de mismo nombre que contiene la información del ciclo. Ambos (archivo y directorio) deben mantenerse en todo momento juntos.

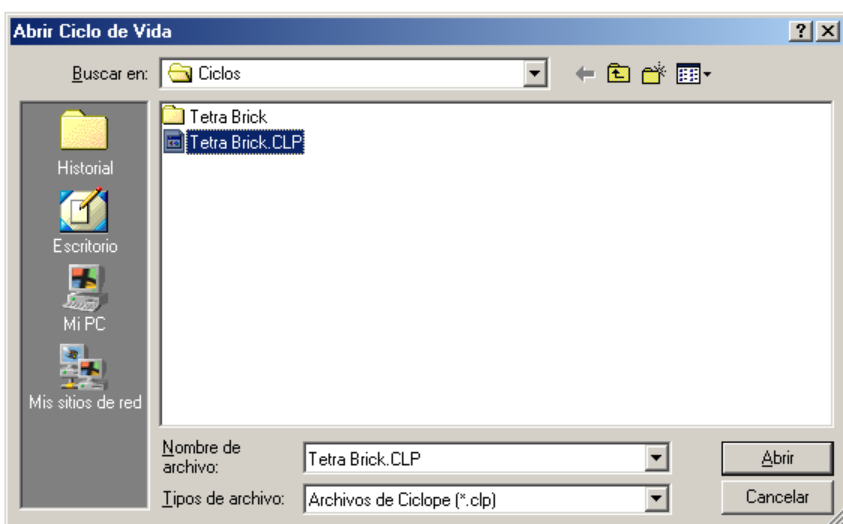

Una vez seleccionado el archivo, Ciclope carga los datos del ciclo. Se activa el paso 1 del panel principal y en el panel de trabajo se visualiza el diagrama del ciclo.

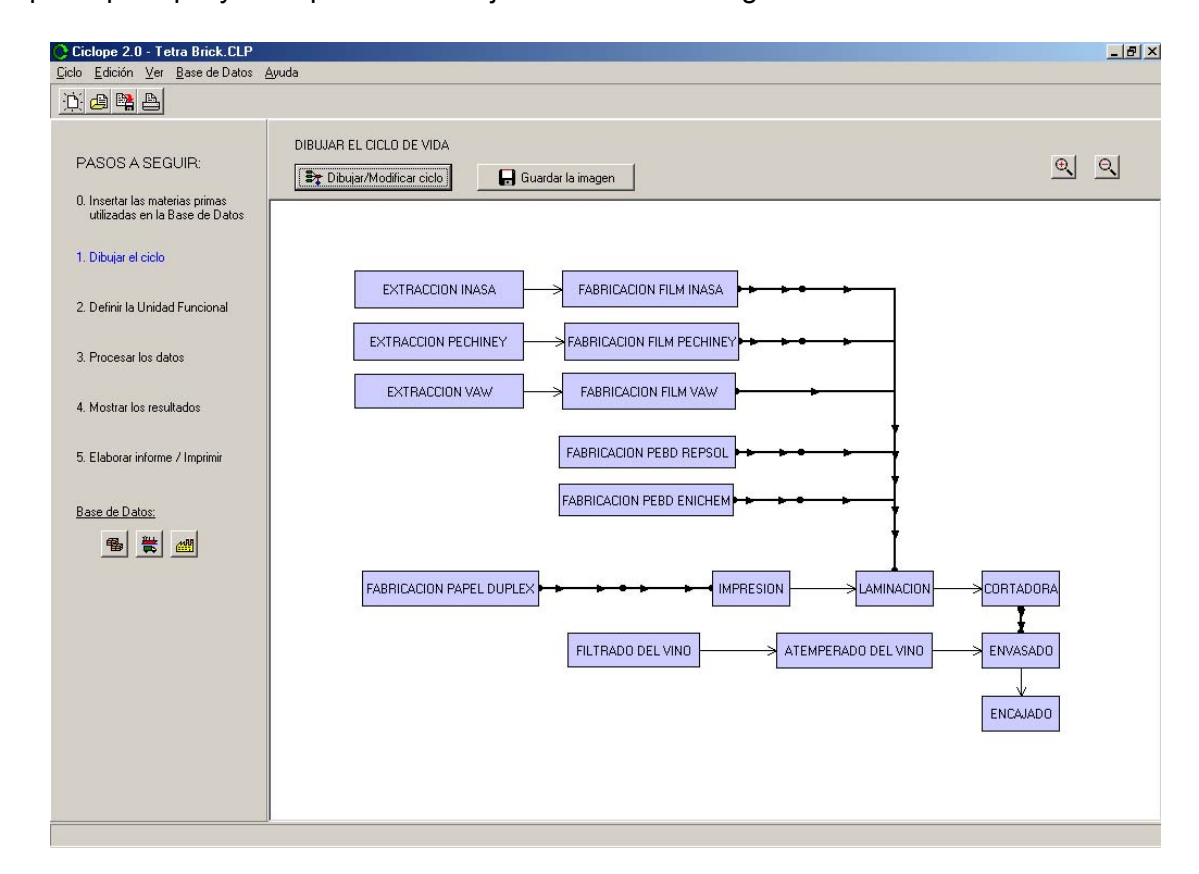

### **3.4** *Guardar*

También se puede ejecutar esta opción empleando la combinación de teclas CTRL + G.

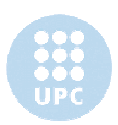

La opción *Guardar...* guarda la información del ciclo abierto. Si previamente no se ha especificado el archivo .CLP a utilizar, se abrirá la ventana *Guardar como.*

### **3.5** *Guardar como...*

Esta opción guarda la información del ciclo en el archivo .CLP que el usuario especificará en el siguiente diálogo:

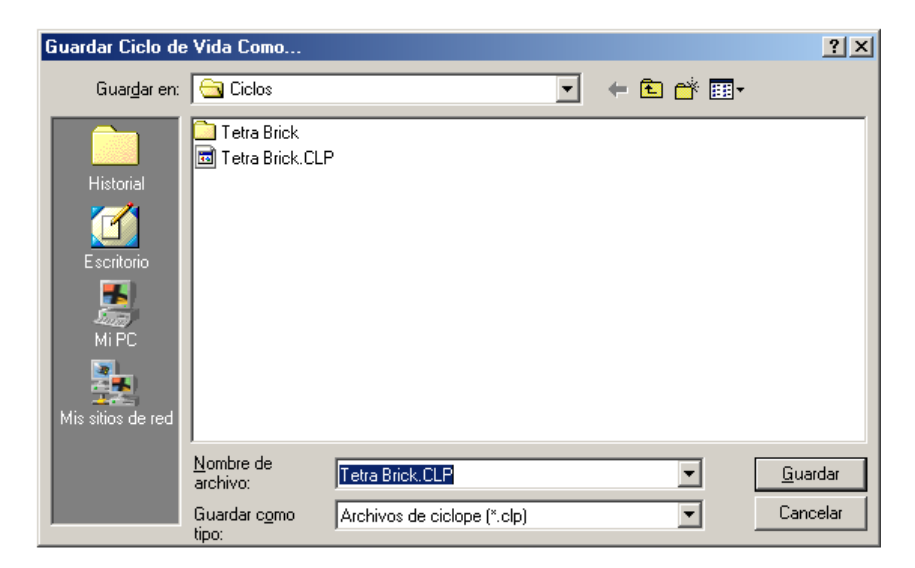

#### **3.6** *Cerrar*

Esta opción cierra el ciclo de vida en uso. Previamente pregunta al usuario si quiere guardar la información del ciclo antes de cerrarlo.

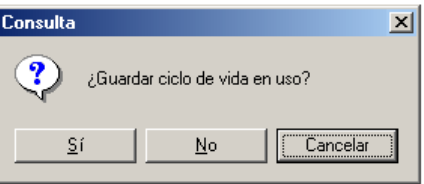

#### **3.7** *Imprimir...*

También se puede ejecutar esta opción empleando la combinación de teclas CTRL + I.

Esta opción sólo está activa si hay un ciclo de vida abierto y se han procesado sus datos (punto 3 del panel principal).

Al ejecutar esta opción se activa el punto 5 del panel principal *5. Elaborar informe/imprimir* y se modifica el *panel de trabajo* en consecuencia. La pantalla presenta entonces el siguiente aspecto:

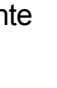

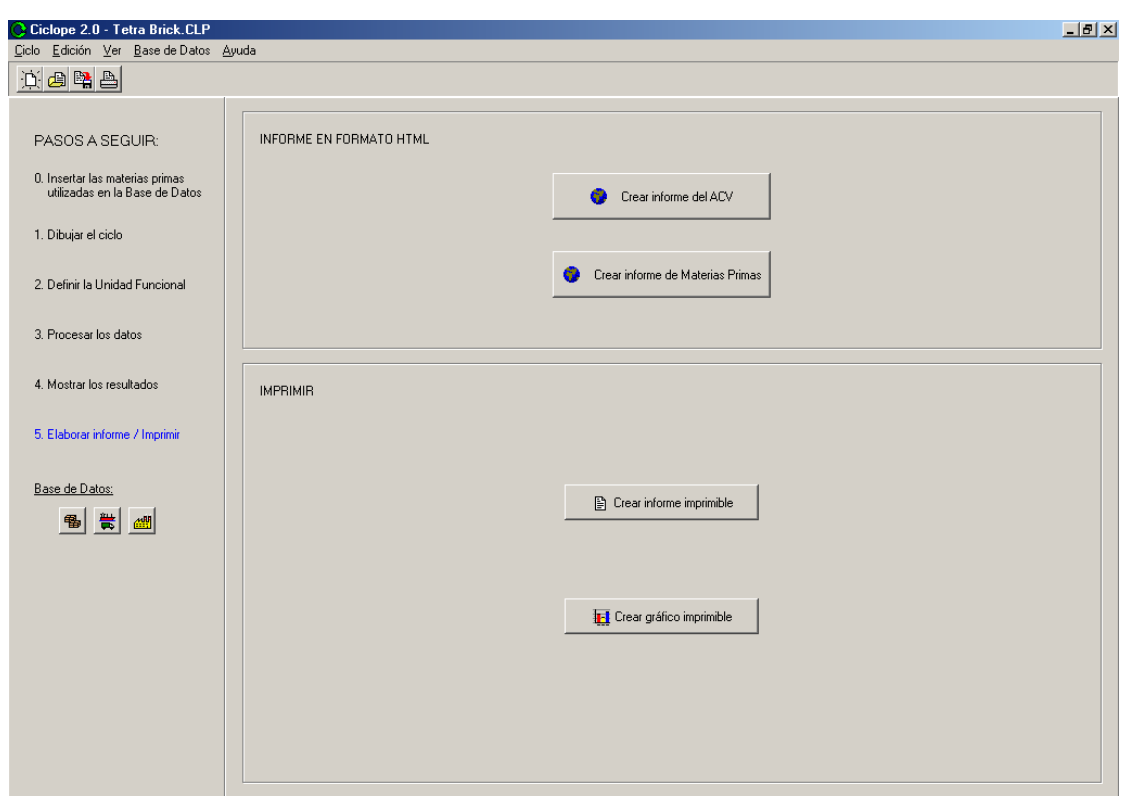

#### **3.8** *Configuración...*

Esta opción permite configurar la impresión. Por ejemplo, en el caso de un ordenador cuya impresora predeterminada sea una HP DeskJet 720C, la ventana que se abrirá será:

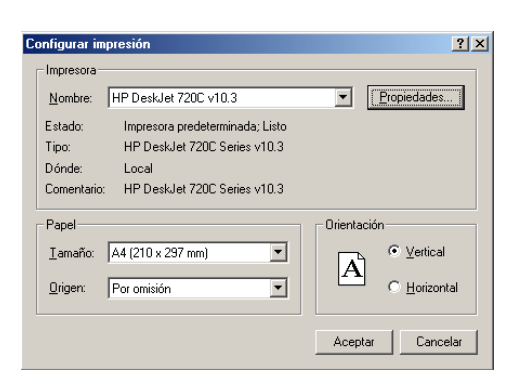

#### **3.9** *Salir*

Esta opción cierra Cíclope. Si hubiese un ciclo abierto, el programa preguntaría previamente al usuario si quiere guardar el ciclo de vida antes de cerrar.

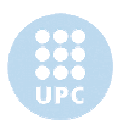

# **4. Menú principal > Edición**

### **4.1 Introducción**

Este apartado sólo está disponible si hay un ciclo abierto.

En este apartado aparece el siguiente menú desplegable:

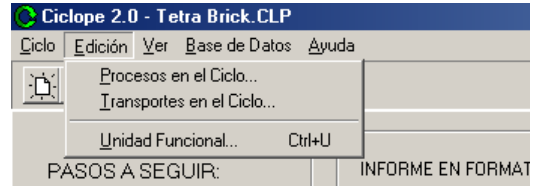

A continuación se explican una a una las diferentes opciones.

### **4.2** *Procesos en el Ciclo...*

Esta opción muestra una lista de todos los procesos empleados en el ciclo.

Ejemplo: en el ciclo "TETRA BRICK" muestra la siguiente información.

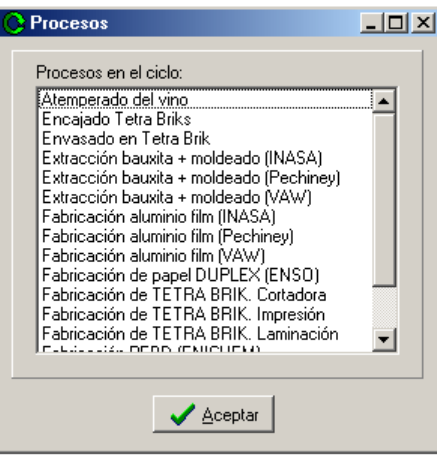

### **4.3** *Transportes en el Ciclo...*

Esta opción muestra una lista de todos los transportes empleados en el ciclo.

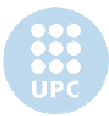

Ejemplo: en el ciclo "TETRA BRICK" muestra la siguiente información.

#### **4.4** *Unidad funcional...*

También se puede ejecutar esta opción empleando la combinación de teclas CTRL + U.

Esta opción permite definir la unidad funcional del proceso. Muestra la siguiente pantalla:

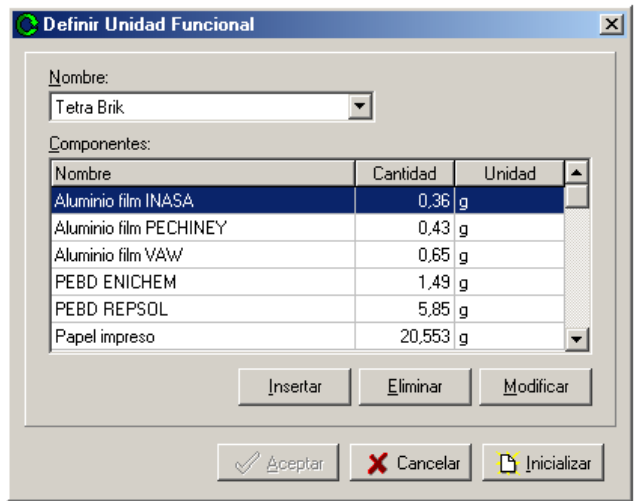

La definición de la unidad funcional se explicará más detalladamente en el capítulo 11: *Paso*

*2. Definir la Unidad Funcional* de este documento.

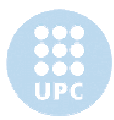

# **5. Menú principal > Ver**

### **5.1 Introducción**

En este apartado aparece el siguiente menú desplegable:

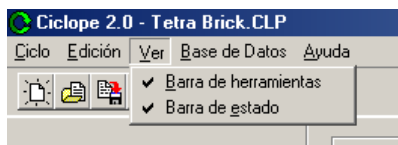

A continuación se explican una a una las diferentes opciones.

### **5.2** *Barra de herramientas*

Si esta opción está marcada, la barra de herramientas se encuentra visible.

A continuación explicamos la función de los diferentes iconos de la barra de herramientas:

通 Este botón realiza la misma acción que la opción *Ciclo>Nuevo* del menú principal

酉 Este botón realiza la misma acción que la opción *Ciclo>Abrir...* del menú principal

暚 Este botón realiza la misma acción que la opción *Ciclo>Guardar.* del menú principal

 $\mathbb{B}$ 

Este botón realiza la misma acción que la opción *Ciclo>Imprimir...* del menú principal

### **5.3** *Barra de estado*

Si esta opción está marcada, la barra de estado se encuentra visible.

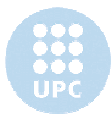

# **6. Menú principal > Base de Datos**

#### **6.1 Introducción**

Cíclope contiene una base de datos con información de Materiales, Procesos y Transportes guardada en tablas del tipo dBASE. Ciclope v2.0 incluye una serie de opciones para utilizar/manipular la base de datos que se encuentran agrupadas bajo la opción *Base de* Datos del menú principal (Fig. 6.1)

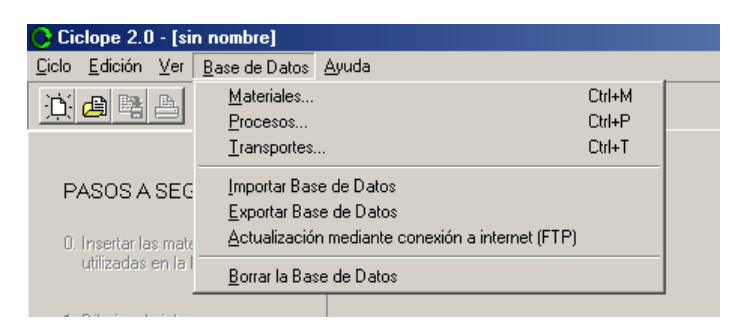

Fig. 6.1. Opción *Base de Datos* del menú principal

A continuación se presentarán las opciones incluidas en Ciclope v2.0 para su uso y manipulación.

### *6.2 Materiales... | Procesos... | Transportes...*

La opción *Materiales...* permite manipular la base de datos de Materiales insertando materiales, modificándolos, eliminándolos y mostrando sus datos.

Las opciones *Procesos* y *Transportes...* permiten realizar esas mismas operaciones con las bases de datos de procesos y transportes, respectivamente.

### *6.3 Importar Base de Datos | Exportar Base de Datos*

Estas dos opciones se han incluido con el objetivo de permitir un uso de Cíclope más flexible, que permita transferir la información de un ordenador a otro, guardar copias de seguridad de la base de datos, etc.

La opción *Exportar Base de Datos* permite exportar la información de la Base de Datos de Ciclope v2.0 a un archivo .dbc que posteriormente se puede utilizar para importar esa información.

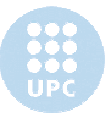

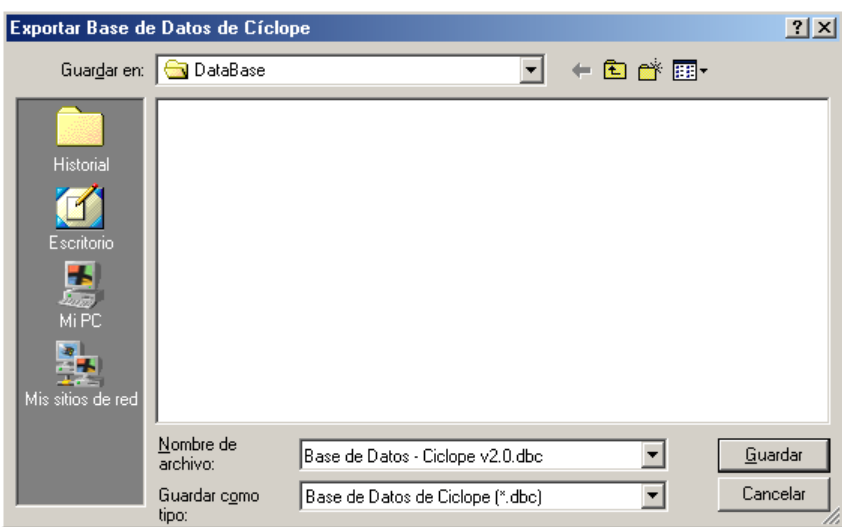

Cuando se exporta la base de datos, no sólo se crea un archivo de extensión .DBC, sino que también se crea una carpeta de mismo nombre que contiene las tablas dBASE con la información exportada de la base de datos. Por lo tanto al hacer copias/mover el archivo .DBC, deberá siempre adjuntarse el directorio.

La opción *Importar Base de Datos* permite importar la base de datos almacenada en el archivo de extensión .DBC.

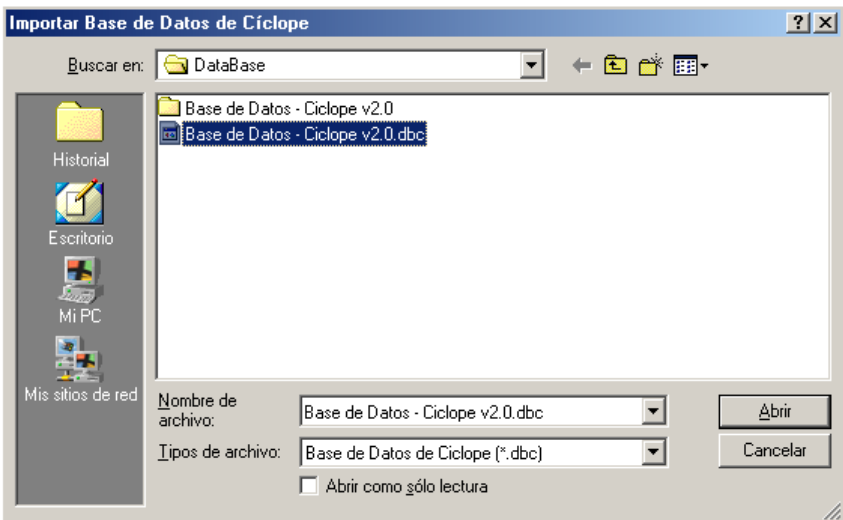

Al importar, Ciclope comprueba que los datos importados no sobreescriban los ya existentes en la Base de Datos de Cíclope. Para cada material/proceso/transporte que importa, Cíclope sigue las siguientes pautas:

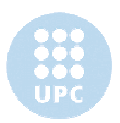

- De existir una entrada de mismo nombre y mismo contenido, Cíclope pasa al siguiente material/proceso/transporte a importar.
- De no existir una entrada de igual nombre, Cíclope importa el material / proceso / transporte a la base de datos.
- De existir una entrada de mismo nombre pero diferente contenido, Cíclope solicitará al usuario que asigne un nuevo nombre al material/proceso/transporte que está importando, evitando así sobreescribir la entrada de la Base de Datos.

El directorio empleado por defecto para importar/exportar las bases de datos es el directorio *DataBase* creado en el directorio donde se ha instalado Ciclope

### *6.4 Actualización mediante conexión a internet (FTP)*

#### **6.4.1 Introducción**

Mediante esta opción Cíclope v2.0 permite actualizar la Base de Datos de Cíclope a través de internet, empleando una conexión para transferencia de archivos FTP (*File Transfer Protocol*).

Al incluir esta opción, Cíclope persigue potenciar el uso de esta herramienta, ya que un usuario tendrá la posibilidad de actualizar su base de datos a la última versión disponible, facilitando y mejorando el uso de este programa para la creación de Análisis de Ciclo de Vida.

Además el sistema FTP permite el uso de cuentas (usuario/password) por lo que permite que el servidor FTP restrinja la actualización via internet a aquellos usuarios que hayan contratado la opción de actualización online y que, por lo tanto, se les haya suministrado los datos user/password personalizados. En caso de que se quiera facilitar esta opción a todos los usuarios de Cíclope, basta con que el servidor permita el acceso Anónimo a su servidor FTP.

#### **6.4.2 ¿Cómo funciona?**

Al clickar en *Actualización mediante conexión a internet (FTP)* bajo la opción *Base de Datos* del menú principal se accede la siguiente pantalla:

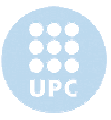

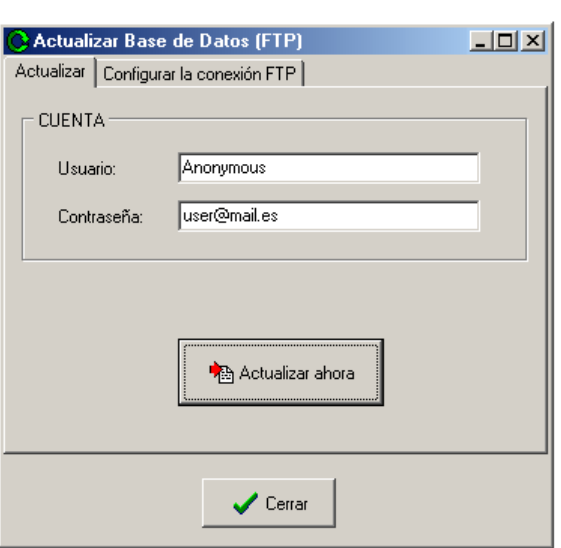

Esta ventana sirve para configurar la conexión FTP y realizar la actualización.

#### **Configurar la conexión FTP**

Para configurar la conexión FTP es necesario especificar los siguientes datos:

- *Usuario* y *Contraseña*: Datos que empleará el servidor FTP para determinar si le debe proporcionar acceso a los contenidos del servidor o no. En el caso de que los contenidos del servidor FTP sean de acceso público, se permitirá el acceso anónimo. Para acceder anónimamente (de permitirlo el servidor) el campo *Usuario* se rellenará con la palabra *Anonymous* y el campo *Contraseña* se completará con una dirección de e-mail.
- *Dirección del servidor:* aquella que proporcionen los servicios de Cíclope. A modo de ejemplo, si la dirección del servidor es "*ftp://ciclope.cjb.net"*, este campo se rellenará con "*ciclope.cjb.net"*
- *Directorio remoto*: Este campo hace referencia al directorio donde están localizadas las tablas de la base de datos, dentro del servidor FTP. A modo de ejemplo, si las tablas estuviesen ubicadas en "*ftp://ciclope.cjb.net/Data/*" y el campo *Dirección del servidor* se hubiese rellenado con "*ciclope.cjb.net"*, entonces el campo *Directorio remoto* debería completarse con "*Data/"*. Nótese que al final del directorio se mantiene el símbolo "/". De no hacerse así, el programa tendría problemas para realizar la actualización.

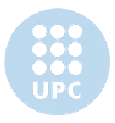

- *Puerto*: Las conexiones FTP se realizan de forma estándard a través del puerto 21, que es el especificado por defecto. Sólo debe modificarse el puerto si el servidor FTP así lo especifica.
- *Modo de conexión*: Se puede conectar a un servidor FTP en dos modos: *Activa* y *Pasiva*. Por defecto se emplea una conexión *Activa*. Sólo se aconseja emplear una conexión *Pasiva* de haber problemas al conectar con el servidor por la interferencia de un *firewall*.
- *Tipo de transferencia de datos*: La transferencia de datos se puede realizar en formato *ftBinary* y en formato *ftASCII*. Cíclope permite seleccionar el tipo de transferencia de datos, aunque aconseja emplear siempre el formato *ftBinary*, salvo que se especifique lo contrario por el servidor FTP.

Los datos *Usuario* y *Contraseña* se pueden configurar en la pestaña "*Actualizar*". El resto de datos se pueden configurar en la pestaña "*Configurar la conexión FTP*".

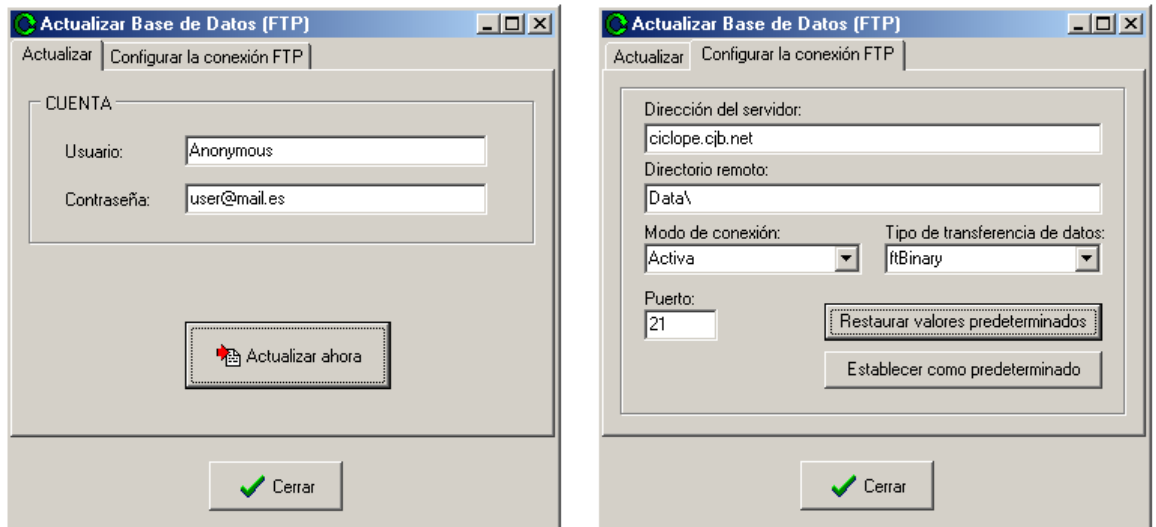

El botón *Establecer como predeterminado* establece los datos *Dirección del servidor*, *Directorio remoto*, *Modo de conexión*, *Tipo de transferencia de datos* y *Puerto* como los predeterminados para la conexión FTP. El botón *Restaurar valores predeterminados* realiza la operación inversa. Es decir, reemplaza esos campos por los valores predeterminados que conserva Cíclope en su memoria.

**Actualizar**

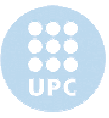

Para iniciar la actualización, una vez configurada la conexión (ver apartado anterior) y de asegurarse de que el ordenador está conectado a internet, debe clickarse el botón *Actualizar ahora*. Una vez apretado, Cíclope seguirá el siguiente proceso:

-Contactará con el servidor FTP. Una vez el servidor le permita el acceso Cíclope copiará los archivos necesarios del servidor FTP al directorio *Data\Ciclo\* (en el directorio donde se haya instalado Cíclope). La relación de archivos copiados es:

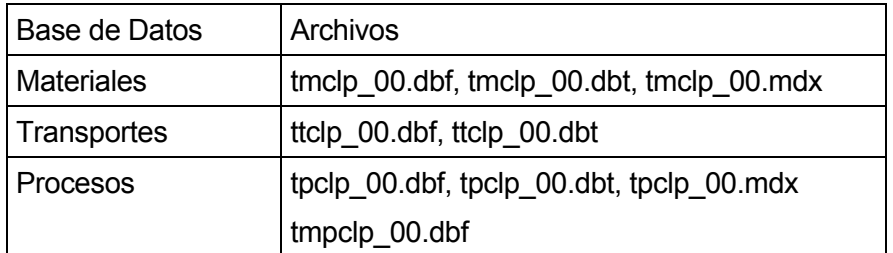

 - Importará la base de datos copiada a Cíclope, siguiendo el mismo proceso que para importar una base de datos desde un archivo, especificado en el apartado 6.3 del presente manual.

En todo momento aparecerá un mensaje encima del botón *Actualizar ahora* que informará al usuario de la evolución de la actualización.

#### *6.5 Borrar la Base de Datos*

Tal y como indica, esta opción sirve para borrar la base de datos de Cíclope, eliminando todos los datos de Materiales, Procesos y Transportes que pueda contener.

Requiere confirmación:

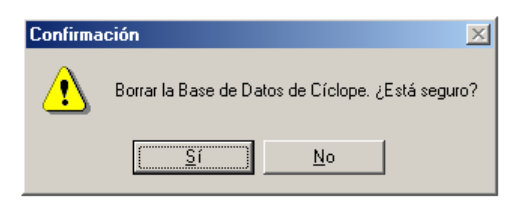

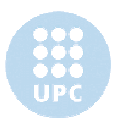

# **7. Menú principal > Ayuda**

### **7.1 Introducción**

Esta opción contiene el siguiente menú desplegable:

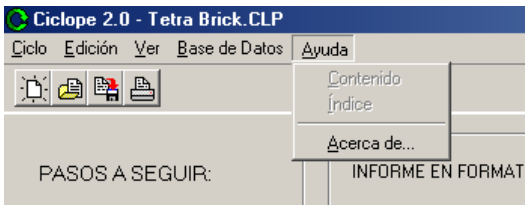

### **7.2** *Contenido* **e** *Indice*

Estas opciones no están disponibles en Ciclope v2.0.

## **7.3** *Acerca de...*

Esta opción muestra la siguiente pantalla:

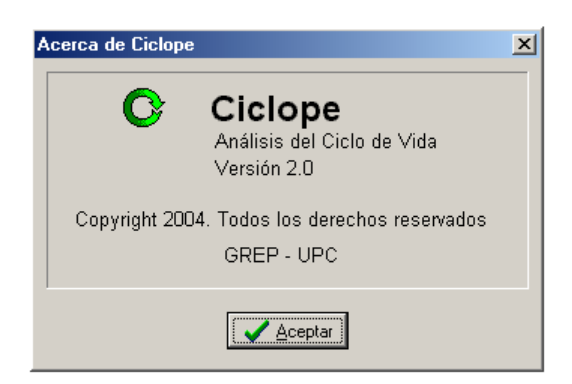

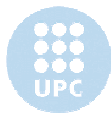

# **8. Panel principal**

### **8.1 Introducción**

El panel principal está pensado como un elemento que ayude al usuario en la creación del ciclo de vida. Para ello lo guía por cada uno de los pasos del proceso.

En el presente apartado se enumerarán esos pasos, que se desarrollarán más exhaustivamente en posteriores apartados. También se introducirá el ciclo de vida que servirá como ejemplo de aplicación a lo largo de la explicación.

### **8.2 Pasos del Análisis de Ciclo de Vida**

El panel principal contiene una relación de los "*Pasos a seguir"* en la realización de un Análisis de Ciclo de Vida y está situado en la parte izquierda de la pantalla.

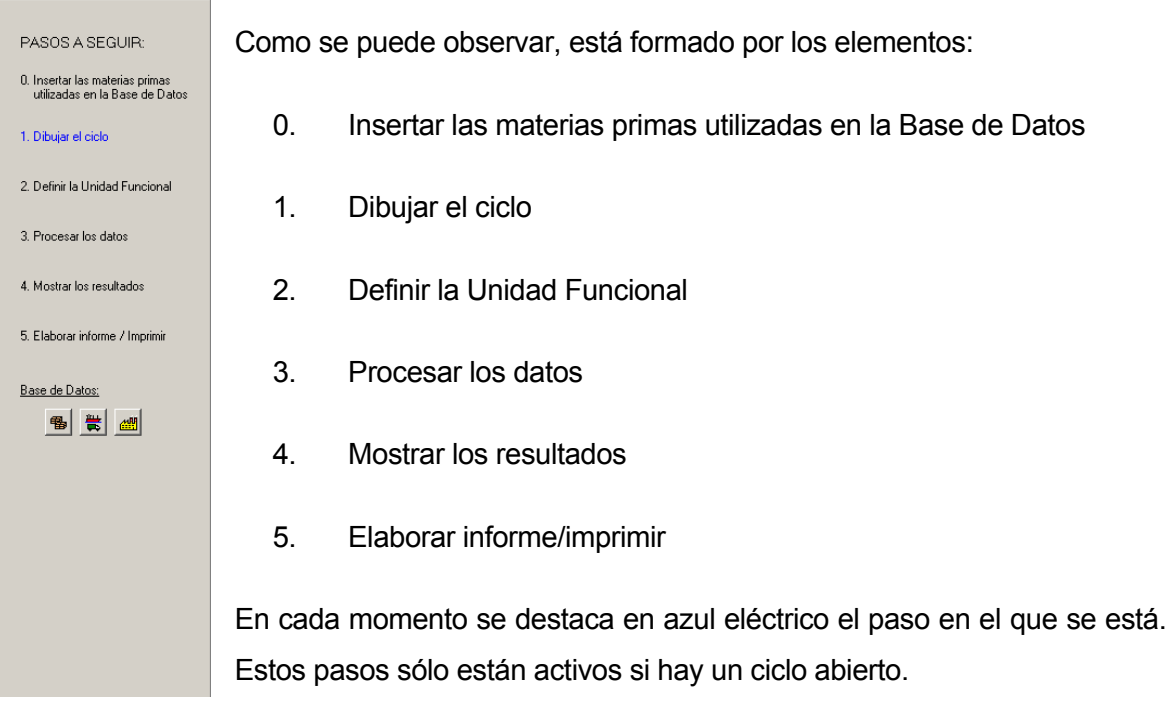

En la parte inferior hay una sección llamada *Base de Datos,* con tres iconos cuya función se explicará a continuación:

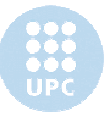

中国 Este icono realiza la misma función que la opción *Base de Datos>Materiales...* del menú principal.

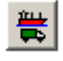

Este icono realiza la misma función que la opción *Base de Datos>Transportes...* del menú principal.

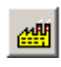

Este icono realiza la misma función que la opción *Base de Datos>Procesos...* del menú principal.

### **8.3 Ejemplo de aplicación:** *TETRA BRICK*

Las explicaciones de los siguientes apartados se acompañan de un ejemplo práctico que facilitará su comprensión. El ejemplo seleccionado es el ciclo de vida *Tetra Brick*.

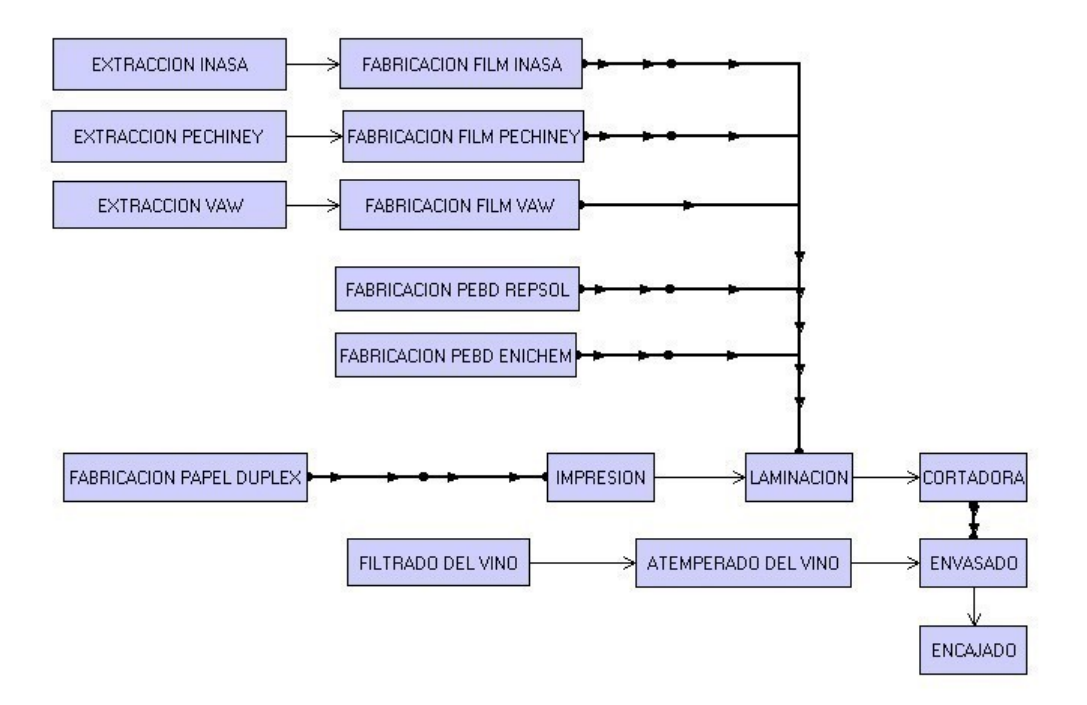

Este ciclo de vida refleja la fabricación de un tetra brick, incluido la obtención de las materias primas, y su llenado con un litro de vino.

El tetra brick está formado por tres materiales: aluminio film, papel DUPLEX y PEBD. Posteriormente se rellena con vino.

- El *aluminio film* se obtiene de INASA, PECHINEY y VAW, y en el ciclo de vida se incluye la extracción, molienda, disolución, cristalización, calcinación, disolución, electrólisis,

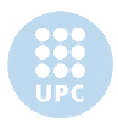

fusión, moldeado y fabricación de los lingotes de aluminio, la fabricación del aluminio film y su transporte hasta el proceso de *laminación*.

- El *PEBD* se obtiene de REPSOL y ENICHEM, y en el ciclo de vida se incluye su fabricación y transporte hasta el proceso de *laminación*
- El *papel DUPLEX* se obtiene de ENSO, y en el ciclo de vida se incluye las fases de pelado, pulpeado, fabricación de papel y su transporte hasta el proceso de *impresión*.
- Del *vino* se incluyen el proceso de filtrado y atemperado, previos al envasado.
- Los procesos *impresión, laminación* y *cortadora* constituyen la fabricación del Tetra Brick, que se completará con el llenado con vino y el encajado del Tetra Brick

Los datos de este ciclo de vida se han obtenido de la base de datos de Ciclope v1.0.

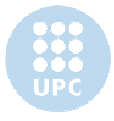

# **9. Paso 0. Insertar las materias primas utilizadas en la base de datos.**

#### **9.1 Explicación**

El primer paso a dar en la creación del ciclo de vida es insertar en la base de datos de Ciclope los materiales que se emplearán. Si se clicka sobre el punto *0. Insertar las materias primas utilizadas en la base de datos* aparecerá una ventana que nos permitirá realizar esta operación. A continuación presentamos gráficamente esta operación, utilizando el ciclo de vida *TETRA BRICK* como ayuda.

### **9.2 Ejemplo: TETRA BRICK**

Los materiales empleados en el TETRA BRICK se recogen en el Anexo A apartado 1 (A.1 Materiales utilizados). A continuación se presenta un extracto:

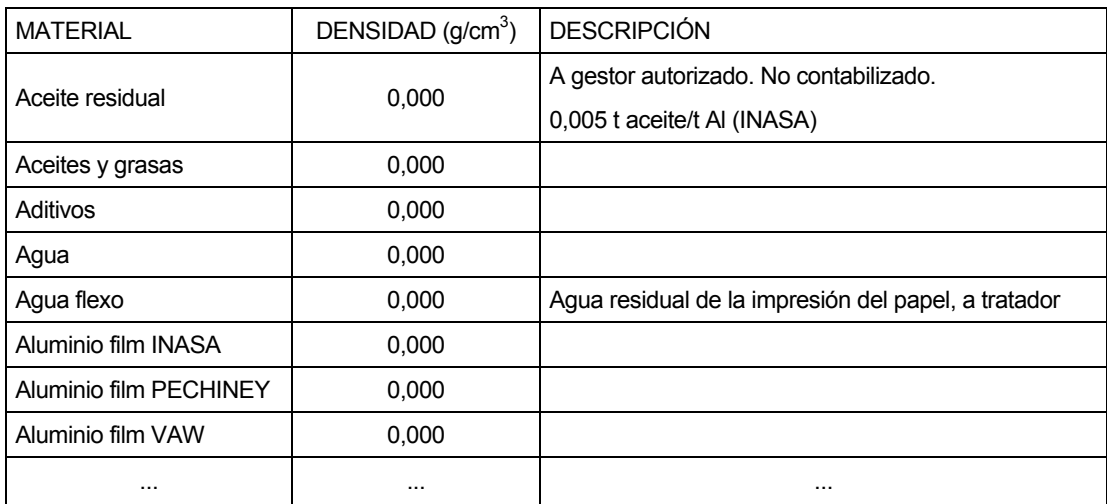

Los datos se han obtenido de la base de datos de Ciclope v1.0.

Nota: Cabe destacar que Ciclope es un programa que calcula el análisis de ciclo de vida de los procesos. De ahí que no sea necesario que los datos de densidad y descripción de los materiales se hayan completado correctamente para el cálculo del ciclo de vida. Su valor es, pues, puramente informativo.

Para introducir estos materiales en la base de datos de Cíclope, debe clickarse sobre el punto *0. Insertar las materias primas utilizadas en la base de datos* y aparecerá una pantalla

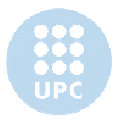

 $\vert x \vert$ 

que nos permitirá manipular la base de datos de Materiales, insertando nuevos materiales, o modificando/borrando/mostrando los existentes.

**G** Materiales

Al clickar sobre el botón *Insertar* se accede a la ventana Insertar material, donde se introducirán los datos del material a incluir en la base de datos.

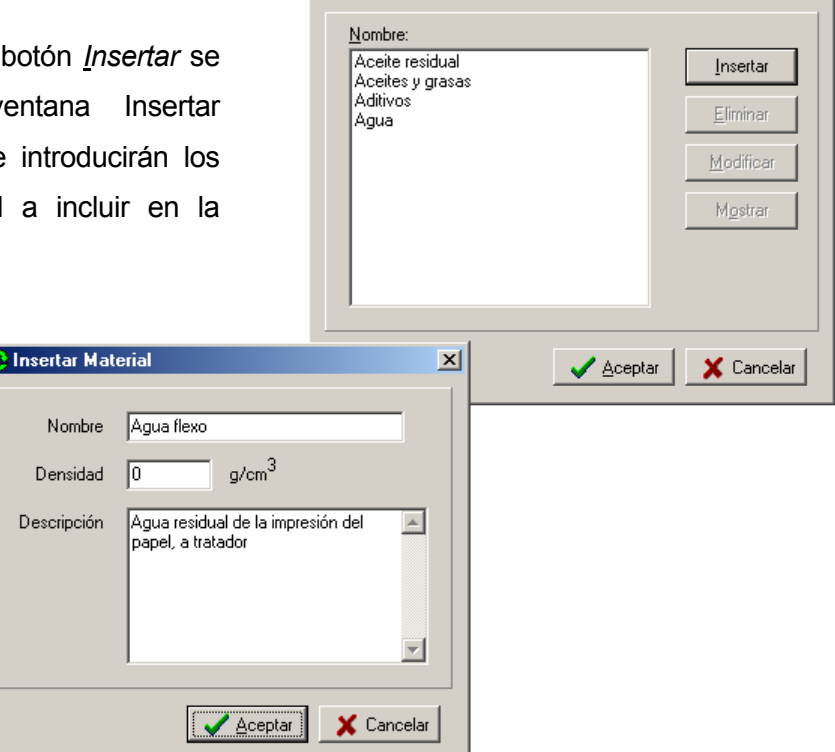

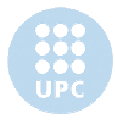

# **10. Paso 1. Dibujar el ciclo.**

### **10.1 Explicación**

Una vez introducidas los materiales empleados por el ciclo en la base de datos de Ciclope (Paso 0) debe clickarse sobre el siguiente punto: *1. Dibujar el ciclo*. Al clickar este punto, el *panel de trabajo* adopta esta apariencia:

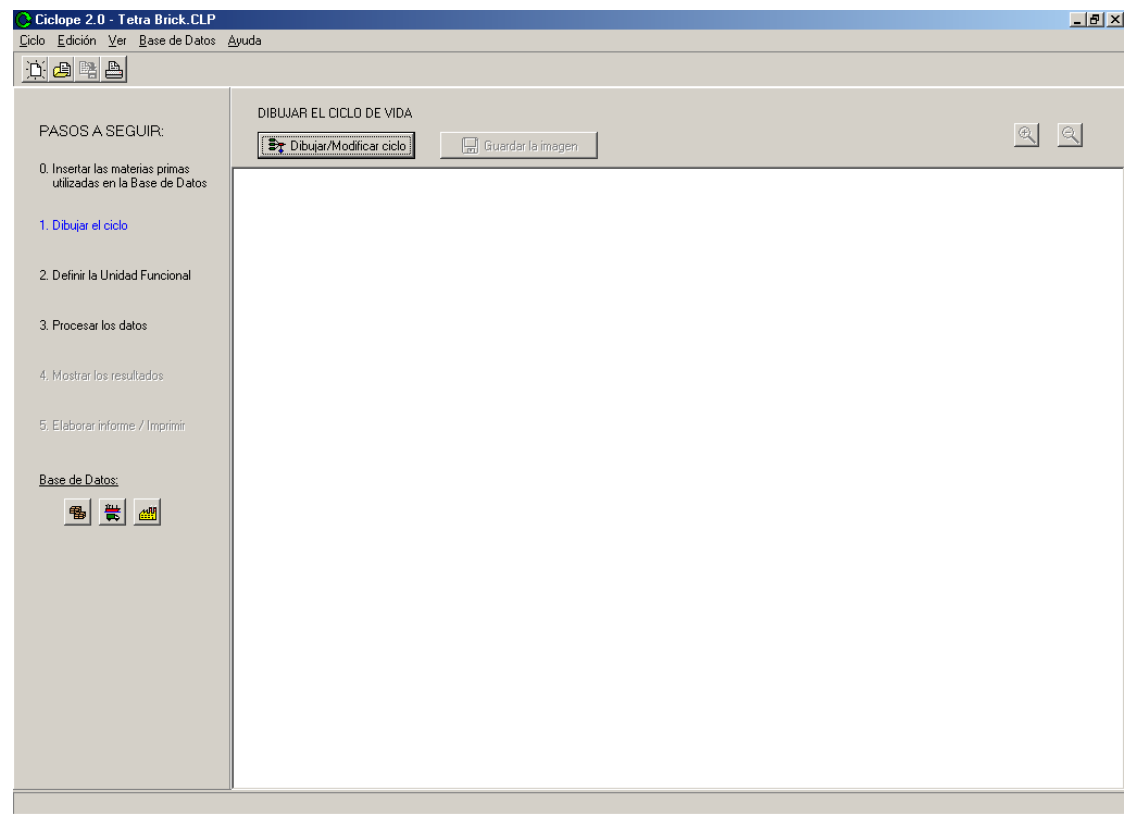

Este apartado está pensado para facilitar la definición y visualización global del ciclo de vida. Mediante una entrada gráfica de datos se le permite al usuario "dibujar" el ciclo de vida para posteriormente ir asignando a cada proceso y transporte dibujados sus correspondientes de la base de datos de Cíclope, y permite definir los flujos de materiales de la manera más clara y sencilla posible. Así se facilita el uso de Cíclope.

Dibujar/Modificar ciclo

Al clickar sobre este botón se accede al módulo de entrada gráfica de datos, donde dibujamos y definimos el ciclo de vida.

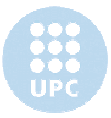

Una vez definido el ciclo de vida, volvemos a esta misma pantalla, donde se puede visualizar el diagrama completo:

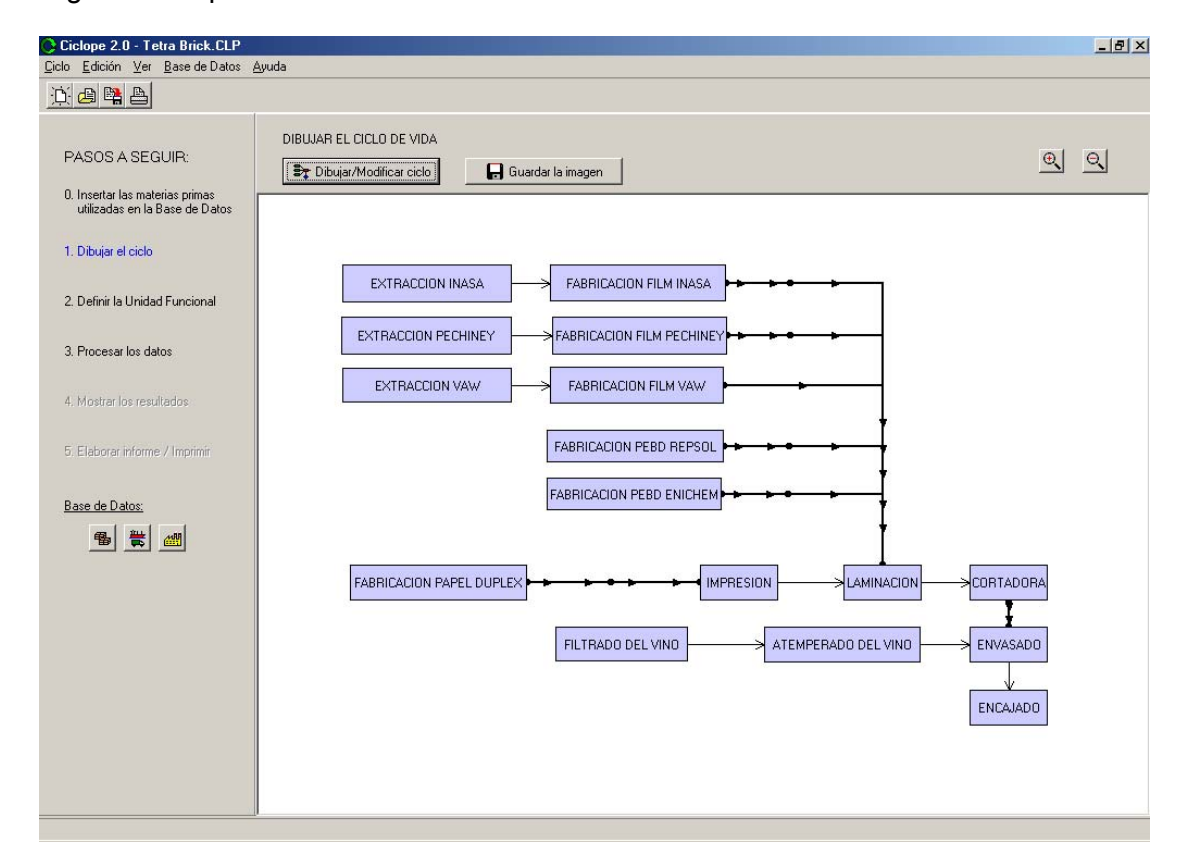

Se observa que se han activado los botones *Guardar la imagen*, *zoom in* y *zoom out.*

**R** Guardar la imagen

Permite guardar el diagrama en un archivo de imagen bitmap (.BMP) o jpeg (.jpg o .jpeg)

 $| \mathbf{e} |$ Los botones *zoom in* y *zoom out* actúan acercando o alejando el diagrama.

#### **10.2 Entrada gráfica de datos**

Al clickar sobre el botón *Dibujar/Modificar ciclo* de la ventana principal de Ciclope se abre la ventana *Entrada gráfica de datos* (Fig.10.1).

Para definir el ciclo de vida se emplean tres elementos:

- *Procesos*
- *Transportes:* pueden unir procesos, transportes, o combinaciones

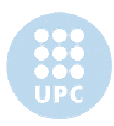

- *Vínculos*: flujo de material entre dos procesos

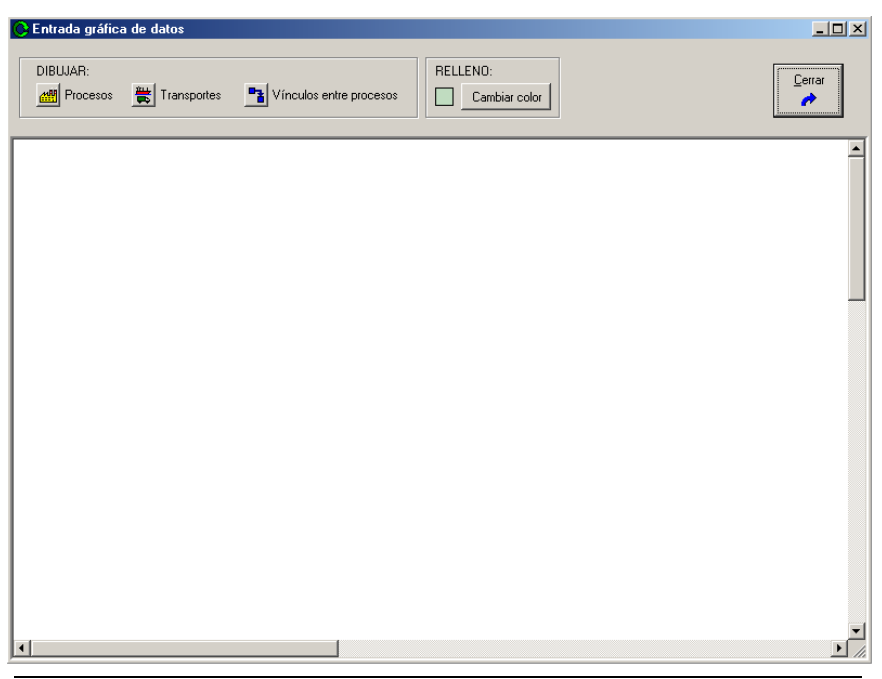

Fig. 10.1 Ventana "*Entrada gráfica de Datos*"

#### **10.2.1 Dibujar el ciclo**

Para dibujar el ciclo se procederá a explicar cómo se dibujan los diferentes elementos en la zona de dibujo (en blanco).

#### **Procesos**

#### A. DIBUJAR UN PROCESO

**Primero se clicka el botón** . Al hacerlo cambiará el aspecto del botón a para indicar que está seleccionado y a punto para dibujar un proceso.

Una vez clickado existen dos métodos para dibujar procesos en la zona de dibujo:

Método 1: Haciendo doble click sobre la pantalla. Automáticamente se dibujará un proceso sobre la zona de dibujo como el siguiente:

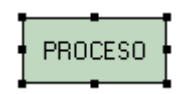

Método 2: Utilizando un método de arrastre. Tomando como referencia la Fig.10.2, situaré el puntero del ratón sobre el punto A (esquina superior izquierda del proceso).

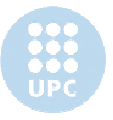

Presionaré el botón izquierdo del ratón y lo mantendré presionado mientras muevo el puntero del ratón hasta el punto B (esquina inferior derecha del proceso), donde dejaré ir el botón del ratón. Automáticamente se dibujará un proceso en pantalla con las dimensiones especificadas con el ratón.

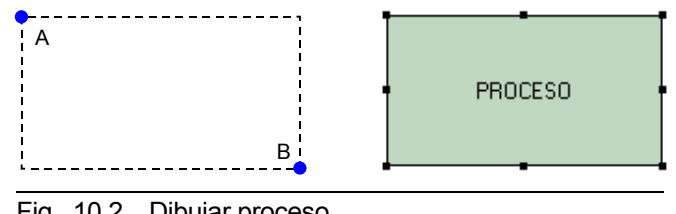

Fig. 10.2 Dibujar proceso

El usuario puede escoger el color de relleno del proceso. Para ello se utiliza el botón *Cambiar color* situado en la parte superior de la ventana. El color que aparece en el cuadro contiguo al botón indica en cada momento qué color está seleccionado. Al clickar el botón, aparece una paleta de colores que permite al usuario escoger el color.

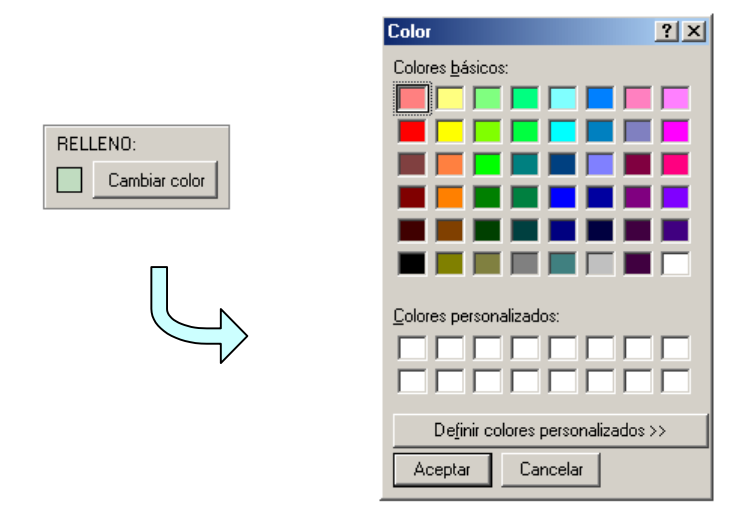

#### B. MODIFICAR UN PROCESO

Al clickar sobre el proceso, éste se selecciona.

Una vez seleccionado, el proceso se puede mover y modificar su forma de forma intuitiva (es decir, siguiendo el sistema empleado en otros programas de dibujo, como pueden ser PhotoPaint, utilidades de dibujo de word...).

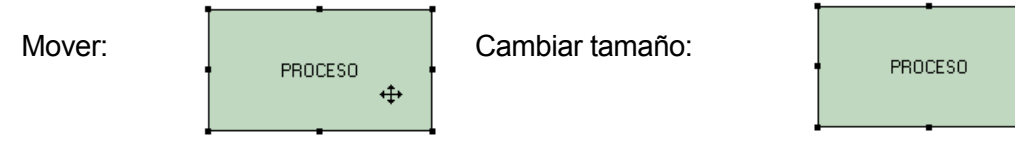

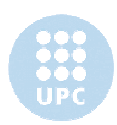

#### C. ELIMINAR UN PROCESO

Una vez seleccionado, apretar la tecla Del. También se borrarán todos los vínculos que tengan como origen o final éste proceso.

Nota: El borrar un proceso del diagrama no elimina el proceso que se le haya asociado de la base de datos.

**Vínculos**

'Vinculo' se refiere a la flecha que une dos procesos y que representa un flujo de materiales del proceso origen al proceso destino:

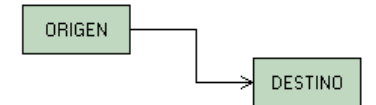

Como se puede observar la flecha está formada por diversos tramos de líneas horizontales y verticales. Tal y como se aprecia en la Fig 10.3, se pueden conseguir gran variedad de configuraciones posibles, de manera que el usuario no se encuentre limitado al dibujar su ciclo de vida.

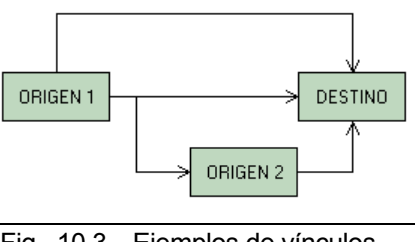

Fig. 10.3 Ejemplos de vínculos

#### A. DIBUJAR UN VINCULO

Primero se clicka el botón  $\begin{bmatrix} \begin{matrix} a \\ b \end{matrix} \end{bmatrix}$ . Al hacerlo cambiará el aspecto del botón a  $\begin{bmatrix} a \\ b \end{bmatrix}$  para indicar que está seleccionado y a punto para dibujar un vínculo. Una vez clickado existen dos métodos para dibujar vínculos en la zona de dibujo:

Método 1: Haciendo doble click sobre el proceso origen y después haciendo doble click sobre el proceso final. Automáticamente se dibujará un vínculo entre ambos procesos. En la Fig.10.4 se pueden ver diversos vínculos creados siguiendo este método.

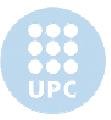

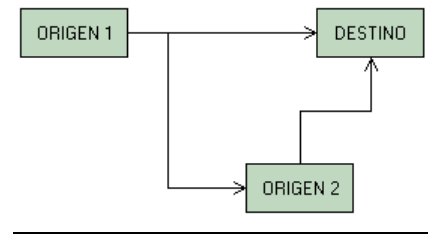

Fig. 10.4 Método 1

Método 2: Utilizando una sucesión de clicks: se clicka sobre el proceso origen (Fig.10.5.A), y posteriormente se va clickando en los puntos donde el usuario quiera que se creen los diversos vértices de la flecha (Fig.10.5, B-E). Para marcar el final del vínculo (final de la flecha) haremos doble click sobre el proceso destino(Fig.10.5.F). Obsérvese que el vínculo se crea seleccionado.

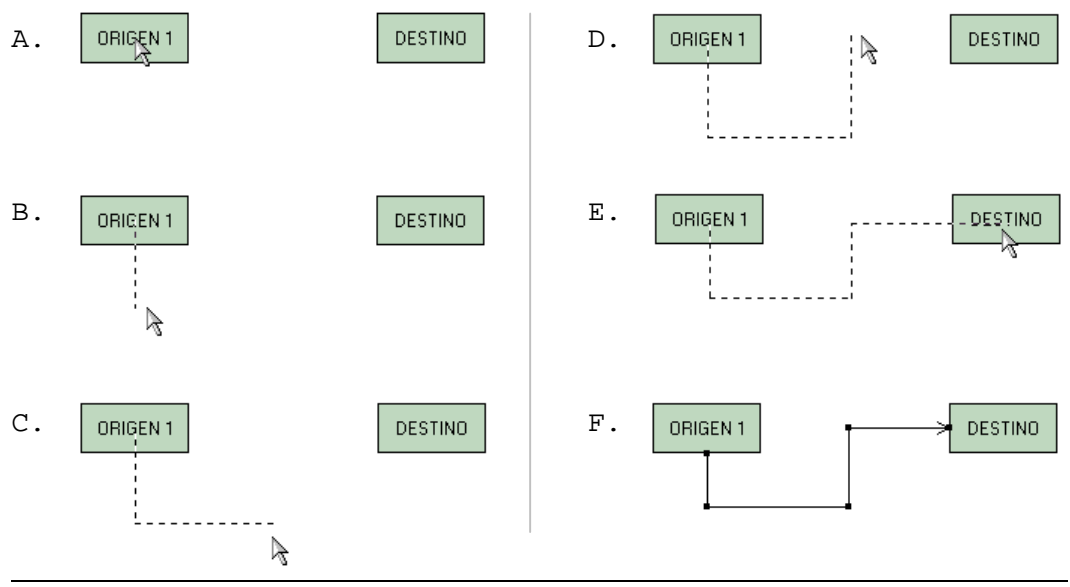

Fig. 10.5 Método 2

#### B. MODIFICAR UN VÍNCULO

En los vínculos Cíclope permite modificar la posición de los diferentes tramos (horizontales y verticales), a excepción de los situados en los extremos. Utilizando como ejemplo la Fig.10.6, los tramos modificables son los marcados en rojo.

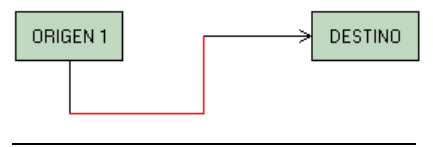

Fig. 10.6 Método 1

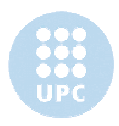

Siguiendo con el ejemplo, se explicará cómo modificar el tramo vertical en rojo de la anterior figura (para modificar el tramo horizontal se seguiría el mismo método). Primero se selecciona el vínculo. Una vez seleccionado se situará el puntero del ratón sobre la línea a modificar y el puntero cambiará. Esto se puede observar en la figura Fig.10.7:

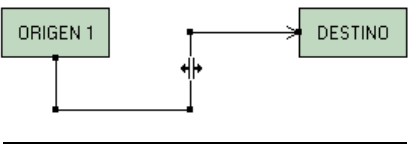

Fig. 10.7 Cambio del puntero

En este momento basta con pulsar el botón izquierdo del ratón y, sin dejar de pulsarlo, "arrastrar" la línea hasta su nueva posición (Fig.10.8).

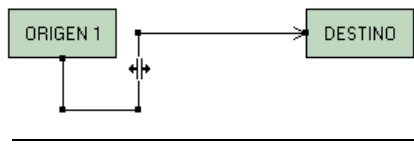

Fig. 10.8 Tramo modificado

#### C. ELIMINAR UN VÍNCULO

Una vez seleccionado, apretar la tecla Del.

Nota: Al borrar un vínculo se borran del ciclo todos los flujos de material que se le puedan haber asociado.

#### **Transportes**

Los transportes presentan el siguiente aspecto:

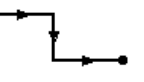

Como se puede observar su aspecto es muy parecido al de un vínculo pero con algunas diferencias:

- El trazo de la línea es más grueso y las flechas de dirección se encuentran a mitad de cada tramo
- A cada extremo se dibuja un punto al que llamaremos de ahora en adelante *nodo*.

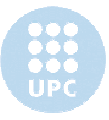

- Pueden tener extremos "al aire" (como en el extremo final del transporte utilizado como ejemplo). Si el extremo "al aire" fuese el de origen, querría decir que el material transportado tiene origen externo al ciclo de vida. En caso de que fuese el extremo destino, querría decir que el material transportado tiene un destino externo al ciclo de vida (Fig.10.9).

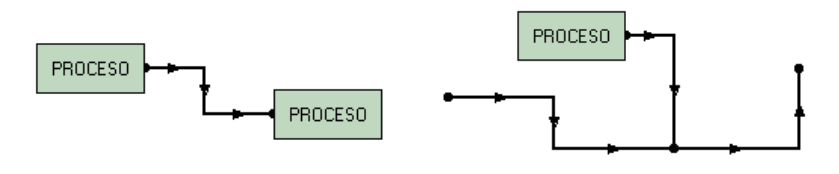

Fig. 10.9 Ejemplos de transportes

- Pueden unir procesos, transportes o combinaciones de ambos (Fig.10.9).

#### A. DIBUJAR UN TRANSPORTE

Primero se clicka el botón  $\|\ddot{\ddot{\mathbf{x}}}\|$ . Al hacerlo cambiará el aspecto del botón a  $\|\dddot{\ddot{\mathbf{x}}}\|$  para indicar que está seleccionado y a punto para dibujar un transporte.

A partir de aquí los métodos utilizados para dibujar un transporte son los mismos que los explicados para los vínculos, salvo por las siguientes variaciones:

- Si se quiere que el origen o el final sea un transporte, se clickará sobre los nodos de dicho transporte.

#### B. MODIFICAR UN TRANSPORTE

Se sigue el mismo método que con los vínculos.

C. ELIMINAR UN TRANSPORTE

Una vez seleccionado, apretar la tecla Del.

Nota: El borrar un transporte del diagrama no elimina el transporte que se le haya asociado de la base de datos.

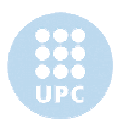

#### **Ejemplo: TETRA BRICK**

Aplicando los métodos explicados en este apartado dibujamos el ciclo sobre la zona de dibujo:

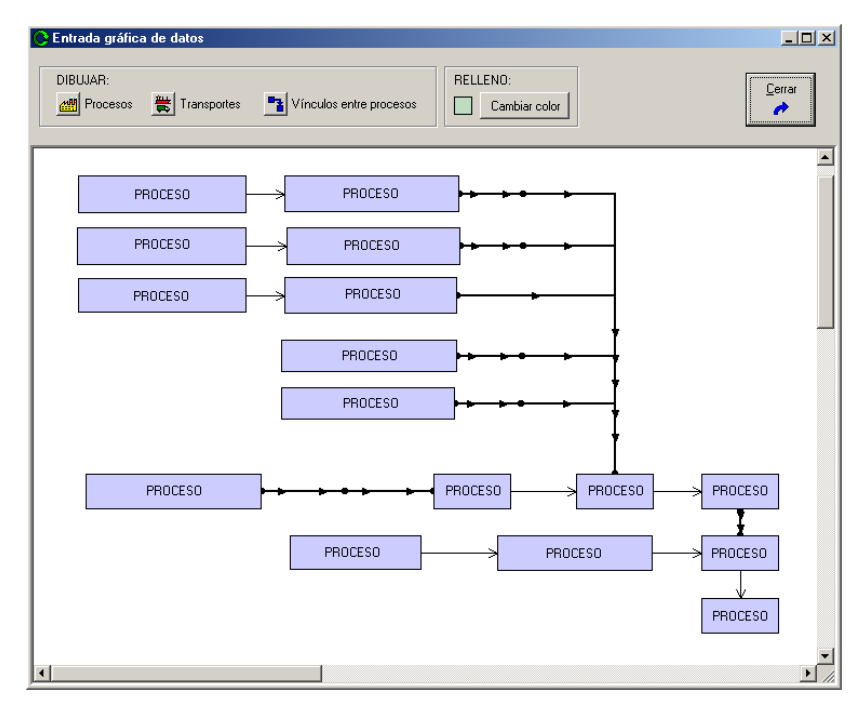

#### **10.2.2 Relacionar el dibujo con la base de datos.**

Una vez dibujado el ciclo, debe procederse a relacionar a los procesos y transportes dibujados con los procesos y transportes de la base de datos. Y también se deben definir los flujos de transportes existentes entre procesos, transportes y combinación de ambos.

Para realizar estas acciones, debe asegurarse de que ninguno de los botones de la zona *DIBUJAR* está clickado.

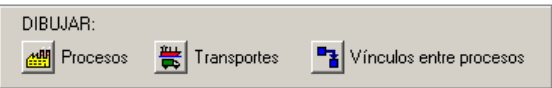

#### **Asignar un proceso de la base de datos a un proceso del diagrama**

Para asignar un proceso de la BD a un proceso del diagrama, hacer un doble click sobre el proceso del diagrama. Al hacerlo, aparecerá la siguiente pantalla:

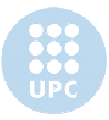

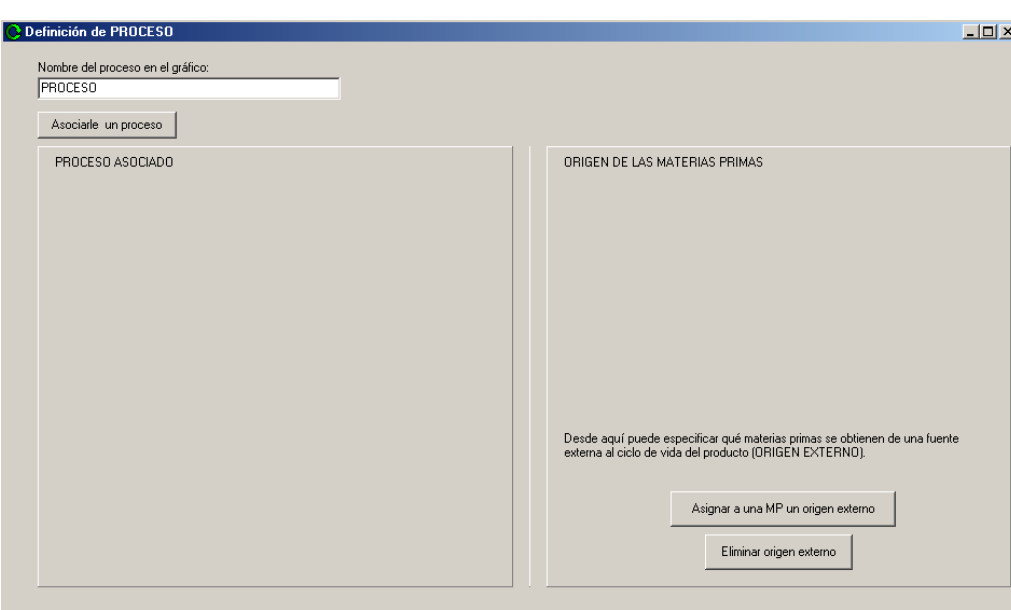

En el campo *Nombre del proceso en el gráfico* lo rellenamos con el nombre que queremos que aparezca dentro del rectángulo del proceso en el diagrama.

 $\sim$  OK

 $\bullet$  Cancel

Clickando en el botón *Asociarle un proceso* se abre una ventana con la lista de los procesos de la base de datos de Ciclope. Esta ventana también permite manipular la base de datos de procesos del programa, insertando nuevos procesos, eliminando, modificando o mostrando la información de los ya existentes (la acción eliminar, modificar o mostrar se realizará sobre el proceso seleccionado en ese momento). Estas acciones se realizan siguiendo el proceso explicado en el apartado 6.2 de este manual.

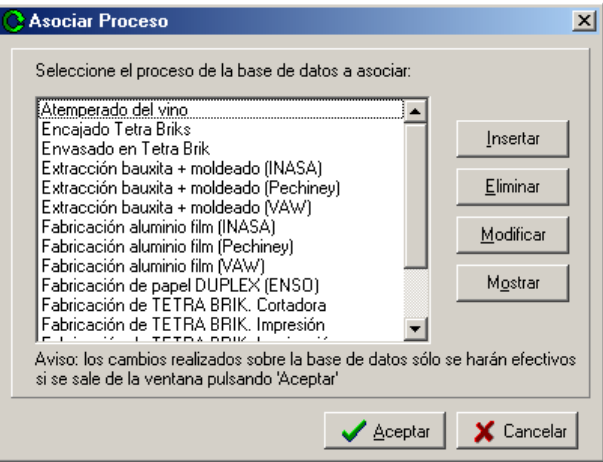

Una vez seleccionado el proceso que queremos asociar salimos clickando el botón *Aceptar*.

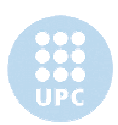

Como se observa en la Fig.10.10, la información del proceso asociado de la base de datos aparece automáticamente en la ventana. En la zona de la derecha se listan las materias primas del proceso, junto con la información de los orígenes y cantidades asociadas a cada

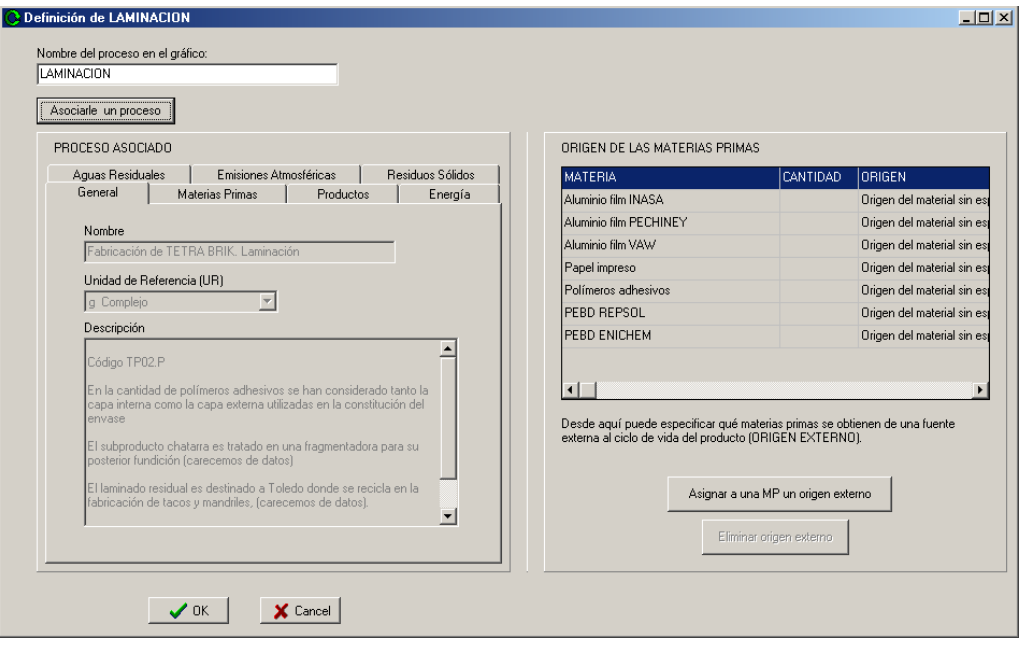

Fig. 10.10 Asociar un proceso de la base de datos

origen.

#### ASIGNAR UN ORIGEN EXTERNO A UNA MATERIA PRIMA

Es en esta pantalla donde se pueden asignar a las materias primas del proceso suministradores externos al ciclo (origen externo). Por ejemplo, para asignar un origen externo a la materia prima "Polímeros adhesivos" clickaríamos sobre el botón *Asignar a una MP un origen externo*, y aparecería la siguiente pantalla:

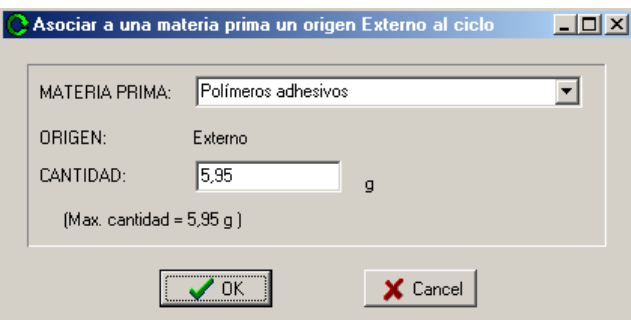

Inicialmente el botón OK aparece desactivado. Una vez se rellene el campo cantidad con un valor real positivo, se activará.

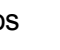

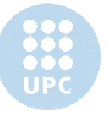

Tras seleccionar la materia prima a la que se quiere asignar un origen externo y rellenar el

campo cantidad con la cantidad a asignar, debe apretarse el botón OK. Debe tenerse la precaución de no sobrepasar la cantidad especificada como cantidad máxima a asignar, puesto que Cíclope daría mensaje de error y abortaría la operación. Esta cantidad máxima corresponde a la cantidad de esa materia prima a la que todavía no se ha asignado un orígen. Una vez salimos de esta pantalla, en la ventana anterior se verían reflejados los cambios.

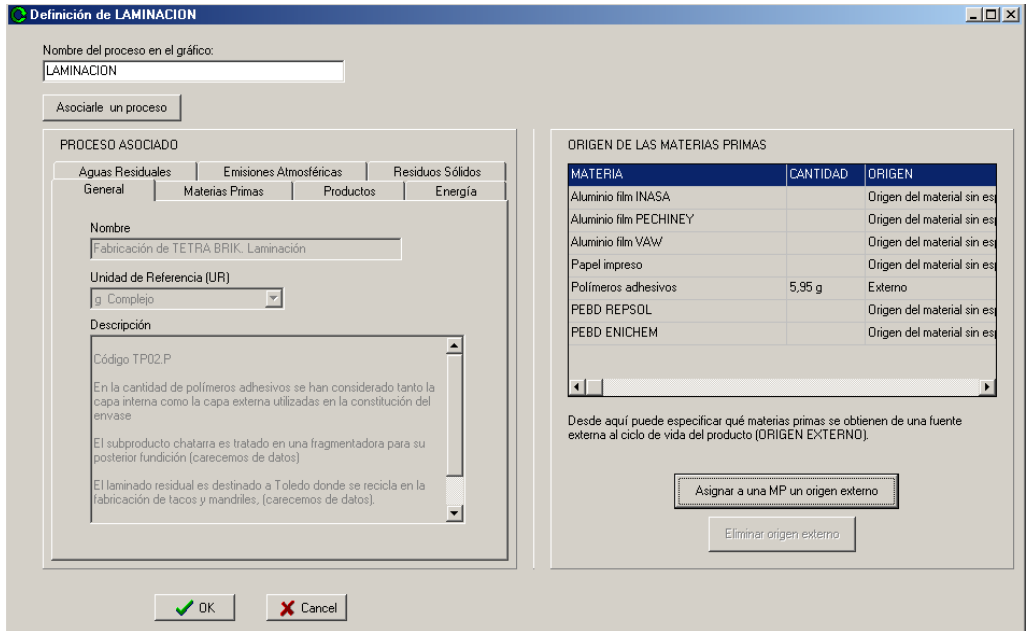

Y al apretar el botón OK se cierra esta pantalla y los cambios se reflejan en el diagrama. Una vez asociados los procesos, el diagrama presenta el siguiente aspecto:

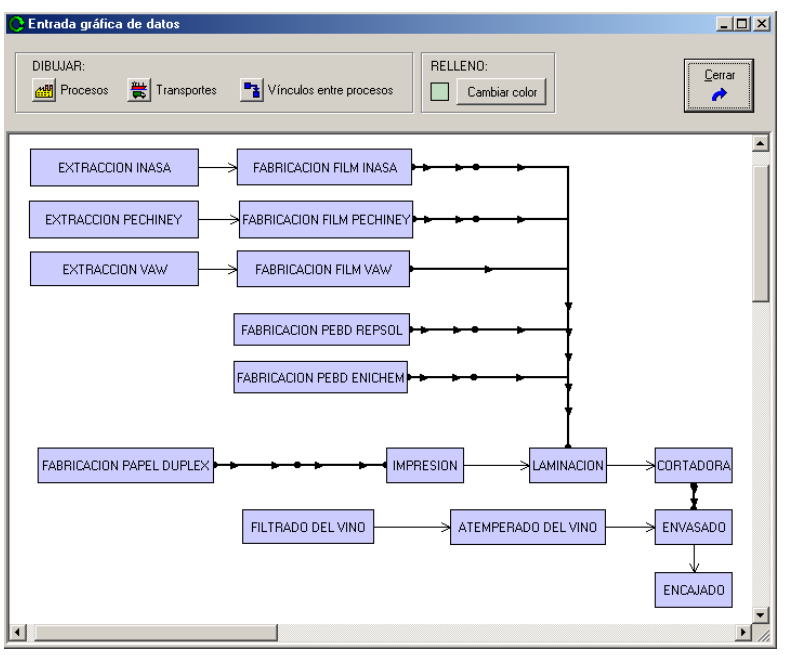

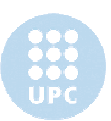
#### **Asignar un transporte de la base de datos a un transporte del diagrama**

Para asignar un transporte de la BD a un transporte del diagrama, hacer un doble click sobre el transporte (evitar los extremos, donde están los nodos, puesto se abriría otra ventana). Se abrirá la siguiente ventana:

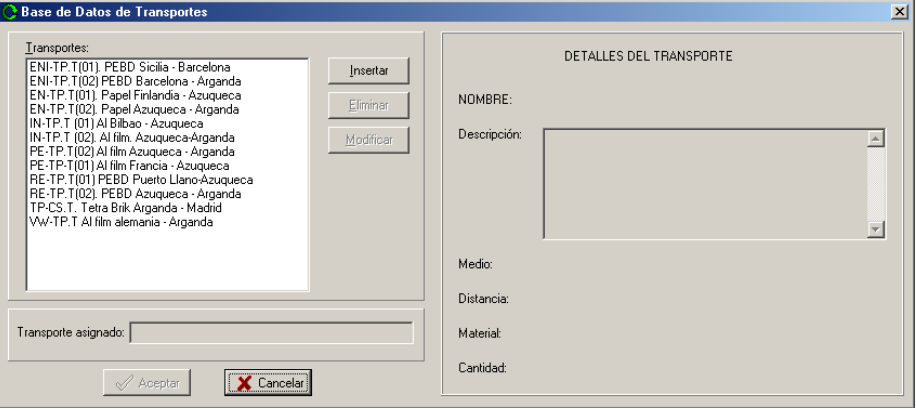

En este caso, dado que todavía no se ha asociado ningún transporte, la mayor parte de la ventana aparece vacía.

Basta seleccionar un transporte de la lista y apretar el botón Aceptar para que el transporte de la base de datos se asocie al del diagrama.

Al seleccionar un transporte de la lista, aparecen sus datos en la zona derecha de la ventana.

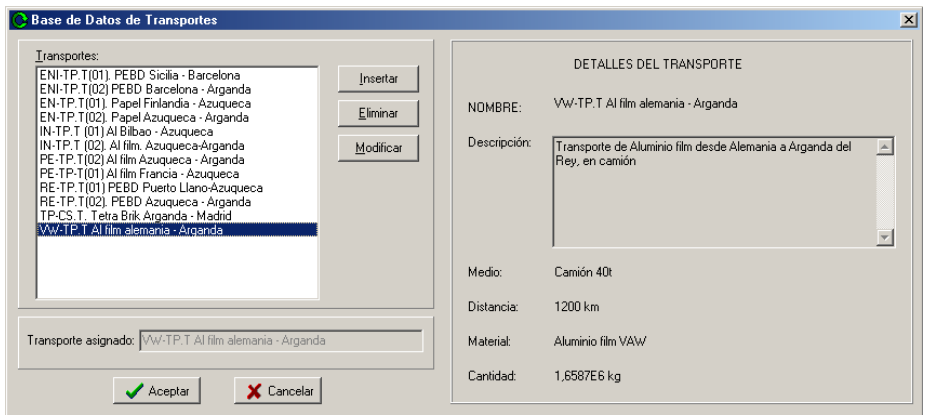

Los botones *Insertar*, *Eliminar* y *Modificar* sirven para modificar los la base de datos de transportes. El sistema seguido es el mismo que el explicado en el apartado 6.2 de este documento.

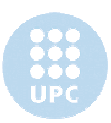

#### **Definir los flujos de materiales**

Para definir los flujos de materiales que involucren transportes (transporte-transporte, transporte-proceso y proceso-transporte) basta con hacer doble-click en los nodos situados en los extremos del transporte. Para aquellos flujos de material entre dos procesos, debe hacerse doble-click sobre el vínculo definido entre ambos (recordemos que *vinculo* se refiere a las flechas más delgadas que relacionan dos procesos). En ambos casos se abre la siguiente ventana:

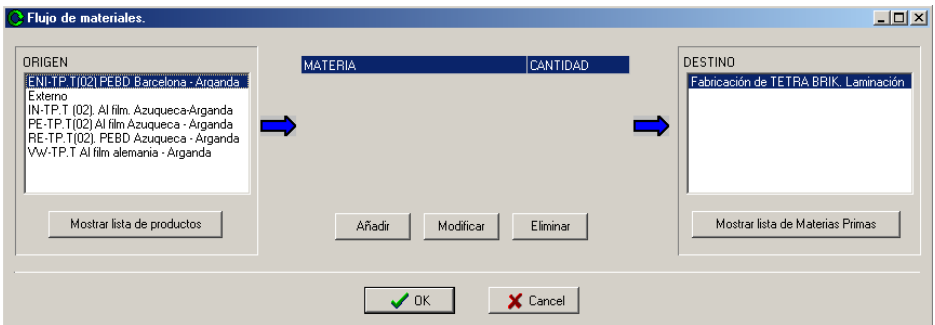

En este ejemplo, para definir un flujo de materia de ORIGEN "*ENI-TP.T(02)PEBD Barcelona-Arganda"* y DESTINO "*Fabricación de TETRA BRIK.Laminación"*, basta con seleccionar ambos procesos y clickar en el botón *Añadir.* Aparecerá la siguiente pantalla:

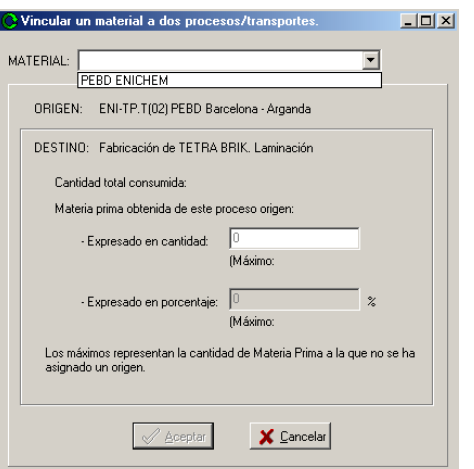

Como se puede apreciar, en el apartado MATERIAL sólo aparece el material PEBD ENICHEM. Esto se debe a que Cíclope sólo muestra los materiales comunes a ORIGEN y DESTINO. De esta manera se facilita el trabajo del usuario y se previenen posibles equivocaciones al seleccionar el material.

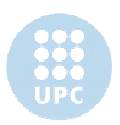

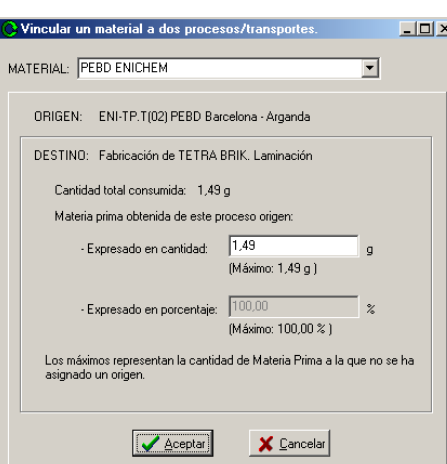

Al seleccionar PEBD ENICHEM la ventana se transforma y adopta el siguiente aspecto:

Se puede observar que automáticamente se actualizan los datos *Cantidad total consumida* (cantidad total consumida por DESTINO) y *Máximo* (cantidad máxima total a asignar al flujo de material). El *Máximo* hace referencia a la cantidad de este material (PEBD ENICHEM) consumida por el DESTINO que todavía no tiene origen asignado.

Se informa de la correspondencia en % por si el usuario posee los datos de suministro en porcentajes. De esta manera si, por ejemplo, DESTINO obtuviese el 30% de PEBD ENICHEM del transporte *ENI-TP.T(02)PEBD Barcelona-Arganda,* en ese caso ajustaría la cantidad vinculada hasta que el campo *Expresado en porcentaje* ascendiese al 30%.

Al cerrar la ventana apretando el botón *Aceptar* volvemos a la ventana anterior, que presenta el siguiente aspecto:

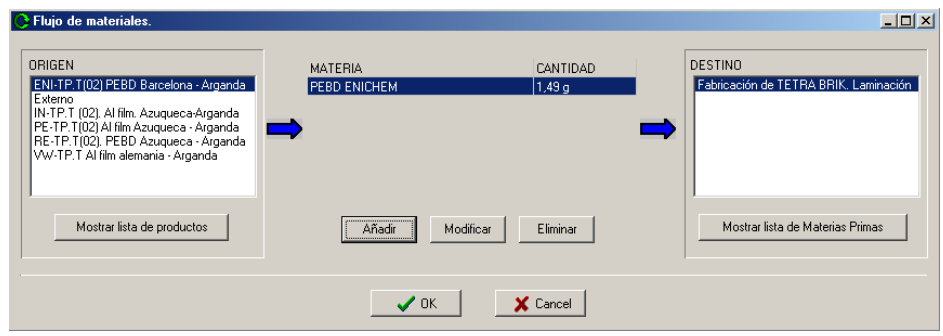

Esta ventana muestra la siguiente información: se ha definido un flujo de PEBD ENICHEM de 1,49 g de origen *ENI-TP.T(02)PEBD Barcelona-Arganda* y destino *Fabricación de TETRA BRIK. Laminación.*

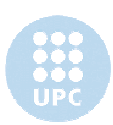

Los botones *Mostrar lista de productos* muestra una ventana con la lista de productos del ORIGEN seleccionado, mientras que *Mostrar lista de Materias Primas* muestra una lista de las Materias primas del DESTINO seleccionado.

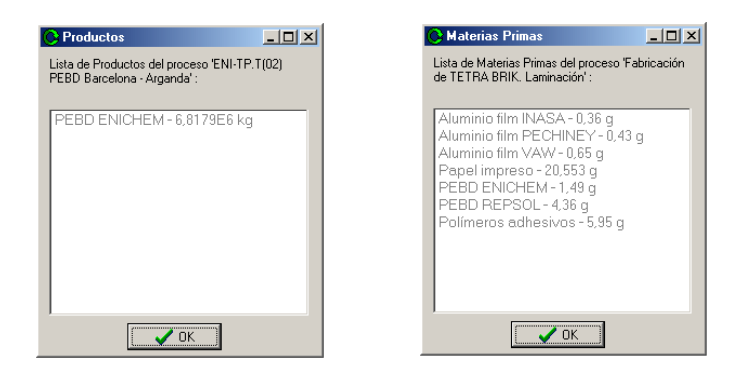

Una vez definidos todos los flujos de material ya se puede volver a la ventana principal de Cíclope.

### **10.2.3 Volver a la ventana principal de Ciclope**

Ahora ya se puede volver a la ventana principal de Ciclope. Para ello basta clickar sobre el botón *Cerrar*:

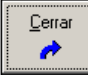

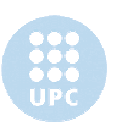

# **11. Paso 2. Definir la Unidad Funcional**

# **11.1 Explicación**

Una vez definido el diagrama del ciclo de vida (Paso 1) debe clickarse sobre el siguiente punto: *2. Definir la Unidad Funcional*. Al clickar este punto, el *panel de trabajo* adopta esta apariencia:

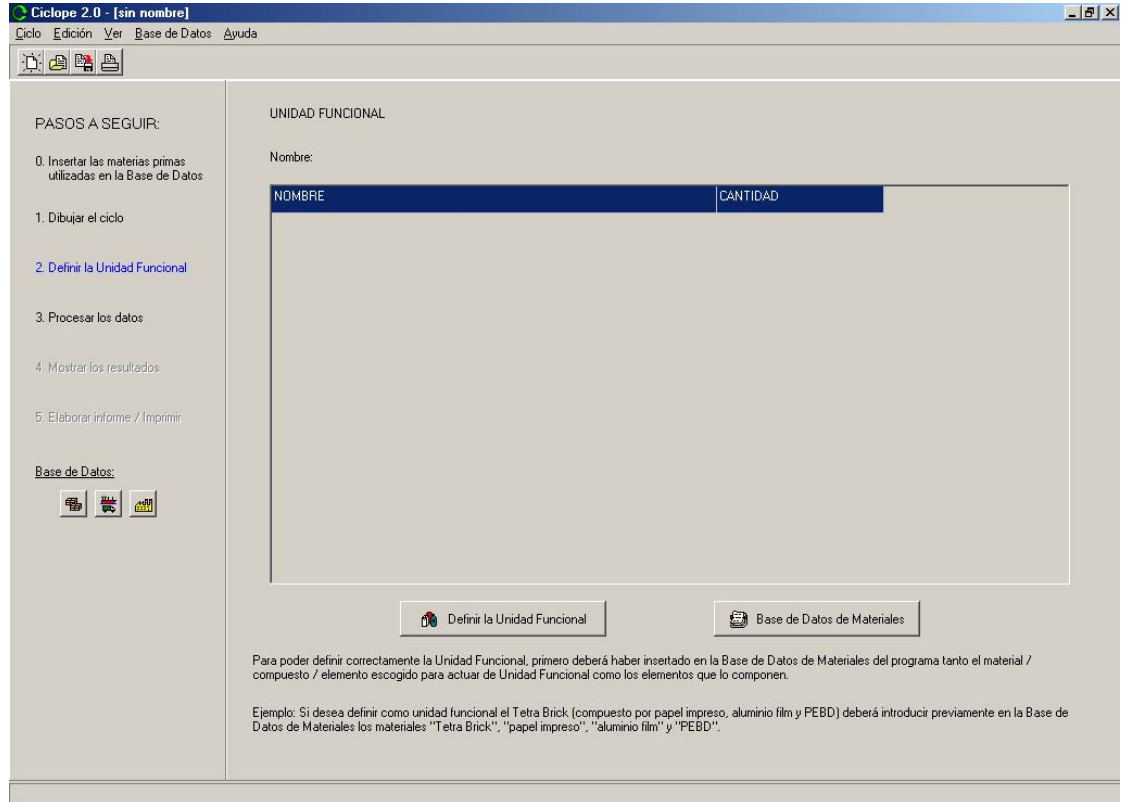

De momento, como no hay ninguna unidad funcional, el panel aparece vacío.

Para definir la unidad funcional, se debe clickar el botón *Definir la Unidad Funcional*, y aparecerá la siguiente pantalla:

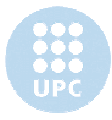

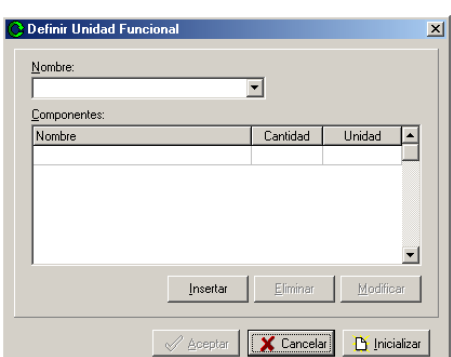

El botón *Inicializar* permite vaciar el formulario, y con los botones *Aceptar* y *Cancelar* se cierra la ventana.

Mediante los botones *Insertar, Eliminar* y *Mostrar* se pueden modificar los componentes de la unidad funcional, a través de la ventana:

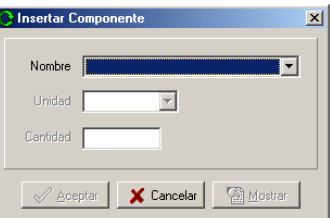

## **11.2 Ejemplo: TETRA BRICK**

En el caso del ciclo *TETRA BRICK* la unidad funcional seleccionada es el *Tetra Brick* que está constituida por los siguientes componentes:

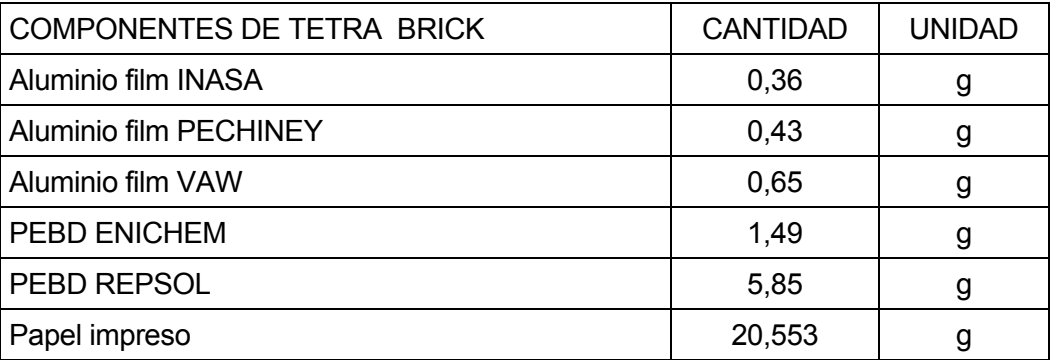

 Una vez insertados los diferentes componentes de la unidad funcional, la ventana *Definir Unidad Funcional* presenta el siguiente aspecto:

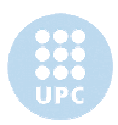

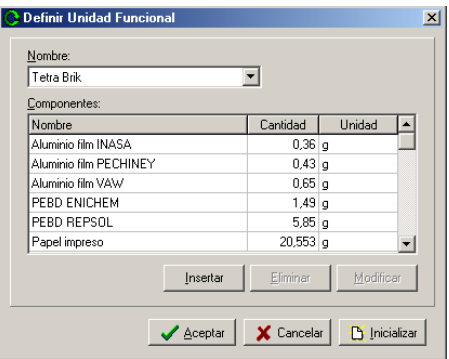

Por lo que al volver a la pantalla principal de Ciclope, ésta se actualiza con los nuevos datos de la unidad funcional:

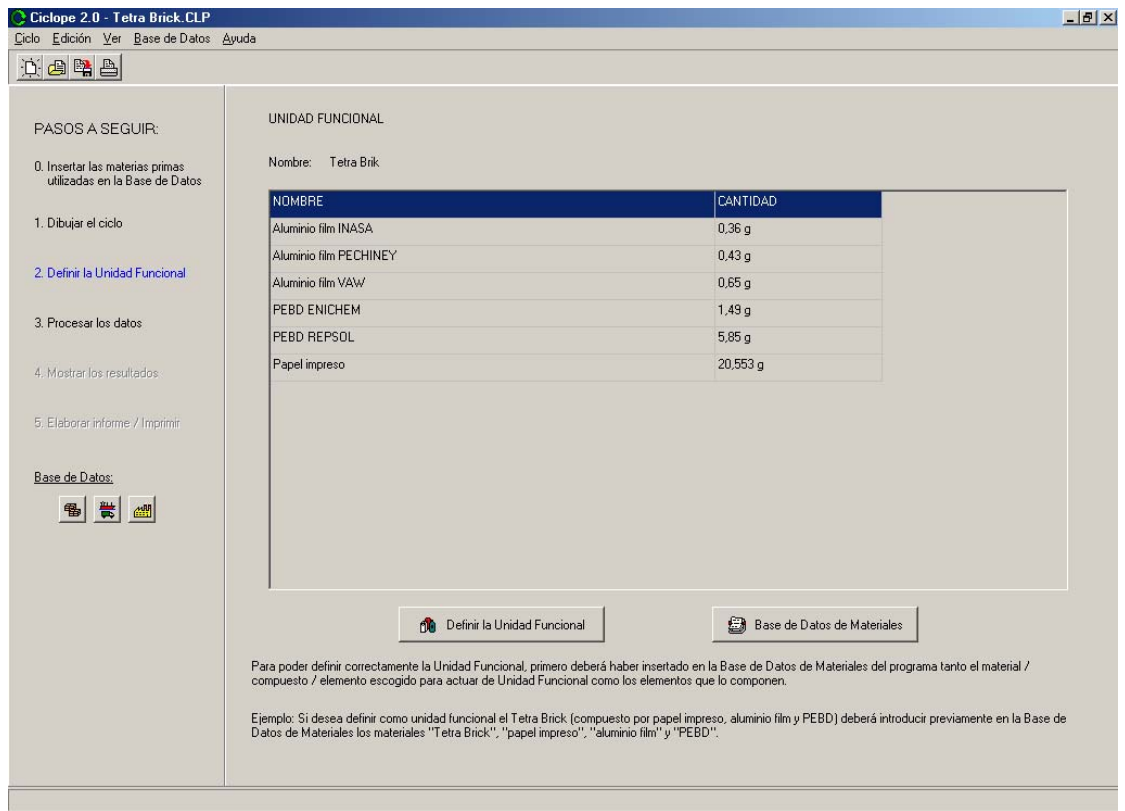

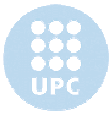

# **12. Paso 3. Procesar los datos**

# **12.1 Introducción**

Una vez definida la unidad funcional del ciclo de vida (Paso 2) debe clickarse sobre el siguiente punto: *3. Procesar los datos*. Al clickar este punto, el *panel de trabajo* adopta esta apariencia:

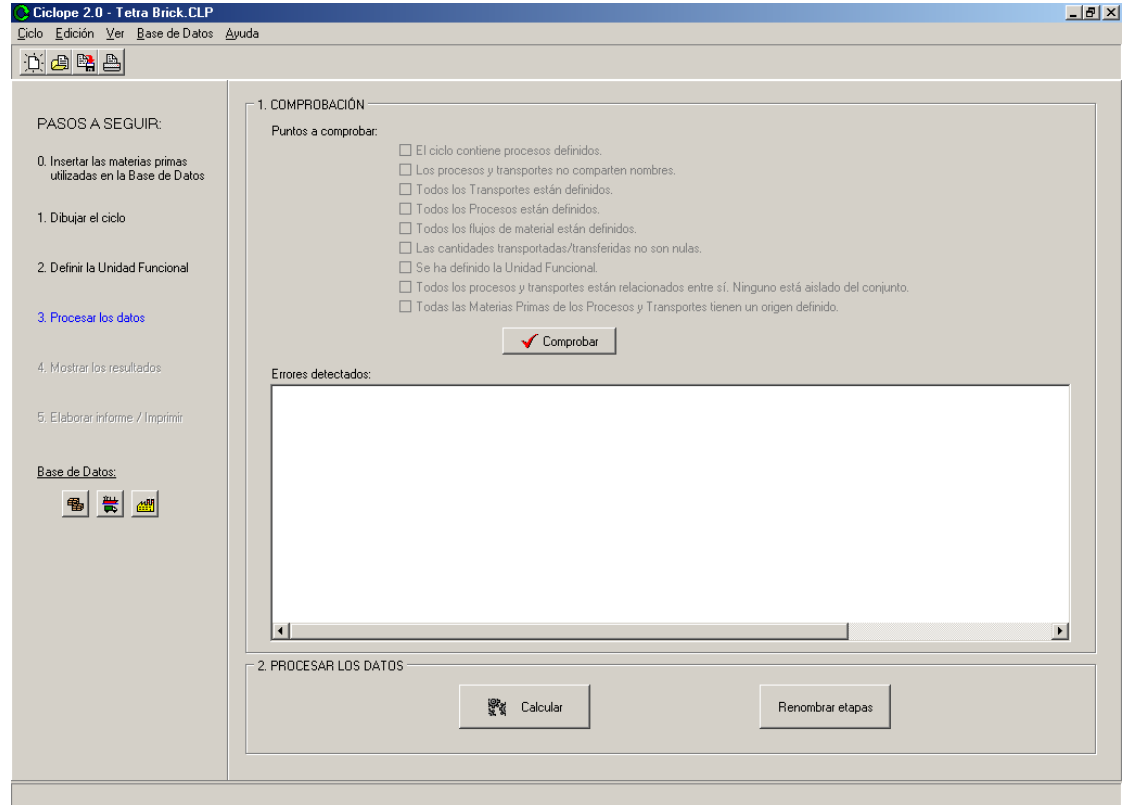

Como se puede observar, dicho panel está dividido en dos zonas. La superior – *COMPROBACIÓN* – contiene un checklist con puntos a comprobar, mientras que la inferior – PROCESAR LOS DATOS – se encarga de procesar los datos del ciclo de vida una vez realizada la comprobación. A continuación explicaremos ambas zonas más exhaustivamente.

## **12.2** *Comprobación*

Una vez definido el diagrama y la unidad funcional, el siguiente paso es comprobar que los datos del ciclo son correctos. Para ello se ha creado este apartado: al clickar sobre el botón

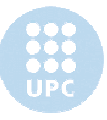

*Comprobar*, Ciclope verificará que el ciclo de vida definido cumple con todos y cada uno de los puntos del checklist. Los puntos comprobados son:

- *El ciclo de vida contiene procesos definidos*: en este punto se comprueba que el ciclo de vida definido contiene al menos 1 proceso.
- Los procesos y transportes no comparten nombres: en este punto se comprueba que no se repite ningún nombre entre los procesos y transportes (ya sean del ciclo de vida definido o de la base de datos). Ciclope por defecto evita que el usuario pueda crear procesos o transportes de nombre ya existente en la base de datos. Aun así se ha incluido este punto en el checklist por precaución.
- *Todos los Transportes están definidos*: en este punto se comprueba que a todos los trasnsportes dibujados en el diagrama se les ha asignado un transporte de la base de datos.
- *Todos los Procesos están definidos:* en este punto se comprueba que a todos los procesos dibujados en el diagrama se les ha asignado un proceso de la base de datos.
- *Todos los flujos de material están definidos*: en este punto se comprueba que todas las relaciones dibujadas en el diagrama entre procesos, transportes y combinación de ambos se han definido. Es decir, que si se ha dibujado un flujo de material (una flecha) entre dos procesos, este flujo de material se ha definido asignándole un material y una cantidad. Y si se ha dibujado que un transporte conecta con un proceso, o con otro transporte, se comprueba que esta conexión realmente tiene un material y una cantidad asociados.
- Las cantidades transportadas/transferidas no son nulas: en este punto se comprueba que todas aquellos flujos de material definido realmente transfieren cantidades no nulas de material.
- *Se ha definido la Unidad Funcional:* en este punto se comprueba que se ha definido una unidad funcional con al menos un componente.
- *Todos los procesos y transportes están relacionados entre sí. Ninguno está aislado del conjunto*: en este punto se comprueba que todos los elementos del ciclo de vida tienen relación entre sí, que ninguno se ha definido aislado del resto. Esta comprobación resulta especialmente útil en aquellos casos en que en el diagrama "parezca" que un proceso y

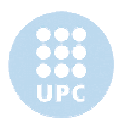

un transporte están unidos, dado que están tocándose, pero no lo están. Una manera fácil de comprobar si un proceso y un transporte están unidos (Fig. A) es intentar mover el proceso. Si el transporte lo "sigue" (Fig. B), es que ambos elementos están unidos.

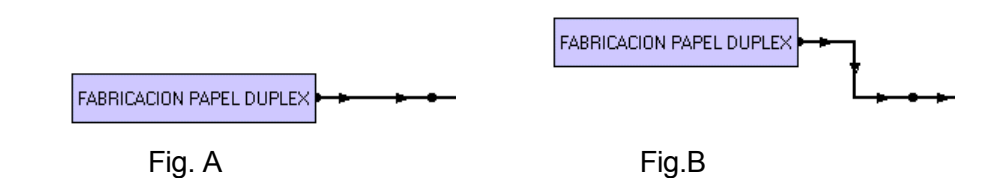

- *Todas las Materias Primas de los Procesos y Transportes tienen un origen definido*: en caso de que Ciclope detecte que alguna Materia Prima no tiene origen definido, preguntará al usuario si quiere que se le asigne un origen externo al ciclo de vida.

Si al comprobar alguno de estos puntos Ciclope detectase un error, aparecería un mensaje descriptivo en la zona *Errores detectados*. De no detectarse ninguno, el mensaje que aparece es "No se ha detectado ningún error":

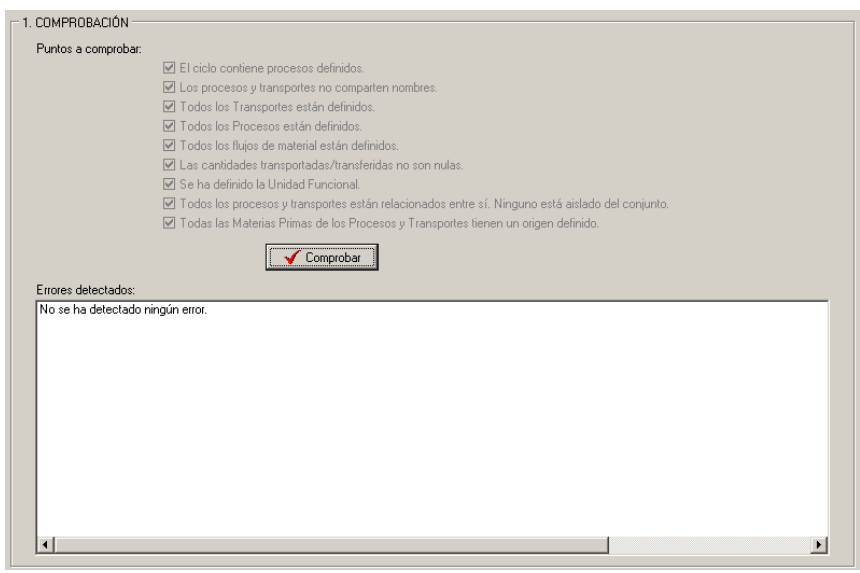

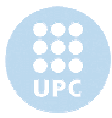

### **12.3** *Procesar los datos*

Una vez comprobado el ciclo de vida, si no se ha obtenido ningún error se podrá pasar a la siguiente etapa: Procesar los datos. Para ello nos desplazamos a la zona inferior de la pantalla:

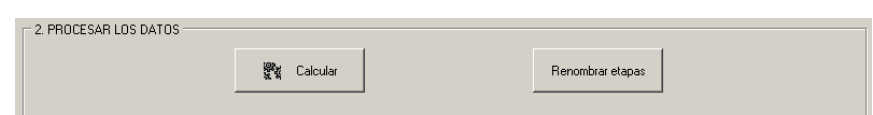

Al clickar sobre el botón *Calcular* aparecerá la siguiente pantalla:

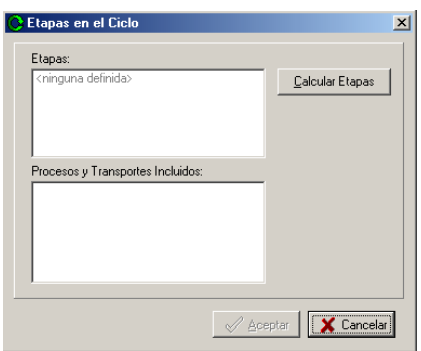

Ciclope calcula los datos del ciclo de vida dividiendo éste en diferentes "Etapas", que corresponden a las diferentes ramas del ciclo. En este caso se puede apreciar que no hay ninguna etapa definida, dado que todavía no se han procesado los datos.

Si se aprieta botón *Calcular Etapas* Cíclope procederá al cálculo.

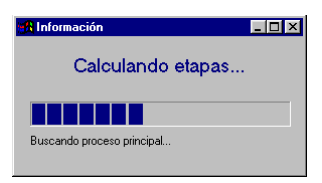

A medida que vaya realizando los diferentes cálculos, Ciclope actualizará el mensaje informativo que aparece bajo la barra de progreso.

Una vez calculado, la pantalla Etapas en el Ciclo mostrará las diferentes etapas calculadas. En el ejemplo empleado (*TETRA BRICK*) la ventana ofrece el siguiente aspecto:

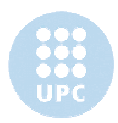

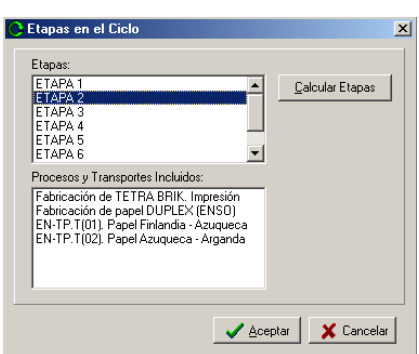

Al seleccionar una etapa, el conjunto de procesos y transportes que la componen se mostrará en el cuadro inferior.

Al salir de esta ventana apretando el botón *Aceptar,* Cíclope activará los pasos *4. Mostrar los resultados* y *5. Elaborar informe/imprimir* del *panel principal*.

Se puede asignar un nombre más descriptivo a las etapas pulsando el botón *Renombrar etapas:*

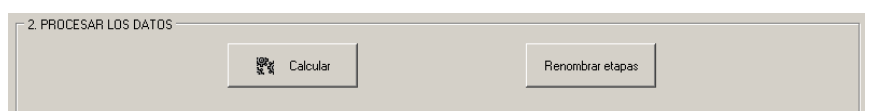

Al hacerlo aparecerá la pantalla *Etapas en el ciclo*, que permite ir renombrando las etapas en función de los procesos y transportes que contienen.

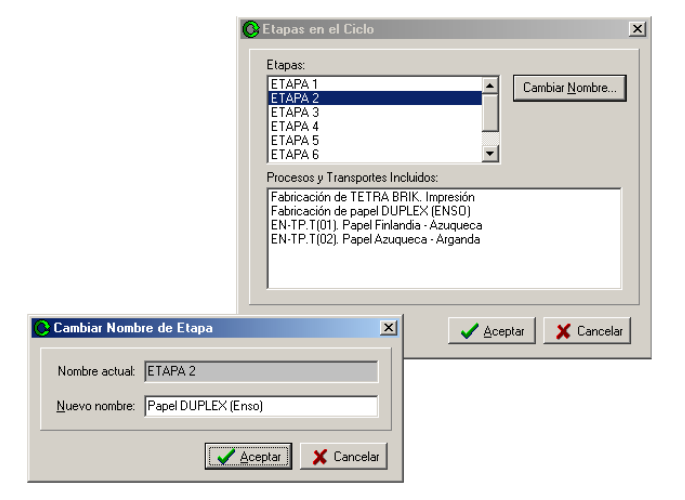

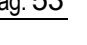

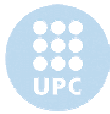

### **12.4 El concepto de 'Etapa'**

Para comprender mejor el concepto de etapa, emplearemos el ejemplo *TETRA BRICK*, coloreando cada una de las etapas que Ciclope ha definido

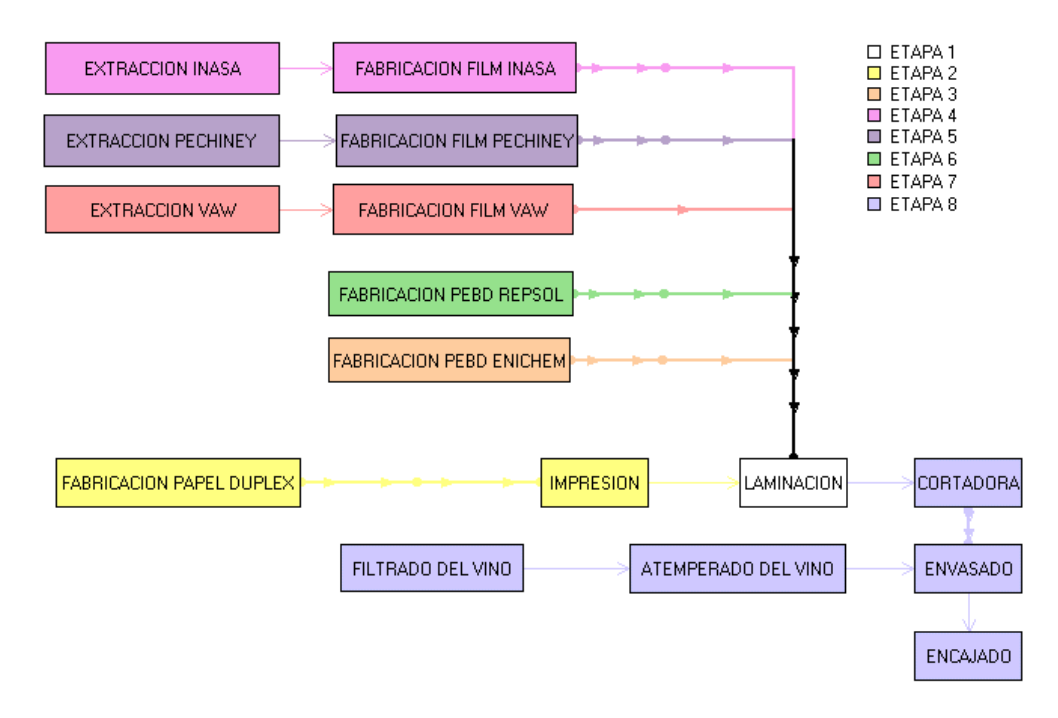

En este caso a la hora de calcular las etapas Ciclope ha comenzado por el proceso de LAMINACIÓN. Esto se debe a que es en este proceso en el que se produce la Unidad Funcional (Tetra Brick), y por tanto Ciclope lo identifica como el proceso principal.

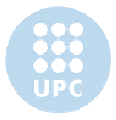

# **13. Paso 4. Mostrar los resultados**

## **13.1 Introducción**

Una vez procesados los datos del ciclo de vida (Paso 3) pueden visualizarse los datos resultantes del Análisis de Ciclo de Vida clickando sobre el punto: *3. Mostrar los resultados*. Al clickar este punto, el *panel de trabajo* adopta el siguiente aspecto:

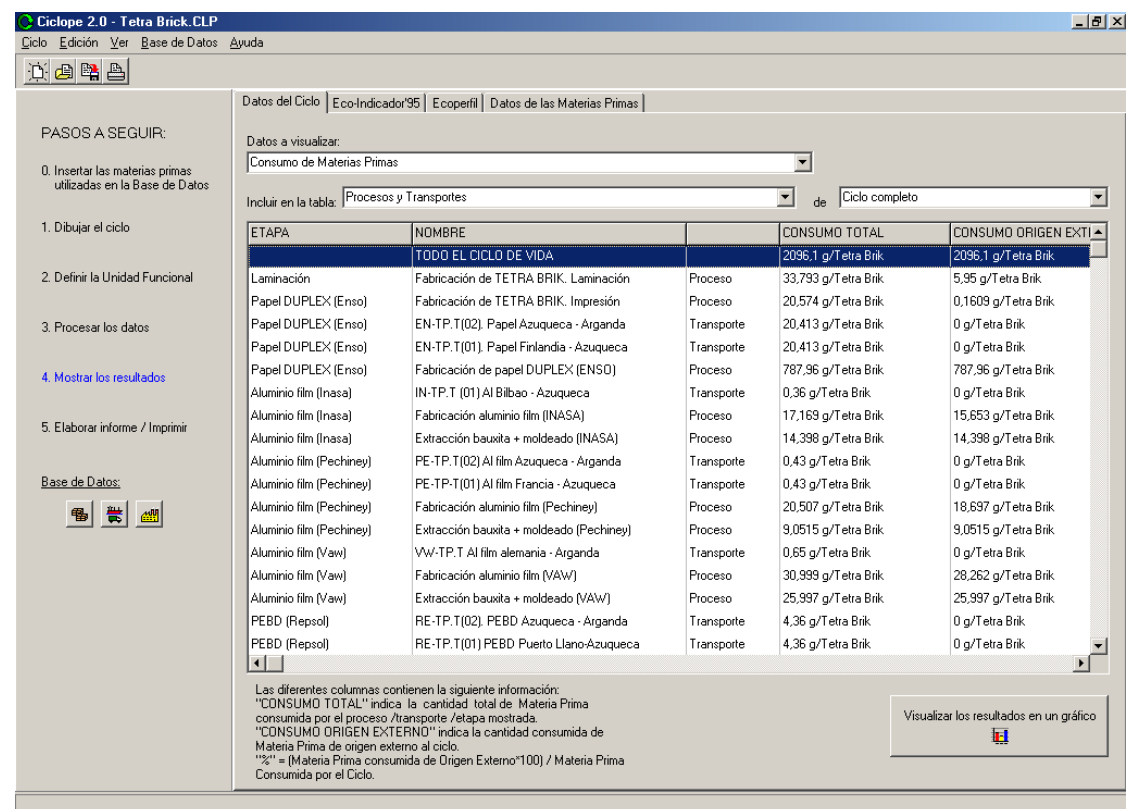

La información presentada corresponde al ciclo de vida *TETRA BRICK*. Como se puede observar, hay cuatro pestañas:

- Datos del Ciclo
- Eco-Indicador'95
- Ecoperfil
- Datos de las Materias Primas

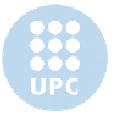

Cada una de estas opciones muestra una información diferente. A continuación analizaremos una a una cada opción.

## **13.2** *Datos del Ciclo*

Bajo la pestaña *Datos del Ciclo* se presenta la siguiente ventana:

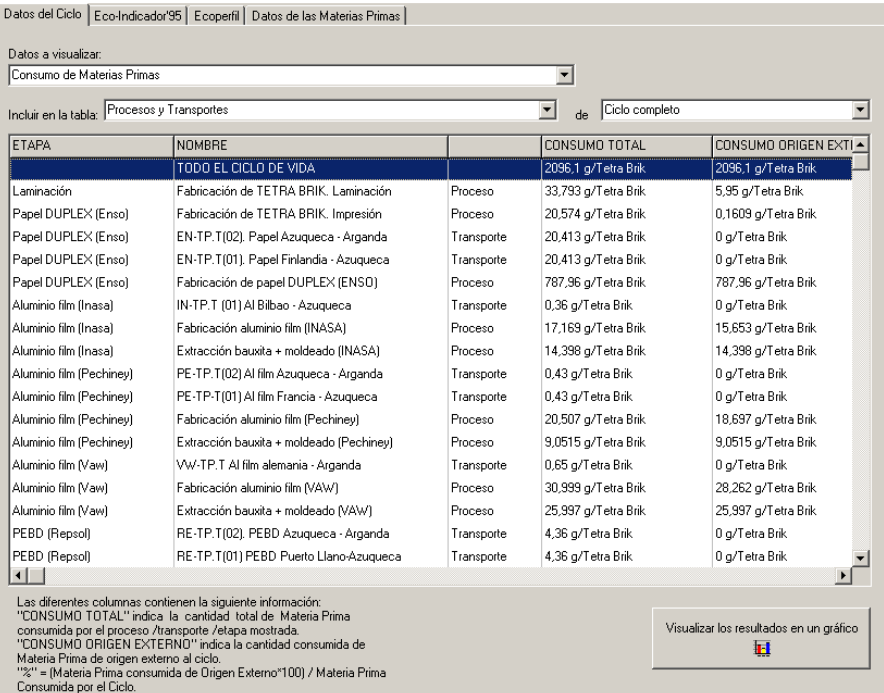

La información presentada corresponde al ciclo de vida *TETRA BRICK*. En este caso se está mostrando el *Consumo de Materias Primas* de los *Procesos y Transportes* del *Ciclo completo*. La entrada desplegable bajo la etiqueta *Datos a visualizar* permite al usuario seleccionar qué información quiere visualizar:

- Consumo de Materias Primas
- Consumo de Energía Eléctrica
- Consumo de Energía Térmica
- Emisiones atmosféricas
- Emisiones de vertedero
- Generación de Aguas Residuales
	- Generación de Residuos Sólidos
	- Generación de Fangos Activos

En todos los casos se puede filtrar la información según las siguientes combinaciones:

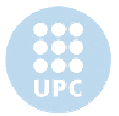

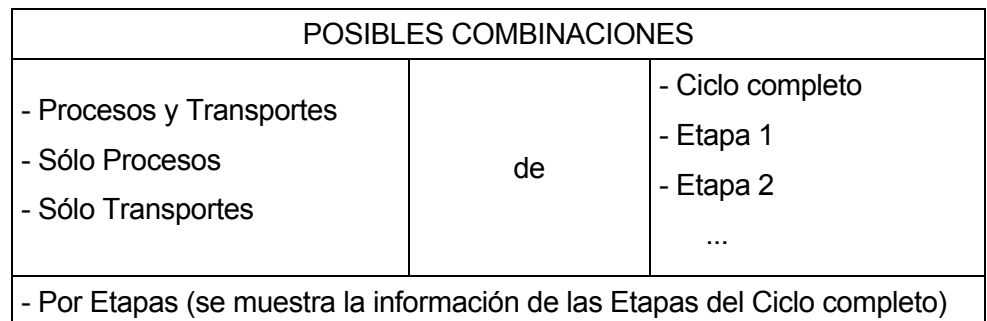

Respecto al botón *Visualizar los resultados en un gráfico*, esta opción realiza la misma operación que el botón *Crear gráfico imprimible* del paso *5. Elaborar informe/imprimir*, explicado con más detalle en el apartado 14.5 *Crear gráfico imprimible* del presente documento.

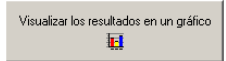

# **13.3** *Eco-Indicador'95*

Bajo la pestaña *Eco-Indicador'95* se presenta la siguiente ventana:

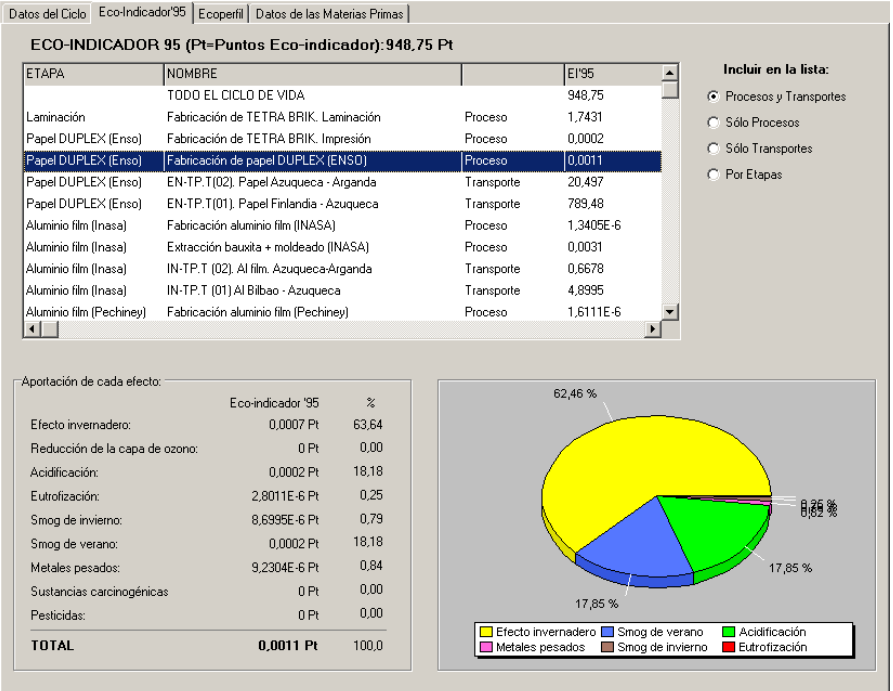

La información presentada corresponde al ciclo de vida *TETRA BRICK*.

Como se puede observar, la información mostrada se filtra en función de la opción seleccionada: *Procesos y Transportes*, *Sólo Procesos*, *Sólo Transportes* o *Por Etapas.*

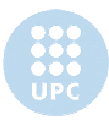

En la zona inferior de la pantalla se muestra la información de la entrada seleccionada en la lista. En este ejemplo muestra la información correspondiente al *Fabricación de papel DUPLEX (ENSO)*.

# **13.4** *Ecoperfil*

Bajo la pestaña *Ecoperfil* se presenta la siguiente ventana:

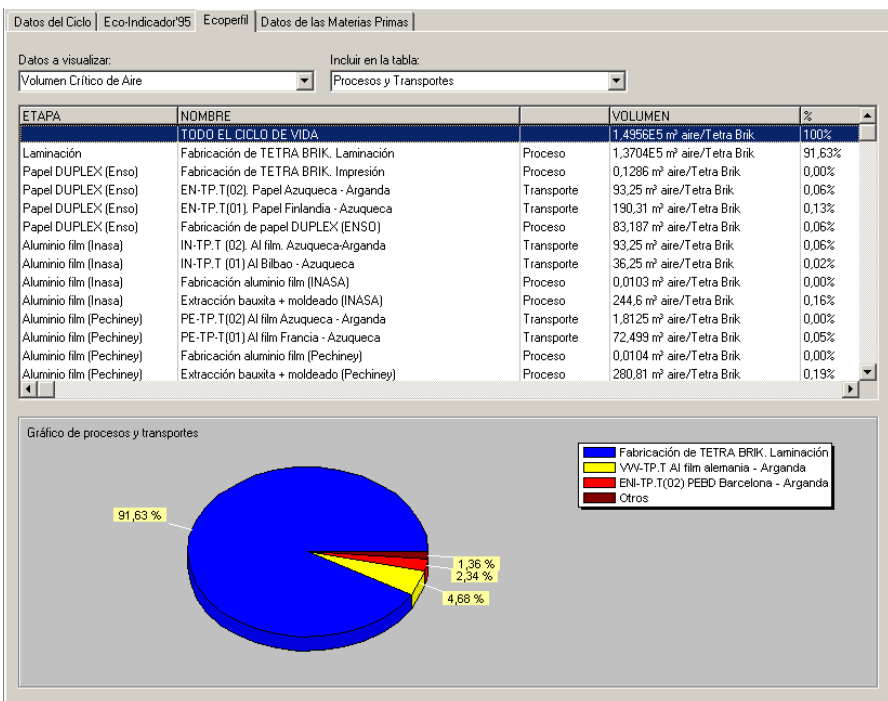

La información presentada corresponde al ciclo de vida *TETRA BRICK*.

La información mostrada se filtra en función de la opción seleccionada: *Procesos y Transportes*, *Sólo Procesos*, *Sólo Transportes* o *Por Etapas.*

Respecto a lo *Datos a Visualizar*, se puede escoger entre las siguientes opciones:

- Volumen Crítico de Aire
- Volumen Crítico de Agua
- Volumen Ocupado de Vertedero
- Consumo de Energía Equivalente

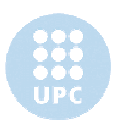

El gráfico mostrado en la parte inferior hace referencia a los datos de todo el ciclo, y permite identificar rápidamente qué elementos aportan más al indicador seleccionado.

### *13.5 Datos de las Materias Primas*

Esta ventana está pensada para poder calcular rápidamente los impactos de los procesos y transportes del ciclo asociados a la fabricación de una Materia Prima. En la Fig. 13.1 se observan los impactos expresados mediante el Eco-Indicador'95 asociados a las diferentes fuentes de *Aluminio film* del proceso *Fabricación de TETRA BRIK. Laminación*. De esta forma se concluye fácilmente que el impacto asociado al *Aluminio film VAW* obtenido del transporte *VW-TP.T Al film alemania – Arganda* es de 4 a 5 veces mayor que el del resto de fuentes de *Aluminio film*. Por lo tanto ésta se convierte en una herramienta útil a la hora de tomar decisiones referentes al suministro de Materias Primas de un proceso o transporte.

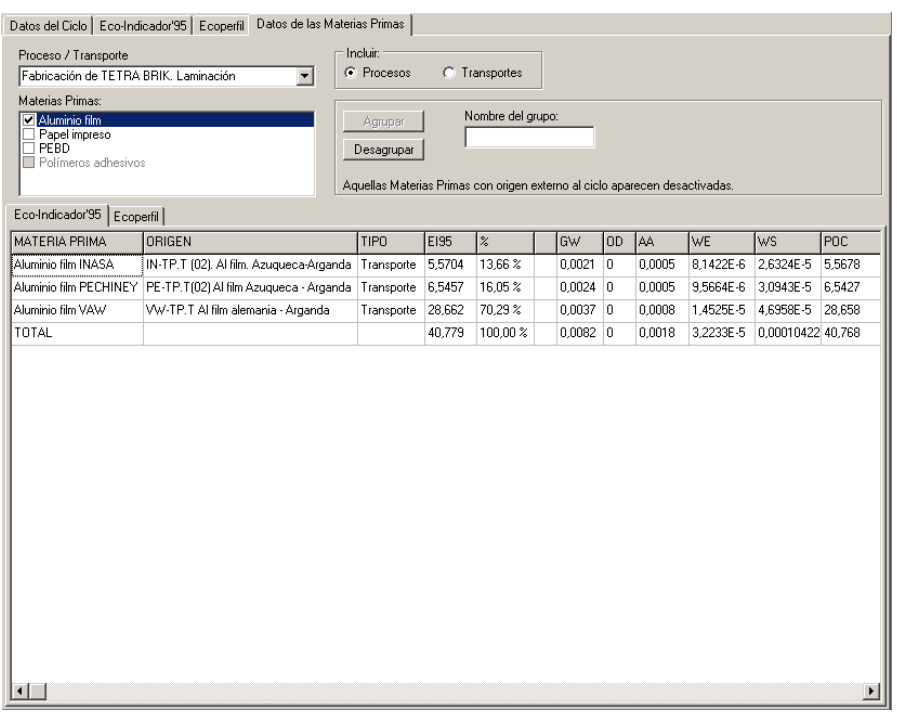

Bajo la pestaña *Datos de las Materias Primas* se presenta la siguiente ventana:

Fig. 13.1. Opción *Datos de las Materias primas*

La información presentada corresponde al ciclo de vida *TETRA BRICK*.

Como se puede observar, la ventana presenta dos zonas:

Zona superior, donde se selecciona qué materias primas se van a analizar

- Zona inferior, donde se muestra la información correspondiente a las materias primas seleccionadas. Esta información incluye los siguientes indicadores:
	- Eco-Indicador'95
	- **Ecoperfil**

#### **13.5.1 Zona superior**

Como se puede observar en la figura Fig. 13.2, esta zona presenta un área titulada *Incluir* que permite seleccionar qué elementos se incluyen en la casilla desplegable *Proceso/Transporte*.

Al seleccionar un proceso o transporte de la casilla desplegable sus materias primas aparecen listadas en el área *Materias Primas*. Aquellas materias primas con origen externo al ciclo de vida aparecen en gris y desactivadas.

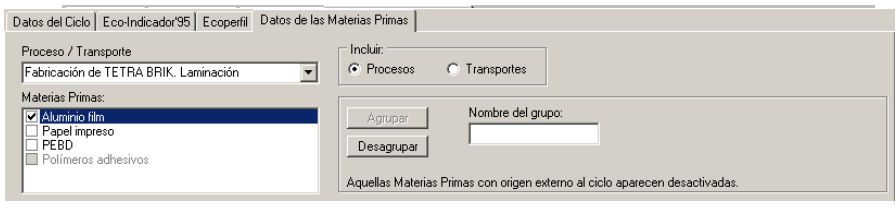

Fig. 13.2. Zona superior – Selección de Materias Primas

Los botones *Agrupar* y *Desagrupar* se explican a continuación.

#### *Agrupar*

Este botón permite agrupar varias materias primas bajo un mismo identificador. En el siguiente ejemplo se han agrupado las materias primas *Aluminio film INASA*, *Aluminio film PECHINEY* y *Aluminio film VAW* bajo el identificador: *Aluminio film*.

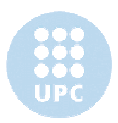

Para ello, una vez seleccionadas las materias primas a agrupar y rellenado el campo *Nombre del grupo* (Fig. 13.3) se ha clickado sobre el botón *Agrupar.* Se puede observar que, una vez realizada esta operación (Fig. 13.4), *Aluminio film* contiene, efectivamente, las tres materias primas iniciales.

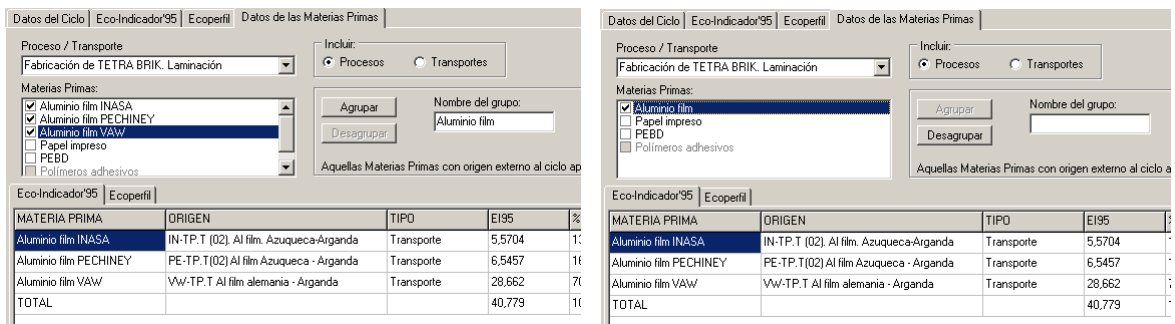

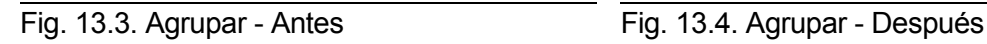

#### *Desagrupar*

Para desagrupar, basta seleccionar el grupo (en el ejemplo, *Aluminio film*, Fig. 13.4) y pulsar el botón *Desagrupar*. A continuación Cíclope volvería al estado inicial (Fig. 13.3).

#### **13.5.2 Zona información**

En esta zona se muestra la información de aquellas materias primas seleccionadas  $(9)$ (Fig. 13.5).

|                        | Ecoperfil                               | Desagrupar<br>Aquellas Materias Primas con origen externo al ciclo aparecen desactivadas. |        |               |               |     |          |
|------------------------|-----------------------------------------|-------------------------------------------------------------------------------------------|--------|---------------|---------------|-----|----------|
| <b>MATERIA PRIMA</b>   | ORIGEN                                  | <b>TIPO</b>                                                                               | E195   | $\frac{9}{6}$ | GW            | OD  | AA.      |
| Aluminio film INASA    | IN-TP.T (02). Al film. Azugueca-Arganda | Transporte                                                                                | 5,5704 | $0.59 *$      | 0.0021        | n.  | 0.0005   |
| Aluminio film PECHINEY | PE-TP.T(02) Al film Azugueca - Arganda  | Transporte                                                                                | 6,5457 | $0.69 *$      | 0.0024        | 0   | 0.0005   |
| Aluminio film VAW      | VW-TP.T Al film alemania - Arganda      | Transporte                                                                                | 28,662 | 3,03%         | 0.0037        | 0   | 0.0008   |
| Papel impreso          | Fabricación de TETRA BRIK, Impresión    | Proceso                                                                                   | 809.98 | 85.54 %       | 0.0007        | Ū.  | 0.0002   |
| PEBD REPSOL            | RE-TP.T(02), PEBD Azuqueca - Arganda    | Transporte                                                                                | 36.845 | 3.89%         | 2.8067E-7     | lo. | 5.3917E- |
| PEBD ENICHEM           | ENI-TP.T(02) PEBD Barcelona - Arganda   | Transporte                                                                                | 59,273 | 6,26%         | 9,9065E-8     | n   | 1,9193E- |
| TOTAL                  |                                         |                                                                                           | 946,87 | 100,00%       | $0,0089004$ 0 |     | 0,002000 |
|                        |                                         |                                                                                           |        |               |               |     |          |

Fig. 13.5. Información mostrada en la zona inferior

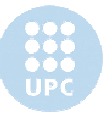

En este ejemplo se muestra la información de todas aquellas materias primas del proceso *Fabricación de TETRA BRIK. Laminación* con origen no externo.

Para cada materia prima se obtiene la siguiente información:

- *Materia prima*: nombre de la materia prima, tal y como aparece en el ciclo
- *Origen*: indica de dónde proviene esta materia prima
- *Tipo:* indica si el *origen* es un proceso o un transporte
- Resto de campos: muestra los valores obtenidos en los diferentes indicadores.

Se puede seleccionar qué indicador se quiere visualizar activando las diferentes pestañas. Tal y como se observa en las figuras Fig. 13.6 y Fig. 13.7 la información se presenta en ambos indicadores siguiendo el mismo formato.

| Eco-Indicador'95<br>Ecoperfil |                                         |             |        |                   |               |     |                       |  |
|-------------------------------|-----------------------------------------|-------------|--------|-------------------|---------------|-----|-----------------------|--|
| MATERIA PRIMA                 | ORIGEN                                  | <b>TIPO</b> | E195   | l%                | GW            | OD  | AA.                   |  |
| Aluminio film INASA           | IN-TP.T (02). Al film. Azugueca-Arganda | Transporte  | 5.5704 | 0.59 <sup>2</sup> | 0.0021        | l0. | 0,0005                |  |
| Aluminio film PECHINEY        | PE-TP.T(02) Al film Azuqueca - Arganda  | Transporte  | 6,5457 | 0.69 X            | 0.0024        | o   | 0,0005                |  |
| Aluminio film VAW             | VW-TP.T Al film alemania - Arganda      | Transporte  | 28.662 | $3.03\%$          | 0.0037        | n   | 0.0008                |  |
| Papel impreso                 | Fabricación de TETRA BRIK, Impresión    | Proceso     | 809.98 | 85.54 %           | 0.0007        | 0   | 0.0002                |  |
| PEBD REPSOL                   | RE-TP.T(02), PEBD Azugueca - Arganda    | Transporte  | 36,845 | $3.89\%$          | 2,8067E-7     | 10  | 5,3917E-              |  |
| PEBD ENICHEM                  | ENI-TP.T(02) PEBD Barcelona - Arganda   | Transporte  | 59,273 | 6.26%             | 9,9065E-8 0   |     | 1,9193E-              |  |
| TOTAL                         |                                         |             | 946.87 | 100.00%           | $0.0089004$ 0 |     | 0.002000              |  |
|                               |                                         |             |        |                   |               |     |                       |  |
| $\blacksquare$                |                                         |             |        |                   |               |     | $\blacktriangleright$ |  |

Fig. 13.6. Eco-Indicador'95

| Ecoperfil<br>Eco-Indicador'95 |                                         |                   |                                         |               |                                     |               |                       |
|-------------------------------|-----------------------------------------|-------------------|-----------------------------------------|---------------|-------------------------------------|---------------|-----------------------|
| <b>MATERIA PRIMA</b>          | ORIGEN                                  | TIP <sub>0</sub>  | VCAire [m <sup>3</sup> /Tetra Brik]   % |               | VCAqua (m <sup>3</sup> /Tetra Brik) | $\mathbb{R}$  | VOVert (cm            |
| Aluminio film INASA           | IN-TP.T (02). Al film. Azuqueca-Arganda | Transporte        | 374,11                                  | $3.04 \times$ | 0,0384                              | 18,19%        | 0,0016                |
| Aluminio film PECHINEY        | PE-TP.T(02) Al film Azugueca - Arganda  | Transporte        | 355,13                                  | 2,88 %        | 0.0453                              | 21,46 %       | 0,0019                |
| Aluminio film VAW             | VW-TP.T Al film alemania - Arganda      | Transporte 7420,1 |                                         | 60,22%        | 0.0687                              | 32.54%        | 0.0029                |
| Papel impreso                 | Fabricación de TETRA BRIK. Impresión    | Proceso           | 366,88                                  | 2,98%         | 0.0561                              | 26,58 %       | 0,0006                |
| PEBD REPSOL                   | RE-TP.T(02). PEBD Azugueca - Arganda    | Transporte        | 129,5                                   | 1,05%         | 0,0019                              | $0.90 \times$ | 0                     |
| PEBD ENICHEM                  | ENI-TP.T(02) PEBD Barcelona - Arganda   | Transporte        | 3676,3                                  | 29,83%        | 0,0007                              | $0.33 \times$ | 0                     |
| TOTAL                         |                                         |                   | 12322                                   | 100,00 %      | 0,2111                              | 100,00 %      | 0,007                 |
|                               |                                         |                   |                                         |               |                                     |               |                       |
| $\blacksquare$                |                                         |                   |                                         |               |                                     |               | $\blacktriangleright$ |

Fig. 13.7. Ecoperfil

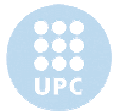

# **14. Paso 5. Elaborar informe/Imprimir**

## **14.1 Introducción**

Una vez procesados los datos (Paso 3) puede procederse a elaborar un informe de los resultados del Análisis de Ciclo de Vida, o imprimirlos. Para ello el usuario debe clickar sobre el punto: *5. Elaborar informe/imprimir*. Al hacerlo, el *panel de trabajo* adopta el siguiente aspecto:

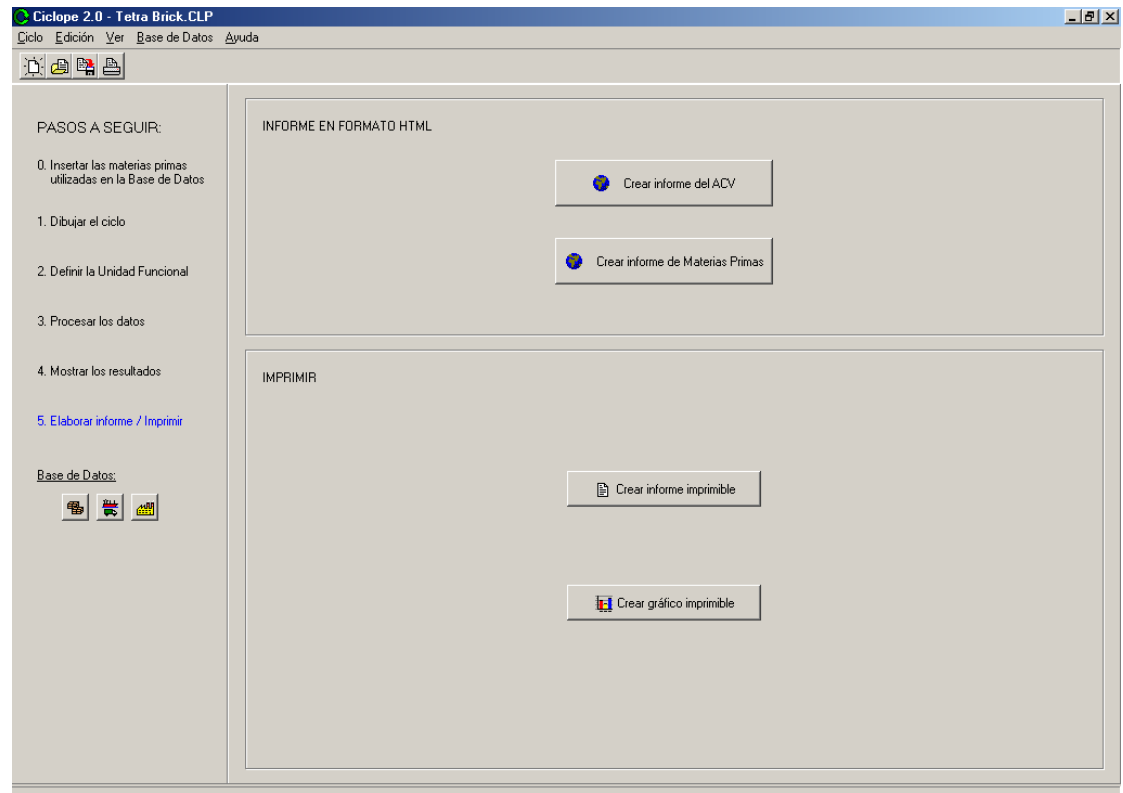

Como se puede observar, hay cuatro opciones:

- *Crear informe del ACV* (en formato HTML)
- *Crear informe de Materias Primas* (en formato HTML)
- *Crear informe imprimible*
- *Crear gráfico imprimible*

A continuación se procederá a explicar cada una de estas opciones en detalle.

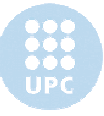

### **14.2** *Crear informe del ACV* **(en formato HTML)**

Esta opción permite elaborar un informe de los datos obtenidos al realizar el Análisis de Ciclo de Vida. Se ha desarrollado esta opción para permitir extraer la información de Cíclope en soporte informático. Se ha escogido este formato porque se trata un formato universal (sin propietario), y es de suponer que la inmensa mayoría de usuarios estarán familiarizados con él.

Para elaborar el informe, basta con clickar en el botón *Crear informe del ACV*.

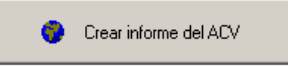

Al hacerlo, al usuario se le pedirá que indique en qué archivo se quiere guardar el documento:

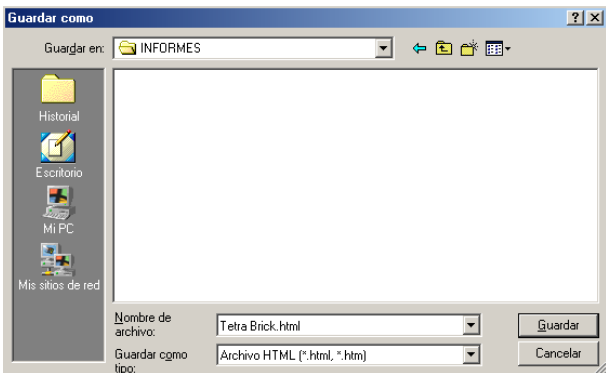

A continuación se le pedirá que complete el título del informe:

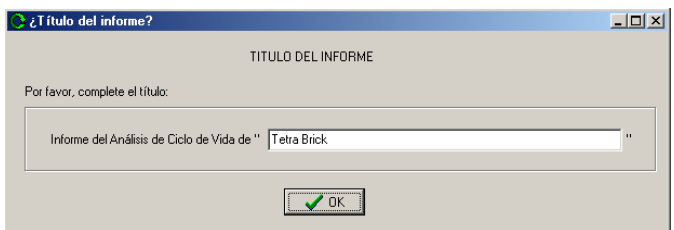

Se le preguntará si quiere introducir el logo de su empresa en el informe:

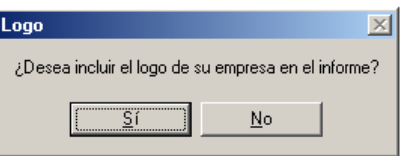

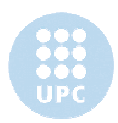

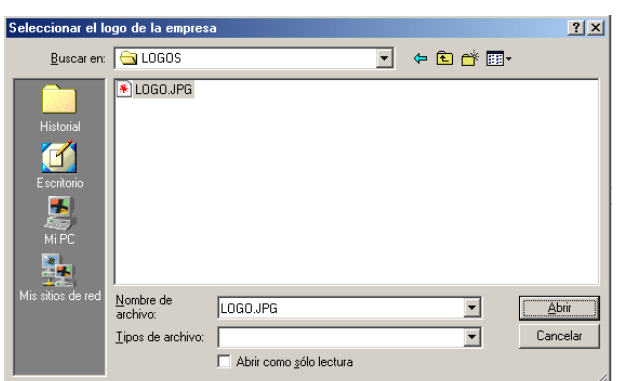

De contestar afirmativamente, se le pedirá que indique el archivo donde se guarda el logo:

Todas las imágenes utilizadas en el informe se guardan en un directorio que debe conservarse junto al archivo .html para la correcta visualización del informe. Se avisa de esto al usuario:

Una vez finalizado este proceso, el informe creado constará de dos elementos: se habrán creado un archivo .html y un directorio.

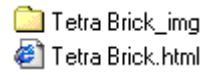

En el apartado *A.4 Informe html* del *Anexo A. Datos de TETRA BRICK* se adjunta una copia del informe html elaborado para el ciclo *TETRA BRICK.*

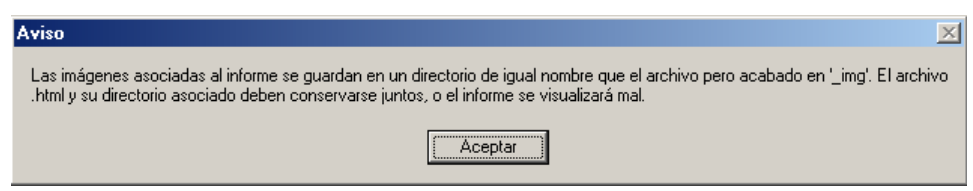

Los informes elaborados contienen la siguiente información:

- 1. Diagrama del ciclo
- 2. Consumo de Materias Primas
- 3. Etapas calculadas
- 4. Consumo de Energía Eléctrica
- 5. Consumo de Energía Térmica

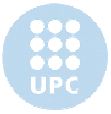

- - 6. Emisiones atmosféricas
	- 7. Emisiones de vertedero
	- 8. Generación de Aguas Residuales
	- 9. Generación de Residuos Sólidos
	- 10. Generación de Fangos Activos
	- 11. Ecoperfil
	- 12. Eco-Indicador'95

### **14.3** *Crear informe de Materias Primas* **(en formato HTML)**

Esta opción permite elaborar un informe de los impactos de los procesos y transportes internos al ciclo asociados a cada Materia Prima del ciclo de vida definido. Se ha desarrollado esta opción Las razones para elaborar esta opción y escoger éste formato son las mismas que en el punto anterior.

Para elaborar el informe, basta con clickar en el botón *Crear informe de Materias Primas*.

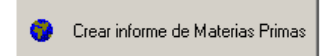

Al hacerlo, al usuario se le pedirá que indique en qué archivo se quiere guardar el documento: Guardar c  $|2|X|$ 

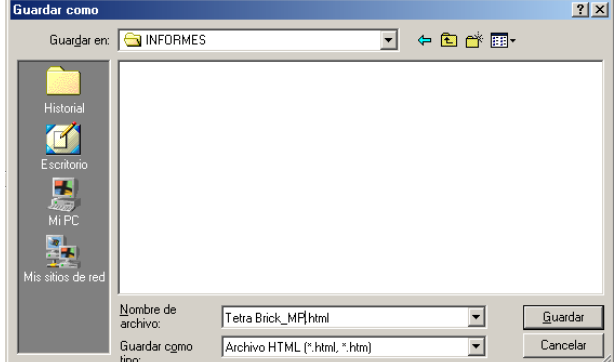

A continuación se le pedirá que complete el título del informe:

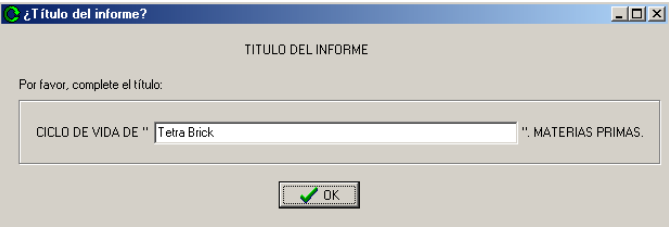

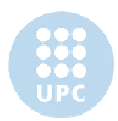

Se le preguntará si quiere introducir el logo de su empresa en el informe:

De contestar afirmativamente, se le pedirá que indique el archivo donde se guarda el logo:

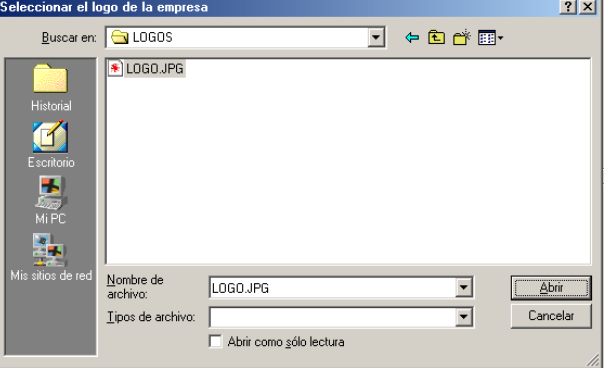

Todas las imágenes utilizadas en el informe se guardan en un directorio que debe conservarse junto al archivo .html para la correcta visualización del informe. Se avisa de esto al usuario:

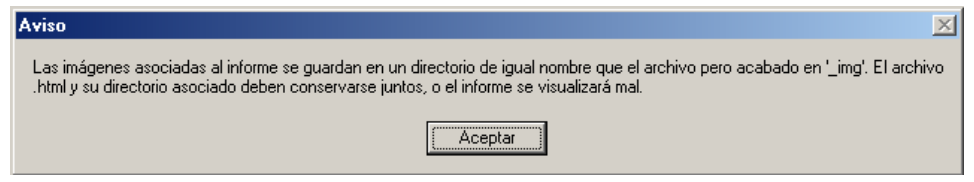

Una vez finalizado este proceso, el informe creado constará de dos elementos: se habrán creado un archivo .html y un directorio.

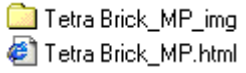

En el apartado *A.4 Informe html* del Anexo A. Datos de *TETRA BRICK* se adjunta una copia del informe html elaborado para el ciclo *TETRA BRICK.*

## **14.4** *Crear informe imprimible*

Esta opción permite generar un informe imprimible de los datos obtenidos al realizar el Análisis de Ciclo de Vida. Para elaborar el informe, basta con clickar en el botón *Crear informe imprimible*.

图 Crear informe imprimible

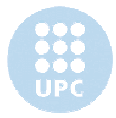

Al hacerlo, aparecerá la siguiente ventana:

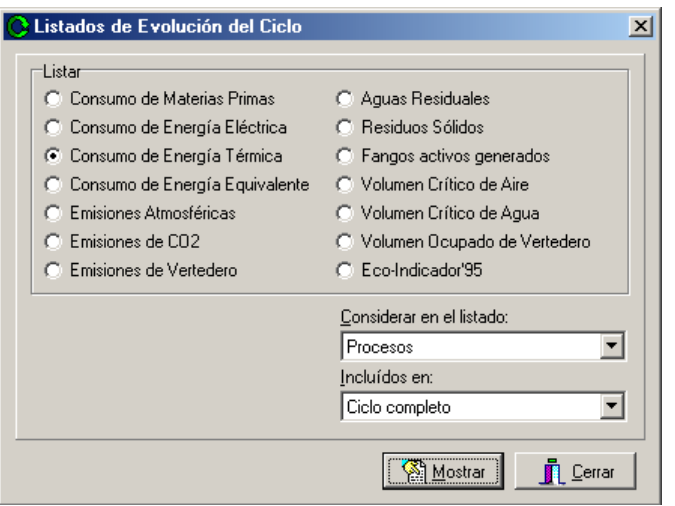

Permite seleccionar los contenidos del informe a generar. Los datos que puede contener el informe son:

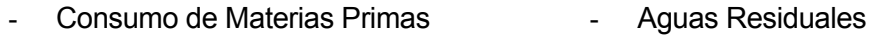

- Consumo de Energía Eléctrica - Residuos Sólidos
	- Consumo de Energía Térmica - Fangos Activos generados
- Consumo de Energía Equivalente
- Emisiones Atmosféricas
- Emisiones de  $CO<sub>2</sub>$
- Emisiones de Vertedero
- 
- Volumen Crítico de Aire
- Volumen Crítico de Agua
- Volumen Ocupado de Vertedero
- Eco-Indicador'95

En todos los casos se puede filtrar la información mostrada en el informe generada según las siguientes combinaciones:

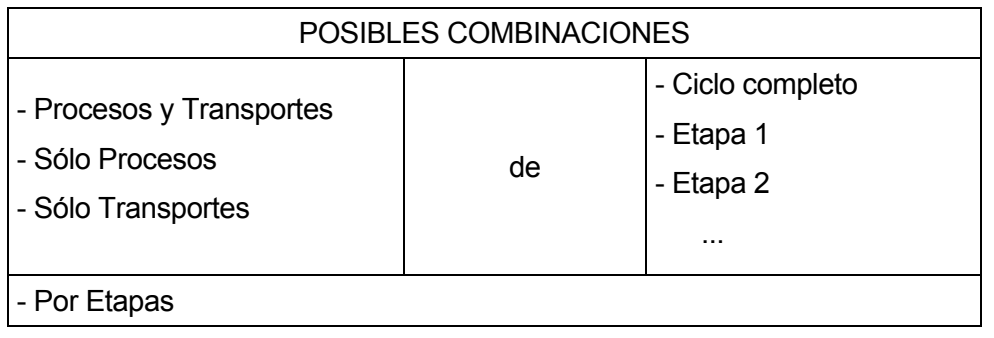

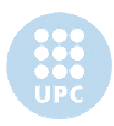

Al apretar el botón *Mostrar* se generará el informe. Tomando como ejemplo el ciclo *TETRA BRICK*, el *Consumo de Energía Equivalente* de los *Procesos* del *Ciclo completo* genera el siguiente informe:

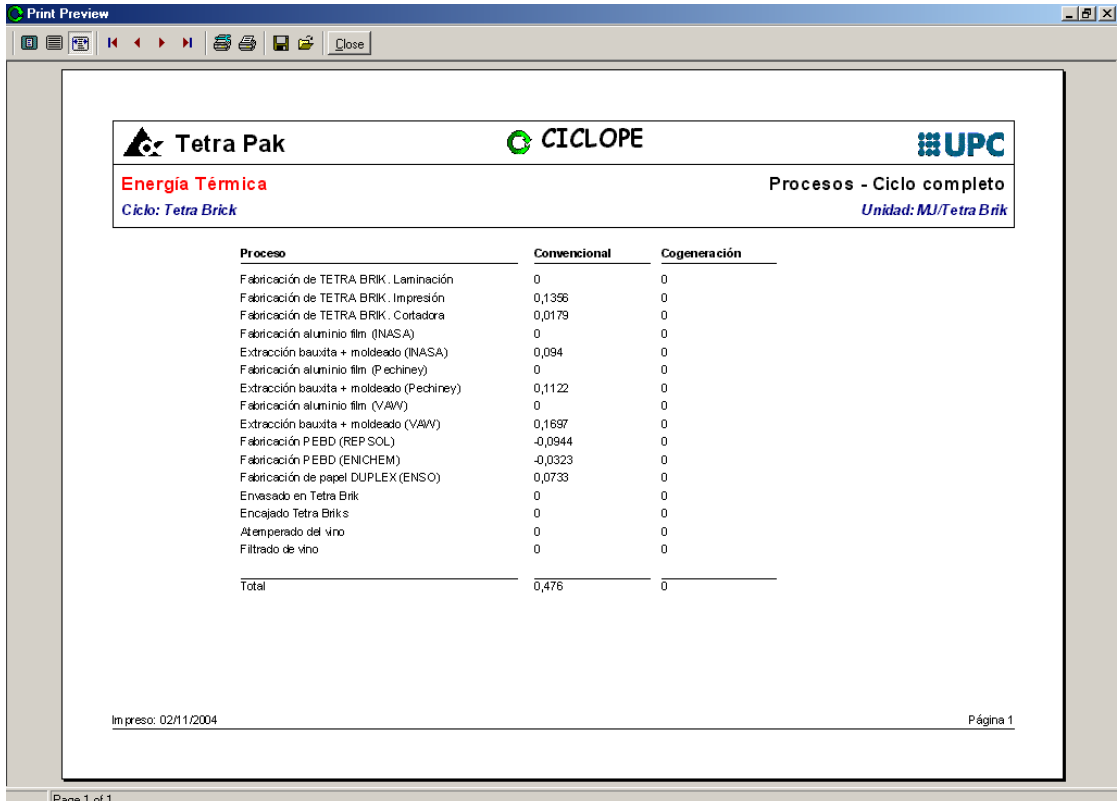

# **14.5** *Crear gráfico imprimible*

Esta opción permite generar un gráfico imprimible de los datos obtenidos al realizar el Análisis de Ciclo de Vida. Para elaborar el gráfio, basta con clickar en el botón *Crear gráfico imprimible*.

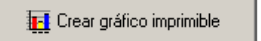

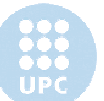

Al hacerlo, aparecerá la siguiente ventana:

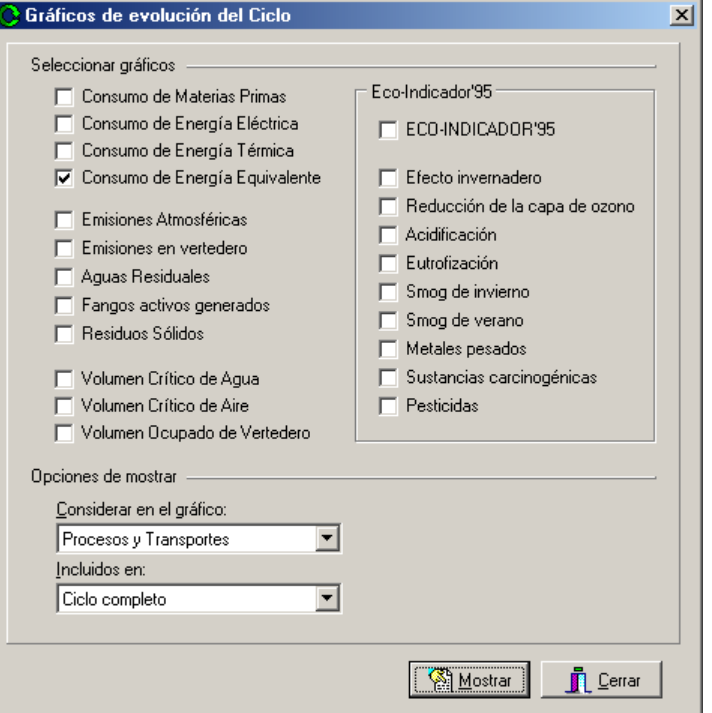

Permite seleccionar los contenidos del informe a generar. Los datos que puede contener el informe son:

- Consumo de Materias Primas
- Consumo de Energía Eléctrica
- Consumo de Energía Térmica
- Consumo de Energía Equivalente
- Emisiones Atmosféricas
- Emisiones en Vertedero

#### Eco-Indicador'95

- ECO-INDICADOR'95
- Efecto invernadero
- Reducción de la capa de ozono
- **Acidificación**
- **Eutrofización**
- Aguas Residuales
- Fangos Activos Generados
	- Residuos Sólidos
	- Volumen Crítico de Agua
	- Volumen Crítico de Aire
	- Volumen Ocupado de Vertedero
	- Smog de invierno
	- Smog de verano
	- Metales pesados
	- Sustancias carcinogénicas
	- **Pesticidas**

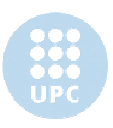

En todos los casos se puede filtrar la información mostrada en el gráfico generada según las siguientes combinaciones:

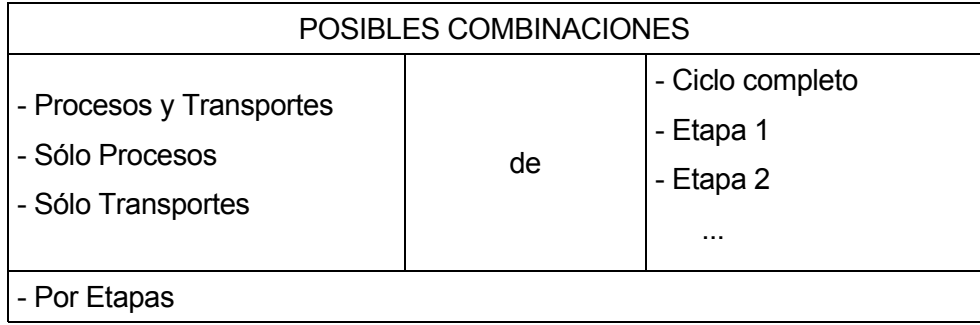

Al apretar el botón *Mostrar* se generará el gráfico. Tomando como ejemplo el ciclo *TETRA PACK interno-externo*, el *Consumo de Energía Equivalente* de los *Procesos y Transportes*  del *Ciclo completo* genera el siguiente gráfico:

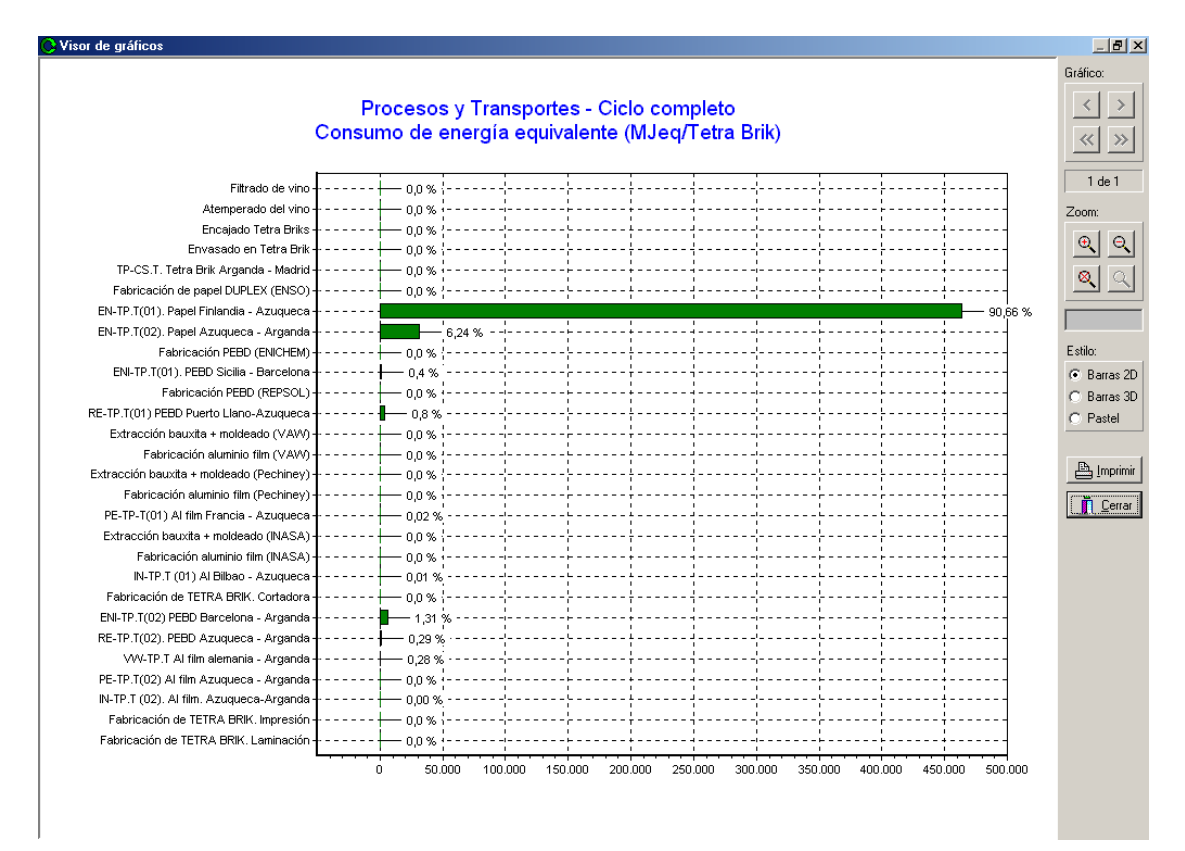

Los controles situados en el lateral derecho permiten manipular / imprimir / cerrar el gráfico.

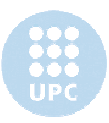

# **Anexo A. Datos de** *TETRA BRICK*

# **A.1 Materiales utilizados**

La siguiente tabla contiene una lista completa de los materiales utilizados en este ciclo.

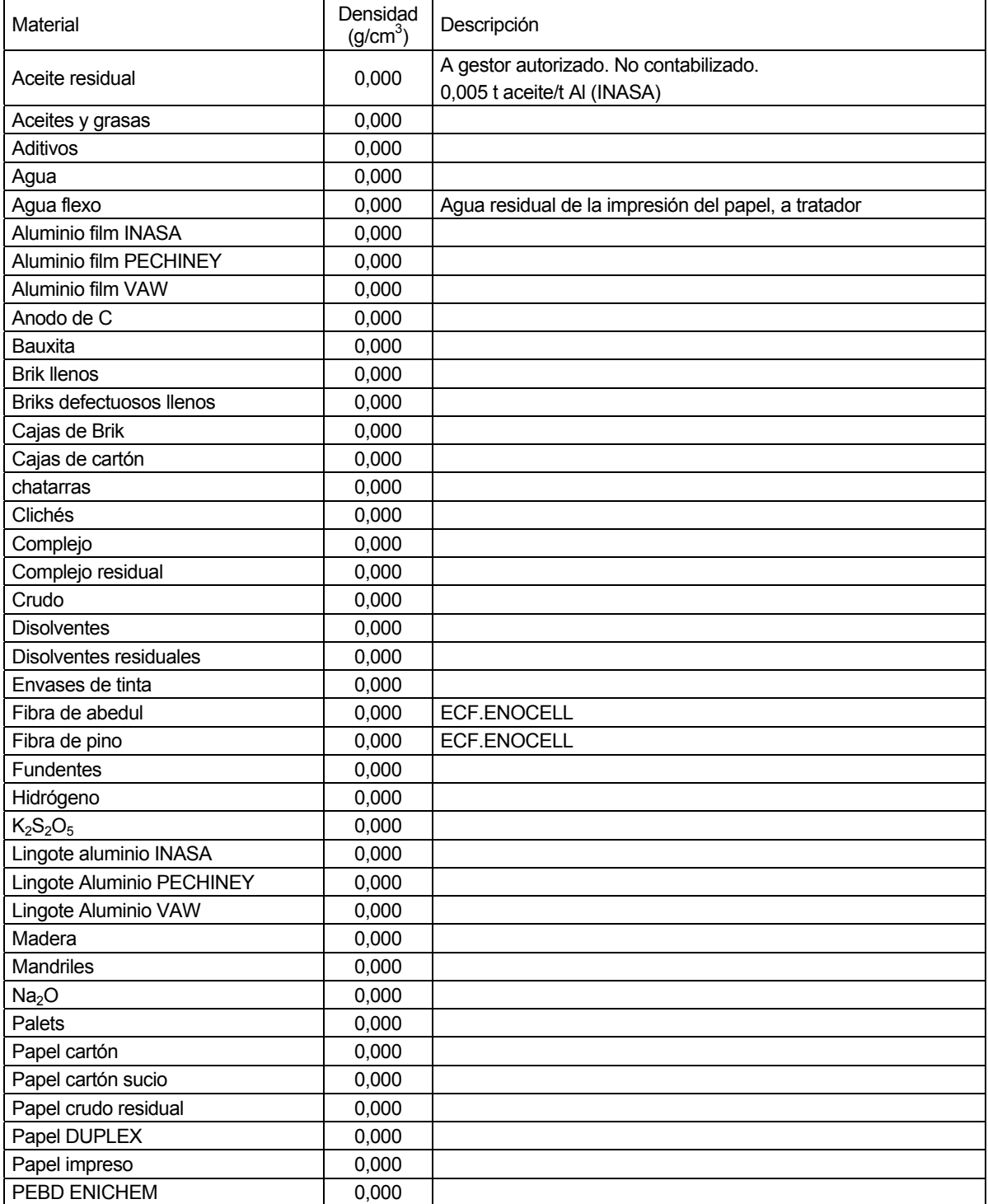

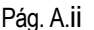

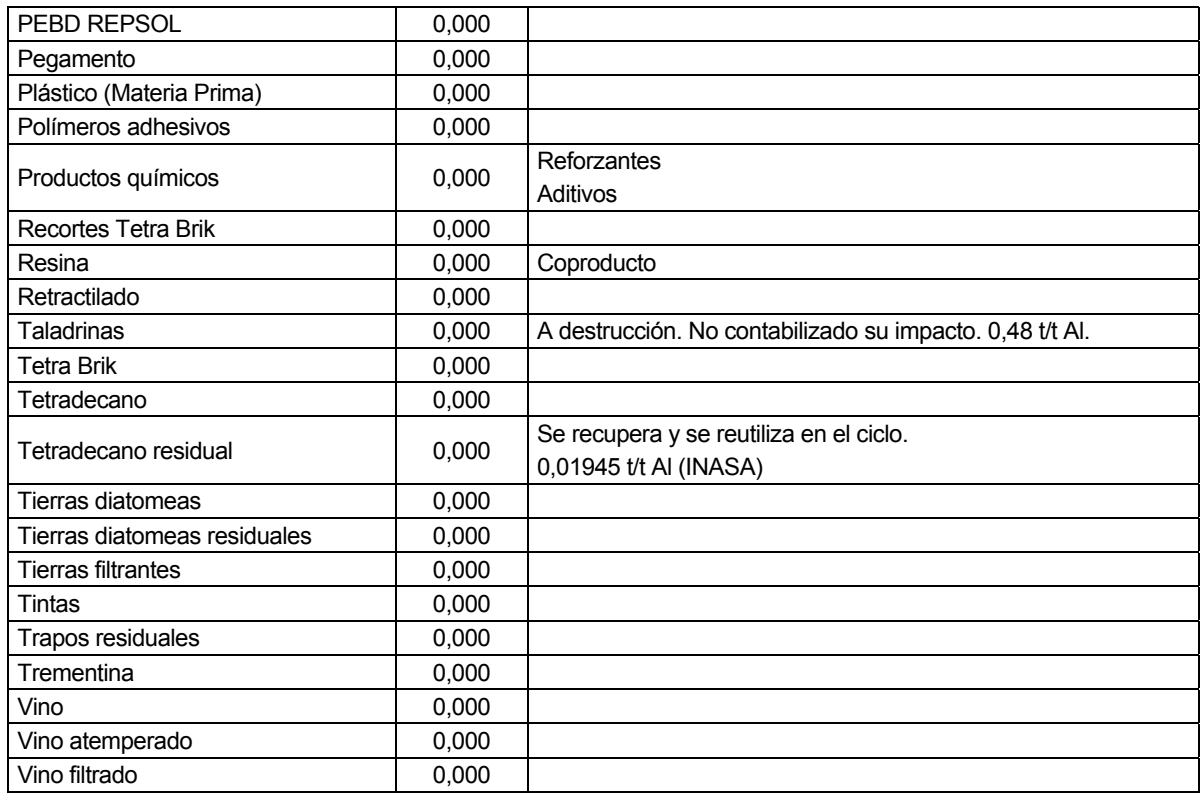

# **A.2 Procesos utilizados**

La siguiente tabla contiene una lista completa de los procesos utilizados en este ciclo, junto con el proceso del diagrama al que están asociados.

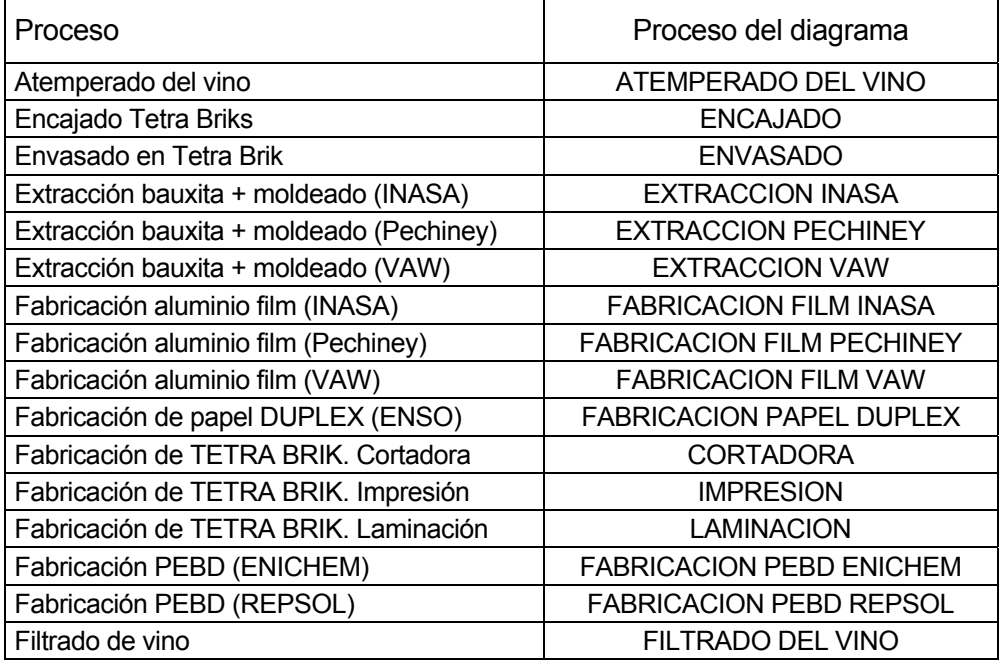

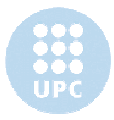
## **A.3 Transportes utilizados**

La siguiente tabla contiene una lista completa de los transportes utilizados en este ciclo.

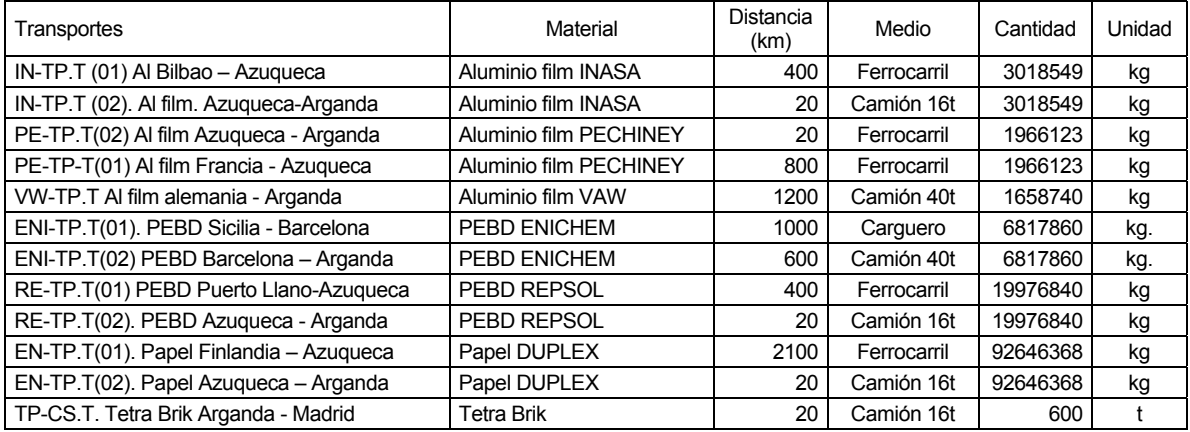

## **A.4 Informe html**

## **Informe del ACV**

Se adjunta una copia del informe de ACV. Dicho informe está formado por dos elementos, que deben permanecer juntos para la correcta visualización del mismo:

> Tetra Brick\_img Tetra Brick.html

Para poder ver el informe, puede acceder desde aquí:

Tetra Brick.html

## **Informe de Materias Primas**

Se adjunta una copia del informe de ACV. Dicho informe está formado por dos elementos, que deben permanecer juntos para la correcta visualización del mismo:

> Tetra Brick\_MP\_img Tetra Brick\_MP.html

Para poder ver el informe, puede acceder desde aquí:

Tetra Brick\_MP.html

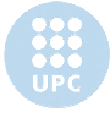